IBM i Version 7.3

*Security Cryptography*

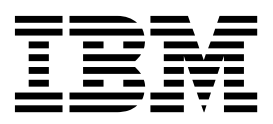

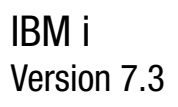

*Security Cryptography*

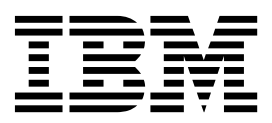

**Note**

Before using this information and the product it supports, read the information in ["Notices" on page 275.](#page-280-0)

This edition applies to IBM i 7.3 (product number 5770-SS1) and to all subsequent releases and modifications until otherwise indicated in new editions. This version does not run on all reduced instruction set computer (RISC) models nor does it run on CISC models.

This document may contain references to Licensed Internal Code. Licensed Internal Code is Machine Code and is licensed to you under the terms of the IBM License Agreement for Machine Code.

#### **© Copyright IBM Corporation 1998, 2015.**

US Government Users Restricted Rights – Use, duplication or disclosure restricted by GSA ADP Schedule Contract with IBM Corp.

# **Contents**

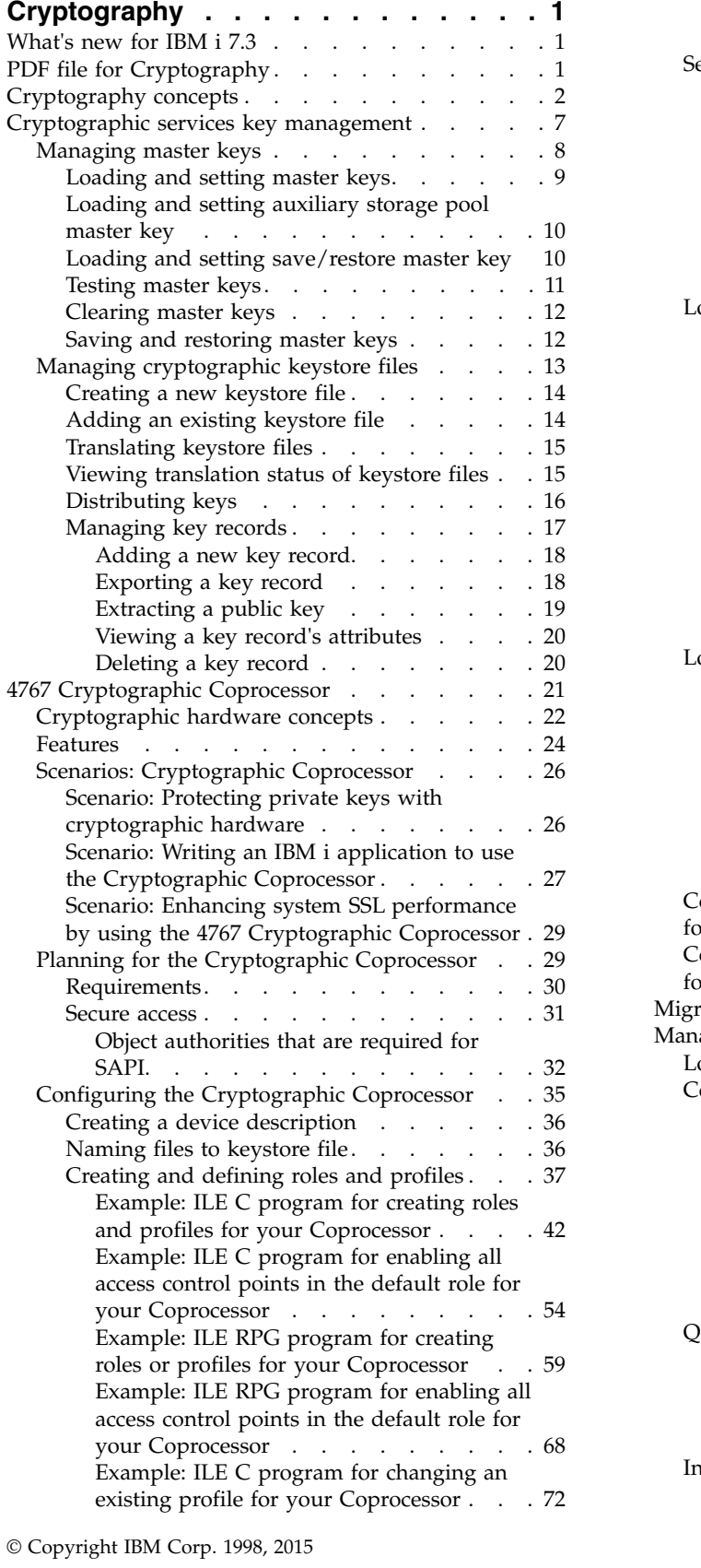

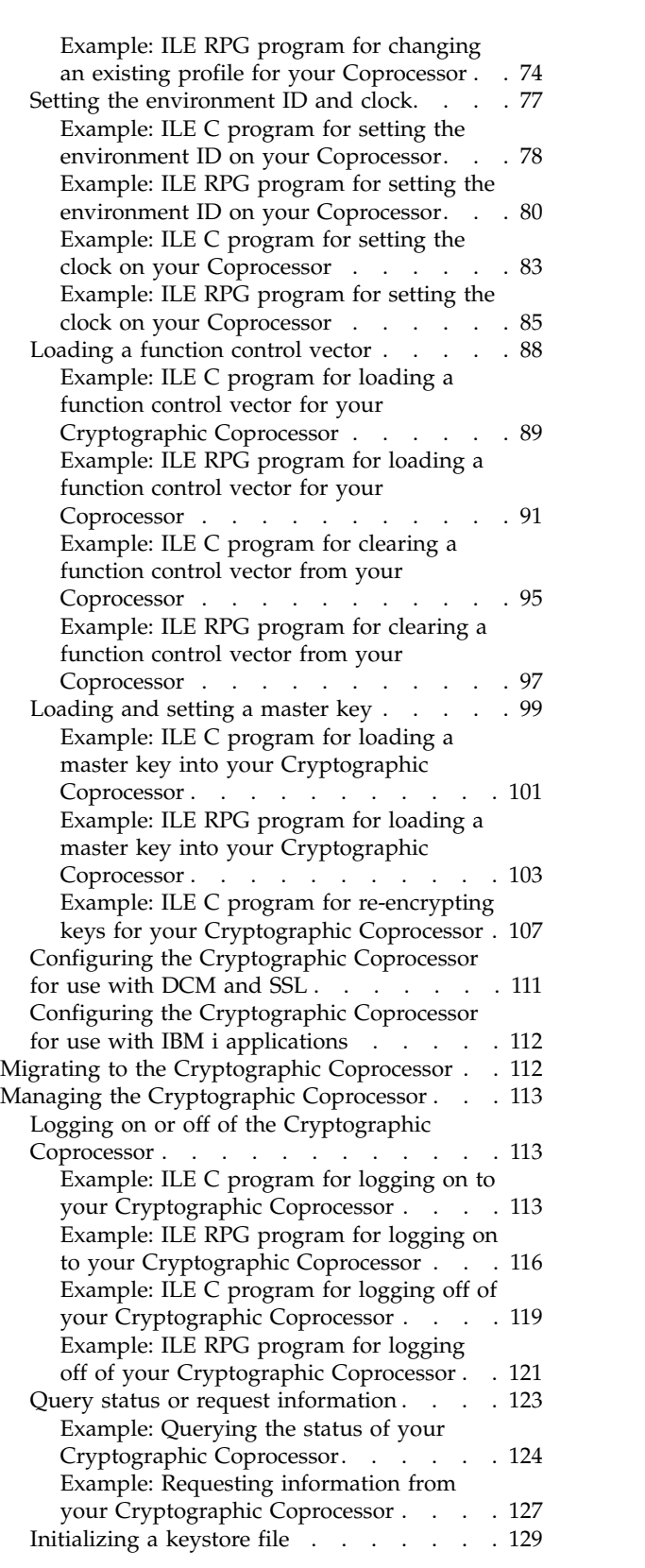

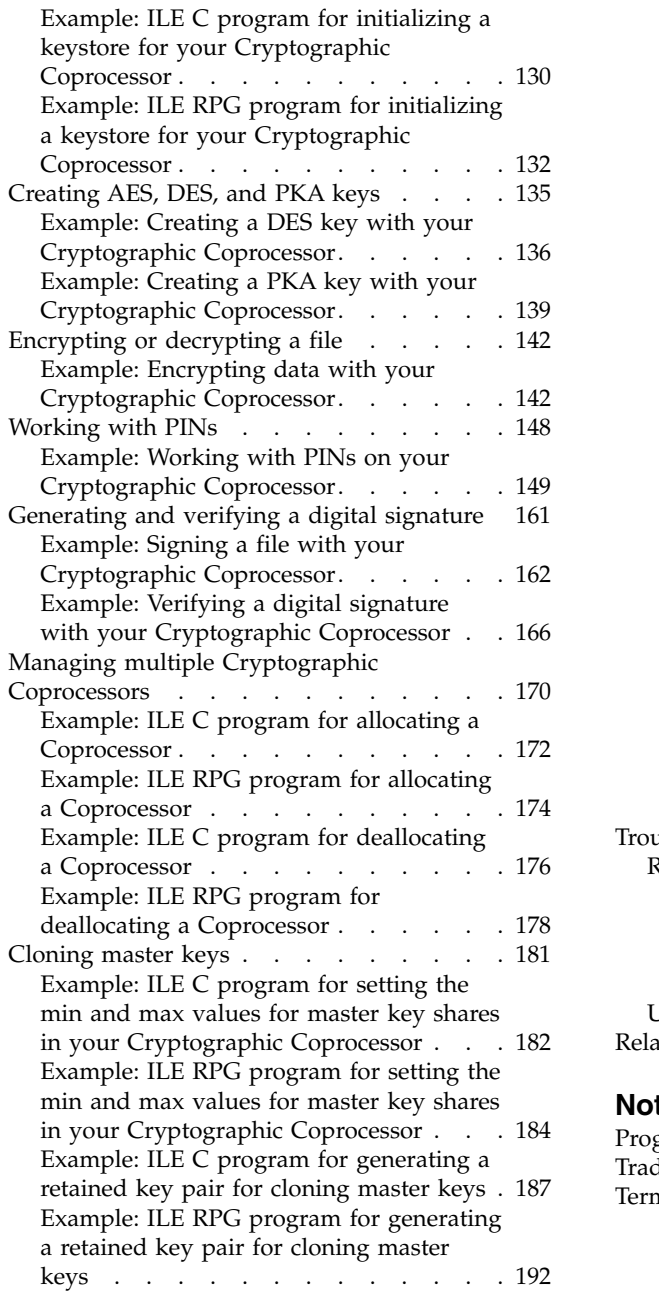

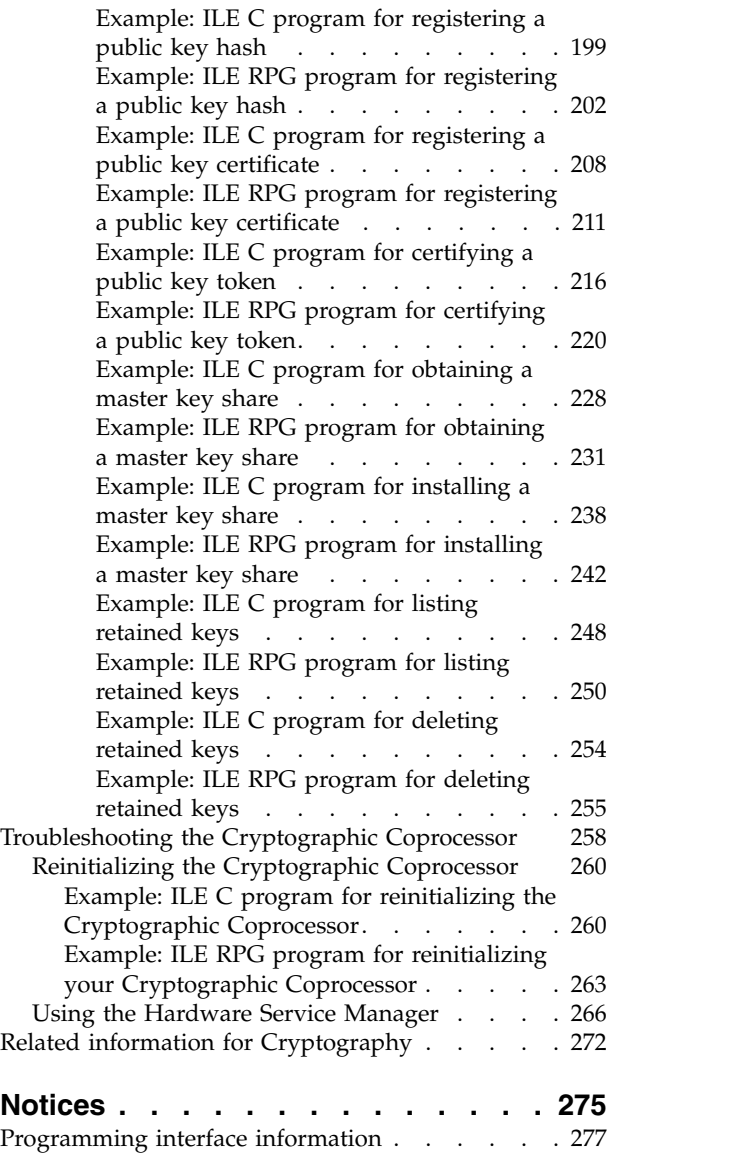

Trademarks [.............](#page-282-0) . [277](#page-282-0) [Terms and conditions..........](#page-282-0) . [277](#page-282-0)

# <span id="page-6-0"></span>**Cryptography**

IBM offers several IBM® i cryptography solutions. A comprehensive cryptography solution is an important part of a successful security strategy. IBM offers both software cryptography and a family of cryptographic hardware options for protecting data and for securing transaction processing.

You can make cryptography an integral part of your security solution. To ensure that you understand how cryptography works and how you can implement it in your system, review these topics:

**Note:** This information includes programming examples. Read the ["Code license and disclaimer](#page-278-0) [information" on page 273](#page-278-0) for important legal information.

# **What's new for IBM i 7.3**

This topic provides the new and changed information for the Cryptography topic collection.

Miscellaneous updates have been made to this topic collection.

#### **How to see what's new or changed**

To help you see where technical changes have been made, this information uses:

- The  $\gg$  image to mark where new or changed information begins.
- The  $\mathcal K$  image to mark where new or changed information ends.

In PDF files, you might see revision bars  $(1)$  in the left margin of new and changed information.

To find other information about what's new or changed this release, see the Memo to users.

# **PDF file for Cryptography**

To view and print a PDF file of the Cryptography topic collection.

You can view or download the PDF version of this information, select Cryptography PDF.

### **Saving PDF files**

To save a PDF on your workstation for viewing or printing:

- 1. Right-click the PDF link in your browser.
- 2. Click the option that saves the PDF locally.
- 3. Navigate to the directory in which you want to save the PDF.
- 4. Click **Save**.

#### **Downloading Adobe Reader**

You need Adobe Reader installed on your system to view or print these PDFs. You can download a free

copy from the [Adobe Web site](http://www.adobe.com/products/acrobat/readstep.html) (www.adobe.com/products/acrobat/readstep.html)  $\blacktriangleright$ .

#### **Related concepts**:

["Related information for Cryptography" on page 272](#page-277-0)

This topic provides information about product manuals and Web sites that relate to the IBM i Cryptography topic collection. You can view or print any of the PDFs.

# <span id="page-7-0"></span>**Cryptography concepts**

This topic provides a basic understanding of cryptographic function and an overview of the cryptographic services for the systems running the IBM i operating system.

# **Cryptography**

Cryptography is the study and implementation of processes, which manipulate data for the purpose of hiding and authenticating information.

The IBM i cryptographic services help ensure data privacy, maintain data integrity, authenticate communicating parties, and prevent repudiation when a party refutes having sent a message.

# **Cryptographic algorithms**

A cryptographic *algorithm* is a mathematical procedure that is used in the transformation of data for the purpose of securing data.

#### **Cipher algorithms**

A cipher algorithm transforms understandable information (plaintext) into an unintelligible piece of data (ciphertext), and can transform that unintelligible data back into understandable information.

There are two types of cipher algorithms:

**•** Symmetric

With a *symmetric or secret* key algorithm, the key is a shared secret between two communicating parties. Encryption and decryption both use the same key. The Advanced Encryption Standard (AES) is an example of a symmetric key algorithm.

There are two types of symmetric key algorithms:

– **Block cipher**

In a *block cipher*, the cipher algorithm works on a fixed-size block of data. For example, if the block size is eight, eight bytes of plaintext are encrypted at a time. Normally, the user's interface to the encrypt/decrypt operation handles data longer than the block size by repeatedly calling the low-level cipher function.

– **Stream cipher**

*Stream ciphers* do not work on a block basis, but convert 1 bit (or 1 byte) of data at a time. Basically, a stream cipher generates a keystream based on the provided key. The generated keystream is then XORed with the plaintext data.

**•** Asymmetric

With an *asymmetric* or *public key* algorithm (PKA), a pair of keys is used. One of the keys, the private key, is kept secret and not shared with anyone. The other key, the public key, is not secret and can be shared with anyone. When data is encrypted by one of the keys, it can only be decrypted and recovered by using the other key. The two keys are mathematically related, but it is virtually impossible to derive the private key from the public key. The RSA algorithm is an example of a public key algorithm.

Public key algorithms are slower than symmetric key algorithms. Applications typically use public key algorithms to encrypt symmetric keys (for key distribution) and to encrypt hashes (in digital signature generation).

Together, the key and the cryptographic algorithm transform data. All of the supported algorithms are in the public domain. Therefore, it is the key that controls access to data. You must safeguard the keys to protect data.

#### **One-way hash algorithms**

A cryptographic hash algorithm produces a fixed-length output string (often called a digest) from a variable-length input string. For all practical purposes, the following statements are true of a good hash function:

- v Collision resistant: If any portion of the data is modified, a different hash will be generated.
- v One-way: The function is irreversible. That is, given a digest, it is not possible to find the data that produces it.

#### **Key distribution algorithms**

When encrypted data must be decrypted at another location, distributing the key in a secure manner can be a challenge. There are many methods of key distribution. Some employ a cryptographic algorithm.

- v **RSA:** An RSA public key is used to encrypt a symmetric key which is then distributed. The corresponding private key is used to decrypt it.
- v **Diffie-Hellman:** The communicating parties generate and exchange D-H parameters which are then used to generate PKA key pairs. The public keys are exchanged and each party is then able to compute the symmetric key independently.

#### **Random number generation algorithms**

Many security-related functions rely on random number generation. Random number generation is performed both in IBM i using Cryptographic Services and on the cryptographic coprocessors using CCA. Both use a FIPS approved pseudorandom number generator (PRNG).

On the cryptographic coprocessor, an electronic noise source provides unpredictable input to a random bit-value accumulator. Periodically the hardware outputs seed to a FIPS 140-1 approved pseudorandom number generator.

The IBM i pseudorandom number generator resides in the IBM i LIC (Licensed Internal Code). It uses a PRNG algorithm from Appendix 3 of FIPS 186-2, Digital Signature Standard (DSS).

Cryptographically strong pseudorandom numbers rely on good seed. The FIPS 186-1 algorithm is seeded from a system seed digest. The system automatically generates seed using data collected from system information or by using the random number generator function on a cryptographic coprocessor if one is available. System-generated seed can never be truly unpredictable. If a cryptographic coprocessor is not available, you should add your own random seed (via the Add Seed for Pseudorandom Number Generator API) to the system seed digest. This should be done as soon as possible any time the Licensed Internal Code is installed.

### **Cryptographic operations**

Different cryptographic *operations* may use one or more *algorithms*. You choose the cryptographic operation and algorithm(s) depending on your purpose. For example, for the purpose of ensuring data integrity, you might want to use a MAC (message authentication code) operation with the AES algorithm.

The system provides several API sets that support cryptographic operations. See the **System cryptography overview** information at the bottom of this topic for more information.

### **Data privacy**

|

Cryptographic operations for the purpose of data privacy (confidentiality) prevent an unauthorized person from reading a message. The following operations are included in data privacy:

#### *Encrypt and Decrypt*

The encrypt operation changes plaintext data into ciphertext through the use of a cipher algorithm and key. To restore the plaintext data, the decrypt operation must employ the same algorithm and key.

Encryption and decryption may be employed at any level of the operating system. There are three levels:

#### **Field level encryption**

With field level encryption, the user application explicitly requests cryptographic services. The user application completely controls key generation, selection, distribution, and what data to encrypt.

#### **Session level encryption**

With encryption at the session layer, the system requests cryptographic services instead of an application. The application may or may not be aware that encryption is happening.

#### **Link level encryption**

Link level encryption is performed at the lowest level of the protocol stack, usually by specialized hardware.

The Cryptographic Coprocessors may be used for both field level encryption and Secure Sockets Layer (SSL) session establishment encryption. While VPN is supported in IBM i, it does not use the coprocessor. Furthermore, the system does not support SNA session level encryption at all.

#### *Translate*

The translate operation decrypts data from encryption under one key and encrypts the data under another key. This is done in one step to avoid exposing the plaintext data within the application program.

#### **Data integrity, authenticity, and non-repudiation**

Encrypted data does not mean the data can not be manipulated (for example, repeated, deleted, or even altered). To rely on data, you need to know that it comes from an authorized source and is unchanged. Additional cryptographic operations are required for these purposes.

#### *Hash (Message Digest)*

Hash operations are useful for authentication purposes. For example, you can keep a copy of a digest for the purpose of comparing it with a newly generated digest at a later date. If the digests are identical, the data has not been altered.

#### *MAC (Message Authentication Code)*

A MAC operation uses a secret key and cipher algorithm to produce a value (the MAC) which later can be used to ensure the data has not been modified. Typically, a MAC is appended to the end of a transmitted message. The receiver of the message uses the same MAC key, and algorithm as the sender to reproduce the MAC. If the receiver's MAC matches the MAC sent with the message, the data has not been altered.

The MAC operation helps authenticate messages, but does not prevent unauthorized reading because the transmitted data remains as plaintext. You must use the MAC operation and then encrypt the entire message to ensure both data privacy and integrity.

#### *HMAC (Hash MAC)*

An HMAC operation uses a cryptographic hash function and a secret shared key to produce an authentication value. It is used in the same way a MAC is used.

#### *Sign/Verify*

A sign operation produces an authentication value called a digital signature. A sign operation works as follows:

- 1. The data to be signed is hashed, to produce a digest.
- 2. The digest is encrypted using a PKA algorithm and a private key, to produce the signature.

The verify operation works as follows:

- 1. The signature is decrypted using the sender's PKA public key, to produce digest 1.
- 2. The data that was signed is hashed, to produce digest 2.

3. If the two digests are equal, the signature is valid.

Theoretically, this also verifies the sender because only the sender should posses the private key. However, how can the receiver verify that the public key actually belongs to the sender? Certificates are used to help solve this problem.

### **Key and random number generation**

Many security-related functions rely on random number generation, for example, salting a password or generating an initialization vector. An important use of random numbers is in the generation of cryptographic key material. Key generation has been described as the most sensitive of all computer security functions. If the random numbers are not cryptographically strong, the function will be subject to attack.

### **Financial PINs**

Personal identification number (PIN) generation and handling are also considered cryptographic operations.

A PIN is a unique number assigned to an individual by an organization. PINs are commonly assigned to customers by financial institutions. The PIN is typed in at a keypad and compared with other customer associated data to provide proof of identity.

To generate a PIN, customer validation data is encrypted by a PIN key. Other processing is done on the PIN as well, such as putting it in a particular format.

### **Key management**

Key management is the secure handling and storage of cryptographic keys. This includes key storage and retrieval, key encryption and conversions, and key distribution.

#### **Key storage**

Key storage on the system includes the following:

- Cryptographic Services keystore In addition, keys can also be stored on the Cryptographic Coprocessors themselves.
- Digital certificate manager certificate store
- CCA keystore (used with the Cryptographic Coprocessors)
- JCE keystore

#### **Key Encryption and Conversions**

Keys must be encrypted prior to sending or storing them outside the secured system environment. In addition, keys should be handled in encrypted form within the system as much as possible to reduce the risk of exposure. The management of encrypted keys is often done via a hierarchical key system.

- v At the top is a master key (or keys). The master key is the only clear key value and must be stored in a secure fashion.
- v Key-encrypting keys (KEKs) are used to encrypt other keys. Typically, a KEK is used to encrypt a stored key, or a key that is sent to another system. KEKs are normally encrypted under a master key.
- v Data keys are keys used directly on user data (such as to encrypt or MAC). A data key may be encrypted under a KEK or under a master key.

Various uses of a key will require the key to be in different forms. For example, keys received from other sources will normally be converted to an internal format. Likewise, keys sent out of the system are

converted to a standard external format before sending. Certain key forms are standard, such as an ASN.1 BER-encoded form, and others are peculiar to a cryptographic service provider, such as the Cryptographic Coprocessors.

### **Key Distribution**

| |

Typically, data encryption is performed using symmetric key algorithms. The symmetric keys are distributed using asymmetric key algorithms as described above. Keys are made ready to send by using an Export operation. Keys are received into the system using an Import operation.

### **System cryptography overview**

#### **Cryptographic Service Providers**

A cryptographic service provider (CSP) is the software or hardware that implements a set of cryptographic operations. The system supports several CSPs:

- 4767 Cryptographic Coprocessor
- v 4764 and 4765 Cryptographic Coprocessors (no longer available, but still supported)
- IBM i LIC
- Java<sup>™</sup> Cryptography Extensions

#### **Cryptographic API sets**

User applications can utilize cryptographic services indirectly via IBM i functions such as SSL, VPN IPSec, and LDAP. User applications can also access cryptographic services directly using the following APIs:

 $\cdot$  CCA

The Common Cryptographic Architecture (CCA) API set is provided for running cryptographic operations on a Cryptographic Coprocessor.

• IBM i Cryptographic Services

The IBM i Cryptographic Services API set is provided for running cryptographic operations within the Licensed Internal Code.

• Java Cryptography

Java Cryptography Extension (JCE) is a standard extension to the Java Software Development Kit.

• Network Authentication Service

GSS (Generic Security Services), Java GSS, and Kerberos APIs are part of the Network Authentication Service which provides authentication and security services. These services include session level encryption capability.

• IBM i SSL and ISSE

IBM i SSL and JSSE support the Secure Sockets Layer Protocol. APIs provide session level encryption capability.

 $\cdot$  SOL

Structured Query Language is used to access or modify information in a database. SQL supports encryption/decryption of database fields.

This table indicates what CSPs are used under each user interface.

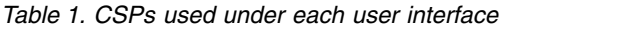

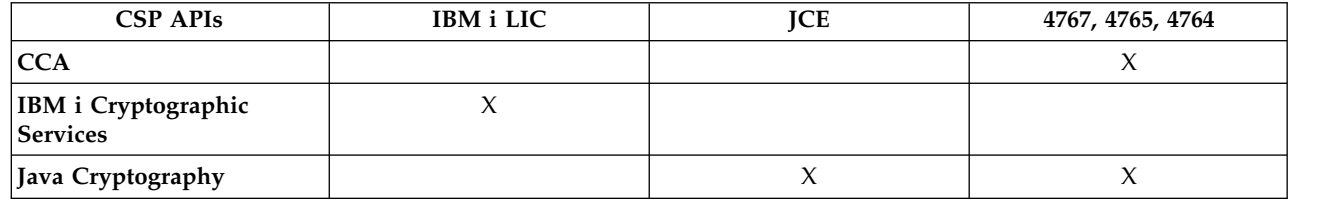

 $\overline{\phantom{a}}$ |

<span id="page-12-0"></span>*Table 1. CSPs used under each user interface (continued)*

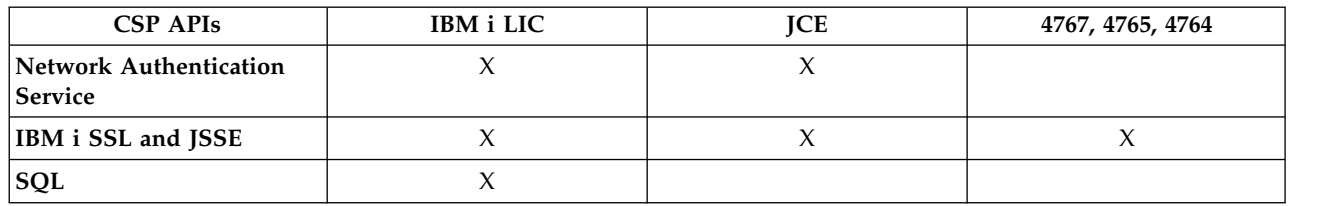

#### **Related concepts**:

 $\overline{\phantom{a}}$ |

["Initializing a keystore file" on page 129](#page-134-0)

A keystore file is a database file that stores operational keys, that is keys encrypted under the master key. This topic provides information on how to keep records of your DES and PKA keys on systems running the IBM i operating system.

["4767 Cryptographic Coprocessor" on page 21](#page-26-0)

IBM offers Cryptographic Coprocessors, which are available on a variety of system models.

Cryptographic Coprocessors contain hardware engines, which perform cryptographic operations used by IBM i application programs and IBM i SSL transactions.

"Cryptographic services key management"

Cryptographic services key management for the IBM i operating system allows you to store and manage master keys and keystores. Since you are exchanging sensitive data to manage master keys and keystores, it is recommended that you use a secure session.

#### **Related information**:

Digital Certificate Manager

Cryptographic Services API set

Certificate Stores

Java Cryptography Extension

# **Cryptographic services key management**

Cryptographic services key management for the IBM i operating system allows you to store and manage master keys and keystores. Since you are exchanging sensitive data to manage master keys and keystores, it is recommended that you use a secure session.

Cryptographic Services supports a hierarchical key system. At the top of the hierarchy is a set of master keys. These keys are the only key values stored in the clear (unencrypted). Cryptographic services securely stores the master keys within the IBM i Licensed Internal Code (LIC).

Eight general-purpose master keys are used to encrypt other keys which can be stored in keystore files. Keystore files are database files. Any type of key supported by cryptographic services can be stored in a keystore file, for example AES, RC2, RSA, SHA1-HMAC.

In addition to the eight general-purpose master keys, cryptographic services supports two special-purpose master keys. The ASP master key is used for protecting data in the Independent Auxiliary Storage Pool (in the Disk Management GUI is known as an Independent Disk Pool). The save/restore master key is used to encrypt the other master keys when they are saved to media using a Save System (SAVSYS) operation.

You can work with Cryptographic services key management using the IBM Navigator for i interface. You can access IBM Navigator for i by visiting the following URL from a Web browser where *hostA* is your IBM i name:

#### **http://hostA:2001**

<span id="page-13-0"></span>After you connect to IBM Navigator for i, click **Security > Cryptographic Services Key Management**. You can, thereafter, work with managing master keys and cryptographic keystore files.

You can also use the cryptographic services APIs or the control language (CL) commands to work with the master keys and keystore files.

**Note:** You should use Secure Sockets Layer (SSL) to reduce the risk of exposing key values while performing key management functions.

#### **Related concepts**:

["Cryptography concepts" on page 2](#page-7-0) This topic provides a basic understanding of cryptographic function and an overview of the cryptographic services for the systems running the IBM i operating system.

#### **Related information**:

Cryptographic Services API set IBM Navigator for i Control language Secure Sockets Layer

# **Managing master keys**

Master keys are used to encrypt other keys. You can load, set, and test master keys. You can clear a master key only after you have set it.

Cryptographic Services allows you to set up eight general-purpose master keys and two-special purpose master keys that cannot be directly modified or accessed by the user (including the security officer). The two special purpose master keys are the Save/Restore master key used for encrypting the master keys while on SAVSYS media and the auxiliary storage pool (ASP) master key used for ASP encryption. Cryptographic Services master keys are 256-bit AES keys that are securely stored within the IBM i Licensed Internal Code (LIC).

Master keys are used to encrypt other keys. If a master key is lost, all keys encrypted under that master key, and consequently all data encrypted under those keys, are lost. It is important you backup the master keys both by saving the passphrases, and by using a SAVSYS operation. To protect the master keys while on the save media, they are encrypted with the save/restore master key.

**Note:** You should use Secure Sockets Layer (SSL) to reduce the risk of exposing key values while performing key management functions.

Each master key is composed of four 32-byte values, called versions. The versions are new, current, old, and pending.

- v The *new* master key version contains the value of the master key while it is being loaded.
- v The *current* master key version contains the active master key value. This is the value that will be used when a master key is specified on a cryptographic operation (unless specifically stated otherwise).
- v The *old* master key version contains the previous current master key version. It is used to prevent the loss of data and keys when the master key is changed.
- v The *pending* master key version holds a master key value that has been restored to the system but cannot be correctly decrypted.

Each version of a master key has a key verification value (KVV). The KVV is a 20-byte hash of the key value. It is used to determine if a master key has changed, or what version of a master key was used in an encryption operation.

The following describes master key operations. All master key operations will create a CY (Cryptographic Configuration) audit record.

### <span id="page-14-0"></span>**Loading and setting master keys**

To use a master key, you must first load its key parts, and then set it.

**Note:** If a master key is lost, all keys encrypted under that master key, and consequently all data encrypted under those keys, are lost. Therefore, it is important to backup your master keys. Whenever a master key is changed, you should make a backup by performing a SAVSYS operation. Even when backed up using the SAVSYS operation, you should write down the passphrases for the master keys and store them securely; this is in case the Licensed Internal Code install from the SAVSYS operation fails.

The load master key operation takes a passphrase as input. It is hashed and then loaded into the new version. You can load as many passphrases as desired. Each passphrase is XORed into the new version of the master key. To ensure that no single individual has the ability to reproduce a master key, you should assign passphrases to several people. Loading a master key part does not affect the current master key version.

To load a master key from the IBM Navigator for i interface, follow these steps:

- 1. Select **Security** from your IBM Navigator for i window.
- 2. Select **Cryptographic Services Key Management**.
- 3. Select **Manage Master Keys**.
- 4. Select the **Master key**.
- 5. Select **Load Part** from the **Select Actions** menu.
- 6. Specify the **Passphrase** and click **OK**.

You can also use the Add Master Key Part (ADDMSTPART) CL command to load a key part for the specified master key.

Or, if you prefer to write your own application to load a master key part, you can do so by using the Load Master Key Part (QC3LDMKP; Qc3LoadMasterKeyPart) API.

To activate the new master key value, which consists of the passphrases previously loaded, you set it. The following steps are performed when a master key is set:

- 1. The current version master key value and Key Verification Value (KVV) are moved to the old version wiping out what was in the old version.
- 2. The new version master key value is finalized. Then, new version master key value and its KVV are moved to the current version.
- 3. The new version is erased.

To set the master key, select the **Master key** and then from the **Select Actions** menu, select **Set**.

You can also use the Set Master Key (SETMSTKEY) command to set the specified master key that has parts already added.

Or, if you prefer to write your own application to set the master key, you can do so by using the Set Master Key (OPM, QC3SETMK; ILE, Qc3SetMasterKey) API.

**Note:** The Set Master Key operation returns the master key's Key Verification Value (KVV). You can use this value at a later date to determine whether the master key has been changed.

#### **Related tasks**:

["Saving and restoring master keys" on page 12](#page-17-0)

If a master key is lost, all keys encrypted under that master key, and consequently all data encrypted under those keys, are lost. Therefore, it is important to backup your master keys.

#### **Related information**:

Key Management APIs

<span id="page-15-0"></span>IBM Navigator for i Control language

### **Loading and setting auxiliary storage pool master key**

You can set the auxiliary storage pool (ASP) master key as you would any other master key, by first loading key parts and then setting the ASP master key. The ASP master key is used for protecting data in the independent auxiliary storage pool (known as an independent disk pool in the graphical interface).

When you set up an encrypted independent auxiliary storage pool (IASP), the system generates a data key which encrypts data written to that IASP, and decrypt data read from that IASP. The IASP data key is kept with the IASP and is protected with the ASP master key.

**Important:** To encrypt an independent disk pool from the disk management folder of the graphical interface, it must be a V6R1 or later version system and it must have Encrypted ASP Enablement feature of IBM i installed. This feature can be ordered separately for a fee.

To set the ASP master key, you must first load master key parts and then set the ASP master key. You can load as many master key parts as you want for the ASP master key. By setting the save/restore master key, the new ASP master key version moves to the current ASP master key version.

To load the ASP master key from the IBM Navigator for i interface, follow these steps:

- 1. Select **Security** from your IBM Navigator for i window.
- 2. Select **Cryptographic Services Key Management**.
- 3. Select **Manage Master Keys**.
- 4. Select the **ASP master key**.
- 5. Select **Load Part** from the **Select Actions** menu.
- 6. Use the Load Part dialog to specify the passphrase.

You can also use the Add Master Key Part (ADDMSTPART) CL command to load a key part for the ASP master key.

Or, if you prefer to write your own application to load the ASP master key, you can do so by using the Load Master Key Part (OPM, QC3LDMKP; ILE, Qc3LoadMasterKeyPart) API.

To set the ASP master key, select the **ASP master key** and then from the **Select Actions** menu, select **Set**.

You can also use the Set Master Key (SETMSTKEY) CL command to set the ASP master key that has parts already added.

Or, if you prefer to write your own application to set the ASP master key, you can do so by using the Set Master Key (QC3SETMK; Qc3SetMasterKey) API.

#### **Related information**:

Independent auxiliary storage pool (ASP)

### **Loading and setting save/restore master key**

The save/restore master key is a special purpose master key used to encrypt all the other master keys when you save them in a Save System (SAVSYS) operation. The save/restore master key itself is not saved. The save/restore master key has a default value. So, for optimum security, the save/restore master key should be set to another value.

The save/restore master key has only two versions. The versions are new and current.

**Note:** Since the save/restore master key is not included in the Save System operation, it is recommended that you write the passphrases for the save/restore master key and store them securely.

<span id="page-16-0"></span>You should set the save/restore master key before performing the SAVSYS operation. To set the save/restore master key, you must first load master key parts and then set the save/restore master key.

You can load as many master key parts as you want for the save/restore master key. Setting the save/restore master key causes the new save/restore master key version to move to the current save/restore master key version. After the save/restore master key has been set, you should perform the SAVSYS operation to save the master keys on the save media.

To load a save/restore master key from the IBM Navigator for i interface, follow these steps:

- 1. Select **Security** from your IBM Navigator for i window.
- 2. Select **Cryptographic Services Key Management**.
- 3. Select **Manage Master Keys**.
- 4. Select the **Save/Restore master key**.
- 5. Select **Load Part** from the **Select Actions** menu.
- 6. Specify the **Passphrase** and click **OK**.

If you prefer to write your own application to load the save/restore master key, you can do so by using the Load Master Key Part (QC3LDMKP; Qc3LoadMasterKeyPart) API.

You can also use the Add Master Key Part (ADDMSTPART) CL command to load a master key part for the save/restore master key.

To set the save/restore master key, select the **Save/Restore master key** and then from the **Select Actions** menu, select **Set**.

If you prefer to write your own application to set the save/restore master key, you can do so by using the Set Master Key (QC3SETMK; Qc3SetMasterKey) API.

You can also use the Set Master Key (SETMSTKEY) CL command to set the save/restore master key that has parts already added.

You cannot use **Option 5, Save Licensed Internal Code** from the **IPL or Install the System** menu to save the master key. You must use the SAVSYS operation. You should also perform a SAVSYS operation whenever you load and set any of the master keys.

#### **Related information**:

Key Management APIs

IBM Navigator for i

Control language

#### **Testing master keys**

You can check the Key Verification Value (KVV) for any version of any master key. The KVV is a 20-byte hash of the key value. By checking its KVV, you can test if the master key value is what you believe it to be. For example, if you save the KVV returned on the set master key operation, you can use it to compare against the value returned on the check KVV operation at a later date to determine if the master key has changed.

To check a master key KVV using IBM Navigator for i, follow these steps:

- 1. Select **Security** from your IBM Navigator for i window.
- 2. Select **Cryptographic Services Key Management**.
- 3. Select **Manage Master Keys**.
- 4. Select the master key that you want to test.
- 5. Select **Properties** from the **Select Actions** menu.

<span id="page-17-0"></span>You can also use the Check Master KVV (CHKMSTKVV) CL command to test a specified master key and version.

If you prefer to write your own application, you can use the Test Master Key (QC3TSTMK, QcTestMasterKey) API.

#### **Note:**

- 1. The ASP Master Key and the Save/Restore Master Keys do not have pending versions. Also, the Save/Restore Master Key does not have an old version.
- 2. If the KVV for the Save/Restore Master Key is hexadecimal 16C1D3E3C073E77DB28F33E81EC165313318CE54, it is set to the default value. For optimum security, you should load and set the Save/Restore Master Key.

#### **Related information**:

Key Management APIs

IBM Navigator for i

Control language

### **Clearing master keys**

You can clear any version of any master key. Before clearing an old master key version, care should be taken to ensure no keys or data are still encrypted under it. You can clear a master key version only if it is set.

**Note:** The ASP master key and the save/restore master keys do not have pending versions. Also, the save/restore master key does not have an old version.

To clear a master key using IBM Navigator for i, follow these steps:

- 1. Select **Security** from your IBM Navigator for i window.
- 2. Select **Cryptographic Services Key Management**.
- 3. Select **Manage Master Keys**.
- 4. Select the master key.
- 5. Select **Clear** from the **Select Actions** menu.

You can also use the Clear Master Key (CLRMSTKEY) command to clear the specified master key version.

Or, if you prefer to write your own application to clear a master key, you can do so by using the Clear Master Key (QC3CLRMK; Qc3ClearMasterKey) API.

**Note:** By clearing the save/restore master key, it will be set to its default value. For optimum security, you should load and set the save/restore master key.

#### **Related information**:

Key Management APIs

IBM Navigator for i

Control language

### **Saving and restoring master keys**

If a master key is lost, all keys encrypted under that master key, and consequently all data encrypted under those keys, are lost. Therefore, it is important to backup your master keys.

There are two methods of backing up your master keys:

v **Save the individual passphrases**

<span id="page-18-0"></span>Master key passphrases should not be stored on the system in plaintext. Also, do not encrypt them under any master key or any key encrypted under a master key. If the master keys are lost (for example, when the Licensed Internal Code is installed) or damaged, you will be unable to recover the passphrases and therefore the master keys. Store the passphrases securely outside the system, such as in separate safes.

#### v **Save the master keys by performing a SAVSYS operation**

Master keys are saved as part of a SAVSYS operation. To protect the master keys while on save media, they are encrypted with the save/restore master key. The save/restore master key is the only master key that is not saved as part of the SAVSYS operation.

To back up the master keys, follow these steps:

- 1. Set the save/restore master key.
- 2. Perform a SAVSYS operation.

To recover the master keys on the target system, the save/restore master key on the target system must match the save/restore master key on the source system at the time of the SAVSYS operation. If they match, the master keys are automatically decrypted and made ready for use. If they do not match, the restored master keys are put in pending versions. When you attempt to use a master key that has a pending version (for example, you encrypt using a key from a keystore file that is encrypted under a master key with a pending version), you get an error message indicating there is an unrecovered master key. You must either recover the pending master key version by setting the correct value for the save/restore master key on the target system, or you must clear the pending master key version.

The save/restore master key has a default value. Therefore, if it is not changed on either the source or target systems, the master keys will restore without any intervention. However, using the default save/restore master key is not recommended as this provides little protection. You should load and set the save/restore master key for optimum security of the master keys while on SAVSYS media.

When master keys are restored and decrypted successfully with the save/restore master key, they are moved into the current versions. If a master key already has a current version, it is moved to the old version. Therefore, it is important that there are no keys on the system encrypted under the old version, because that will be lost. After restoring the master keys, you must translate all keystore files and any other keys encrypted under a master key.

There might be instances when you do not want your master keys, or some of your master keys, to be distributed to another system through the SAVSYS media. When you do not want any of your master keys to successfully restore and decrypt on another system, ensure you have loaded and set the save/restore master key prior to the SAVSYS operation, and do not share it with the target system. On the target system, the pending versions are needed to be cleared.

If you want to distribute only some of your master keys, you can do the same. Then, share the passphrases for the master keys you want to share. Otherwise, you will need to temporarily clear the master keys you do not want distributed.

Even when the master keys are backed up using the SAVSYS operation, you should write down the passphrases for the master keys and store them securely; this is in case the Licensed Internal Code install from the SAVSYS operation fails.

You cannot use **Option 5, Save Licensed Internal Code** from the **IPL or Install the System** menu to save the master key. You must use the SAVSYS operation.

**Note:** Any time you change a master key, you must back it up.

# **Managing cryptographic keystore files**

You can create keystore files, and add, generate, delete, import, export, and retrieve attributes for key records.

A *keystore* is a set of database files that are used for storing cryptographic keys. Any type of key that is supported by cryptographic services can be stored in a keystore file. Some examples of the types of keys supported by cryptographic services are AES, RC2, RSA, and MD5-HMAC. You can create as many

<span id="page-19-0"></span>keystore files as you want, and add as many key records as you want into a keystore file. Since each keystore file is a separate system object, you can authorize different users to each file. You can save and restore each keystore file at different times. This depends on how often key records are added to the keystore file and how often the master key for the keystore file is changed.

You can manage keystore files from the IBM Navigator for i interface, or use the Cryptographic Services APIs or control language (CL) commands.

**Note:** You should use Secure Sockets Layer (SSL) to reduce the risk of exposing key values while performing key management functions.

### **Creating a new keystore file**

You can create as many keystore files as desired. When you create a keystore file using the IBM Navigator for i interface it is automatically added to your list of managed keystore files.

To create a new keystore file using the IBM Navigator for i interface, follow these steps:

- 1. Select **Security** from your IBM Navigator for i window.
- 2. Select **Cryptographic Services Key Management**.
- 3. Select **Manage Cryptographic Keystore Files**.
- 4. Click **Create New Keystore**.
- 5. Enter the **Keystore name** for the new keystore you want to create and specify the **Library** in which you want to create the new keystore.
- 6. Enter the **Description** of the new keystore that you want to create.
- 7. Enter the **Master key** that you want to be associated with the new keystore file.
- 8. Select the **Public authority** that you want to assign to the new keystore file.
- 9. Click **OK**.

You can also use the Create Keystore File (CRTCKMKSF) command to create a database file for storing cryptographic key records.

Or, if you prefer to write your own application to create a new keystore file, you can do so by using the Create Keystore (QC3CRTKS; Qc3CreateKeyStore) API.

To add an existing keystore file to your list of managed keystore files using the IBM Navigator for i interface, see [Adding an existing keystore file](#page-19-1)

#### **Related information**:

Key Management APIs

IBM Navigator for i

Control language

### <span id="page-19-1"></span>**Adding an existing keystore file**

From the IBM Navigator for i interface, you can add an existing keystore file to your list of managed keystore files.

To add an existing keystore file to your list of managed keystore files, follow these steps:

- 1. Select **Security** from your IBM Navigator for i window.
- 2. Select **Cryptographic Services Key Management**.
- 3. Select **Manage Cryptographic Keystore Files**.
- 4. Click **Add Keystore**.
- 5. Specify the **File name** and the **Library**.
- 6. Click **OK**.

#### <span id="page-20-0"></span>**Related information**:

Cryptographic Services API set IBM Navigator for i Control language

### **Translating keystore files**

When the master key for a keystore file is changed, all keys in that keystore file must be translated (re-encrypted). You can translate a keystore to another master key, or if the same master key is specified, to the current version of the master key.

To translate a keystore using the IBM Navigator for i, follow these steps:

- 1. Select **Security** from your IBM Navigator for i window.
- 2. Select **Cryptographic Services Key Management**.
- 3. Select **Manage Cryptographic Keystore Files**.
- 4. Select the **Keystore** you want to translate.
- 5. Select **Translate** from the **Select Actions** menu.
- 6. Select the **Master key** to which you want to translate the keystore file.

**Note:** In order to avoid losing keys, a keystore file should be translated soon after the master key for that keystore file has changed. If the master key is changed again before you have translated the keystore file, all the keys in the keystore file will be lost.

You can also use the Translate Keystore File (TRNCKMKSF) command to translate key records stored in the specified keystore files to another master key, or if the same master key is specified, to the current version of the master key.

Or, if you prefer to write your own application, use the Translate Key Store (QC3TRNKS; Qc3TranslateKeyStore) API.

To learn about how you can determine the translation status of keystore files, see [Viewing translation](#page-20-1) [status of keystore files](#page-20-1)

#### **Related tasks**:

["Distributing keys" on page 16](#page-21-0) You can move a keystore file and single keys from one system to another without exposing clear key values.

#### **Related information**:

Backup Recovery and Media Services for IBM i Backup, Recovery, and Media Services (BRMS) Cryptographic Services API set IBM Navigator for i Control language

#### <span id="page-20-1"></span>**Viewing translation status of keystore files**

You can view the translation status of each keystore file to determine whether a keystore file requires translation.

For example, you used master key 5 to encrypt all keys in a single keystore file. However, all keys might not be encrypted under the same version of the master key because after you created a keystore file and assigned master key 5 to that keystore file, you added several key records. Later, you changed master key 5 using the load and set master key operations. After that, you added several key records to the keystore file. The keystore file now has some keys encrypted under the current version of the master key and

<span id="page-21-0"></span>some keys encrypted under the old version of the master key. If you change master key 5 again and add more key records, there will be some keys encrypted under the current version, some keys encrypted under the old version, and some keys lost.

To view the translation status of each keystore file from the IBM Navigator for i interface, follow these steps:

- 1. Select **Security** from your IBM Navigator for i window.
- 2. Select **Cryptographic Services Key Management**.
- 3. Select **Manage Cryptographic Keystore Files**.
- 4. Select the **Keystore** you want to translate.
- 5. Select **Properties** from the **Select Actions** menu.

The translation statuses explain if the keystore file requires translation:

#### **Current**

Indicates that all keys are encrypted under the current version of the keystore file's master key. No translation is needed.

#### **Old (Translation needed)**

Indicates that the keystore file contains at least one key that is encrypted under the old version of the keystore file's master key. You should translate the keystore file so that all keys will be encrypted under the current version of the master key.

#### **Lost (Recovery needed)**

Indicates that the keystore file contains at least one key that is not encrypted under the old or current version of the keystore file's master key. To recover lost keys, first translate the keystore file. This will ensure that any keys with a translation status of old become current. Then, set a master key to the master key value that no longer exists and translate the keystore file to that master key. All keys in the keystore file should now have a translation status of current.

**Note:** To view the translation status of each key record using the IBM Navigator for i interface, open the keystore file. The Keystore Contents page displays the translation status of each key record.

You can also determine the translation status of key records programmatically. Use the Retrieve Key Record Attributes (QC3RTVKA; Qc3RetrieveKeyRecordAtr) API or the Retrieve Keystore Records (QC3RTVKS, Qc3RetrieveKeystoreRecords) API to obtain the Key Verification Value (KVV) of the master key at the time the key record was added. Then, compare it with the KVV returned on the Test Master Key (QC3TSTMK; Qc3TestMasterKey) API, to determine the translation status of the key record.

Similarly, you can use the Display Keystore File Entry (DSPCKMKSFE) and Check Master KVV (CHKMSTKVV) CL commands to determine the translation status of a key record.

#### **Related tasks**:

["Translating keystore files" on page 15](#page-20-0)

When the master key for a keystore file is changed, all keys in that keystore file must be translated (re-encrypted). You can translate a keystore to another master key, or if the same master key is specified, to the current version of the master key.

#### **Related information**:

Cryptographic Services API set

IBM Navigator for i

Control language

### **Distributing keys**

You can move a keystore file and single keys from one system to another without exposing clear key values.

#### <span id="page-22-0"></span>**Moving a keystore file**

In general, you should not share master keys with another system. Each system should have unique master keys. However, to move an entire keystore file from one system to another without exposing clear key values, you need to set up identical master key values on both systems. To avoid exposing your master key values, perform the following steps.

- 1. Set up a temporary master key on both systems by loading and setting an unused master key with identical passphrases.
- 2. On the source system, create a duplicate of the keystore file (for example, using the CRTDUPOBJ CL command).
- 3. Translate the duplicated keystore file to the temporary master key.
- 4. Move the keystore file to the target system.
- 5. Delete the translated keystore file from the source system. (You still have the original keystore file.)
- 6. On the target system, translate the keystore file to another master key.
- 7. Clear the temporary master key on both systems.

#### **Note:**

- v If the target system already has a file by the same name, you will need to rename one of the files. You could also export individual keys from the source system keystore file and write them into the target system keystore file as described below.
- v To merge two keystore files together, you will need to export the keys out of one of the keystore files, and write them into the other keystore file using the Write Key Record API or the New Key Record wizard from the IBM Navigator for i interface as described below. If there are duplicate label names, you will have to provide a new name on the Write Key Record API or the New Key Record wizard from the IBM Navigator for i interface.

#### **Moving single keys**

To move a single key that is encrypted under a master key (in or outside of keystore) to another system, use the Export Key API or the Export Key wizard from the IBM Navigator for i interface. The export operation translates the key from encryption under the master key to encryption under a key-encrypting key (KEK). On the target system, you can then use the Write Key Record API or the New Key Record wizard from the IBM Navigator for i interface to move the migrated key into the keystore. Both systems must agree on the KEK ahead of time.

**Note:** The Export Key API is shipped with public authority \*EXCLUDE. Be careful about the access you give to the Export Key API. Anyone with access to master key-encrypted keys and the Export Key API can obtain the clear key values.

#### **Related tasks**:

["Translating keystore files" on page 15](#page-20-0)

When the master key for a keystore file is changed, all keys in that keystore file must be translated (re-encrypted). You can translate a keystore to another master key, or if the same master key is specified, to the current version of the master key.

["Exporting a key record" on page 18](#page-23-0)

An export operation is used to translate (re-encrypt) a key encrypted under a master key to encryption under a key-encrypting key (KEK).

#### **Managing key records**

You can create a new key record by generating or importing a key into it. You can also export a key out of a key record, extract a public key from a key record, view a key record's attributes, and delete a key record.

<span id="page-23-0"></span>You can store any type of key that is supported by cryptographic services in a keystore file. You can add as many key records as you want in a keystore file and manage them from the IBM Navigator for i interface, or you can choose to use the Cryptographic Services APIs and control language (CL) commands.

Each record in a keystore file holds a key or a key pair. Besides the encrypted key value, the record contains the key type (for example, TDES, AES, RSA), the key size, the Key Verification Value (KVV) of the master key at the time the key value was encrypted, and a label. All fields in the keystore record are stored as CCSID 65535 except for the record label. At the time the record label was assigned, it was converted from the job CCSID or the job default CCSID to Unicode UTF-16 (CCSID 1200).

#### **Adding a new key record:**

You can add a new key record into a keystore file. You can either have the system generate a random key value for you, or you can supply a key value. The supplied key value can be specified in the clear or encrypted.

You can add a new key record to a keystore using the New Key Record wizard from the IBM Navigator for i interface. You can either have the key automatically generated or you can specify the key value. If the specified key value is encrypted, the wizard prompts you for the location of the key for use in decrypting the key value.

To add a key record using the New Key Record wizard, follow these steps:

- 1. Select **Security** from your IBM Navigator for i window.
- 2. Select **Cryptographic Services Key Management**.
- 3. Select **Manage Cryptographic Keystore Files**.
- 4. Right-click the **Keystore** to which you want to add the key record, select **OpenKeyStore** to display the keystore contents.
- 5. Click the **New Key Record** button.
- 6. Follow the steps in the New Key Record wizard.

You can also use the Add Keystore File Entry (ADDCKMKSFE) CL command to add a key record with the specified clear key value or key pair. Or you can use the Generate Keystore File Entry (GENCKMKSFE) CL command to generate a random key or key pair for a key record.

Or, if you prefer to write your own application, you can use the Generate Key Record (QC3GENKR; Qc3GenKeyRecord) or Write Key Record (QC3WRTKR; Qc3WriteKeyRecord) APIs.

#### **Related information**:

Cryptographic Services API set IBM Navigator for i Control language

#### **Exporting a key record:**

An export operation is used to translate (re-encrypt) a key encrypted under a master key to encryption under a key-encrypting key (KEK).

Usually you encrypt a key under a KEK for one of the reasons below:

v You plan to send the key to another system. Normally you should not share master keys with other systems. Instead you exchange a KEK. For example, Alice generates an RSA key pair and sends the public key to Bob. Bob encrypts the key he wishes to send Alice with Alice's public key and sends it to Alice. Only Alice will be able to decrypt the key.

<span id="page-24-0"></span>v The key will be stored with the data it encrypts. You should not store the key encrypted under the master key, because if the master key changes you might not remember to translate the key. By encrypting it under a KEK, you reduce that risk.

You can export key records using the Export key wizard from the IBM Navigator for i interface. The wizard will take you through the steps required to export a key from a key record in a keystore file to a stream file. The wizard requires that you first choose another key record that will be used as the KEK. The KEK must already exist in a keystore file.

To export key records to another system, follow these steps:

- 1. Select **Security** from your IBM Navigator for i window.
- 2. Select **Cryptographic Services Key Management**.
- 3. Select **Manage Cryptographic Keystore Files**.
- 4. Select the **Keystore** that contains the key record that you want to export.
- 5. Select the **Key record** you want to export.
- 6. Select **Export** from the **Select Actions** menu.
- 7. Follow the steps in the Export Key wizard.

If you prefer to write your own application, use the Export Key (QC3EXPKY; Qc3ExportKey) API.

**Note:** Anyone with authority to a keystore file and the Export key wizard can obtain the clear key values for all keys in the file. Because the Export key wizard uses the Export Key API, you can control access to this function by the access you give to the Export Key API. The Export Key API is shipped with public authority \*EXCLUDE.

#### **Related tasks**:

["Distributing keys" on page 16](#page-21-0) You can move a keystore file and single keys from one system to another without exposing clear key values.

#### **Related information**:

Cryptographic Services API set IBM Navigator for i Control language

### **Extracting a public key:**

You can extract a public key if you want to send the public key to another individual. A public key can be extracted from a BER encoded PKCS #8 string or from a key record that contains a public or private PKA key. The public key is extracted in X.509 SubjectPublicKeyInfo format.

To extract a public key from a key record using IBM Navigator for i follow these steps:

- 1. Select **Security** from your IBM Navigator for i window.
- 2. Select **Cryptographic Services Key Management**.
- 3. Select **Manage Cryptographic Keystore Files**.
- 4. Select the **Keystore** that contains the public key record that you want to extract.
- 5. Select the **Key record** that you want to extract.
- 6. Select **Extract Public Key** from the **Select Actions** menu.
- 7. Specify the extract location.

If you prefer to write your own application, use the Extract Public Key (QC3EXTPB; Qc3ExtractPublicKey) API which can extract a public key from a keystore file record or from a BER encoded PKCS #8 string.

<span id="page-25-0"></span>**Related information**: Cryptographic Services API set IBM Navigator for i Control language

#### **Viewing a key record's attributes:**

Even though you cannot view the value of the key, you can view the attributes of a key stored in a keystore file. These include the key record label, the key type, the key size, the disallowed functions, the id of the master key that encrypts the key value and the Key Verification Value (KVV) of the master key.

To view a key record's attributes using IBM Navigator for i, follow these steps:

- 1. Select **Security** from your IBM Navigator for i window.
- 2. Select **Cryptographic Services Key Management**.
- 3. Select **Manage Cryptographic Keystore Files**.
- 4. Select the **Keystore** that contains the key record that you want to view the attributes for.
- 5. Select the **Key record** that you want to view.
- 6. Select **Properties** from the **Select Actions** menu.

You can also use the Display Keystore File Entry (DSPCKMKSFE) CL command to display the attributes of a keystore file record.

Or, if you prefer to write your own application, you can use the Retrieve Key Record Attributes (QC3RTVKA; Qc3RetrieveKeyRecordAtr) or Retrieve Keystore Records (QC3RTVKS, Qc3RetrieveKeystoreRecords) API.

#### **Deleting a key record:**

By deleting a key record, you also delete the key associated with the key record. The data encrypted under the key will be lost.

To delete a key record from the IBM Navigator for i interface, follow these steps:

- 1. Select **Security** from your IBM Navigator for i window.
- 2. Select **Cryptographic Services Key Management**.
- 3. Select **Manage Cryptographic Keystore Files**.
- 4. Select the **keystore** that contains the key record that you want to delete.
- 5. Select the **key record** that you want to delete.
- 6. Select **Delete** from the **Select Actions** menu.

**Note:** Make sure you have no data or keys encrypted under the key in the key record (that you want to delete) before you delete it.

You can also use the Remove Keystore File Entry (RMVCKMKSFE) CL command to delete a key record from a keystore file.

Or, if you prefer to write your own application, use the Delete Key Record (QC3DLTKR; Qc3DeleteKeyRecord) API.

#### **Related information**:

Cryptographic Services API set IBM Navigator for i Control language

# <span id="page-26-0"></span>**4767 Cryptographic Coprocessor**

IBM offers Cryptographic Coprocessors, which are available on a variety of system models. Cryptographic Coprocessors contain hardware engines, which perform cryptographic operations used by IBM i application programs and IBM i SSL transactions.

- **Note:** The IBM 4764 and 4765 Cryptographic Coprocessors are no longer available but they are still | supported.
- The 4767 Cryptographic Coprocessor is available on the Power 8 model as hardware feature EJ32 or EJ33. |

Cryptographic Coprocessors can be used to augment your system in the following ways:

• You can use a Cryptographic Coprocessor to implement a broad range of IBM i based applications. Examples are applications for performing financial PIN transactions, bank-to-clearing-house transactions, EMV transactions for integrated circuit (chip) based credit cards, and basic SET block processing. To do this, you or an applications provider must write an application program, using a security programming interface (SAPI) to access the security services of your Cryptographic Coprocessor. The SAPI for the Cryptographic Coprocessor conforms to IBM's Common Cryptographic Architecture (CCA). The SAPI is contained in the CCA Cryptographic Service Provider (CCA CSP) which is delivered as IBM i Option 35.

To meet capacity and availability requirements, an application can control up to eight Coprocessors. The application must control access to individual Coprocessor by using the Cryptographic\_Resource\_Allocate (CSUACRA) and Cryptographic\_Resource\_Deallocate (CSUACRD) CCA APIs.

- You can use a Cryptographic Coprocessor along with DCM to generate and store private keys associated with SSL digital certificates. A Cryptographic Coprocessor provides a performance assist enhancement by handling SSL private key processing during SSL session establishment.
- v When using multiple Coprocessors, DCM configuration gives you the following options for using hardware to generate and store the private key associated with a digital certificate.
	- The private key is generated in hardware and stored (that is retained) in hardware. With this option the private key never leaves the Coprocessor, and thus the private key cannot be used or shared with another Coprocessor. This means that you and your application have to manage multiple private keys and certificates.
	- The private key is generated in hardware and stored in software (that is stored in a keystore file). This option allows a single private key to be shared among multiple Coprocessors. A requirement is that each Coprocessor must share the same master key. You can use the Clone master keys page to set up your Coprocessors to have the same master key. The private key is generated in one of the Coprocessors and is then saved in the keystore file, encrypted under the master key of that Coprocessor. Any Coprocessor with an identical master key can use that private key.
- The IBMJCECCAI5OS implementation extends Java Cryptography Extension (JCE) and Java Cryptography Architecture (JCA) to add the capability to use hardware cryptography by using the IBM Common Cryptographic Architecture (CCA) interfaces. This new provider takes advantage of hardware cryptography within the existing JCE architecture and gives Java 2 programmers the significant security and performance advantages of hardware cryptography with minimal changes to existing Java applications. As the complexities of hardware cryptography are taken care of within the normal JCE, advanced security and performance using hardware cryptographic devices are made easily available. The IBMJCECCAI5OS provider plugs into the JCE framework in the same manner as the current providers. For hardware requests, the CCA APIs are called by the new native methods. The IBMJCECCAI5OS stores CCA RSA key labels in a new Java keystore type of JCECCAI5OSKS.
- Features: Cryptographic Coprocessors contain hardware engines, which perform cryptographic operations used by IBM i application programs and SSL transactions. Each IBM Cryptographic Coprocessor contains a tamper-resistant hardware security module (HSM) which provides secure storage for store master keys. The HSM is designed to meet FIPS 140 security requirements. To meet

<span id="page-27-0"></span>your capacity and high availability needs, multiple Cryptographic Coprocessors are supported. The features information describes in greater detail what the Cryptographic Coprocessors and CCA CSP have to offer.

- v Requirements: Your system must meet some requirements before you can install and use a Cryptographic Coprocessor. Use the requirements page to determine whether you are ready to install and use a Cryptographic Coprocessor on your system.
- Cryptography hardware concepts: Depending on your familiarity with cryptography, you may need more information about a term or concept. This page explains some basic concepts regarding the cryptographic hardware available for your system, enabling you to better understand how to maximize your usage of cryptography and cryptographic hardware options with your system.
- Related information: See Related information for additional sources of cryptography information recommended by IBM.

#### **Related concepts**:

["Cryptography concepts" on page 2](#page-7-0)

This topic provides a basic understanding of cryptographic function and an overview of the cryptographic services for the systems running the IBM i operating system.

["Requirements" on page 30](#page-35-0)

Your system must run the IBM i operating system and must meet these requirements before you install and use the Cryptographic Coprocessors.

["Managing multiple Cryptographic Coprocessors" on page 170](#page-175-0)

You can have up to eight Cryptographic Coprocessors per partition. The maximum number of Cryptographic Coprocessors supported per system is dependent on the system mode. This topic provides information on using multiple coprocessors with SSL in systems running the IBM i operating system.

["Related information for Cryptography" on page 272](#page-277-0)

This topic provides information about product manuals and Web sites that relate to the IBM i Cryptography topic collection. You can view or print any of the PDFs.

[4764 Cryptographic Coprocessor](http://publib.boulder.ibm.com/infocenter/iseries/v5r4/index.jsp?topic=/rzajc/rzajcco4758.htm)

Using hardware cryptography

#### **Related tasks**:

["Cloning master keys" on page 181](#page-186-0)

Master key cloning is a method for securely copying a master key from one Cryptographic Coprocessor to another without exposing the value of the master key. If you are using multiple coprocessors with SSL on your system running the IBM i operating system, use the Cryptographic Coprocessor configuration Web-based utility to clone master keys.

#### **Related information**:

Java Cryptography Extension

# **Cryptographic hardware concepts**

To better understand how to maximize your use of cryptography and cryptographic hardware options with your system running the IBM i operating system, this topic provides basic concepts regarding cryptographic hardware.

#### **Key types associated with the Cryptographic Coprocessor**

Your Coprocessor uses various key types. Not all DES or Triple DES keys can be used for all symmetric key operations. Likewise, not all public key algorithm (PKA) keys can be used for all asymmetric key operations. This is a list of the various key types which the Coprocessor uses:

#### **Master key**

This is a clear key, which means that no other key encrypted it. The Coprocessor uses the master key to encrypt all operational keys. The Coprocessor stores the master key in a tamper-responding module. You cannot retrieve the master key from the Coprocessor. The Coprocessor responds to tamper attempts by destroying the master key and destroying its factory certification. The 4767 coprocessors have four master keys: one for encrypting DES keys, one for encrypting PKA keys, one for encrypting AES keys, and one for encrypting APKA keys.

#### **Double-length key-encrypting keys**

Your Coprocessor uses this type of Triple-DES key to encrypt or decrypt other DES or Triple DES keys. Key-encrypting-keys are generally used to transport keys between systems. However, they can also be used for storing keys offline for backup. If key-encrypting-keys are used to transport keys, the clear value of the key-encrypting-key itself must be shared between the two systems. Exporter key-encrypting keys are used for export operations where a key encrypted under the master key is decrypted and then encrypted under the key-encrypting key. Importer key-encrypting keys are used for import operations where a key encrypted under the key-encrypting key is decrypted and then encrypted under the master key.

#### **Double-length PIN keys**

Your Coprocessor uses this type of key to generate, verify, encrypt, and decrypt PINs used in financial operations. These are Triple DES keys.

#### **MAC keys**

T |

> Your Coprocessor uses this type of key to generate Message Authentication Codes (MAC). These can be either DES or Triple DES keys.

#### **Cipher keys**

Your Coprocessor uses this type of key to encrypt or decrypt data. These can be AES, DES, or Triple DES keys.

#### **Single-length compatibility keys**

Your Coprocessor uses this type of key to encrypt or decrypt data and generate MACs. These are DES keys and are often used when encrypted data or MACs are exchanged with systems that do not implement the Common Cryptographic Architecture.

#### **Private keys**

Your Coprocessor uses private keys for generating digital signatures and for decrypting DES or Triple DES keys encrypted by the public key.

#### **Public keys**

Your Coprocessor uses public keys for verifying digital signatures, for encrypting DES or Triple DES keys, and for decrypting data encrypted by the private key.

#### **Key forms**

The Coprocessor works with keys in one of four different forms. The key form, along with the key type, determines how a cryptographic process uses that key. The four forms are:

#### **Clear form**

The clear value of the key is not protected by any cryptographic means. Clear keys are not usable by the Coprocessor. The clear keys must first be imported into the secure module and encrypted under the master key and then stored outside the secure module.

#### **Operational form**

Keys encrypted under the master key are in operational form. They are directly usable for cryptographic operations by the Coprocessor. Operational keys are also called internal keys. All keys that are stored in the system keystore file are operational keys. However, you do not need to store all operational keys in the keystore file.

#### **Export form**

Keys encrypted under an exporter key-encrypting key as the result of an export operation are in export form. These keys are also called external keys. A key in export form can also be described as being in import form if an importer key-encrypting key with the same clear key value as the exporter key-encrypting key is present. You may store keys in export form in any manner you choose except in keystore files.

#### <span id="page-29-0"></span>**Import form**

Keys encrypted under an importer key-encrypting key are in import form. Only keys in import form can be used as the source for an import operation. These keys are also called external keys. A key in import form can also be described as being in export form if an exporter key-encrypting key with the same clear key value as the importer key-encrypting key is present. You may store keys in import form in any manner you choose except in keystore files.

#### **Function control vector**

IBM provides a digitally signed value known as a function control vector. This value enables the cryptographic application within the Coprocessor to yield a level of cryptographic service consistent with applicable import regulations and export regulations. The function control vector provides your Coprocessor with the key length information necessary to create keys.

#### **Control vectors**

A control vector, different from a function control vector, is a known value associated with a key that governs the following:

- Key type
- What other keys this key can encrypt
- Whether your Coprocessor can export this key
- Other allowed uses for this key

The control vector is cryptographically linked to a key and can not be changed without changing the value of the key at the same time.

#### **Key store file**

An IBM i database file that is used to store keys which you encrypted under the master key of the Coprocessor.

#### **Key token**

A data structure that can contain a cryptographic key, a control vector, and other information related to the key. Key tokens are used as parameters on most of the CCA API verbs that either act on or use keys.

# **Features**

Cryptographic Coprocessors provide cryptographic processing capability and a means to securely store cryptographic keys. You can use the Coprocessors with  $15/OS<sup>TM</sup>$  SSL or with IBM i application programs written by you or an application provider. Cryptographic functions supported include encryption for keeping data confidential, message digests and message authentication codes for ensuring that data has not been changed, and digital signature generation and verification. In addition, the Coprocessors provide basic services for financial PIN, EMV, and SET applications.

**Note:** The IBM 4764 and 4765 Cryptographic Coprocessor are no longer available but they are still | supported.

### **IBM 4767 Cryptographic Coprocessors**

The primary benefit of the IBM Cryptographic Coprocessors is their provision of a secure environment for executing cryptographic functions and managing cryptographic keys. Master keys are stored in a battery backed-up, tamper-resistant hardware security module (HSM). The HSM is designed to meet Federal Information Processing Standard (FIPS) PUB 140 security requirements.

You can use the Coprocessors with IBM i SSL or with IBM i application programs written by you or an | application provider. The 4767 Cryptographic Coprocessor offers improved performance over the 4765. |

### **SSL application features**

Establishment of secure sockets layer (SSL) or transport layer security (TLS) sessions requires computationally intensive cryptographic processing. When the Cryptographic Coprocessors are used with IBM i, SSL can offload this intensive cryptographic processing, and free the system CPU for application processing. The Cryptographic Coprocessors also provide hardware-based protection for the private key that is associated with the system's SSL digital certificate.

The 4767 Cryptographic Coprocessor can be used with SSL in several different ways. First, through | Digital Certificate Manager the Cryptographic Coprocessors can be used to create and store a private key in the FIPS 140 certified HSM for use by SSL. Secondly, the Cryptographic Coprocessors can be used to create a private key, encrypt it with the master key (all performed within the HSM), and then store the encrypted private key by using the system software in a keystore file. This enables a given private key to be used by multiple Cryptographic Coprocessor cards. Master keys are always stored in the FIPS 140 certified hardware module. Lastly, if private keys created via Digital Certificate Manager are not created using the Cryptographic Coprocessors, SSL can still use the Cryptographic Coprocessors for offload by simply varying the device description on. This accelerator mode of operation does not provide secure key storage, but it does process cryptographic operations at a much higher rate than in the other two modes.

### **IBM i CCA application features**

You can use your Cryptographic Coprocessor to provide a high-level of cryptographic security for your applications. To implement IBM i applications using the facilities of a Cryptographic Coprocessor you or an applications provider must write an application program using a security application programming interface (SAPI) to access the security services of your Cryptographic Coprocessor. The SAPI for the Cryptographic Coprocessor conforms to the IBM Common Cryptographic Architecture (CCA) and is supplied by IBM i Option 35 CCA Cryptographic Service Provider (CCA CSP).

With IBM i the Cryptographic Coprocessor SAPI supports application software that is written in ILE C, RPG, and Cobol. Application software via the SAPI can call on CCA services to perform a wide range of cryptographic functions, including Tripe-Data Encryption Standard (T-DES), RSA, MD5, SHA-1, and RIPEMD-160 algorithms. Basic services supporting financial PIN, EMV2000 (Europay, MasterCard, Visa) standard, and SET (Secure Electronic Transaction) block processing are also available. In support of an optional layer of security the Cryptographic Coprocessor provides a role-based access control facility, which allows you to enable and control access to individual cryptographic operations that are supported by the Coprocessor. The role-based access controls define the level of access that you give to your users.

The SAPI is also used to access the key management functions of the Coprocessor. Key-encrypting keys and data encryption keys can be defined. These keys are generated in the Cryptographic Coprocessor and encrypted under the master key so that you can store these encrypted keys outside of your Coprocessor. You store these encrypted keys in a keystore file, which is an IBM i database file. Additional key management functions include the following:

- Create keys using cryptographically secure random-number generator.
- v Import and export encrypted T-DES and RSA keys securely.
- Clone a master key securely.

Multiple Cryptographic Coprocessor cards can be used to meet your performance capacity and/or high-availability requirements. See [Manage multiple Cryptographic Coprocessors](#page-175-1) for more information.

Security APIs for the 4767 Cryptographic Coprocessor are documented in the IBM PCIe Cryptographic Coprocessor CCA Basic Services Reference and Guide, Release 5.3x. You can find these and other publications in the [IBM PCIe Cryptographic Coprocessor documentation library.](http://www.ibm.com/security/cryptocards/pciecc2/library.shtml)

#### **Related concepts**:

|

**[4764 Cryptographic Coprocessor](http://publib.boulder.ibm.com/infocenter/iseries/v5r4/index.jsp?topic=/rzajc/rzajcco4758.htm)** 

# <span id="page-31-0"></span>**Scenarios: Cryptographic Coprocessor**

To give you some ideas of how you can use this cryptographic hardware with your system running the IBM i operating system, read these usage scenarios.

### **Scenario: Protecting private keys with cryptographic hardware**

This scenario might be useful for a company that needs to increase the security of the system digital certificate private keys that are associated with the IBM i SSL-secured business transactions.

### **Situation:**

A company has a system dedicated to handling business-to-business (B2B) transactions. This company's system specialist, Sam, has been informed by management of a security requirement from its B2B customers. The requirement is to increase the security of the system's digital certificate private keys that are associated with the SSL-secured business transactions that Sam's company performs. Sam has heard that there is a cryptographic hardware option available for systems that both encrypts and stores private keys associated with SSL transactions in tamper-responding hardware: a Cryptographic Coprocessor card.

Sam researches the Cryptographic Coprocessor, and learns that he can use it with the IBM i Digital Certificate Manager (DCM) to provide secure SSL private key storage, as well as increase system performance by off-loading from the system those cryptographic operations which are completed during SSL-session establishment.

**Note:** To support load balancing and performance scaling, Sam can use multiple Cryptographic Coprocessors with SSL on the system.

Sam decides that the Cryptographic Coprocessor meets his company's requirement to increase the security of his company's system.

#### **Details:**

- 1. The company's system has a Cryptographic Coprocessor installed and configured to store and protect private keys.
- 2. Private keys are generated by the Cryptographic Coprocessor.
- 3. Private keys are then stored on the Cryptographic Coprocessor.
- 4. The Cryptographic Coprocessor resists both physical and electronic hacking attempts.

### **Prerequisites and assumptions:**

1. The system has a Cryptographic Coprocessor installed and configured properly. Planning for the Cryptographic Coprocessor includes getting SSL running on the system.

**Note:** To use multiple Cryptographic Coprocessor cards for application SSL handshake processing, and securing private keys, Sam will need to ensure that his application can manage multiple private keys and certificates.

- 2. Sam's company has Digital Certificate Manager (DCM) installed and configured, and uses it to manage public Internet certificates for SSL communications sessions.
- 3. Sam's company obtain certificates from a public Certificate Authority (CA).
- 4. The Cryptographic Coprocessor is varied on prior to using DCM. Otherwise, DCM will not provide a page for selecting a storage option as part of the certificate creation process.

#### **Configuration steps:**

Sam needs to perform the following steps to secure private keys with cryptographic hardware on his company's system:

1. Ensure that the prerequisites and assumptions for this scenario have been met.

- <span id="page-32-0"></span>2. Use the IBM Digital Certificate Manager (DCM) to create a new digital certificate, or renew a current digital certificate:
	- a. Select the type of certificate authority (CA) that is signing the current certificate.
	- b. Select the **Hardware** as your storage option for certificate's private key.
	- c. Select which cryptographic hardware device you want to store the certificate's private key on.
	- d. Select a public CA to use.

The private key associated with the new digital certificate is now stored on the Cryptographic Coprocessor specified in Step 2.c. Sam can now go into the configuration for his company's web server and specify that the newly created certificate be used. Once he restarts the web server, it will be using the new certificate.

#### **Related concepts**:

["Managing multiple Cryptographic Coprocessors" on page 170](#page-175-0)

You can have up to eight Cryptographic Coprocessors per partition. The maximum number of Cryptographic Coprocessors supported per system is dependent on the system mode. This topic provides information on using multiple coprocessors with SSL in systems running the IBM i operating system.

["Planning for the Cryptographic Coprocessor" on page 29](#page-34-0)

This information is pertinent to those planning to install an IBM Cryptographic Coprocessor in their system running the IBM i operating system.

["Configuring the Cryptographic Coprocessor" on page 35](#page-40-0)

Configuring your Cryptographic Coprocessor allows you to begin to use all of its cryptographic operations. To configure the Cryptographic Coprocessor on your system running the IBM i operating system, you can either use the Cryptographic Coprocessor configuration Web–based utility or write your own application.

["Configuring the Cryptographic Coprocessor for use with IBM i applications" on page 112](#page-117-0) This topic lists the steps needed to make Cryptographic Coprocessors ready for use with an IBM i application.

#### **Related information**:

Managing public Internet certificates for SSL communications sessions

### **Scenario: Writing an IBM i application to use the Cryptographic Coprocessor**

This scenario could help an IBM i programmer reason through the process of writing a program that calls the Cryptographic Coprocessor to verify user data such as financial personal identification numbers (PINs), which are entered at automatic teller machines (ATMs).

#### **Situation:**

Suppose you are a system programmer for a large financial Credit Union. You have been assigned the task of getting a Cryptographic Coprocessor PCIe card that is installed in the Credit Union system to verify members' financial personal identification numbers (PINs) when they are entered at automatic teller machines (ATMs).

You decide to write an IBM i application program using the CCA CSP (cryptographic service provider) APIs that are a part of Option 35 to access the cryptographic services in the Cryptographic Coprocessors to verify members' PINs. IBM i application programs written for the Cryptographic Coprocessor utilize the coprocessor to perform security-sensitive tasks and cryptographic operations.

**Note:** Multiple Cryptographic Coprocessors can be used via the CCA CSP. The application must control access to individual Coprocessor by using the Cryptographic\_Resource\_Allocate (CSUACRA) and Cryptographic\_Resource\_Deallocate (CSUACRD) CCA APIs.

### **Details:**

- 1. A Credit Union member enters his or her PIN at an ATM.
- 2. The PIN is encrypted at the ATM, and then sent along the network to the Credit Union's system.
- 3. The system recognizes the transaction request, and calls a program to verify the member's PIN.
- 4. The program sends a request containing the encrypted PIN, member's account number, PIN-generating key, and PIN encrypting key to the Cryptographic Coprocessor.
- 5. The Cryptographic Coprocessor confirms or denies the validity of the PIN.
- 6. The program sends the Cryptographic Coprocessor's results to the ATM.
	- a. If the PIN is confirmed, the member can successfully complete a transaction with the Credit Union.
	- b. If the PIN is denied, the member is unable to complete a transaction with the Credit Union.

#### **Prerequisites and assumptions:**

- 1. Your company has a system with a properly installed and configured Cryptographic Coprocessor. Refer to the following information:
	- a. [Plan for the Cryptographic Coprocessor](#page-34-1)
	- b. [Configure the Cryptographic Coprocessor](#page-40-1)
	- c. [Configure the Cryptographic Coprocessor for use with IBM i applications](#page-117-1)
- 2. You are familiar with Option 35: The Common Cryptographic Architecture Cryptographic Service Provider (CCA CSP). It is packaged as IBM i Option 35, and provides a security application programming interface (SAPI) to which you can write applications that allow you to access the cryptographic services of the Cryptographic Coprocessor.
- 3. You have access to the [CCA Basic Services Guide](http://www.ibm.com/security/cryptocards/pdfs/CCA_Basic_Services_241_Revised_20030918.pdf)  $\blacktriangle$ , where you can find Financial Services Support verbs to use in your application.

#### **Configuration steps:**

One way to accomplish your objective of using the Cryptographic Coprocessor to validate PINs is to write two IBM i applications:

- 1. Write a program that loads the both the PIN verification keys, and PIN encrypting keys, and stores them in a keystore file. Assuming that clear key parts are used, you need to use the following APIs:
	- Logon\_Control (CSUALCT)
	- Key\_Part\_Import (CSNBKPI)
	- Key\_Token\_Build (CSNBKTB)
	- Key\_Record\_Create (CSNBKRC)
	- Key\_Record\_Write (CSNBKRW)
	- Optional API: KeyStore\_Designate (CSUAKSD)
- 2. Write a second program that calls the Encrypted\_PIN\_Verify (CSNBPVR) API to verify encrypted PINs, and then reports their valid or invalid status back to the ATM.

#### **Related concepts**:

#### ["Secure access" on page 31](#page-36-0)

Access control restricts the availability of system resources to only those users you have authorized to interact with the resources. The system allows you to control authorization of users to system resources.

["Configuring the Cryptographic Coprocessor" on page 35](#page-40-0)

Configuring your Cryptographic Coprocessor allows you to begin to use all of its cryptographic operations. To configure the Cryptographic Coprocessor on your system running the IBM i operating system, you can either use the Cryptographic Coprocessor configuration Web–based utility or write your own application.

### <span id="page-34-0"></span>**Scenario: Enhancing system SSL performance by using the 4767 Cryptographic Coprocessor**

In this scenario, a company orders and installs the 4767 Cryptographic Coprocessor. The scenario | specifies the steps this company takes to get the card configured to enhance the SSL performance of its system running the IBM i operating system.

#### **Situation:**

A company's system handles thousands of secured Internet transactions per day. The company's transactions use the Secure Sockets Layer and Transport Layer Security protocols (SSL and TLS), a common method for securing Internet transactions. This company's system administrator, Sue, wants to free system resources for additional application processing, including the ability to support even more SSL transactions. Sue is looking for a solution that fits these objectives:

- v A sizeable increase in the available system resources for application processing, including additional SSL transactions
- Minimal installation and configuration effort
- Minimal resource management requirements

Based on these objectives, Sue orders and installs an IBM 4767 PCIe Cryptographic Coprocessor. The 4767 |

Cryptographic Coprocessor is specially designed to accelerate the very compute-intensive processing that |

 $\vdash$  is required when establishing an SSL and TLS session. You can obtain the IBM 4767 Cryptographic

Coprocessor by ordering hardware feature code EJ32 or EJ33. |

#### **Details:**

- 1. The system has a 4767 Cryptographic Coprocessor installed and configured. |
	- 2. The system receives a high number of SSL transaction requests from the network.
- 3. The 4767 Cryptographic Coprocessor performs the cryptographic processing in the initiation of SSL | transactions.

#### **Prerequisites and assumptions:**

I This scenario assumes that Sue has planned for the installation of the 4767 Cryptographic Coprocessor, and then configured the card properly. This scenario also assumes that Sue has already set up a digital certificate for SSL.

#### **Configuration steps:**

Sue completes the following steps to enhance the SSL performance of her company's system:

- 1. Order Hardware Feature code EJ32 or EJ33, which provides the 4767 Cryptographic Coprocessor. |
- 2. Install and configure the 4767 Cryptographic Coprocessor. |

3. Ensure that the device is varied on and that the function control vector is loaded.

#### **Related concepts**:

["Loading a function control vector" on page 88](#page-93-0)

The function control vector tells the Cryptographic Coprocessor for the system running the IBM i operating system what key length to use to create keys. You cannot perform any cryptographic functions without loading a function control vector.

# <span id="page-34-1"></span>**Planning for the Cryptographic Coprocessor**

This information is pertinent to those planning to install an IBM Cryptographic Coprocessor in their system running the IBM i operating system.

## <span id="page-35-0"></span>**Before you install**

It is important that you take ensure your system meets the requirements necessary for the Cryptographic Coprocessor, prior to installing it. These requirements include hardware and software prerequisites. Additionally, you need to ensure the secure access of your system's resources prior to installing a Cryptographic Coprocessor. Lastly, familiarize yourself with the object authorities that are required for the security APIs (SAPI). [link to related topics here]

- Requirements
- Secure access
- Object authorities required for SAPI

#### **Related concepts**:

["Scenario: Protecting private keys with cryptographic hardware" on page 26](#page-31-0) This scenario might be useful for a company that needs to increase the security of the system digital certificate private keys that are associated with the IBM i SSL-secured business transactions.

#### **Requirements**

Your system must run the IBM i operating system and must meet these requirements before you install and use the Cryptographic Coprocessors.

**Note:** The IBM 4764 and 4765 Cryptographic Coprocessors are no longer available, but they are still | supported. |

### **Requirements for the 4767 Cryptographic Coprocessor**

The 4767 Cryptographic Coprocessor can be ordered by specifying Hardware Feature Code EJ32 or EJ33, | l) depending on the system model. Refer to the IBM Power Systems Hardware Information Center to determine which system models support the Cryptographic Coprocessors. |

Your Cryptographic Coprocessor is a PCIe card and requires the following software:

- **IBM i: The 4767 Cryptographic Coprocessor requires IBM i 7.2 or later.** 
	- IBM i Option 35 Common Cryptographic Architecture Cryptographic Service Provider (CCA CSP) provides the SAPI.
	- IBM i 5733-CY3 Cryptographic Device Manager provides the CCA firmware for the 4764, 4765, and 4767 Cryptographic Coprocessors.
	- IBM i Option 34 Digital Certificate Manager (if you are planning on using the Cryptographic Coprocessor configuration web-based utility).
	- IBM i 5770–TC1 TCP/IP Connectivity Utilities (if you are planning on using the Cryptographic Coprocessor configuration web-based utility).
	- IBM i 5770–DG1 IBM HTTP Server (if you are planning on using the Cryptographic Coprocessor configuration web-based utility).

**Hardware note:** The Cryptographic Coprocessors destroy their factory certification if allowed to cool below -15 degrees C (5 degrees F). If your Coprocessor destroys its factory certification, you can no longer use the card, and you must contact your hardware service provider to order a new Cryptographic Coprocessor.

#### **Related concepts**:

|

["4767 Cryptographic Coprocessor" on page 21](#page-26-0)

IBM offers Cryptographic Coprocessors, which are available on a variety of system models. Cryptographic Coprocessors contain hardware engines, which perform cryptographic operations used by IBM i application programs and IBM i SSL transactions.

[4764 Cryptographic Coprocessor](http://publib.boulder.ibm.com/infocenter/iseries/v5r4/index.jsp?topic=/rzajc/rzajcco4758.htm)

#### **Related information**:
<span id="page-36-0"></span>[IBM Power Systems Hardware Information Center](http://publib.boulder.ibm.com/infocenter/powersys/v3r1m5/index.jsp)

#### **Secure access**

Access control restricts the availability of system resources to only those users you have authorized to interact with the resources. The system allows you to control authorization of users to system resources.

Your organization should identify each system resource in the organization's security hierarchy. The hierarchy should clearly delineate the levels of access authorization users have to resources.

All of the service programs in IBM i Option 35 are shipped with \*EXCLUDE authority for \*PUBLIC. You must give users \*USE authority for the service program that they need to use. In addition, you must also give users \*USE authority to the QC6SRV service program in library QCCA.

Users who take part in setting up a Cryptographic Coprocessor must have \*IOSYSCFG special authority to use the Master Key Process (CSNBMKP), Access Control Initialize (CSUAACI), or Cryptographic\_Facility\_Control (CSUACFC) security application programming interfaces (SAPIs). These three SAPIs are used to perform all configuration steps for the Cryptographic Coprocessors. For all SAPIs, users may require additional object authorities.

For the most secure environments, consider assigning the role of Coprocessor Administrators to a set of users who do not have \*ALLOBJ special authority. This way, users with \*ALLOBJ special authority cannot alter the configuration of the Coprocessor because they will not be able to log on to an administrative role on the Coprocessor. They can, however, control object authority to the SAPI service programs, preventing misuse by the administrators.

In order to use the Cryptographic Coprocessor configuration web utility, users must have \*SECADM special authority.

Cryptographic Coprocessors have separate access controls which are unrelated to the access controls of the system. The Cryptographic Coprocessor access controls allow you to control access to the Cryptographic Coprocessor hardware commands.

For even more security, limit the capabilities of the default role within your Cryptographic Coprocessor. Assign capabilities among other roles to require two or more people to perform security-sensitive functions, like changing the master key. You can do this when you work with roles and profiles.

**Note:** You should consider some standard physical security measures as well, such as keeping your system behind a locked door.

#### **Related concepts**:

["Creating and defining roles and profiles" on page 37](#page-42-0)

Cryptographic Coprocessors on systems running the IBM i operating system use role-based access control. In a role-based system, you define a set of roles, which correspond to the classes of Coprocessor users. You can enroll each user by defining an associated user profile to map the user to one of the available roles.

["Configuring the Cryptographic Coprocessor for use with DCM and SSL" on page 111](#page-116-0) This topic provides information on how to make the Cryptographic Coprocessor ready for use with SSL in IBM i.

["Scenario: Writing an IBM i application to use the Cryptographic Coprocessor" on page 27](#page-32-0) This scenario could help an IBM i programmer reason through the process of writing a program that calls the Cryptographic Coprocessor to verify user data such as financial personal identification numbers (PINs), which are entered at automatic teller machines (ATMs).

#### **Related reference**:

"Object authorities that are required for SAPI"

Refer to the table for information regarding the object authorities that SAPI requires for restricting the availability of system resources by setting up the Cryptographic Coprocessor on your system running the IBM i operating system.

## **Object authorities that are required for SAPI:**

Refer to the table for information regarding the object authorities that SAPI requires for restricting the availability of system resources by setting up the Cryptographic Coprocessor on your system running the IBM i operating system.

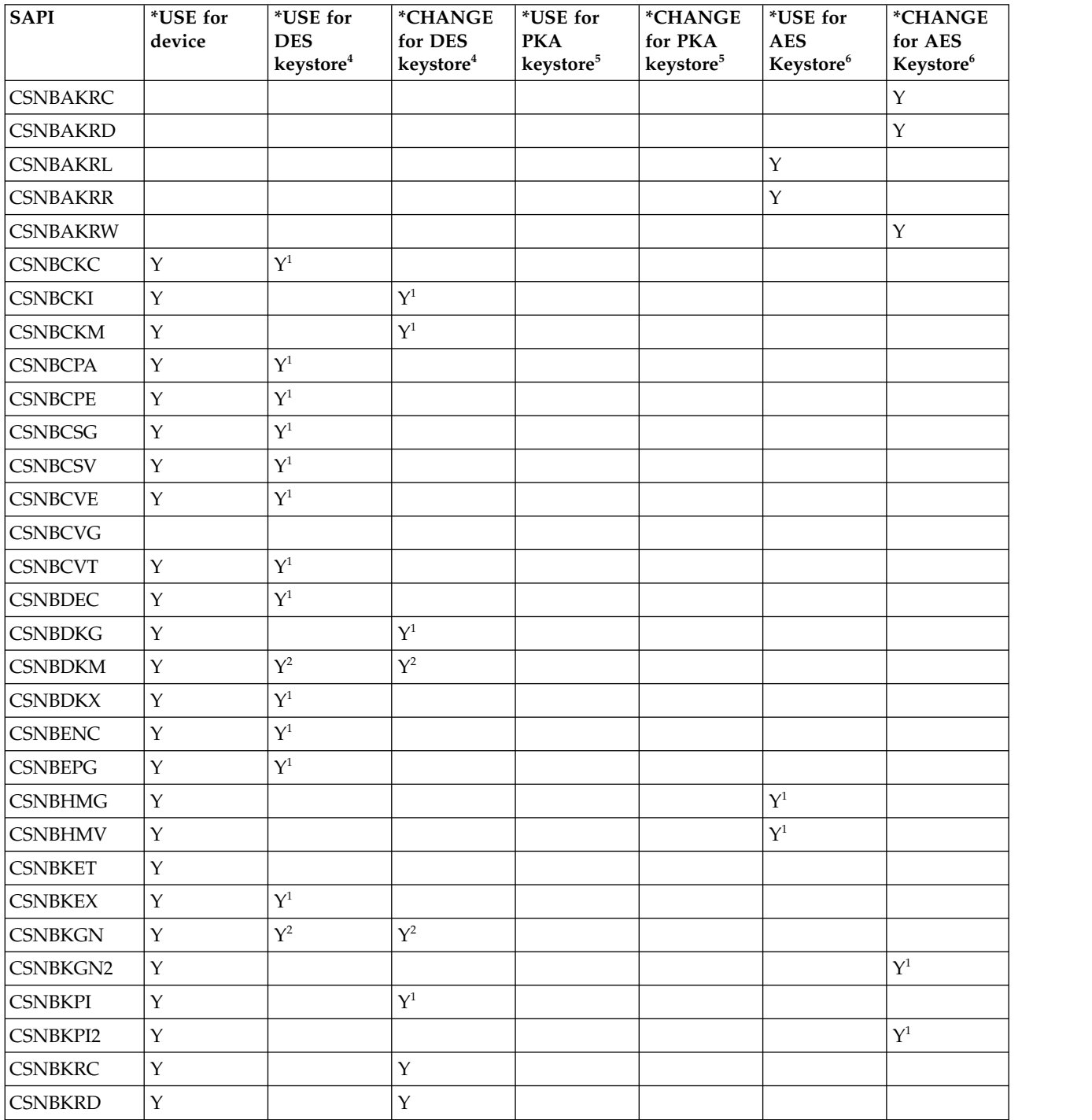

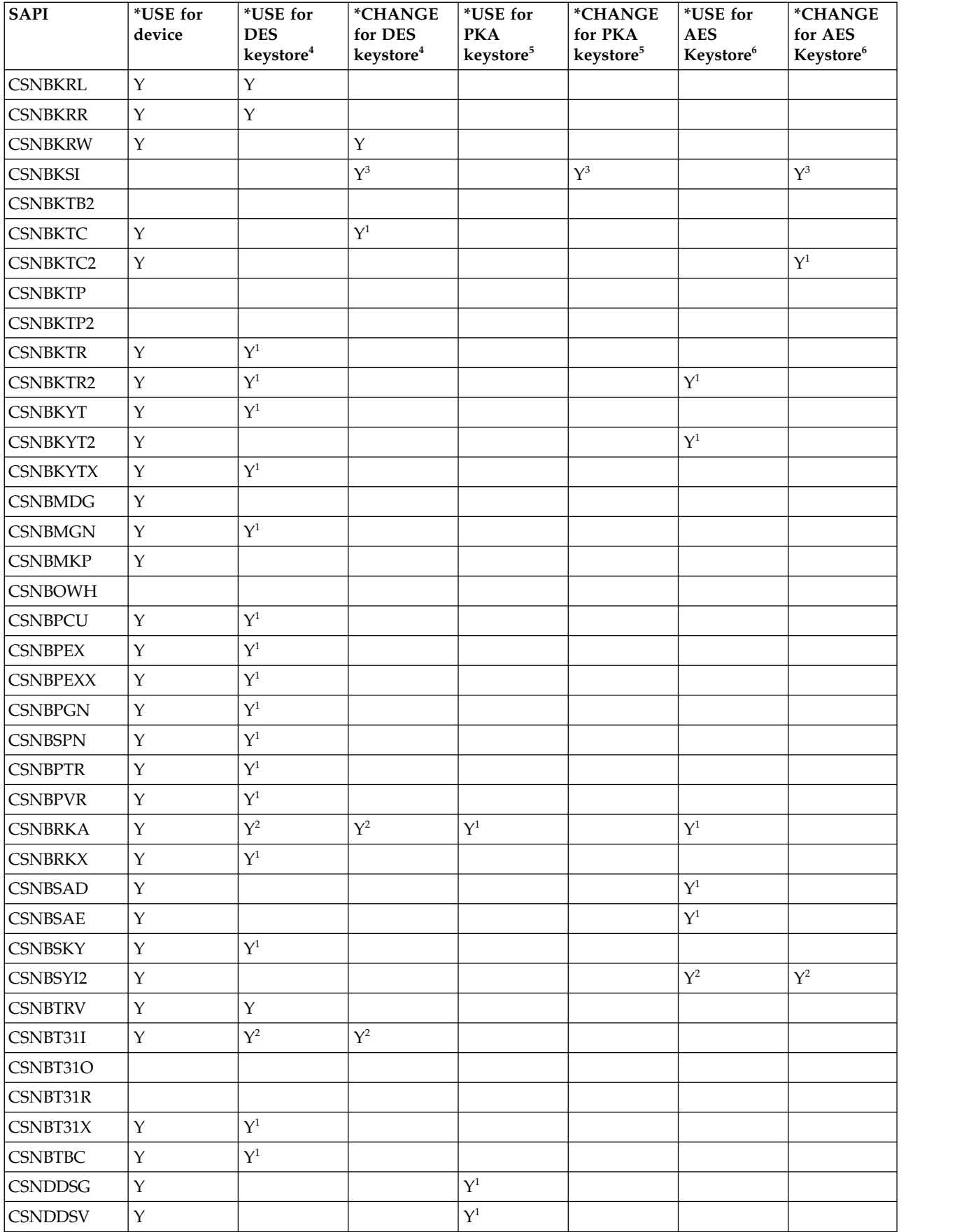

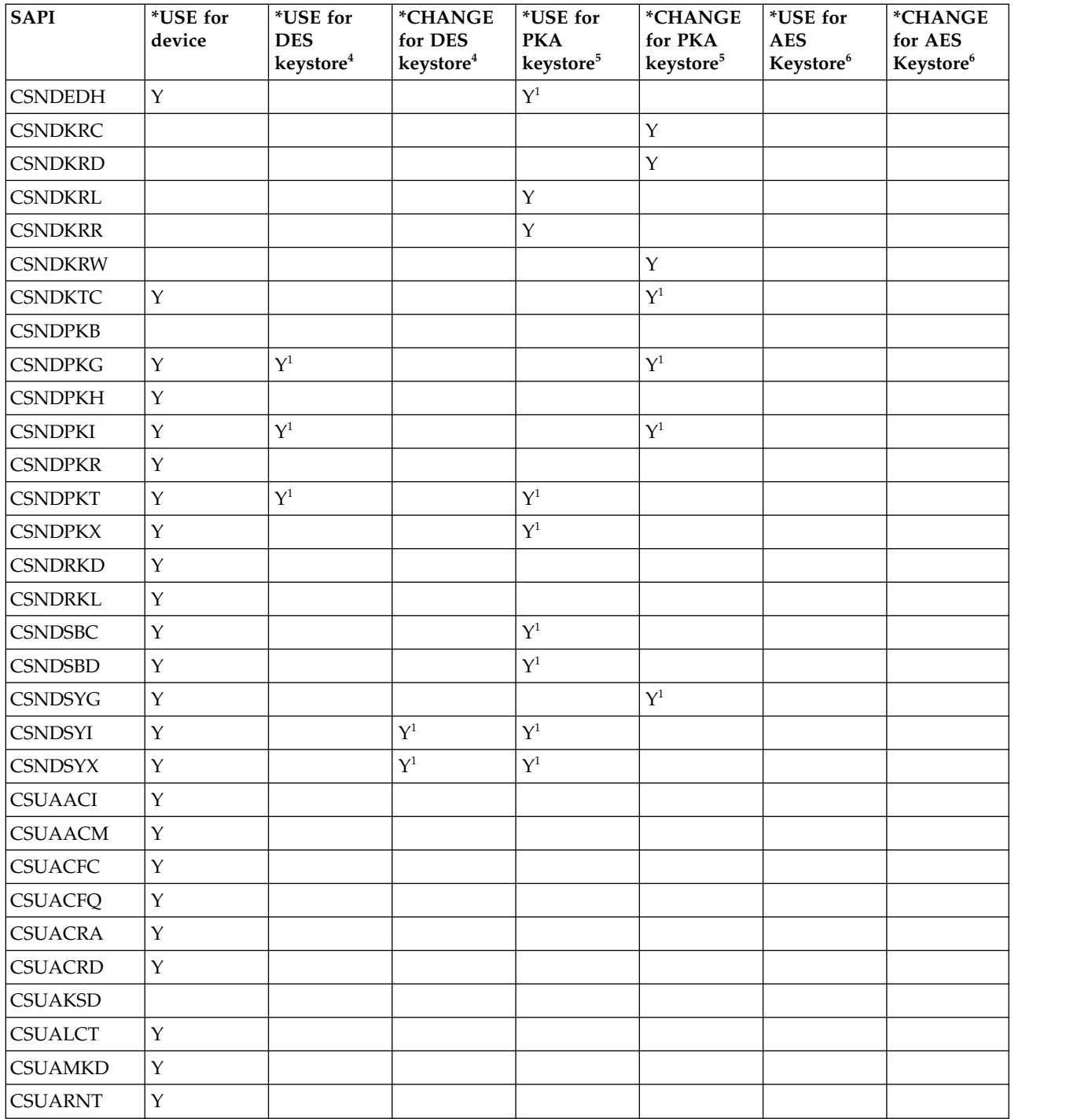

<sup>1</sup>Use of AES or Data Encryption Standard (DES) or public key algorithm (PKA) keystore for this API is optional.

<sup>2</sup>More than one parameter may optionally use keystore. The authority requirements differ on each of those parameters.

<sup>3</sup>The Key\_Store\_Initialize SAPI does not require authority to all three files simultaneously.

<sup>4</sup>\*USE authority for the DES keystore library is required if \*USE or \*CHANGE authority is required for the DES keystore.

<sup>5</sup>\*USE authority for the PKA keystore library is required if \*USE or \*CHANGE authority is required for the PKA keystore.

<sup>6</sup>\*USE authority for the AES keystore library is required if \*USE or \*CHANGE authority is required for the AES keystore.

#### **Related concepts**:

["Secure access" on page 31](#page-36-0)

Access control restricts the availability of system resources to only those users you have authorized to interact with the resources. The system allows you to control authorization of users to system resources.

# **Configuring the Cryptographic Coprocessor**

Configuring your Cryptographic Coprocessor allows you to begin to use all of its cryptographic operations. To configure the Cryptographic Coprocessor on your system running the IBM i operating system, you can either use the Cryptographic Coprocessor configuration Web–based utility or write your own application.

The easiest and fastest way to configure your Cryptographic Coprocessor is to use the Cryptographic Coprocessor configuration web–based utility found by clicking on the IBM i Tasks Page link on the IBM Navigator for i welcome page at http://*server-name*:2001. The utility includes the Basic configuration wizard that is used for configuring (and initializing) a Coprocessor that has not been previously configured. If HTTP and SSL have not been previously configured, you will need to do the following before using the Configuration Wizard.

- Start the HTTP Administrative server.
- Configure the HTTP Administrative server to use SSL.
- v Use DCM to create a certificate, specifying that the private key be generated and stored in software.
- Use DCM to receive the signed certificate.
- v Associate the certificate with the HTTP Administrative server application ID.
- Restart the HTTP Administrative server to enable it for SSL processing.

If the Cryptographic Coprocessor has already been configured, then click on the **Manage configuration** option to change the configuration for specific portions of the Coprocessor.

If you would prefer to write your own application to configure the Coprocessor, you can do so by using the Cryptographic\_Facility\_Control (CSUACFC), Access\_Control\_Initialize (CSUAACI), Master\_Key\_Process (CSNBMKP), and Key\_Store\_Initialize (CSNBKSI) API verbs. Many of the pages in this section include one or more program examples that show how to configure the Coprocessor via an application. Change these programs to suit your specific needs.

Whether you choose to use the Cryptographic Coprocessor configuration utility or write your own applications, the following outlines the steps you must take to properly configure your Cryptographic Coprocessor:

#### **Related concepts**:

["Scenario: Protecting private keys with cryptographic hardware" on page 26](#page-31-0) This scenario might be useful for a company that needs to increase the security of the system digital certificate private keys that are associated with the IBM i SSL-secured business transactions.

["Configuring the Cryptographic Coprocessor for use with DCM and SSL" on page 111](#page-116-0) This topic provides information on how to make the Cryptographic Coprocessor ready for use with SSL in IBM i.

["Scenario: Writing an IBM i application to use the Cryptographic Coprocessor" on page 27](#page-32-0) This scenario could help an IBM i programmer reason through the process of writing a program that calls the Cryptographic Coprocessor to verify user data such as financial personal identification numbers (PINs), which are entered at automatic teller machines (ATMs).

## **Creating a device description**

The device description specifies a default location for key storage. You can create a device description with or without naming any keystore files for the Cryptographic Coprocessor on your system running the IBM i operating system.

You must create a device description for your Cryptographic Coprocessor on your system. The device description is used by CCA CSP to help direct cryptographic requests to the Coprocessor. Additionally, the device description gives your Coprocessor a default location for keystore file storage. The Basic configuration wizard in the Cryptographic Coprocessor configuration utility, found by clicking on the IBM i Tasks page link on the IBM Navigator for i welcome page at http://*server-name*:2001, can create a device description for you, or you can create a device description yourself by using the **Create Device Crypto CL** command.

To create a device description using the Basic configuration wizard, follow these steps:

- 1. Point your web browser to the IBM i Tasks page by clicking on the IBM i Tasks page link on the IBM Navigator for i welcome page at http://*server-name*:2001
- 2. Click on Cryptographic Coprocessor configuration.
- 3. Click on the button labeled **Start secure session.**
- 4. Click **Basic configuration** wizard.
- 5. Click **continue** on the **Welcome** page.
- 6. Click on the list entry with the device name set to  $*$ CREATE for the resource you want to use.
- 7. Continue as instructed by the Basic configuration wizard.

## **Creating a device description using CL**

To create a device description using the CL command, follow these steps:

- 1. Type CRTDEVCRP at the CL command line
- 2. Specify a name for the device as prompted. If you want to set up a default device, name the device CRP01. Otherwise, each application you create must use the Cryptographic Resource Allocate (CSUACRA) API in order to access your device description.
- 3. Specify the name of a default PKA keystore file or let the parameter default to \*NONE.
- 4. Specify the name of a default DES keystore file or let the parameter default to \*NONE.
- 5. Specify a description as prompted.
- 6. Use either the **Vary Configuration (VRYCFG)** or the **Work with Configuration Status (WRKCFGSTS)** CL commands to vary on the device once you have created the device description. This typically takes one minute, but it may take ten minutes to complete.

**Note:** The APPTYPE defaults to \*CCA, so you do not need to specify it on the **Create** command. However, if you have changed it to another value, you need to change it back to \*CCA before the device can vary on.

You have now completed creation of the device description.

## **Naming files to keystore file**

Before you can perform any operation in IBM i using a keystore file or key stored in a keystore file, you must name the keystore file.

You can name three types of keystore files. One type stores Data Encryption Standard (DES) keys and Triple-DES keys. The second type stores Advanced Encryption Standard (AES) keys. AES, DES, and Triple DES are symmetric cryptographic algorithms; the Cryptographic Coprocessor uses the same key to encrypt and decrypt. The third type stores public key algorithm (PKA) keys. Public key algorithms are

<span id="page-42-0"></span>asymmetric; keys are created in pairs. Cryptographic Coprocessors use one key to encrypt and the other to decrypt. Cryptographic Coprocessors support the RSA public key algorithm and the Elliptic Curve public key algorithm.

You can name a keystore file using three methods:

- Use a program to name the keystore file explicitly
- Configure the keystore file on the device description
- Name the keystore file in an environment variable

To name a keystore file from a program, use the Key\_Store\_Designate (CSUKSD) security application programming interface (SAPI). If you name keystore files that use a program, your Cryptographic Coprocessor only uses the names for the job that ran the program. However, by naming keystore files explicitly in your program, you can use separate keystore files from other users.

If you name keystore files on the device description, you do not have to name them in your program. This option is only available for DES and PKA keystores.

To name a keystore file in an environment variable, use the Add Environment Variable (ADDENVVAR) CL command to add the QIBM\_CCA\_AES\_KEYSTORE variable for AES keystores, or the QIBM\_CCA\_DES\_KEYSTORE variable for DES keystores, or the QIBM\_CCA\_PKA\_KEYSTORE variable for PKA keystores.

Using the device description or environment variables may help if you are trying to maintain the same program source across multiple IBM platforms. It is also useful if you are porting a program from another implementation of Common Cryptographic Architecture.

You need to store your cryptographic keys in a secure form so that you can use them over time and exchange them with other users and systems, as appropriate. You can store your cryptographic keys by using your own methods, or you can store them in a keystore file. You can have as many keystore files as you want, and you can create multiple keystore files for each type of key. You can place as many cryptographic keys in your keystore files as you want.

Since each keystore file is a separate system object, you can authorize different users to each file. You can save and restore each keystore file at different times. This depends on how often the file's data changes or which data it is protecting.

## **Creating and defining roles and profiles**

Cryptographic Coprocessors on systems running the IBM i operating system use role-based access control. In a role-based system, you define a set of roles, which correspond to the classes of Coprocessor users. You can enroll each user by defining an associated user profile to map the user to one of the available roles.

The capabilities of a role are dependent on the access control points or cryptographic hardware commands that are enabled for that role. You can then use your Cryptographic Coprocessor to create profiles that are based on the role you choose.

A role-based system is more efficient than one in which the authority is assigned individually for each user. In general, you can separate the users into just a few different categories of access rights. The use of roles allows you to define each of these categories just once, in the form of a role.

The role-based access control system and the grouping of permissible commands that you can use are designed to support a variety of security policies. In particular, you can set up Cryptographic Coprocessors to enforce a dual-control, split-knowledge policy. Under this policy no one person should be able to cause detrimental actions other than a denial-of-service attack, once the Cryptographic Coprocessor is fully activated. To implement this policy, and many other approaches, you need to limit

your use of certain commands. As you design your application, consider the commands you must enable or restrict in the access-control system and the implications to your security policy.

Every Cryptographic Coprocessor must have a role called the default role. Any user that has not logged on to the Cryptographic Coprocessor will operate with the capabilities defined in the default role. Users who only need the capabilities defined in the default role do not need a profile. In most applications, the majority of the users will operate under the default role, and will not have user profiles. Typically, only security officers and other special users need profiles.

When Cryptographic Coprocessors are in an un-initialized state, the default role has the following access control points enabled:

- PKA96 One Way Hash
- Set Clock
- Re-initialize Device
- v Initialize access control system roles and profiles
- v Change the expiration data in a user profile
- Reset the logon failure count in a user profile
- Read public access control information
- Delete a user profile
- Delete a role

The default role is initially defined such that the functions permitted are those functions that are related to access control initialization. This guarantees that the Cryptographic Coprocessor will be initialized before you do any useful cryptographic work. The requirement prevents security "accidents" in which someone might accidentally leave authority intact when you put the Coprocessor into service.

**Note:** Read the ["Code license and disclaimer information" on page 273](#page-278-0) for important legal information.

## **Defining roles**

The easiest and fastest way to define new roles (and redefine the default role) is to use the Cryptographic Coprocessor configuration web-based utility found by clicking on the IBM i Tasks page link on the IBM Navigator for i welcome page at http://*server-name*:2001. The utility includes the Basic configuration wizard that is used when the Coprocessor is in an un-initialized state. The Basic configuration wizard can define either 1 or 3 administrative roles along with redefining the default role. If the Coprocessor already has been initialized, then click on **Manage configuration** and then click on **Roles** to define new roles or change or delete existing ones.

If you would prefer to write your own application to manage roles, you can do so by using the Access\_Control\_Initialization (CSUAACI) and Access\_Control\_Maintenance (CSUAACM) API verbs. To change the default role in your Coprocessor, specify "DEFAULT" encoded in ASCII into the proper parameter. You must pad this with one ASCII space character. Otherwise, there are no restrictions on the characters that you may use for role IDs or profile IDs.

## **Defining profiles**

After you create and define a role for your Coprocessor, you can create a profile to use under this role. A profile allows users to access specific functions for your Coprocessor that may not be enabled for the default role.

The easiest and fastest way to define new profiles is to use the Cryptographic Coprocessor configuration web-based utility found by clicking on the IBM i Tasks page link on the IBM Navigator for i welcome page at http://*server-name*:2001. The utility includes the Basic configuration wizard that is used when the Coprocessor is in an un-initialized state. The Basic configuration wizard can define either one or three

administrative profiles. If the Coprocessor has already been initialized, click **Manage configuration** > **Profiles** to define new profiles or change or delete existing ones.

If you want to write your own application to manage profiles, you can use the Access\_Control\_Initialization (CSUAACI) and Access\_Control\_Maintenance (CSUAACM) API verbs.

## **Coprocessor for SSL**

If you will be using the Coprocessor for SSL, the default role must at least be authorized to the following access control points:

- Digital Signature Generate
- Digital Signature Verify
- PKA Key Generate
- PKA Clone Key Generate
- RSA Encipher Clear Data
- RSA Decipher Clear Data
- Delete Retained Key
- List Retain Keys

The Basic configuration wizard in the Cryptographic Coprocessor configuration utility automatically redefines the default role such that it can be used for SSL without any changes.

To avoid security hazards, consider denying the following access control points (also called cryptographic hardware commands) for the default role, after you have set up all of the roles and profiles:

**Note:** You should enable only those access control points that are necessary for normal operations. At a maximum, you should only enable specifically required functions. To determine which access control points are required, refer to the CCA Basic Services Guide. Each API lists the access control points that are required for that API. If you do not need to use a particular API, consider disabling the access control points that are required for it.

- Load first part of Master Key
- Combine Master Key Parts
- Set Master Key
- Generate Random Master Key
- Clear New Master Key Register
- Clear Old Master Key Register
- Translate CV
- Set Clock

**Attention:** If you intend to disable the Set Clock access control point from the default role, ensure that the clock is set before you disable access. The clock is used by the Coprocessor when users try to log on. If the clock is set incorrectly, users can not log on.

- Re-initialize device
- Initialize access control system
- Change authentication data (for example, pass phrase)
- v Reset password failure count
- Read Public Access Control Information
- Delete user profile
- Delete role
- Load Function Control Vector
- Clear Function Control Vector
- Force User Logoff
- Set EID
- Initialize Master Key Cloning Control
- Register Public Key Hash
- Register Public Key, with Cloning
- Register Public Key
- PKA Clone Key Generate (Access control point required for SSL)
- v Clone-Information Obtain Parts 1, 2, 3, 4, 5, 6, 7, 8, 9, 10, 11, 12, 13, 14, 15
- v Clone-Information Install Parts 1, 2, 3, 4, 5, 6, 7, 8, 9, 10, 11, 12, 13, 14, 15
- Delete retained key (Access control point required for SSL)
- List retained keys (Access control point required for SSL)
- Encipher Under Master Key
- Data Key Export
- Data Key Import
- Re-encipher to Master Key
- Re-encipher from Master Key
- Load First Key Part
- Combine Key Parts
- Add Key Part
- Complete Key part
- Clear AES New Master Key
- Clear APKA New Master Key
- Clear New Asymmetric Master Key
- Clear AES Old Master Key
- Clear APKA Old Master Key
- Clear Old Asymmetric Master Key
- Load First AES Master Key Part
- Load First APKA Master Key Part
- Load First Asymmetric Master Key Part
- Combine AES Master Key Parts
- Combine APKA Master Key Parts
- Combine Asymmetric Master Key Parts
- Activate New AES Master Key
- Activate New APKA Master Key
- Set Asymmetric Master Key

For the most secure environment, consider locking the access-control system after initializing it. You can render the access-control system unchangeable by deleting any profile that would allow use of the Access Control Initialization or the Delete Role access control point. Without these access control points, further changes to any role are not possible. With authority to use either the Initialize Access Control or Delete Role access control points, one can delete the DEFAULT role.

Deleting the DEFAULT role will cause the automatic recreation of the initial DEFAULT role. The initial DEFAULT role permits setting up any capabilities. Users with access to these access control points have unlimited authority through manipulation of the access-control system. Before the Coprocessor is put into normal operation, the access-control setup can be audited through the use of the Access\_Control\_Maintenance (CSUAACM) and Cryptographic\_Facility\_Query (CSUACFQ) API verbs.

If for any reason the status response is not as anticipated, the Coprocessor should not be used for application purposes until it has been configured again to match your security policy. If a role contains permission to change a pass phrase, the pass phrase of any profile can be changed. You should consider if passphrase changing should be permitted and, if so, which role(s) should have this authority.

If any user reports an inability to log on, this should be reported to someone other than (or certainly in addition to) an individual with pass phrase changing permission. Consider defining roles so that dual-control is required for every security sensitive operation to protect against a malicious insider acting on his/her own. For example, consider splitting the following groups of access control points between two or more roles. It is recommended that one person should not be able to use all of the commands in the Master key group, because this could represent a security risk.

The Master key group consists of these access control points:

- Load 1st part of Master Key
- Combine Master Key Parts
- Set Master Key
- Generate Random Master Key
- Clear New Master Key Register
- Clear Old Master Key Register

By the same token, one person should not be authorized to all of the commands in the Cloning key group.

The Cloning key group consists of these access control points:

- Initialize Master Key Cloning Control
- Register Public Key Hash
- Register Public Key, with Cloning
- Register Public Key
- PKA Clone Key Generate
- v Clone-Information Obtain Parts 1, 2, 3, 4, 5, 6, 7, 8, 9, 10, 11, 12, 13, 14, 15
- Clone-Information Install Parts 1, 2, 3, 4, 5, 6, 7, 8, 9, 10, 11, 12, 13, 14, 15

After you create and define a profile for your Coprocessor, you must load a function control vector for your Coprocessor. Without the function control vector, your Coprocessor cannot perform any cryptographic functions.

## **Coprocessor for IBMJCECCAI5OS JCE provider**

If you will be using the Coprocessor for the IBMJCECCAI5OS JCE provider, the default role must at least be authorized to the following access control points:

- Digital Signature Generate
- Digital Signature Verify
- PKA Key Generate
- PKA Key Import
- PKA Encipher Clear Key
- PKA Decipher Clear Key
- Delete Retained Key
- List Retained Key Names

• Generate Key

The Basic configuration wizard in the Cryptographic Coprocessor configuration utility automatically redefines the default role such that it can be used with the IBMJCECCAI5OS JCE provider without any changes.

#### **Related concepts**:

["Secure access" on page 31](#page-36-0)

Access control restricts the availability of system resources to only those users you have authorized to interact with the resources. The system allows you to control authorization of users to system resources.

["Loading a function control vector" on page 88](#page-93-0)

The function control vector tells the Cryptographic Coprocessor for the system running the IBM i operating system what key length to use to create keys. You cannot perform any cryptographic functions without loading a function control vector.

#### **Related reference**:

"Example: ILE C program for creating roles and profiles for your Coprocessor"

Change this IBM i ILE C program example to suit your needs for creating a role or a profile for your

Coprocessor.<br>["Example: ILE C program for enabling all access control points in the default role for your Coprocessor"](#page-59-0) [on page 54](#page-59-0)

Change this IBM i ILE C program example to suit your needs for enabling all access control points in the default role for your Coprocessor.<br>["Example: ILE RPG program for creating roles or profiles for your Coprocessor" on page 59](#page-64-0)

Change this IBM i ILE RPG program example to suit your needs for creating roles and profiles for your Coprocessor.<br>["Example: ILE RPG program for enabling all access control points in the default role for your](#page-73-0)

[Coprocessor" on page 68](#page-73-0)

Change this IBM i ILE RPG program example to suit your needs for enabling all access control points in the default role for your Coprocessor.

["Example: ILE C program for changing an existing profile for your Coprocessor" on page 72](#page-77-0) Change this IBM i ILE C program example to suit your needs for changing an existing profile for your Coprocessor.

["Example: ILE RPG program for changing an existing profile for your Coprocessor" on page 74](#page-79-0) Change this IBM i ILE RPG program example to suit your needs for changing an existing profile for your Coprocessor.

## **Example: ILE C program for creating roles and profiles for your Coprocessor:**

Change this IBM i ILE C program example to suit your needs for creating a role or a profile for your Coprocessor.

**Note:** Read the ["Code license and disclaimer information" on page 273](#page-278-0) for important legal information.

If you choose to use this program example, change it to suit your specific needs. For security reasons, IBM recommends that you individualize these program examples rather than using the default values provided.

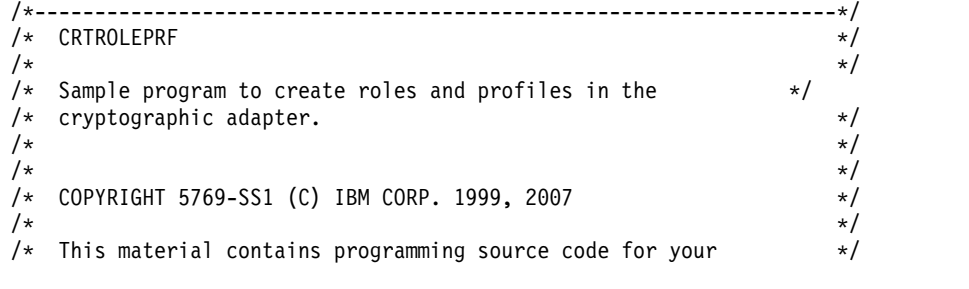

```
/* consideration. These examples have not been thoroughly */
/* tested under all conditions. IBM, therefore, cannot
/* guarantee or imply reliability, serviceability, or function *//* of these program. All programs contained herein are */<br>/* provided to you "AS IS". THE IMPLIED WARRANTIES OF */
/* provided to you "AS IS". THE IMPLIED WARRANTIES OF
/* MERCHANTABILITY AND FITNESS FOR A PARTICULAR PURPOSE ARE */
/* ARE EXPRESSLY DISCLAIMED. IBM provides no program services for */
\frac{1}{\sqrt{\pi}} these programs and files. \frac{1}{\sqrt{\pi}}\frac{1}{\sqrt{2}} */
\frac{1}{\sqrt{2}} */
/* Note: Input format is more fully described in Chapter 2 of \rightarrow /* IBM CCA Basic Services Reference and Guide \rightarrow/
/* IBM CCA Basic Services Reference and Guide \star/<br>/* (SC31-8609) publication. \star/\frac{1}{\sqrt{\frac{1}{\pi}}} (SC31-8609) publication. \frac{1}{\sqrt{\frac{1}{\pi}}}\frac{1}{\sqrt{2}} */
/* Parameters: \star/
\sqrt{\star} none. \star/\frac{1}{\sqrt{2}} */
\sqrt{\star} Example: \star/
/* CALL PGM(CRTROLEPRF) \star/\frac{1}{\sqrt{2}} */
/* Use these commands to compile this program on the system: \star/<br>/* CRTCMOD MODULE(CRTROLEPRF) SRCFILE(SAMPLE) \star/
/* CRTCMOD MODULE(CRTROLEPRF) SRCFILE(SAMPLE) */
/* CRTPGM PGM(CRTROLEPRF) MODULE(CRTROLEPRF) */
/* BNDSRVPGM(QCCA/CSUAACI QCCA/CSNBOWH) */
\frac{1}{\sqrt{2}} */
/* Note: Authority to the CSUAACI and CSNBOWH service programs */* in the QCCA library is assumed. */\frac{1}{\sqrt{2}} */
/* The Common Cryptographic Architecture (CCA) verbs used are *//* Access_Control_Initialization (CSUAACI) and */
/* One_Way_Hash (CSNBOWH). */
\frac{1}{\sqrt{2}} */
/* Note: This program assumes the device you want to use is */
/* already identified either by defaulting to the CRP01 \star/<br>/* device or has been explicitly named using the \star/
\frac{1}{x} device or has been explicitly named using the \frac{x}{x} \frac{x}{x}/* Cryptographic_Resource_Allocate verb. Also this \star/<br>/* device must be varied on and you must be authorized \star/device must be varied on and you must be authorized
\frac{1}{\sqrt{2}} to use this device description. \frac{1}{\sqrt{2}} \frac{1}{\sqrt{2}} \frac{1}{\sqrt{2}}\frac{1}{\sqrt{2}} */
/* Note: Before running this program, the clock in the must be */<br>/* set using Cryptographic Facility Control (CSUACFC) in orde
/* set using Cryptographic_Facility_Control (CSUACFC) in order */
        to be able to logon afterwards. \overline{\hspace{1.5cm}} \hspace{1.5cm} \hspace{1.5cm} \hspace{1.5cm} \hspace{1.5cm} \hspace{1.5cm} \hspace{1.5cm} \hspace{1.5cm} \hspace{1.5cm} \hspace{1.5cm} \hspace{1.5cm} \hspace{1.5cm} \hspace{1.5cm} \hspace{1.5cm} \hspace{1.5cm} \hspace{1\frac{1}{\sqrt{2}} */
/*-------------------------------------------------------------------*/
#include "csucincl.h" /* header file for CCA Cryptographic
                         Service Provider \star/#include <stdio.h>
#include <string.h>
#include <stdlib.h>
void main(int argc, char *argv[]) {
/*-------------------------------------------------------------------*/
/* standard return codes *//*-------------------------------------------------------------------*/
#define ERROR -1
#define \t 0K 0
#define WARNING 4
/*-------------------------------------------------------------------*/
/* Variables used for parameters on CCA APIs */
/*-------------------------------------------------------------------*/
 long return code;
 long reason code;
 long exit data length;
```
char exit data[2]; char rule array[4][8]; long rule array count; long verb\_data1\_length; long verb data2 length; long hash length; long text length; char \*text; char chaining\_vector[128]; long chaining\_vector\_length; /\*-------------------------------------------------------------------\*/  $/*$  Definitions for profiles  $*/$ /\*-------------------------------------------------------------------\*/ typedef struct { char version[2]; /\* Profile structure version \*/<br>short length: /\* length of structure \*/ short length; /\* length of structure \*/ char comment[20]; /\* Description \*/ short checksum; char logon failure count; char reserved;<br>char userid[8]; char userid[8];  $\overline{\hspace{1cm}}$  /\* Name for this profile  $\overline{\hspace{1cm}}$  \*/ char role[8]; /\* Role that profile uses \*/ short act\_year; /\* Activation date - year \*/ char act month;  $/$ \* Activation date - month  $*/$ char act\_day; /\* Activation date - month \*/ short exp\_year; /\* Expiration date - year \*/ char exp month;  $/$ \* Expiration date - month \*/ char exp\_day; /\* Expiration date - day \*/ short total\_auth\_data\_length; short field\_type; short auth\_data\_length\_1;<br>short mechanism; short mechanism; /\* Authentication mechanism \*/ short strength;  $/*$  Strength of mechanism  $*/$ short mech\_exp\_year; /\* Mechanism expiration - year\*/ char mech\_exp\_month; /\* Mech. expiration - month \*/ char mech\_exp\_day; /\* Mechansim expiration - day \*/ char attributes[4]; char auth\_data $\overline{[20]}$ ; /\* Secret data  $\overline{'}$ } profile\_T; typedef struct { long number;  $/*$  Number profiles in struct  $*/$ long reserved; profile\_T profile[3]; } aggregate\_profile; aggregate\_profile \* verb\_data1;  $\frac{1}{2}$  /\* Aggregate structure for  $\frac{1}{2}$  /  $/*$  defining profiles  $*/$ /\*-------------------------------------------------------------------\*/ /\* Definitions for roles  $\star/$ /\*-------------------------------------------------------------------\*/ /\*--------------------------------------------------------------\*/ /\* Default role - access control points list -  $\star$ / /\* authorized to everything EXCEPT: \*/  $/*$  0x0018 - Load 1st part of Master Key  $* /$ /\* 0x0019 - Combine Master Key Parts \*/ /\* 0x001A - Set Master Key \*/ 0x0020 - Generate Random Master Key  $/*$  0x0032 - Clear New Master Key Register  $*/$ <br> $/*$  0x0033 - Clear Old Master Key Register  $*/$ 0x0033 - Clear Old Master Key Register  $/*$  0x0053 - Load 1st part of PKA Master Key  $*/$ /\* 0x0054 - Combine PKA Master Key Parts \*/  $0x0057$  - Set PKA Master Key  $\star/$ 

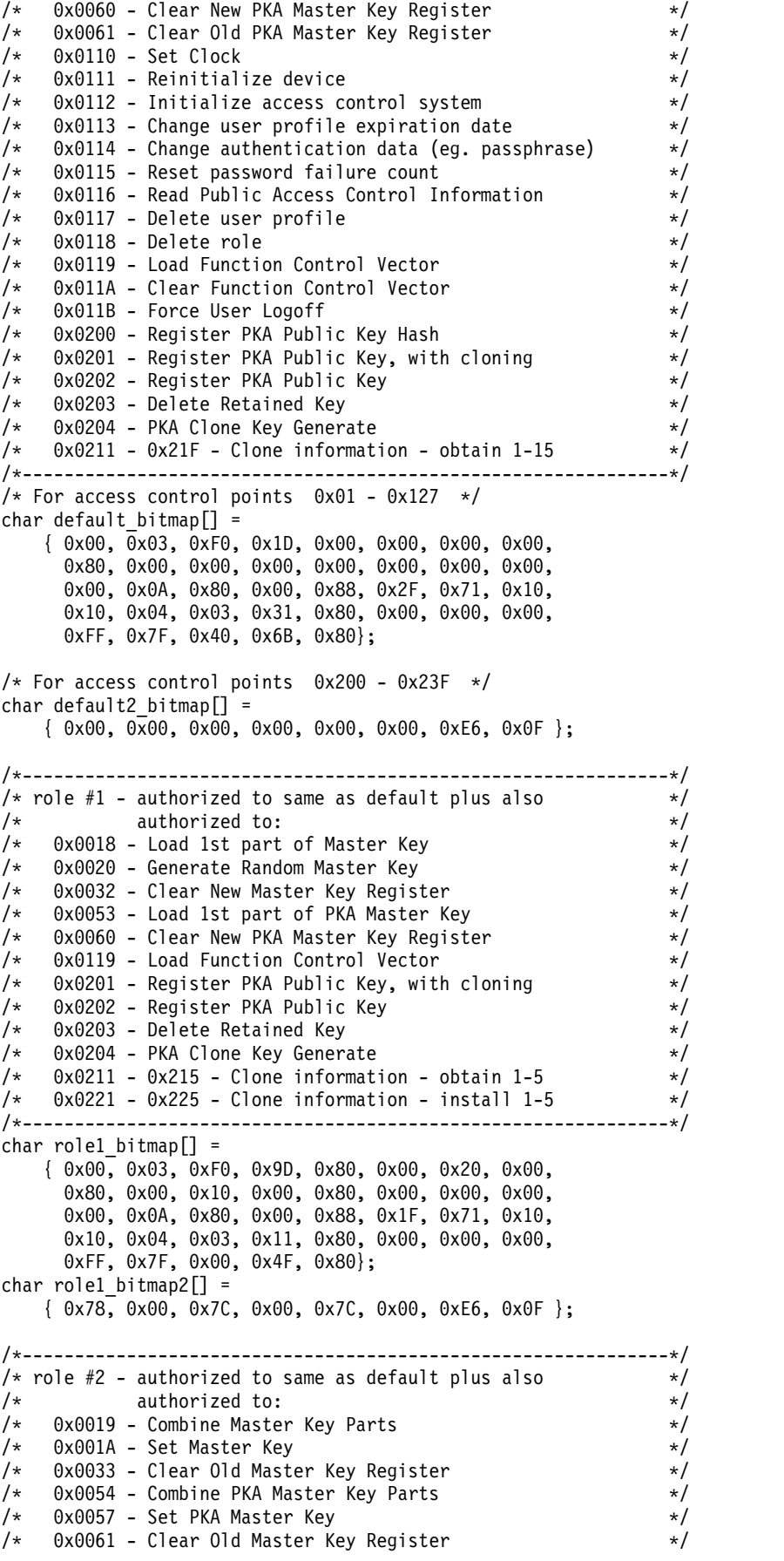

```
/* 0x011A - Clear Function Control Vector */
/* 0x0200 - Register PKA Public Key Hash
/* 0x0201 - Register PKA Public Key, with cloning *//* 0x0203 - Delete Retained Key<br>/* 0x0204 - PKA Clone Key Generate */
/* 0x0204 - PKA Clone Key Generate
/* 0x0216 - 0x21A - Clone information - obtain 6-10 */
/* 0x0226 - 0x22A - Clone information - install 6-10
/*--------------------------------------------------------------*/
char role2_bitmap[] =
   { 0x00, 0x03, 0xF0, 0x7D, 0x80, 0x00, 0x10, 0x00,
     0x80, 0x00, 0x09, 0x00, 0x40, 0x00, 0x00, 0x00,
     0x00, 0x0A, 0x80, 0x00, 0x88, 0x1F, 0x71, 0x10,
     0x10, 0x04, 0x03, 0x31, 0x80, 0x00, 0x00, 0x00,
     0xFF, 0x7F, 0x00, 0x2F, 0x80};
char role2 bitmap2[] =
   { 0xD8, 0x00, 0x03, 0xE0, 0x03, 0xE0, 0xE6, 0x0F };
/*--------------------------------------------------------------*/
/* role #3 - authorized to same as default plus also \star/
/* authorized to: */\sqrt{\frac{1}{2}} 0x0110 - Set Clock \sqrt{\frac{1}{2}}/* 0x0111 - Reinitialize device */* 0x0112 - Initialize access control system */
/* 0x0113 - Change user profile expiration date */
/* 0x0114 - Change authentication data (eg. passphrase) */
/* 0x0115 - Reset password failure count
/* 0x0116 - Read Public Access Control Information */
/* 0x0117 - Delete user profile */
/* 0x0118 - Delete role *//* 0x011B - Force User Logoff */
/* 0x0200 - Register PKA Public Key Hash */
/* 0x0201 - Register PKA Public Key, with cloning */
/* 0x0203 - Delete Retained Key */
/* 0x0204 - PKA Clone Key Generate */
/* 0x021B - 0x21F - Clone information - obtain 11-15 *//* 0x022B - 0x22F - Clone information - install 11-15 *//*--------------------------------------------------------------*/
char role3 bitmap[] =
   { 0x00, 0x03, 0xF0, 0x1D, 0x00, 0x00, 0x00, 0x00,
     0x80, 0x00, 0x00, 0x00, 0xC0, 0x00, 0x00, 0x00,
     0x00, 0x0A, 0x80, 0x00, 0x88, 0x1F, 0x71, 0x10,
     0x10, 0x04, 0x03, 0x31, 0x80, 0x00, 0x00, 0x00,
     0xFF, 0x7F, 0xFF, 0x9F, 0x80};
char role3 bitmap2[] ={ 0xD8, 0x00, 0x00, 0x1F, 0x00, 0x1F, 0xE6, 0x0F };
/*--------------------------------------------------------------*/
/* Structures for defining the access control points in a role *//*--------------------------------------------------------------*/
struct access_control_points_header
 {
  \overline{\phantom{a}} short number segments; \overline{\phantom{a}} /* Number of segments of */
                               /* the access points map */short reserved;
 } access_control_points_header;
struct access control points segment header
   {
                               /* Starting bit in this *//* segment. */
     short end_bit; /* Ending bit */
     short number bytes; /* Number of bytes in *//* this segment */
     short reserved;
 } access_control_points_segment_header;
/*--------------------------------------------------------------*/
```
/\* Structure for defining a role  $\star/$ /\*--------------------------------------------------------------\*/ struct role header {<br>char version[2]; short length; char comment[20];<br>short checksum; short checksum;<br>short reserved1  $reserved1;$ char role[8]; short auth strength; short lower\_time; short upper\_time;<br>
char valid days valid\_days\_of\_week; char reserved2; } role header; /\*--------------------------------------------------------------\*/ /\* Structure for defining aggregate roles \*/ /\*--------------------------------------------------------------\*/ struct aggregate role header { long number; long reserved; } aggregate role header; char \* verb\_data2; char  $*$  work ptr; char  $*bitmap1$ ,  $*bitmap2$ ;<br>int i;  $\frac{1}{\sqrt{2}}$  Loop counter  $\frac{1}{\sqrt{2}}$ /\*--------------------------------------------------------------\*/ /\* >>>>>>>> Start of code <<<<<<<<<<<<<<<<<< \*/ /\*--------------------------------------------------------------\*/ /\*--------------------------------------------------------------\*/  $/*$  Allocate storage for the aggregate role structure  $* /$ /\*--------------------------------------------------------------\*/ verb\_data2 = malloc(sizeof(aggregate\_role\_header) + sizeof(role header)  $* 3 +$ sizeof(access control points header) \* 3 + sizeof(access\_control\_points\_segment\_header)  $* 6 + /* 3$  roles  $* 2$  segments each  $*/$ sizeof(default bitmap)  $* 3 +$ sizeof(default $\overline{2}$  bitmap)  $*$  3); work ptr = verb data2;  $/*$  Set working pointer to start of verb data 2 storage \*/ aggregate role header.number = 3; /\* Define/replace 3 roles  $*$ / aggregate role header.reserved =  $0$ ; /\* Copy header into verb data 2 storage.  $\star/$ memcpy(work ptr,(void\*)&aggregate role header, sizeof(aggregate\_role\_header)); /\* Adjust work pointer to point after header.  $\star/$ work\_ptr += sizeof(aggregate\_role\_header); /\*--------------------------------------------------------------\*/ /\* Fill in the fields of the role definitions.  $*$ / /\* Each role is version 1, has authentication strength of 0,  $*/$  $\frac{1}{x}$  has valid time from 12:00 Midnight (0) to 23:59 (x173B),  $\frac{x}{x}$ /\* is valid every day of the week. (xFE is 7 bits set),  $*$ /\* has one access control points segment that starts at bit  $0 \rightarrow$ /

```
/* and goes to bit x11F, and has 20 spaces for a comment. *//*--------------------------------------------------------------*/
 role_header.version[0] = 1;<br>role_header.version[1] = 0;
 role_header.version[1] = 0;
 roleheader.length = sizeof(role_header) +
                   sizeof(access_control_points_header) +
               2 * sizeof(access_control_points_segment_header) +
                sizeof(default_bitmap) + sizeof(default2_bitmap);<br>ccksum = 0;
 role_header.checksum = 0;<br>
role_header.reserved1 = 0;<br>
role_header.auth_strength = 0;<br>
= 0;
 role_header.reserved1
 role_header.auth_strength = 0;<br>role_header.lower_time = 0;role_header.lower_time = 0;
  role_header.upper_time = 0x173B;
 role\_header.valid\_days_of\_week = 0xFE;
 role header.reserved2 = 0;memset(role_header.comment,' ', 20);
 access_control_points_header.number_segments = 2;
 \arccos_control\overline{\text{points}}\overline{\text{h}}\text{eader.}reserved = 0;
 \arccess[control\_points] segment_header.reserved = 0;
for (i=0; i<3; i++)\{switch (i) {
         /*------------------------------------------------*/
         /* Set name for ROLE1 */
         /*------------------------------------------------*/
   case 0:
      memcpy(role_header.role, "ROLE1 ", 8);
      bitmap1 = role1_bitmap;
      bitmap2 = role1_bitmap2;
      break;
         /*------------------------------------------------*/
         /* Set name for ROLE2
         /*------------------------------------------------*/
   case 1:
      memcpy(role header.role, "ROLE2 ", 8);
      bitemap1 = role2 bitmap;bitmap2 = role2 bitmap2;
      break;
         /*------------------------------------------------*/
         /* Set name for ROLE3 *//*------------------------------------------------*/
   case 2:
      memcpy(role_header.role, "ROLE3 ", 8);
      bitmap1 = role3_bitmap;
      bitmap2 = role3_bitmap2;
  }
  /*---------------------------------------------------*/
  /* Copy role header *//*---------------------------------------------------*/
 memcpy(work_ptr,(void*)&role_header, sizeof(role_header));
                                 /* Adjust work pointer to
                                    point after role header. */
 work_ptr += sizeof(role_header);
  /*---------------------------------------------------*/
  /* Copy access control points header * //*---------------------------------------------------*/
 memcpy(work_ptr,
        (void *)&access_control_points_header,
        sizeof(access control points header));
```

```
/* Adjust work pointer to
                                   point after header. */
 work_ptr += sizeof(access_control_points_header);
  /*---------------------------------------------------*/
  /* Copy access control points segment 1 */
  /*---------------------------------------------------*/
  access_control_points_segment_header.start_bit = 0;
  access_control_points_segment_header.end_bit = 0x127;
  access_control_points_segment_header.number_bytes =
                                       sizeof(default_bitmap);
 memcpy(work ptr,
        (void *)&access_control_points_segment_header,
        sizeof(access_control_points_segment_header));
                                /* Adjust work pointer to
                                   point after header. */
  work ptr += sizeof(access control points segment header);
  /*---------------------------------------------------*/
  /* Copy access control points segment 1 bitmap */
  /*---------------------------------------------------*/
 memcpy(work ptr, bitmap1, sizeof(default bitmap));
                                /* Adjust work pointer to
                                   point after bitmap. */
 work ptr += sizeof(default bitmap);
  /*---------------------------------------------------*/
  /* Copy access control points segment 2 */
  /*---------------------------------------------------*/
 access_control_points_segment_header.start_bit = 0x200;
  access control points segment header.end bit = 0x23F;
  access control points segment header.number bytes =
                                       sizeof(default2 bitmap);
 memcpy(work ptr,
        (void *)&access_control_points_segment_header,
        sizeof(access_control_points_segment_header));
                                /* Adjust work pointer to
                                   point after header. */
 work ptr += sizeof(access control points segment header);
  /*---------------------------------------------------*/
  /* Copy access control points segment 2 bitmap */
  /*---------------------------------------------------*/
 memcpy(work ptr, bitmap2, sizeof(default2 bitmap));
                                /* Adjust work pointer to
                                   point after bitmap. */
  work_ptr += sizeof(default2_bitmap);
}
/*---------------------------------------------------------------*/
/* Allocate storage for aggregate profile structure */
/*---------------------------------------------------------------*/
verb_data1 = malloc(sizeof(aggregate_profile));
verb data1->number = 3; /* Define 3 profiles */verb\_data1-reserved = 0;
/*---------------------------------------------------------------*/
/* Each profile: *//* will be version 1, */
```

```
\prime* have an activation date of 1/1/2013, \prime \prime/* have an expiration date of 6/30/2020, \star//* use passphrase hashed with SHA1 for the mechanism (0x0001), */
/* will be renewable (attributes = 0 \times 8000) */
/* and has 20 spaces for a comment */*---------------------------------------------------------------*/
for (i=0; i<3; i++)\{verb_data1->profile[i].length  = sizeof(profile_T);<br>verb data1->profile[i].version[0]  = 1;
 verb_data1->profile[i].version[0] = 1;
 verb_{data1->profile[i].version[1] = 0;
 verb data1->profile[i].checksum = 0;verb<sup>data1->profile[i].logon failure count = 0;</sup>
 verb_data1->profile[i].reserved = 0;verb data1->profile[i].act year = 2013;
 verb data1->profile[i].act month = 1;verb_data1->profile[i].act_day = 1;
 verb data1->profile[i].exp year = 2020;
 verb_data1->profile[i].exp_month = 6;<br>verb_data1->profile[i].exp_day = 30;
 verb_data1->profile[i].exp_day = 30;
  verb data1->profile[i].total auth data length = 0x24;
 verb<sup>-</sup>data1-&gt;profile[i].field<sup>-</sup>type = 0x0001;
 verb\_data1->profile[i].auth\_data\_length_1 = 0x20;verb data1->profile[i].mechanism = 0x0001;verb data1->profile[i].strength = 0;verb_data1->profile[i].mech_exp_year = 2020;
  verb\_data1->profile[i].mech\_exp\_month = 6;
 verb_data1->profile[i].mech_exp_day = 30;
  verb<sup>-</sup>data1-&gt;profile[i].attributes[0] = 0x80;verb\_data1->profile[i].attributes[1] = 0;verb_data1->profile[i].attributes[2] = 0;
  verb_data1->profile[i].attributes[3] = 0;
 memset(verb data1->profile[i].comment, ' ', 20);
 memcpy(rule_array, "SHA-1 ", 8);
  rule\_array\_count = 1;
  chaining_vector_length = 128;
 hash_length = 20;
 switch (i) {
       /*-------------------------------------------*/
       /* Set name, role, passphrase of profile 1 */
       /*-------------------------------------------*/
  case 0:
    memcpy(verb data1->profile[i].userid,"SECOFR1 ",8);
    memcpy(verb_data1->profile[i].role, "ROLE1 ",8);
    text length = 10;
    text{text} = "Is it safe";
    break;
       /*-------------------------------------------*/
       /* Set name, role, passphrase of profile 2 \times/
       /*-------------------------------------------*/
  case 1:
    memcpy(verb data1->profile[i].userid,"SECOFR2 ",8);
    memcpy(verb_data1->profile[i].role, "ROLE2 ",8);
    text length = 18;
    text^- = "I think it is safe";
    break;
       /*-------------------------------------------*/
       /* Set name, role, passphrase of profile 3 */
       /*-------------------------------------------*/
  case 2:
    memcpy(verb_data1->profile[i].userid,"SECOFR3 ",8);
    memcpy(verb data1->profile[i].role, "ROLE3 ",8);
    text length = 12;
    text{text} = "Is what safe";
```
/\*-------------------------------------------------\*/  $/*$  Call One\_Way\_Hash to hash the pass-phrase  $*/$ /\*-------------------------------------------------\*/ CSNBOWH ( &return code, &reason\_code, &exit\_data\_length, exit\_data, &rule\_array\_count, (char\*)rule\_array, &text\_length, text, &chaining\_vector\_length, chaining vector, &hash\_length, verb\_data1->profile[i].auth\_data); } /\*------------------------------------------------------\*/ /\* Call Access Control Initialize (CSUAACI) to create  $*/$ /\* the roles and profiles.  $*$ / /\*------------------------------------------------------\*/ rule array count =  $2$ ; memcpy(rule\_array, "INIT-AC REPLACE ", 16);  $verb\_data1$ <sup>T</sup>ength = sizeof(aggregate profile); verb\_data2\_length = sizeof(aggregate\_role\_header) + sizeof(role\_header) \* 3 + sizeof(access control points header) \* 3 + sizeof(access\_control\_points\_segment\_header)  $* 6 +$  /\* 3 roles  $* 2$  segments each  $*$ sizeof(default bitmap)  $* 3 +$ sizeof(default2 bitmap)  $* 3;$ CSUAACI ( &return code, &reason\_code, &exit\_data\_length, exit data, &rule array count,  $(char \rightarrow) rule$  array, (long \*) &verb\_data1\_length, (char  $\star$ ) verb data1, (long \*) &verb\_data2\_length, (char  $\star$ ) verb data2); if (return\_code > WARNING) printf("Access Control Initialize failed. Return/reason codes: \ %d/%d\n", return code, reason code); else printf("The new roles and profiles were successfully created\n"); /\*----------------------------------------------------------\*/ /\* The Access\_Control\_Initialize SAPI verb needs to be \*/ /\* called one more time to replace the DEFAULT role so that  $*/$ /\* a user that does not log on is not able to change any  $*/$  $/*$  settings in the .  $*/$ /\*----------------------------------------------------------\*/ work\_ptr = verb\_data2; /\* Set working pointer to start of verb data 2 storage \*/ aggregate role header.number = 1; /\* Define/replace 1 roles  $*$ / aggregate role header.reserved =  $0$ ; memcpy(work\_ptr,(void\*)&aggregate\_role\_header, sizeof(aggregate role header)); /\* Adjust work pointer to

}

point after header. \*/

work ptr += sizeof(aggregate role header);

```
/*--------------------------------------------------------------*/
/* Fill in the fields of the role definitions. */
/* Each role is version 1, has authentication strength of 0, *//* has valid time from 12:00 Midnight (0) to 23:59 (x173B), *//* is valid every day of the week. (xFE is 7 bits set), \star/
/* has one access control points segment that starts at bit 0 \rightarrow/
/* and goes to bit x11F, and has 20 spaces for a comment. *//*--------------------------------------------------------------*/
role\_header.version[0] = 1;
role_header.version[1] = 0;
role_header.length = sizeof(role_header) +
                     sizeof(access_control_points_header) +
                  2 * sizeof(access_control_points_segment_header) +
                   sizeof(default_bitmap) + sizeof(default2_bitmap);<br>:sum = 0;
role_header.checksum = 0;<br>
role_header.reserved1 = 0;<br>
role_header.auth_strength = 0;<br>
role_header.lower_time = 0;<br>
role_header.upper_time = 0x173B;<br>
= 0x173B;
role_header.reserved1 = 0;
\text{role header}.\text{auth} = 0; \quad \text{if} \quad \text{if} \quadrole_header.lower_time = 0;
role header.upper time = 0x173B;
role_header.valid_days_of_week = 0xFE;
role_header.reserved2 = 0;
memset(role_header.comment,' ', 20);
access_control_points_header.number_segments = 2;
access_{control\_points_{header.reserved} = 0;
access<sub>control</sub> points<sub>segment</sub> header. reserved = 0;/* DEFAULT role id must be in */
                                      /* ASCII representation. */memcpy(role header.role, "\x44\x45\x46\x41\x55\x4C\x54\x20", 8);
bitmap1 = default bitmap;
bitmap2 = default2 bitmap;
/*---------------------------------------------------*/
/* Copy role header \star//*---------------------------------------------------*/
memcpy(work ptr,(void*)&role header, sizeof(role header));
                                       /* Adjust work pointer to
                                          point after header. */
work_ptr += sizeof(role_header);
/*---------------------------------------------------*/
/* Copy access control points header */*---------------------------------------------------*/
memcpy(work_ptr,
          (void *)&access_control_points_header,
          sizeof(access_control_points_header));
                                       /* Adjust work pointer to
                                          point after header. */
work_ptr += sizeof(access_control_points_header);
/*---------------------------------------------------*/
/* Copy access control points segment 1 */
/*---------------------------------------------------*/
access\_control\_points\_segment\_header.start\_bit = 0;access\_control\_points\_segment\_header.end\_b\bar{t} = 0x127;
access_control_points_segment_header.number_bytes =
                                              sizeof(default_bitmap);
memcpy(work_ptr,
          (void *)&access_control_points_segment_header,
          sizeof(access control points segment header));
```
/\* Adjust work pointer to

**52** IBM i: Cryptography

```
point after header. */
work ptr += sizeof(access control points segment header);
/*---------------------------------------------------*/
/* Copy access control points segment 1 bitmap */
/*---------------------------------------------------*/
memcpy(work ptr, bitmap1, sizeof(default bitmap));
                                   /* Adjust work pointer to
                                      point after bitmap. */
work ptr += sizeof(default bitmap);
/*---------------------------------------------------*/
/* Copy access control points segment 2 */
/*---------------------------------------------------*/
access control points segment header.start bit = 0x200;
access\_control\_points\_segment\_header.end\_b\bar{t} = 0x23F;
access_control_points_segment_header.number_bytes =
                                           sizeof(default2 bitmap);
memcpy(work_ptr,
         (void *)&access_control_points_segment_header,
         sizeof(access control points segment header));
                                   /* Adjust work pointer to
                                      point after header. */
work_ptr += sizeof(access_control_points_segment_header);
/*---------------------------------------------------*/
/* Copy access control points segment 2 bitmap */
/*---------------------------------------------------*/
memcpy(work ptr, bitmap2, sizeof(default2 bitmap));
rule array count = 2;
memcpy(rule array, "INIT-AC REPLACE ", 16);
verb_data1_\bar{l}ength = 0;
verb\_data2]ength = sizeof(aggregate_role_header) +
                    sizeof(role header) +
                    sizeof(access control points header) +
                    sizeof(access_control_points_segment_header)
                    * 2 +sizeof(default_bitmap) +
                    sizeof(default2_bitmap);
CSUAACI ( &return code,
         &reason_code,
         &exit data length,
         exit data,
         &rule_array_count,
         (char *)rule_array,
         (long *) &verb_data1_length,
         (char \star) verb data1,
         (long *) &verb_data2_length,
         (char \star) verb data2);
if (return code > 4)
 printf("The default role was not replaced. Return/reason code:\
       %d/%d\n",return_code, reason_code);
else
 printf("The default role was successfully updated.\n");
}
```
#### **Related concepts**:

["Creating and defining roles and profiles" on page 37](#page-42-0)

Cryptographic Coprocessors on systems running the IBM i operating system use role-based access control. In a role-based system, you define a set of roles, which correspond to the classes of Coprocessor users. You can enroll each user by defining an associated user profile to map the user to one of the

<span id="page-59-0"></span>available roles.

#### **Example: ILE C program for enabling all access control points in the default role for your Coprocessor:**

Change this IBM i ILE C program example to suit your needs for enabling all access control points in the default role for your Coprocessor.

**Note:** Read the ["Code license and disclaimer information" on page 273](#page-278-0) for important legal information.

If you choose to use this program example, change it to suit your specific needs. For security reasons, IBM recommends that you individualize these program examples rather than using the default values provided.

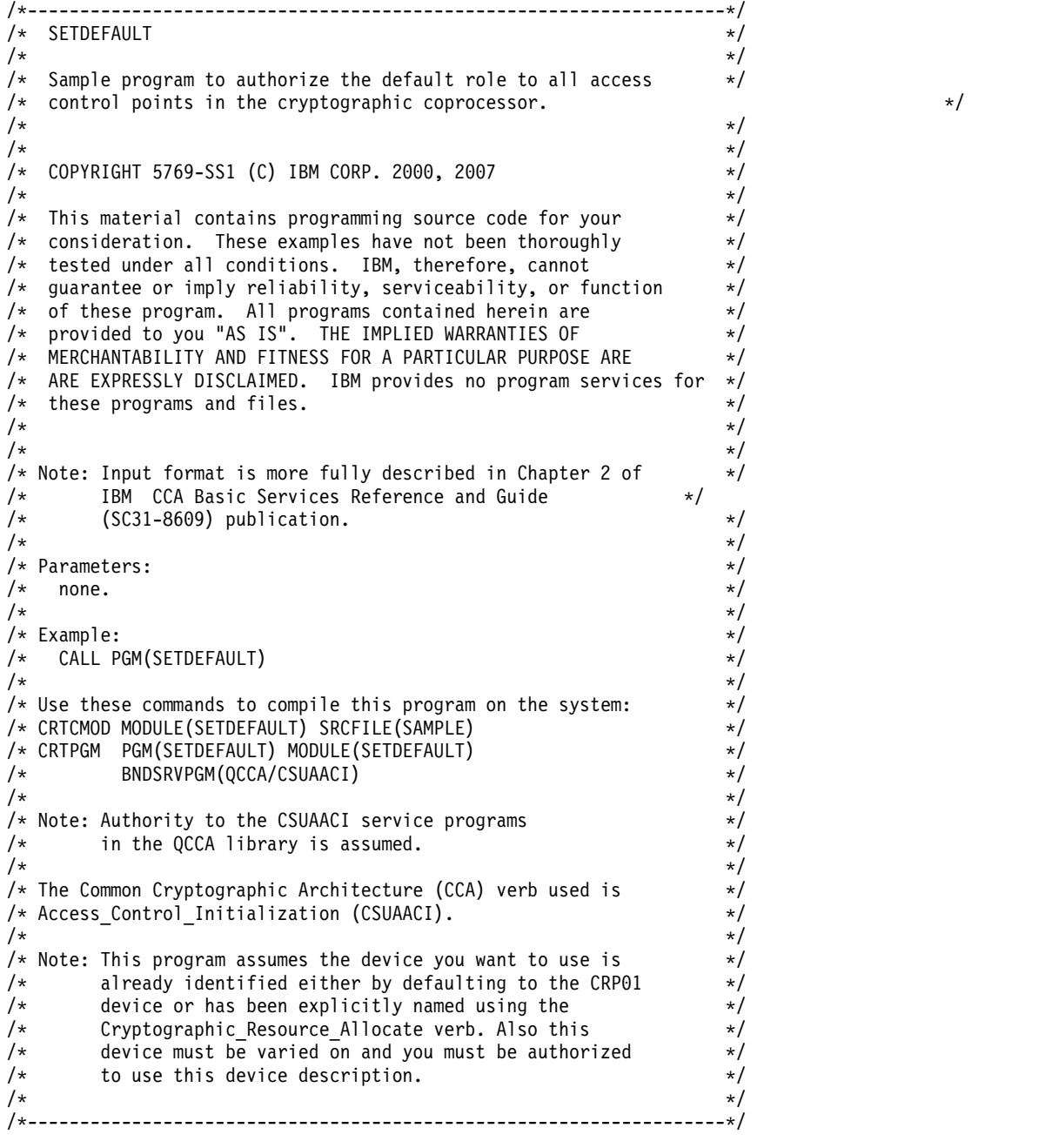

#include "csucincl.h" /\* header file for CCA Cryptographic

#include <stdio.h>

```
#include <string.h>
#include <stdlib.h>
void main(int argc, char *argv[]) {
/*-------------------------------------------------------------------*/
/* standard return codes *//*-------------------------------------------------------------------*/
#define ERROR -1
\#define OK
#define WARNING 4
/*-------------------------------------------------------------------*/
/* parameters for CCA APIs */
/*-------------------------------------------------------------------*/
 long return_code;
 long reason code;
 long exit data length;
 char ext{ext} data[2];
 char rule array[4][8];
 long rule array count;
 long verb_data1_length;
 long verb_data2_length;
 char verb data1[4];
/*--------------------------------------------------------------*/
/* Structure for defining a role */
/*--------------------------------------------------------------*/
struct role_header
   {
    char version[2];<br>short length:
    short length;<br>
char comment
                        comment[20];
    short checksum;
    short reserved1;
    char role[8];
    short auth_strength;<br>
char lower time hou
                        lower time hour;
    char lower time minute;
    char upper time hour;
    char upper_time_minute;
    char valid days of week;
    char reserved2;
   } role_header;
/*--------------------------------------------------------------*/
/* Structure for defining aggregate roles * //*--------------------------------------------------------------*/
struct aggregate_role
   {
    long number;
    long reserved;
   } aggregate role header;
/*--------------------------------------------------------------*/
/* Structures for defining the access control points in a role *//*--------------------------------------------------------------*/
struct access_control_points_header
  {
   short number_segments; /* Number of segments of */
                                /* the access points map */short reserved;
```
} access control points header;

struct access control points segment header

```
{
                                 /* Starting bit in this *//* segment. */
      short end_bit; /* Ending bit */
      short number_bytes; /* Number of bytes in */
                                   /* this segment */
     short reserved;
  } access control points segment header;
/*-------------------------------------------------------------------*/
/* Default role - access control points list - \frac{1}{2} */
\frac{1}{\sqrt{\frac{1}{\pi}}} authorized to everything \frac{1}{\pi} \frac{1}{\pi}\frac{1}{\sqrt{2}} */
/* For access control points 0x01 - 0x127 */
/*-------------------------------------------------------------------*/
char default bitmap[] =
   { 0x00, 0x03, 0xF0, 0xFD, 0x80, 0x00, 0x30, 0x00,
     0x80, 0x00, 0x19, 0x00, 0xC0, 0x00, 0x00, 0x00,
     0x00, 0x0A, 0x80, 0x00, 0x88, 0x2F, 0x71, 0x10,
     0x18, 0x04, 0x03, 0x31, 0x80, 0x00, 0x00, 0x00,
     0xFF, 0x7F, 0xFF, 0xFF, 0x80};
/*-------------------------------------------------------------------*/
/* For access control points 0x200 - 0x23F */
/*-------------------------------------------------------------------*/
char default2 bitmap[] =
     { 0xF8, 0x00, 0x7F, 0xFF, 0x7F, 0xFF, 0xE6, 0x0F };
unsigned char * verb data2;
unsigned char * work_ptr;
int i; /* Loop counter *//*--------------------------------------------------------------*/
 /* Start of code
/*--------------------------------------------------------------*/
/*--------------------------------------------------------------*/
/* Allocate storage for the aggregate role structure */
/*--------------------------------------------------------------*/
verb data2 = malloc(sizeof(aggregate role header) +
                 sizeof(role header) \overline{+}sizeof(access_control_points_header) +
                  sizeof(access_control_points_segment_header)
                  * 2 +
                  sizeof(default_bitmap) +
                  sizeof(detault2_bitemap));work ptr = verb data2; / \star Set up work pointer \star/
aggregate_role_header.number = 1; /* Define/replace 1 role */aggregate role header.reserved = 0; /* Initialize reserved field*/
                                /* Copy header to verb data2
                                  storage. \star/memcpy(work_ptr,(void*)&aggregate_role_header,
      sizeof(aggregate_role_header));
work ptr += sizeof(aggregate role header); /* Set work pointer
                                       after role header */
/*--------------------------------------------------------------*/
 /* Fill in the fields of the role definition. *//*--------------------------------------------------------------*/
```

```
role header.version[0] = 1; / /* Version 1 role */role_header.version[1] = 0;
                                  /* Set length of the role */
role_header.length = sizeof(role_header)
                    + sizeof(access_control_points_header)
                    + 2 *
                    sizeof(access control points segment header)
                    + sizeof(default_bitmap)
                    + sizeof(default\overline{2}_bitmap);
role header.checksum = 0; /* Checksum is not used */role_header.reserved1 = 0; /* Reserved must be 0 */
role_header.auth_strength = 0; /* Authentication strength */
                                   /* is set to 0. */
                                  /* Lower time is 00:00 *role\_header.lower_time\_hour = 0;role_header.lower_time_minute = 0;
                                   /* Upper time is 23:59 */
role_header.upper_time_hour = 23;
role_header.upper_time_minute = 59;
role\_header.valid\_days\_of\_week = 0xFE; /* Valid every day */
                                 \frac{1}{2} /* 7 bits - 1 bit each day */
role header.reserved2 = 0; /* Reserved must be 0 *//* Role is DEFAULT */* expressed in ASCII */
memcpy(role header.role, "\x44\x45\x46\x41\x55\x4C\x54\x20", 8);
memset(role_header.comment,' ',20); /* No description for role */
/*---------------------------------------------------*/
/* Copy role header into verb data2 storage */
/*---------------------------------------------------*/
memcpy(work_ptr,(void*)&role_header, sizeof(role_header));
work ptr += sizeof(role header);
/*---------------------------------------------------*/
/* Set up access control points header and then */
/* copy it into verb_data2 storage. *//*---------------------------------------------------*/
access\_control\_points\_header_number\_segments = 2;<br>access\_control\_points\_header\_reserved = 0;
access_control_points_header.reserved
\arccess[control] points segment header.reserved = 0;
memcpy(work_ptr,
      (void *)&access control points header,
      sizeof(access_control_points_header));
                       /* Adjust work_ptr to point to the
                          first segment \star/work_ptr += sizeof(access_control_points_header);
/*---------------------------------------------------*/
/* Set up the segment header for segment 1 and then *//* copy into verb_data2 storage *//*---------------------------------------------------*/
access\_control\_points\_segment\_header.start\_bit = 0;access_control_points_segment_header.end_bit = 0x127;
access control points segment header.number bytes =
                                       sizeof(default_bitmap);
memcpy(work_ptr,
      (void *)&access_control_points_segment_header,
      sizeof(access control points segment header));
```

```
/* Adjust work ptr to point to the
                             first segment bitmap
work ptr += sizeof(access_control_points_segment_header);
/*---------------------------------------------------*/
/* Copy access control points segment 1 bitmap \star/
/*---------------------------------------------------*/
memcpy(work ptr, default bitmap, sizeof(default bitmap));
                          /* Adjust work_ptr to point to the
                             second segment */
work ptr += sizeof(default bitmap);
/*---------------------------------------------------*/
/* Set up the segment header for segment 2 and then *//* copy into verb_data2 storage \star//*---------------------------------------------------*/
access control points segment header.start bit = 0x200;
access_control_points_segment_header.end_bit = 0x23F;
access_control_points_segment_header.number_bytes =
                                          sizeof(default2 bitmap);
memcpy(work_ptr,
       (void *)&access_control_points_segment_header,
       sizeof(access control points segment header));
                          /* Adjust work_ptr to point to the
                             second segment bitmap */work ptr += sizeof(access control points segment header);
/*---------------------------------------------------*/
/* Copy access control points segment 2 bitmap */
/*---------------------------------------------------*/
memcpy(work ptr, default2 bitmap, sizeof(default2 bitmap));
/*---------------------------------------------------*/
/* Set the length of verb data 2 (Role definition) */
/*---------------------------------------------------*/
verb_data2_length = sizeof(aggregate_role_header) +
            role_header.length;
/*---------------------------------------------------*/
/* Set remaining parameters *//*---------------------------------------------------*/
rule array count = 2;
memcpy(rule_array, "INIT-AC REPLACE ", 16);
verb datal length = 0;
/*------------------------------------------------------*/
/* Call Access_Control_Initialize (CSUAACI) to set the */
\frac{1}{2} default role. \frac{1}{2} \frac{1}{2} \frac{1}{2} \frac{1}{2} \frac{1}{2} \frac{1}{2} \frac{1}{2} \frac{1}{2} \frac{1}{2} \frac{1}{2} \frac{1}{2} \frac{1}{2} \frac{1}{2} \frac{1}{2} \frac{1}{2} \frac{1}{2} \frac{1}{2} \frac{1}{2} \frac{1}{2} \frac{1}{2/*------------------------------------------------------*/
CSUAACI( &return_code,
         &reason_code,
         &exit data length,
         exit data,
         &rule array count,
         (unsigned char *)rule_array,
         &verb_data1_length,
         (unsigned char *) verb_data1,
         &verb_data2_length,
         verb data2);
if (return code > 4)
 printf("The default role was not replaced. Return/reason code:\
```

```
%d/%d\n", return code, reason code);
else
 printf("The default role was successfully updated.\n");
}
```
## **Related concepts**:

["Creating and defining roles and profiles" on page 37](#page-42-0)

Cryptographic Coprocessors on systems running the IBM i operating system use role-based access control. In a role-based system, you define a set of roles, which correspond to the classes of Coprocessor users. You can enroll each user by defining an associated user profile to map the user to one of the available roles.

## **Example: ILE RPG program for creating roles or profiles for your Coprocessor:**

Change this IBM i ILE RPG program example to suit your needs for creating roles and profiles for your Coprocessor.

**Note:** Read the ["Code license and disclaimer information" on page 273](#page-278-0) for important legal information.

If you choose to use this program example, change it to suit your specific needs. For security reasons, IBM recommends that you individualize these program examples rather than using the default values provided.

```
D*************************************************************
D* CRTROLEPRF
D*
D* Sample program to create 3 roles and 3 profiles in the
D* and change the authority for the default role.
\n  <b>D</b>D*
D* COPYRIGHT 5769-SS1 (C) IBM CORP. 2000, 2007
D*
D* This material contains programming source code for your
D* consideration. These example has not been thoroughly
D* tested under all conditions. IBM, therefore, cannot
D* guarantee or imply reliability, serviceability, or function
D* of these programs. All programs contained herein are
D* provided to you "AS IS". THE IMPLIED WARRANTIES OF
D* MERCHANTABILITY AND FITNESS FOR A PARTICULAR PURPOSE ARE
D* ARE EXPRESSLY DISCLAIMED. IBM provides no program services for
D* these programs and files.
D*
\n  <i>D</i>D* Note: Input format is more fully described in Chapter 2 of
D* IBM CCA Basic Services Reference and Guide
D* (SC31-8609) publication.
D*
D* Parameters: None
D*
D* Example:
D* CALL PGM(CRTROLEPRF)
D*
D* Use these commands to compile this program on the system:
D* CRTRPGMOD MODULE(CRTROLEPRF) SRCFILE(SAMPLE)
D* CRTPGM PGM(CRTROLEPRF) MODULE(CRTROLEPRF)
D* BNDDIR(QCCA/QC6BNDDIR)
D*
D* Note: Authority to the CSUAACI service program in the
D* QCCA library is assumed.
D*
D* The Common Cryptographic Architecture (CCA) verbs used are
D* Access Control Initialize (CSUAACI)
D*
D**************************************************************
D*--------------------------------------------------------
```

```
D* Declare variables used by CCA SAPI calls
D*--------------------------------------------------------
           ** Return code
DRETURNCODE S 9B 0
D* ** Reason code
DREASONCODE S 9B 0
D* ** Exit data length
DEXITDATALEN S 9B 0
D* ** Exit data
DEXITDATA S 4
D* ** Rule array count
DRULEARRAYCNT S 9B 0
D* ** Rule array<br>DRULEARRAY S 1
DRULEARRAY S 16
D* ** Text length
DTEXTLEN S 9B 0
D* ** Text to hash
DTEXT S 20
D* ** Chaining vector length<br>DCHAINVCTLEN S 9B 0 INZ(128
               9B 0 INZ(128)
D* ** Chaining vector
DCHAINVCT S 128
D* ** Hash length
DHASHLEN S 9B 0 INZ(20)
D*-------------------------------------------------------------
D* VERBDATA1 contains the aggregate profile structure which
D* in turn contains 3 profiles.
D*-------------------------------------------------------------
DVERBDATALEN1 S 9B 0 INZ(278)
DVERBDATA1 DS 278
D* *** Define 3 Profiles<br>DNUMPROFS 9B 0
                      9B 0 INZ(3)
D* ** Reserved field
DRESR1 9B 0 INZ(0)
DPROF1 90<br>DPROF2 90
DPROF2 90<br>DPROF3 90
DPROF3
D*
D*-------------------------------------------------------------
D* Define the profile structure
D*-------------------------------------------------------------
DPROFILESTRUCT DS
D* ** Version 1 struct
DPROFVERS 2 INZ(X'0100')
D* *** Length of profile<br>DPROFLEN 2 I
                      2 INZ(X'005A')
D* ** Description of profile
DCOMMENTP 20 INZ(' ')
D* ** Checksum is not used
DCHECKSUMP 2 INZ(X'0000')
D* ** Logon failure count
DLOGFC 1 INZ(X'00')
D* ** Reserved
DRESR2 1 INZ(X'00')
D* ** Profile name
DUSERID 8
D* ** Role used
DROLENAME 8
D* ** Activation year (2013)
DACTYEAR 2 INZ(X'07DD')
D* ** Activation month (01)DACTMONTH 1 INZ(X'01')
D* \rightarrow ** Activation day (01)<br>DACTDAY 1 INZ()
                     1 INZ(X'01')D* ** Expiration year (2020)
DEXPYEAR 2 INZ(X'07E4')
D* ** Expiration month (12)
```
DEXPMONTH 1 INZ(X'0C') D\* \*\* Expiration day<br>DEXPDAY 1 day  $(31)$ <br>1 INZ(X'1F')  $D*$  \* \* Total authentication<br> $D*$  \* data length  $**$  data length 2 DTOTAUTDTALEN 2 INZ(X'0024') D\* \*\* Field type DFIELDTYPE 2 INZ(X'0001') \*\* Authentication data len DAUTDATLEN 2 INZ(X'0020') D\* \*\* Authentication mechanism DMECHANISM 2 INZ(X'0001') D\* \*\* Mechanism strength<br>DSTRENGTH 2 IN INZ(X'0000') D\* \*\* Mech expiration year (2020) DMCHEXPYEAR 2 INZ(X'07E4')  $D*$   $*$  Mech expiration month (12)<br>DMCHEXPMONTH  $1$   $INZ(X' \cup C')$  $1$   $INZ(X'0C')$  $D*$  \*\* Mech expiration day (31) DMCHEXPDAY 1 INZ(X'1F') D\* \*\* Attributes DATTRIBUTES 4 INZ(X'80000000') D\*  $\overline{)}$  \*\* Authentication data<br>DAUTHDATA 20 INZ DAUTHDATA 20 INZ(' ')  $D*$ D\*------------------------------------------------------------- D\* The Default role is being replaced  $D*$  Verb data 2 length set to the length of the default role D\*------------------------------------------------------------- DVERBDATALEN2 S 9B 0 INZ(335) D\*------------------------------------------------------------- D\* VERBDATA2 contains the aggregate role structure which D\* in turn contains 3 roles. D\*------------------------------------------------------------- DVERBDATA2 DS<br>D\* \*\* D\* \*\* Define 3 Roles<br>DNUMROLES 9B 9B 0 INZ(3) D\* \*\* Reserved field DRESR3 9B 0 INZ(0) DROLE1 109<br>DROLE2 109 DROLE2 109<br>DROLE3 109 DROLE3 D\* D\*------------------------------------------------------------- D\* Define the role structure D\*------------------------------------------------------------- DROLESTRUCT DS D\* \*\* Version 1 struct<br>DROLEVERS 2 2 INZ(X'0100') D\* \*\* Length of role DROLELEN 2 INZ(X'006D') D\* \*\* Description of role DCOMMENTR 20 INZ(' ') D\* \*\* Checksum is not used DCHECKSUMR 2 INZ(X'0000') D\* \*\* Reserved field DRESR4 2 INZ(X'0000') D\* \*\* Role Name DROLE 8 D\* \*\* Authentication strength is set to 0 DAUTHSTRN 2 INZ(X'0000')  $D*$  \*\* Lower time is  $00:00$ DLWRTIMHR 1 INZ(X'00')<br>DLWRTIMMN 1 INZ(X'00')  $INZ(X'00')$  $D*$  \*\* Upper time is 23:59 DUPRTIMHR 1 INZ(X'17') DUPRTIMMN  $1 \quad \text{INZ}(\text{X}^{\dagger}3\text{B}^{\dagger})$ 

D\* \*\* Valid days of week DVALIDDOW 1 INZ(X'FE') D\* \*\* Reserved field DRESR5 1 INZ(X'00') D\* \*\* 2 Access control points segments are defined DNUMSEG 2 INZ(X'0002') D\* \*\* Reserved field DRESR6 2 INZ(X'0000') D\* \*\* Starting bit of segment 1 is 0 DSTART1 2 INZ(X'0000')  $D*$  \*\* Ending bit of segment 1 is 295 (Hex 127). DEND1 2 INZ(X'0127')  $D*$   $*$  37 Bytes in segment 1<br>DNUMBYTES1 2 INZ( 2 INZ(X'0025') D\* \*\* Reserved field DRESR7 2 INZ(X'00') D\* \*\* Segment 1 access control pointer DBITMAP1A 8 DBITMAP1B 8 DBITMAP1C 8 DBITMAP1D 8 DBITMAP1E 5  $D*$   $**$  Starting bit of segment 2 is 512 (Hex 200)<br>DSTART2 2 INZ(X'0200')  $2$  INZ(X'0200')  $D*$   $**$  Ending bit of segment 2 is 575 (Hex 23F)<br>DEND2  $2$   $INZ(X'023F')$ 2 INZ(X'023F') D\*  $*$  8 Bytes in segment 2<br>DNUMBYTES2 2 INZ 2 INZ(X'0008') D\* \*\* Reserved field DRESR8 2 INZ(X'0000') D\* \*\* Segment 2 access control points DBITMAP2 8 D\* D\* \*----------------------------\* D\* \* DEFAULT expressed in ASCII \* D\* \*----------------------------\* 8 INZ(X'44454641554C5420') D\* D\*\*\*\*\*\*\*\*\*\*\*\*\*\*\*\*\*\*\*\*\*\*\*\*\*\*\*\*\*\*\*\*\*\*\*\*\*\*\*\*\*\*\*\*\*\*\*\*\*\*\*\*\*\*\*\*\*\* D\* Prototype for Access Control Initialize (CSUAACI) D\*\*\*\*\*\*\*\*\*\*\*\*\*\*\*\*\*\*\*\*\*\*\*\*\*\*\*\*\*\*\*\*\*\*\*\*\*\*\*\*\*\*\*\*\*\*\*\*\*\*\*\*\*\*\*\*\*\* DCSUAACI DRETCODE 9B 0 DRSNCODE 9B 0 DEXTDTALEN DEXTDTA 4 DRARRAYCT DRARRAY 16 DVRBDTALEN1 9B 0 DVRBDTA1 278 DVRBDTALEN2 DVRBDTA2 335 D\* D\*\*\*\*\*\*\*\*\*\*\*\*\*\*\*\*\*\*\*\*\*\*\*\*\*\*\*\*\*\*\*\*\*\*\*\*\*\*\*\*\*\*\*\*\*\*\*\*\*\*\*\*\*\*\*\*\*\* D\* Prototype for One Way Hash (CSNBOWH) D\*\*\*\*\*\*\*\*\*\*\*\*\*\*\*\*\*\*\*\*\*\*\*\*\*\*\*\*\*\*\*\*\*\*\*\*\*\*\*\*\*\*\*\*\*\*\*\*\*\*\*\*\*\*\*\*\*\* DCSNBOWH PR DRETCOD 9B 0 DRSNCOD 9B 0 DEXTDTALN 9B 0 DEXTDT 4 DRARRYCT DRARRY 16 **DTXTLEN** DTXT 20 DCHNVCTLEN 9B 0 DCHNVCT 128

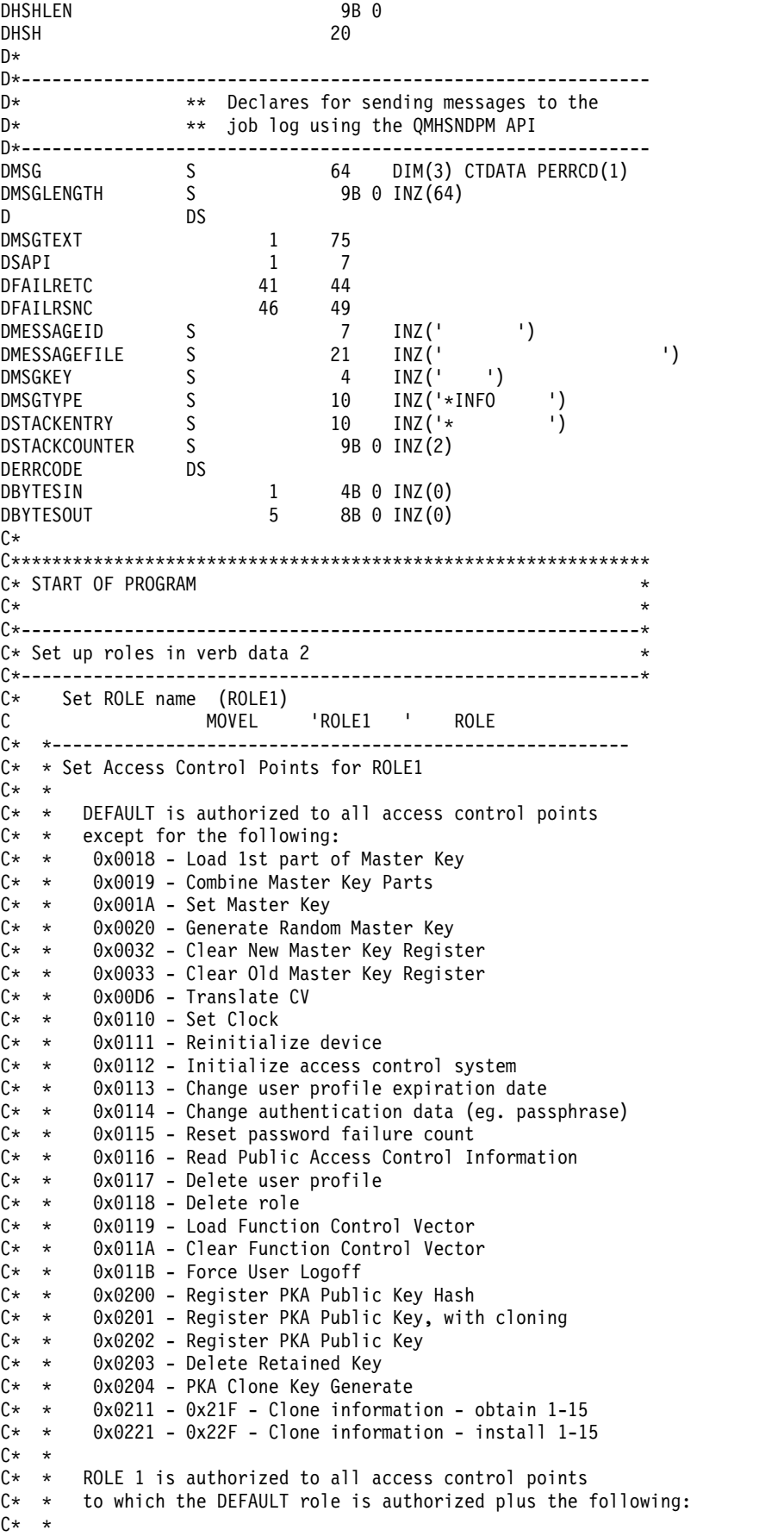

```
C* * 0x0018 - Load 1st part of Master Key
C* * 0x0020 - Generate Random Master Key
C* * 0x0032 - Clear New Master Key Register
C* * 0x0053 - Load 1st part of PKA Master Key
C* * 0x0060 - Clear New PKA Master Key Register
C* * 0x0119 - Load Function Control Vector
C* * 0x0201 - Register PKA Public Key, with cloning
C* * 0x0202 - Register PKA Public Key
C* * 0x0203 - Delete Retained Key
C* * 0x0204 - PKA Clone Key Generate
C* * 0x0211 - 0x215 - Clone information - obtain 1-5
C* * 0x0221 - 0x225 - Clone information - install 1-5
C* *C* *--------------------------------------------------------
C EVAL BITMAP1A = X'0003F09D80002000'
C EVAL BITMAP1B = X'8000100080000000'
C EVAL BITMAP1C = X'000A8000881F7110'
C EVAL BITMAP1D = X'1004031180000000'
C EVAL BITMAP1E = X'FF7F004F80'
C EVAL BITMAP2 = X'78007C007C00E60F'
C* Copy role into aggregate structure
C MOVEL ROLESTRUCT ROLE1
C* Set ROLE name (ROLE2)
C MOVEL 'ROLE2 ' ROLE
C* *--------------------------------------------------------
C* * Set Access Control Points for ROLE2
C* *C* * ROLE 2 is authorized to all access control points
C* * to which the DEFAULT role is authorized plus the following:
C* *
C* * 0x0019 - Combine Master Key Parts
C* * 0x001A - Set Master Key
C* * 0x0033 - Clear Old Master Key Register
C* * 0x0054 - Combine PKA Master Key Parts
C* * 0x0057 - Set PKA Master Key
C* * 0x0061 - Clear Old Master Key Register
C* * 0x011A - Clear Function Control Vector
C* * 0x0200 - Register PKA Public Key Hash
C* * 0x0201 - Register PKA Public Key, with cloning
C* * 0x0203 - Delete Retained Key
C* * 0x0204 - PKA Clone Key Generate
C* * 0x0216 - 0x21A -Clone information - obtain 6-10
C* * 0x0226 - 0x22A - Clone information - install 6-10C* *C* *--------------------------------------------------------
C EVAL BITMAP1A = X'0003F07D80001000'
C EVAL BITMAP1B = X'8000090040000000'
C EVAL BITMAP1C = X'000A8000881F7110'
C EVAL BITMAP1D = X'1004031180000000'
C EVAL BITMAP1E = X'FF7F002F80'
C EVAL BITMAP2 = X'D80003E003E0E60F'
C* Copy role into aggregate structure
C MOVEL ROLESTRUCT ROLE2
C* Set ROLE name (ROLE3)
C MOVEL 'ROLE3 ' ROLE
C* *--------------------------------------------------------
C* * Set Access Control Points for ROLE3
C* *C* * ROLE 3 is authorized to all access control points
C* * to which the DEFAULT role is authorized plus the following:
C* *C* * 0x0110 - Set Clock
C* * 0x0111 - Reinitialize device<br>C* * 0x0112 - Initialize access co
      0x0112 - Initialize access control system
C* * 0x0113 - Change user profile expiration date
C* * 0x0114 - Change authentication data (eg. passphrase)
C* * 0x0115 - Reset password failure count
```

```
C* * 0x0116 - Read Public Access Control Information
C* * 0x0117 - Delete user profile
C* * 0x0118 - Delete role
C* * 0x011B - Force User Logoff
C* * 0x0200 - Register PKA Public Key Hash
C* * 0x0201 - Register PKA Public Key, with cloning
C* * 0x0203 - Delete Retained Key
C* * 0x0204 - PKA Clone Key Generate
C* * 0x021B - 0x21F - Clone information - obtain 11-15
C* * 0x022B - 0x22F - Clone information - install 11-15
C* *C* *--------------------------------------------------------
C EVAL BITMAP1A = X'0003F01D00000000'
C EVAL BITMAP1B = X'80000000000000000000
C EVAL BITMAP1C = X'000A8000881F7110'
C EVAL BITMAP1D = X'1004021180000000'
C EVAL BITMAP1E = X'FF7FFF9F80'
C EVAL BITMAP2 = X'D800001F001FE60F'
C* Copy role into aggregate structure
C MOVEL ROLESTRUCT ROLE3
C*------------------------------------------------------------*
C* Set up roles in verb data 1
C*------------------------------------------------------------*
C* Set Profile name (SECOFR1)
C MOVEL 'SECOFR1 ' USERID<br>C* Set Role name (ROLE1)
     Set Role name (ROLE1)<br>MOVEL
C MOVEL 'ROLE1 ' ROLENAME
C* Hash pass-phrase for profile 1
C SETOFF 3 SETOR SET OF SET OUT A SET OF SALE OF SALE OF SALE OF SALE OF SALE OF SALE OF SALE OF SALE OF SALE O
C EVAL TEXT = 'Is it safe'
C Z-ADD 10 TEXTLEN
                            HASHMSG
C 05 SETON SETON SET AND SET AND SET AND SET AND SET AND SET AND SEXUAL ASSAULT AND SEXUAL AND SEXUAL AND SEXUAL AND SEXUAL AND SEXUAL AND SEXUAL AND SEXUAL AND SEXUAL AND SEXUAL AND SEXUAL AND SEXUAL AND SEXUAL AND SEXUAL
C* Copy profile into aggregate structure
C MOVEL PROFILESTRUCT PROF1<br>C* Set Profile name (SECOFR2)
C* Set Profile name (SECOFR2)<br>C MOVEL 'SE
                             'SECOFR2 ' USERID
C* Set Role name (ROLE2)
C MOVEL 'ROLE2 ' ROLENAME
C* Hash pass-phrase for profile 2
C EVAL TEXT = 'I think it is safe'<br>C Z-ADD 18 TEXTLEN
                            18 TEXTLEN
C EXSR HASHMSG
C 05 SETON SETON SET AND SET AND SET AND SET AND SET AND SET AND SEXUAL ASSAULT AND SEXUAL AND SEXUAL AND SEXUAL AND SEXUAL AND SEXUAL AND SEXUAL AND SEXUAL AND SEXUAL AND SEXUAL AND SEXUAL AND SEXUAL AND SEXUAL AND SEXUAL
C* Copy profile into aggregate structure<br>C MOVEL PROFILESTRUCT
C MOVEL PROFILESTRUCT PROF2<br>C* Set Profile name (SECOFR3)
     Set Profile name (SECOFR3)
C MOVEL 'SECOFR2 ' USERID
C* Set Role name (ROLE3)
C MOVEL 'ROLE3 ' ROLENAME
C* Hash pass-phrase for profile 3
C EVAL TEXT = 'Is what safe'
C Z-ADD 12 TEXTLEN
                   EXSR HASHMSG
C 05 SETON SETON SET AND SET AND SET AND SET AND SET AND SET AND SEXUAL ASSAULT AND SEXUAL AND SEXUAL AND SEXUAL AND SEXUAL AND SEXUAL AND SEXUAL AND SEXUAL AND SEXUAL AND SEXUAL AND SEXUAL AND SEXUAL AND SEXUAL AND SEXUAL
C* Copy profile into aggregate structure
C MOVEL PROFILESTRUCT PROF3
C*------------------------------------------------------------*
C* Set the keywords in the rule array
C*------------------------------------------------------------*
C MOVEL 'INIT-AC ' RULEARRAY
                   MOVE 'REPLACE ' RULEARRAY
C Z-ADD 2 RULEARRAYCNT
C**************************************************************
C* Call Access_Control_Initialize SAPI
C**************************************************************
C CALLP CSUAACI (RETURNCODE:
```
C<br>C<br>C<br>EXITDATALEN C EXITDATALEN:<br>
C EXITDATA: EXITDATA: C RULEARRAYCNT:<br>C RULEARRAY: RULEARRAY: C VERBDATALEN1: C VERBDATA1: C C VERBDATALEN2:<br>C VERBDATA2) VERBDATA2) C\* \*------------------------\* C\* \* Check the return code \* C\* \*------------------------\* C RETURNCODE IFGT 0 \*------------------------\* C\* \* Send failure message \* C\* \*------------------------\* C MOVEL MSG(1) MSGTEXT C MOVE RETURNCODE FAILRETC C MOVE REASONCODE FAILRSNC C MOVEL 'CSUAACI' SAPI C<sub>EXSR</sub> SNDMSG C<sub>RETURN</sub> RETURN C ELSE \*------------------------\* C\* \* Send success message \* C\* \*------------------------\* C MOVEL MSG(2) MSGTEXT C EXSR SNDMSG C ENDIF C\* C\*------------------------------------------------------------\*  $C*$  Change the Default Role C\*------------------------------------------------------------\* C\* Set the Role name C MOVEL DEFAULT ROLE C\* \*-------------------------------------------------------- C\* \* Set Access Control Points for DEFAULT  $C*$  \* C\* \*-------------------------------------------------------- C EVAL BITMAP1A = X'0003F01D00000000' C EVAL BITMAP1B = X'80000000000000000000 C EVAL BITMAP1C = X'000A8000881F7110' C EVAL BITMAP1D = X'1004021180000000' C EVAL BITMAP1E = X'FF7F406B80' C EVAL BITMAP2 = X'000000000000E60F' C\* Copy role into aggregate structure<br>C MOVEL ROLESTRUCT MOVEL ROLESTRUCT ROLE1 C\* C\* Set the new verb data 2 length C Z-ADD 117 VERBDATALEN2 C\*  $C*$  Set the verb data 1 length to  $\theta$  (No profiles) C Z-ADD 0 VERBDATALEN1 C\* Change the number of roles to 1 C Z-ADD 1 NUMROLES C C\*\*\*\*\*\*\*\*\*\*\*\*\*\*\*\*\*\*\*\*\*\*\*\*\*\*\*\*\*\*\*\*\*\*\*\*\*\*\*\*\*\*\*\*\*\*\*\*\*\*\*\*\*\*\*\*\*\*\*\*\*\* C\* Call Access\_Control\_Initialize SAPI C\*\*\*\*\*\*\*\*\*\*\*\*\*\*\*\*\*\*\*\*\*\*\*\*\*\*\*\*\*\*\*\*\*\*\*\*\*\*\*\*\*\*\*\*\*\*\*\*\*\*\*\*\*\*\*\*\*\*\*\*\*\* C CALLP CSUAACI (RETURNCODE: C<br>C<br>C<br>EXITDATALEN EXITDATALEN: C<br>C EXITDATA:<br>C RULEARRAY RULEARRAYCNT: C RULEARRAY: C VERBDATALEN1: C VERBDATA1:
$\mathsf{C}$ VERBDATALEN2:  $\mathsf{C}$ VERBDATA2)  $C*$ ------------------------\*  $C*$  Check the return code  $*$ C\*------------------------\*  $\mathsf{C}$ RETURNCODE IFGT  $\theta$ C\* \*-------------------------\* \* Send failure message \*  $C^*$  $C*$ \*-------------------------\* **MOVEL**  $\mathsf C$  $MSG(1)$ MSGTEXT C MOVE RETURNCODE FAILRETC C MOVE REASONCODE FAILRSNC  $\mathsf C$ MOVEL 'CSUAACI' SAPI  $\mathbb C$ EXSR SNDMSG  $C*$  $\mathsf C$ ELSE C\* \*-------------------------\*  $C*$ \* Send success message \*  $C*$ \*------------------------\*  $\mathbb C$ MOVEL MSG(3) MSGTEXT  $\mathbb C$ EXSR SNDMSG  $C*$  $\mathsf{C}$ ENDIF  $C*$ C SETON  $\mathsf{r}$ C\* Subroutine to send a message С SNDMSG BEGSR 'QMHSNDPM'  $\mathbb C$ CALL  $\mathsf C$ PARM MESSAGEID  $\mathsf C$ PARM MESSAGEFILE  $\mathsf C$ PARM MSGTEXT  $\mathsf C$ PARM MSGLENGTH  $\mathsf{C}$ PARM MSGTYPE  $\mathsf C$ PARM STACKENTRY  $\mathbb C$ PARM **STACKCOUNTER**  $\mathsf{C}$ PARM MSGKEY  $\mathsf C$ PARM ERRCODE  $\mathsf{C}$ **ENDSR**  $C*$ C\* Subroutine to Hash pass-phrase HASHMSG BEGSR  $\mathsf{C}$  $C*$ C\* \* Set the keywords in the rule array \*  $C*$ MOVEL 'SHA-1 ' RULEARRAY<br>7-ADD 1 | RILEARRAY C  $Z - ADD$  1  $\mathsf C$ RULEARRAYCNT  $C*$ \*--------------------------\*  $\mathbb{C} \star$ \* Call One Way Hash SAPI \*  $C*$  $*$ -----------------------\*  $\mathsf{C}$ CALLP CSNBOWH (RETURNCODE:  $\mathfrak c$ REASONCODE:  $\mathsf C$ EXITDATALEN:  $\mathsf C$ EXITDATA:  $\mathsf{C}$ RULEARRAYCNT:  $\mathsf C$ RULEARRAY:  $\mathsf C$ TEXTLEN:  $\mathsf C$ TEXT:  $\mathsf C$ CHAINVCTLEN:  $\mathsf C$ CHAINVCT:  $\mathbb C$ HASHLEN: C AUTHDATA) C∗ \*-------------------------\*

**LR** 

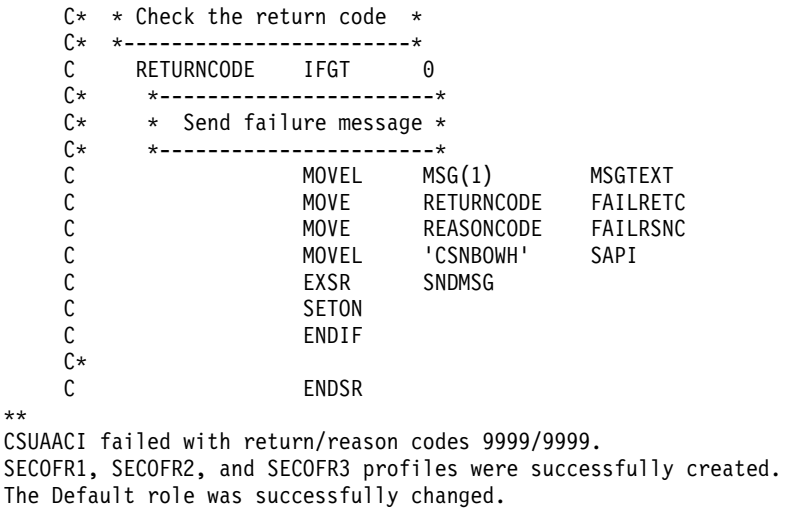

#### Related concepts:

"Creating and defining roles and profiles" on page 37

Cryptographic Coprocessors on systems running the IBM i operating system use role-based access control. In a role-based system, you define a set of roles, which correspond to the classes of Coprocessor users. You can enroll each user by defining an associated user profile to map the user to one of the available roles.

 $05$ 

#### Example: ILE RPG program for enabling all access control points in the default role for your Coprocessor:

Change this IBM i ILE RPG program example to suit your needs for enabling all access control points in the default role for your Coprocessor.

Note: Read the "Code license and disclaimer information" on page 273 for important legal information.

If you choose to use this program example, change it to suit your specific needs. For security reasons, IBM recommends that you individualize these program examples rather than using the default values provided.

```
D* SETDEFAULT
D*
D* Sample program to authorize the default role to all access
D* control points in the cardX.
n*D*
D* COPYRIGHT 5769-SS1 (C) IBM CORP. 2000, 2007
\n  <i>n</i>D* This material contains programming source code for your
D* consideration. These example has not been thoroughly
D* tested under all conditions. IBM, therefore, cannot
D* guarantee or imply reliability, serviceability, or function
D* of these programs. All programs contained herein are D* provided to you "AS IS". THE IMPLIED WARRANTIES OF
D* MERCHANTABILITY AND FITNESS FOR A PARTICULAR PURPOSE ARE
D* ARE EXPRESSLY DISCLAIMED. IBM provides no program services for
D* these programs and files.
D*
D*
D* Note: Input format is more fully described in Chapter 2 of
D*
         IBM CCA Basic Services Reference and Guide
D*
         (SC31-8609) publication.
D*
D* Parameters: None
D*
```

```
D* Example:
D* CALL PGM(SETDEFAULT)
D*
D* Use these commands to compile this program on the system:
D* CRTRPGMOD MODULE(SETDEFAULT) SRCFILE(SAMPLE)
D* CRTPGM PGM(SETEID) MODULE(SETDEFAULT)
D* BNDSRVPGM(QCCA/CSUAACI)
D*
D* Note: Authority to the CSUAACI service program in the
D* QCCA library is assumed.
D*
D* The Common Cryptographic Architecture (CCA) verbs used are
D* Access Control Initialize (CSUAACI)
D*
D**************************************************************
D*--------------------------------------------------------
D* Declare variables used by CCA SAPI calls
D*--------------------------------------------------------
D* ** Return code
DRETURNCODE S 9B 0
D* ** Reason code
DREASONCODE S
D* *** Exit data length<br>DEXITDATALEN S 9B 0
DEXITDATALEN S 9B 0
D* ** Exit data
DEXITDATA S 4
D* ** Rule array count
DRULEARRAYCNT S 9B 0
D* ** Rule array
DRULEARRAY S 16
D* ** Verb data 1 length<br>DVERBDATALEN1 S 9B 0 INZ(0)
DVERBDATALEN1
D* ** Verb data 1
DVERBDATA1 S 4
D* ** Verb data 2 length<br>DVERBDATALEN2 S 9B 0 II
                         9B 0 INZ(117)
D*-------------------------------------------------------------
D* Verbdata 2 contains the aggregate role structure which
D* in turn contains 1 role - the default role
D*-------------------------------------------------------------
DVERBDATA2<br>D*
             D* ** Define 1 Role
DNUMROLES 9B 0 INZ(1)
D* ** Reserved field<br>DRESR1 9B
                         9B 0 INZ(0)
D* ** Version 1 struct<br>DVERS 2
                         2 INZ(X'0100')D* ** Length of role
DROLELEN 2 INZ(X'006D')
D* * Description of role<br>DCOMMENT 20 INZ
DCOMMENT 20 INZ(' ')
D* ** Checksum is not used
DCHECKSUM 2 INZ(X'0000')
D* ** Reserved field
DRESR2 2 INZ(X'0000')
D* ** Role Name is DEFAULT expressed in ASCII
DROLE 8 INZ(X'44454641554C5420')
D* ** Authentication strength is set to 0
DAUTHSTRN 2 INZ(X'0000')
D* ** Lower time is 00:00DLWRTIMHR 1 INZ(X'00')
DLWRTIMMN 1 INZ(X'00')
D* \longrightarrow Upper time is 23:59<br>DUPRTIMHR \longrightarrow 1 IN:
                         1 INZ(X'17')DUPRTIMMN 1 INZ(X'3B')
D* ** Valid days of week
DVALIDDOW 1 INZ(X'FE')
```
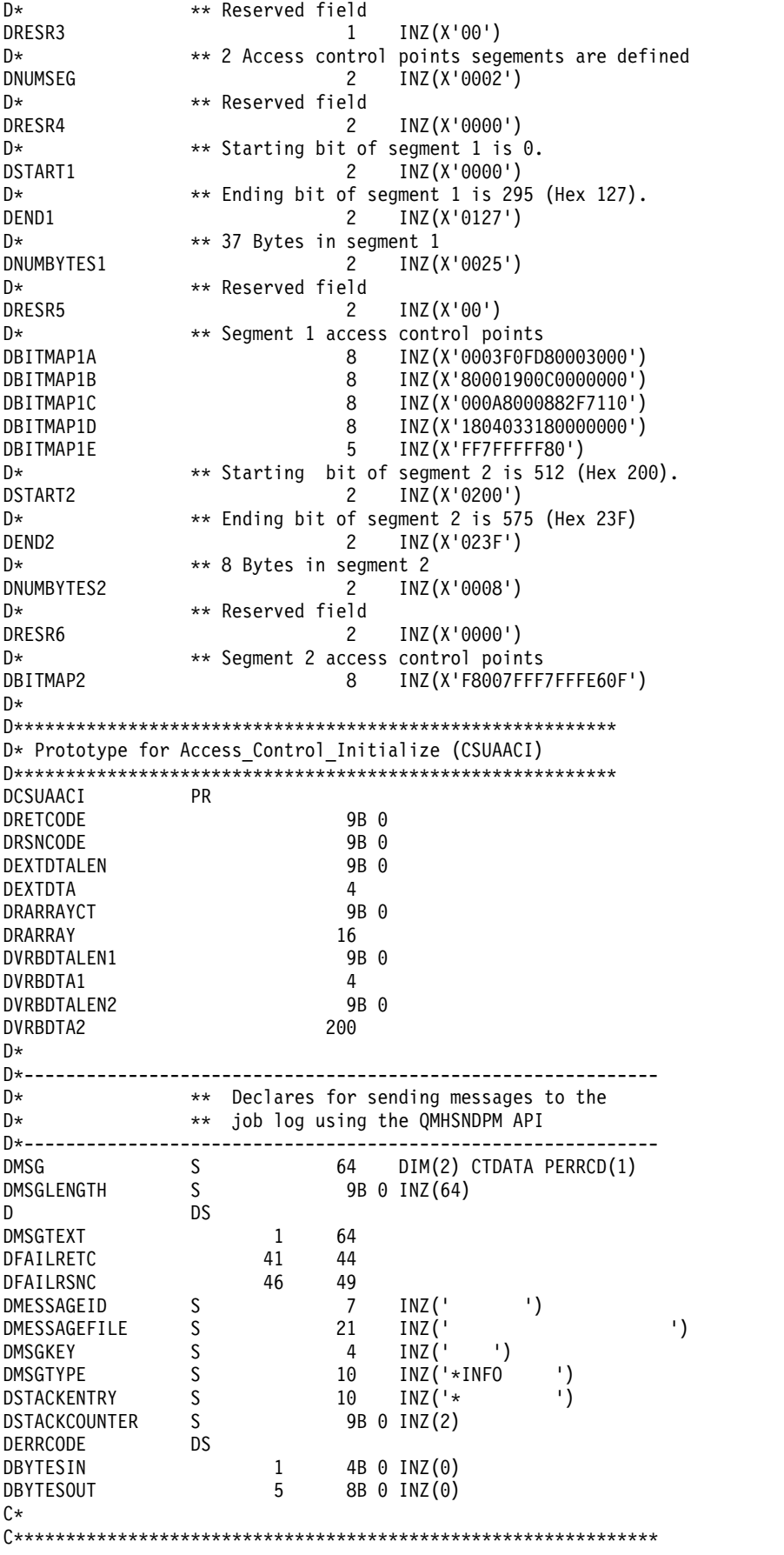

C\* START OF PROGRAM  $\star$  $\mathbb{C}^*$ C\*------------------------------------------------------------\*  $C*$  Set the keywords in the rule array  $*$ C\*------------------------------------------------------------\* C MOVEL 'INIT-AC ' RULEARRAY C MOVE 'REPLACE ' RULEARRAY C 2 RULEARRAYCNT C\*\*\*\*\*\*\*\*\*\*\*\*\*\*\*\*\*\*\*\*\*\*\*\*\*\*\*\*\*\*\*\*\*\*\*\*\*\*\*\*\*\*\*\*\*\*\*\*\*\*\*\*\*\*\*\*\*\*\*\*\*\* C\* Call Access\_Control\_Initialize SAPI C\*\*\*\*\*\*\*\*\*\*\*\*\*\*\*\*\*\*\*\*\*\*\*\*\*\*\*\*\*\*\*\*\*\*\*\*\*\*\*\*\*\*\*\*\*\*\*\*\*\*\*\*\*\*\*\*\*\*\*\*\*\* C<br>C CALLP CSUAACI (RETURNCODE:<br>C REASONCODE: C<br>C<br>C<br>EXITDATALEN C EXITDATALEN:<br>C EXITDATA: C<br>C EXITDATA:<br>C RULEARRAY C RULEARRAYCNT:<br>C RULEARRAY: C RULEARRAY: C<br>C<br>C<br>VERBDATA1: VERBDATA1: C VERBDATALEN2: C VERBDATA2) C\*-----------------------\*  $C*$  Check the return code  $*$ C\*-----------------------\* C RETURNCODE IFGT 4 C\* \*------------------------\* C\* \* Send failure message \* C\* \*------------------------\* C MOVEL MSG(1) MSGTEXT C MOVE RETURNCODE FAILRETC C MOVE REASONCODE FAILRSNC SNDMSG C\* C ELSE C\* \*----------------------\* C\* \* Send success message \* \*----------------------\* C MOVE MSG(2) MSGTEXT C EXSR SNDMSG C\* ENDIF C\* C SETON SETON LR C\* C\*\*\*\*\*\*\*\*\*\*\*\*\*\*\*\*\*\*\*\*\*\*\*\*\*\*\*\*\*\*\*\*\*\*\*\*\*\*\*\*\*\*\*\*\*\*\*\*\*\*\*\*\*\*\*\*\*\*\*\*\*\* C\* Subroutine to send a message C\*\*\*\*\*\*\*\*\*\*\*\*\*\*\*\*\*\*\*\*\*\*\*\*\*\*\*\*\*\*\*\*\*\*\*\*\*\*\*\*\*\*\*\*\*\*\*\*\*\*\*\*\*\*\*\*\*\*\*\*\*\* C SNDMSG BEGSR<br>C CALL C CALL 'QMHSNDPM' C PARM MESSAGEID C PARM MESSAGEFILE C PARM MSGTEXT C PARM MSGLENGTH C PARM MSGTYPE PARM STACKENTRY C PARM STACKCOUNTER C PARM MSGKEY **ERRCODE** C ENDSR \*\*

CSUAACI failed with return/reason codes 9999/9999. The Default role was successfully set.

**Related concepts**:

["Creating and defining roles and profiles" on page 37](#page-42-0)

Cryptographic Coprocessors on systems running the IBM i operating system use role-based access control. In a role-based system, you define a set of roles, which correspond to the classes of Coprocessor users. You can enroll each user by defining an associated user profile to map the user to one of the available roles.

#### **Example: ILE C program for changing an existing profile for your Coprocessor:**

Change this IBM i ILE C program example to suit your needs for changing an existing profile for your Coprocessor.

**Note:** Read the ["Code license and disclaimer information" on page 273](#page-278-0) for important legal information.

If you choose to use this program example, change it to suit your specific needs. For security reasons, IBM recommends that you individualize these program examples rather than using the default values provided.

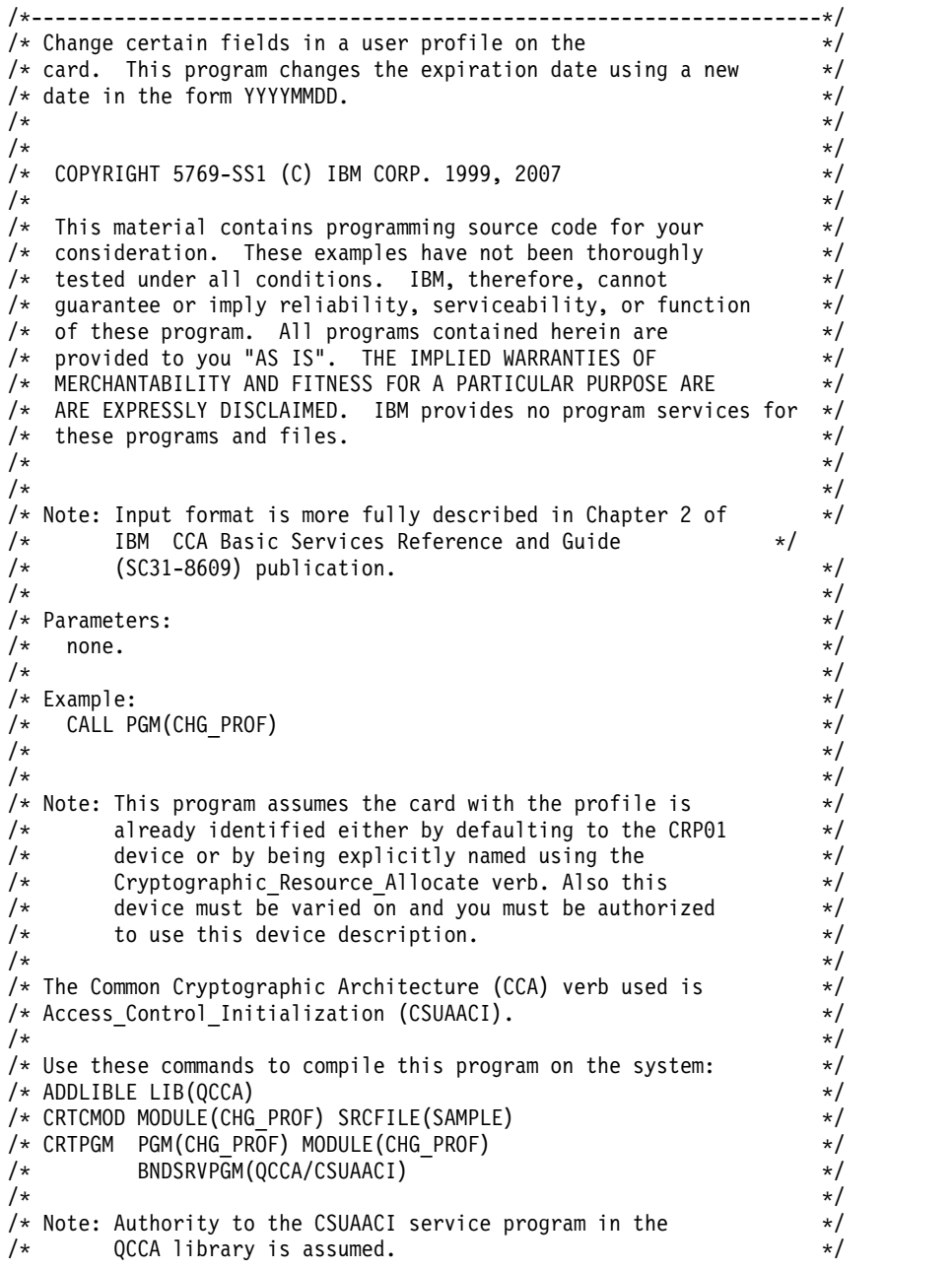

 $\frac{1}{\sqrt{2}}$  \*/ /\* The Common Cryptographic Architecture (CCA) verb used is \*/ /\* Access Control Initialization (CSUAACI). \*\*/  $\frac{1}{\sqrt{2}}$  \*/ /\*-------------------------------------------------------------------\*/ #include "csucincl.h" /\* header file for CCA Cryptographic \*/  $/*$  Service Provider  $*/$ #include <stdio.h> #include <string.h> #include <stdlib.h> #include <decimal.h> /\*-------------------------------------------------------------------\*/  $/*$  standard return codes  $*/$ /\*-------------------------------------------------------------------\*/ #define ERROR -1  $\#$ define OK #define WARNING 4 int main(int argc, char \*argv[]) { /\*-------------------------------------------------------------------\*/ /\* standard CCA parameters \*/ /\*-------------------------------------------------------------------\*/ long return\_code = 0; long reason\_code =  $0$ ; long  $exit_d\bar{a}ta$  length = 2; char exit data $[4]$ ; char rule array[8]; long  $rule\_array\_count = 1;$ /\*-------------------------------------------------------------------\*/  $/*$  fields unique to this sample program  $*$ / /\*-------------------------------------------------------------------\*/ long verb data length; char \* verb data; long verb\_data\_length2; char \* verb data2; memcpy(rule\_array,"CHGEXPDT",8); /\* set rule array keywords \*/ verb data length =  $8$ ; verb data = "SECOFR1 ";  $/$  /\* set the profile name  $*/$ verb\_data\_length2 = 8; verb data2 = "20200621";  $/*$  set the new date  $*$ / /\* invoke verb to change the expiration date in specified profile  $*/$ CSUAACI (&return\_code, &reason\_code, &exit\_data\_length, exit data, &rule\_array\_count,  $(char \rightarrow)$ rule\_array, &verb data length, verb data, &verb\_data\_length2,

```
verb data2);
if ( (return code == 0K) | (return code == WARNING) )
\{printf("Profile expiration date was changed successfully");
printf(" with return/reason codes ");
printf("%ld/%ld\n\n", return_code, reason_code);
return(OK);
}
else
\{printf("Change of expiration date failed with return/");
printf("reason codes ");
printf(" %ld/%ld\n\n", return_code, reason_code);
return(ERROR);
}
```
## **Related concepts**:

}

["Creating and defining roles and profiles" on page 37](#page-42-0) Cryptographic Coprocessors on systems running the IBM i operating system use role-based access control. In a role-based system, you define a set of roles, which correspond to the classes of Coprocessor users. You can enroll each user by defining an associated user profile to map the user to one of the available roles.

## **Example: ILE RPG program for changing an existing profile for your Coprocessor:**

Change this IBM i ILE RPG program example to suit your needs for changing an existing profile for your Coprocessor.

**Note:** Read the ["Code license and disclaimer information" on page 273](#page-278-0) for important legal information.

If you choose to use this program example, change it to suit your specific needs. For security reasons, IBM recommends that you individualize these program examples rather than using the default values provided.

```
D*************************************************************
D* CHG_PROF
D*
D* Change certain fields in a user profile on the
D* card. This program changes the expiration date using a new
D* date in the form YYYYMMDD.
\n  <i>D</i>D* COPYRIGHT 5769-SS1 (C) IBM CORP. 2000, 2007
D*
D* This material contains programming source code for your
D* consideration. These example has not been thoroughly
D* tested under all conditions. IBM, therefore, cannot
D* guarantee or imply reliability, serviceability, or function
D* of these programs. All programs contained herein are
D* provided to you "AS IS". THE IMPLIED WARRANTIES OF
D* MERCHANTABILITY AND FITNESS FOR A PARTICULAR PURPOSE ARE
D* ARE EXPRESSLY DISCLAIMED. IBM provides no program services for
D* these programs and files.
D*
D*
D* Note: Input format is more fully described in Chapter 2 of
D* IBM CCA Basic Services Reference and Guide
D* (SC31-8609) publication.
D*
D* Parameters: Profile
D*
D* Example:
```

```
D* CALL PGM(CHG PROF) PARM(PROFILE)
\n  <i>D</i>D* Use these commands to compile this program on the system:
D* CRTRPGMOD MODULE(CHG_PROF) SRCFILE(SAMPLE)
D* CRTPGM PGM(CHG PROF) MODULE(CHG PROF)
D*
        BNDDIR(QCCA/QC6BNDDIR)
D*
D* Note: Authority to the CSUAACI service program in the
D*
       QCCA library is assumed.
D*
D* The Common Cryptographic Architecture (CCA) verbs used are
D* Access Control_Initialize (CSUAACI)
\n  <i>n</i>D* This program assumes the card with the profile is
D* already identified either by defaulting to the CRP01
D* device or by being explicitly named using the
D* Cryptographic_Resource_Allocate verb. Also this
D* device must be varied on and you must be authorized
D* to use this device description.
D* Declare variables for CCA SAPI calls
** Return code
D∗
            SDRETURNCODE
                          9B 0
\n  <i>n</i>** Reason code
DREASONCODE
              S9B 0
              ** Exit data length
D*
DEXITDATALEN
              S9B 0
              ** Exit data
D*
              SDEXITDATA
                          \DeltaD*
              ** Rule array count
DRULEARRAYCNT
              S.
                          9B 0
              ** Rule array
D*
DRULEARRAY
              S-16
                 Verb data 1 length
D*
              ***DVERBDATALEN1
              S9B 0 INZ(8)
D*
              \star\starVerb data 1
DVERBDATA1
              S\mathsf{R}** Verb data 2 length
D∗
                         9B 0 INZ(8)
DVERBDATALEN2
              SVerb data 2
D*
              ***DVERBDATA2
              \mathsf{S}8
\n  <i>0</i>D*
D* Prototype for Access Control Initialize (CSUAACI)
PR
DCSUAACI
DRETCODE
                          9B 0
                          9B 0
DRSNCODE
DEXTDTALEN
                          9B 0
DEXTDTA
                          \overline{4}9B 0
DRARRAYCT
DRARRAY
                         16
DVRBDTALEN1
                          9B 0
DVRBDTA1
                          8
DVRBDTALEN2
                          9B 0
DVRBDTA2
                          8
D*
D*
          ** Declares for sending messages to the
D*
            ** job log using the QMHSNDPM API
DMSG S 5 75 DIM(2) CTDATA PERRCD(1)
              SDMSGLENGTH
                         9B 0 INZ(75)
              DS
D.
```
DMSGTEXT 1 75 DFAILRETC 41 44 DFAILRSNC 46 49 DMESSAGEID S 7 INZ(' ') DMESSAGEFILE S 21 INZ(' ') DMSGKEY S 4 INZ(' ') DMSGTYPE S 10 INZ('\*INFO ') DSTACKENTRY S 10 INZ('\* ') DSTACKCOUNTER S 9B 0 INZ(2) DERRCODE DS DBYTESIN 1 4B 0 INZ(0) DBYTESOUT 5 8B 0 INZ(0) C\*\*\*\*\*\*\*\*\*\*\*\*\*\*\*\*\*\*\*\*\*\*\*\*\*\*\*\*\*\*\*\*\*\*\*\*\*\*\*\*\*\*\*\*\*\*\*\*\*\*\*\*\*\*\*\*\*\*\*\*\*\* C\* START OF PROGRAM  $\star$  $\mathbb{C}^*$ C\*------------------------------------------------------------\*  $C*$  Parameter is profile to be changed.  $*$ C\*------------------------------------------------------------\* C \*ENTRY PLIST C PARM VERBDATA1 C\*------------------------------------------------------------\*  $C*$  Set the keywords in the rule array  $*$ C\*------------------------------------------------------------\* C MOVEL 'CHGEXPDT' RULEARRAY C 2-ADD 1 RULEARRAYCNT C\*------------------------------------------------------------\*  $C*$  Set new expiration date  $*$ C\*------------------------------------------------------------\* C MOVEL '20201231' VERBDATA2 C\*------------------------------------------------------------\* C\* Call Access\_Control\_Initialize SAPI \* C\*------------------------------------------------------------\* C CALLP CSUAACI (RETURNCODE: C REASONCODE: C EXITDATALEN:<br>C EXITDATA: C<br>C EXITDATA:<br>C RULEARRAY RULEARRAYCNT: C RULEARRAY: C VERBDATALEN1: C VERBDATA1: C VERBDATALEN2: C VERBDATA2) C\*-----------------------\* C\* Check the return code \* C\*-----------------------\* C RETURNCODE IFGT 0 C\* \*----------------------\* C\* \* Send error message \* C\* \*----------------------\* C MOVE MSG(1) MSGTEXT C MOVE RETURNCODE FAILRETC C MOVE REASONCODE FAILRSNC C EXSR SNDMSG C\* C ELSE C\* \*----------------------\* C\* \* Send success message \*  $C*$  \*--------------------\* C MOVE MSG(2) MSGTEXT C EXSR SNDMSG C\* C ENDIF C∗<br>C C SETON SETON LR C\* C\*\*\*\*\*\*\*\*\*\*\*\*\*\*\*\*\*\*\*\*\*\*\*\*\*\*\*\*\*\*\*\*\*\*\*\*\*\*\*\*\*\*\*\*\*\*\*\*\*\*\*\*\*\*\*\*\*\*\*\*\*\* C\* Subroutine to send a message

<span id="page-82-0"></span>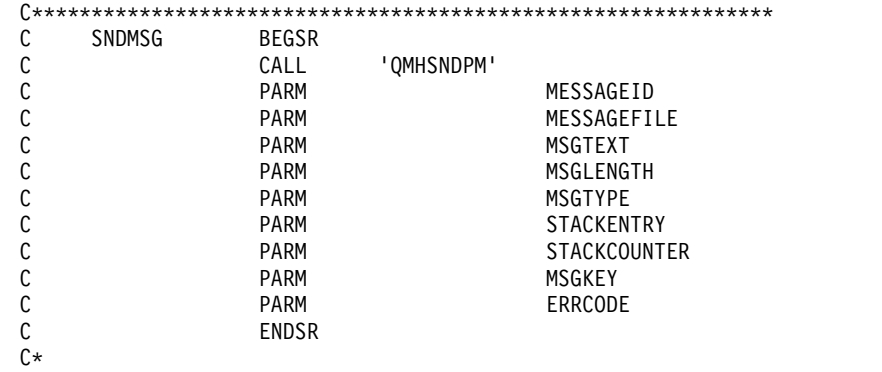

\*\* CSUAACI failed with return/reason codes 9999/9999' The request completed successfully

# **Related concepts**:

["Creating and defining roles and profiles" on page 37](#page-42-0)

Cryptographic Coprocessors on systems running the IBM i operating system use role-based access control. In a role-based system, you define a set of roles, which correspond to the classes of Coprocessor users. You can enroll each user by defining an associated user profile to map the user to one of the available roles.

# **Setting the environment ID and clock**

The Cryptographic Coprocessor on your system running the IBM i operating system uses the EID to verify which Coprocessor created a key token. It uses the clock for time and date stamping and to control whether a profile can log on.

**Note:** Read the ["Code license and disclaimer information" on page 273](#page-278-0) for important legal information.

# **The Environment ID (EID)**

Your Coprocessor stores the EID as an identifier. The easiest and fastest way to set the EID is to use the Cryptographic Coprocessor configuration web-based utility found by clicking on the IBM i Tasks page link on the IBM Navigator for i welcome page at http://*server-name*:2001. The utility includes the Basic configuration wizard that is used when the Coprocessor is in an un-initialized state. If the Coprocessor already has been initialized, then click on **Manage configuration** and then click on **Attributes** to set the EID.

If you would prefer to write your own application to set the EID, you can do so by using the Cryptographic\_Facility\_Control (CSUACFC) API verb. Two example programs are provided for your consideration. One of them is written in ILE C, while the other is written in ILE RPG. Both perform the same function.

Your Cryptographic Coprocessor copies the EID into every PKA key token that your Coprocessor creates. The EID helps the Coprocessor identify keys that it created as opposed to keys that another Coprocessor created.

# **The clock**

The Coprocessor uses its clock-calendar to record time and date and to determine whether a profile can log on. The default time is Greenwich Mean Time (GMT). Because of its function, you should set the clock inside your Coprocessor before removing the default role's capability of setting it.

The easiest and fastest way to set the clock is to use the Cryptographic Coprocessor configuration web-based utility found by clicking on the IBM i Tasks page link on the IBM Navigator for i welcome page at http://*server-name*:2001. The utility includes the Basic configuration wizard that is used when the Coprocessor is in an un-initialized state. If the Coprocessor already has been initialized, then use click on **Manage configuration** and then click on **Attributes** to set the clock.

If you would prefer to write your own application to set the clock, you can do so by using the Cryptographic\_Facility\_Control (CSUACFC) API verb.

## **Related reference**:

"Example: ILE C program for setting the environment ID on your Coprocessor"

Change this IBM i ILE C program example to suit your needs for setting the environment ID on your

Coprocessor. ["Example: ILE RPG program for setting the environment ID on your Coprocessor" on page 80](#page-85-0) Change this IBM i ILE RPG program example to suit your needs for setting the environment ID on your Coprocessor. ["Example: ILE C program for setting the clock on your Coprocessor" on page 83](#page-88-0)

Change this IBM i ILE C program example to suit your needs for setting the clock on your Coprocessor. ["Example: ILE RPG program for setting the clock on your Coprocessor" on page 85](#page-90-0)

Change this IBM i ILE RPG program example to suit your needs for setting the clock on your Coprocessor.

#### **Example: ILE C program for setting the environment ID on your Coprocessor:**

Change this IBM i ILE C program example to suit your needs for setting the environment ID on your Coprocessor.

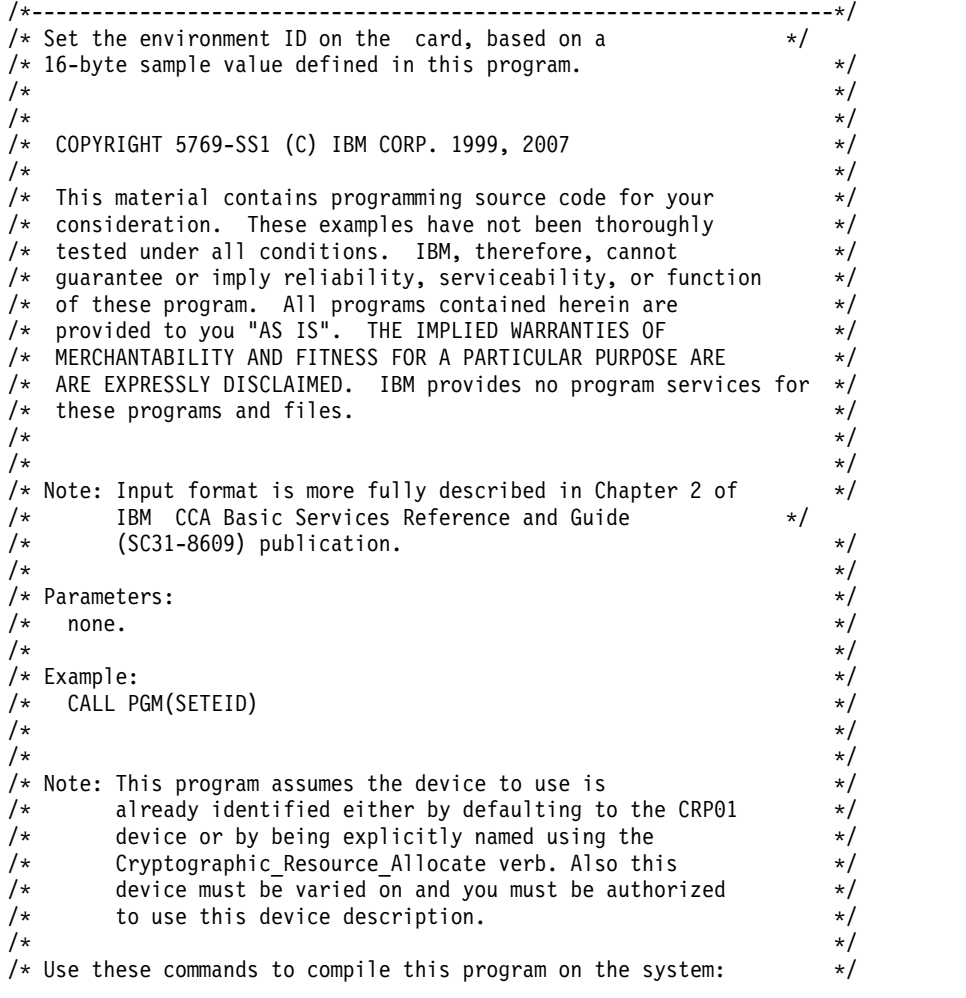

```
/* ADDLIBLE LIB(QCCA) *//* CRTCMOD MODULE(SETEID) SRCFILE(SAMPLE) */
/* CRTPGM PGM(SETEID) MODULE(SETEID) */
/* BNDSRVPGM(QCCA/CSUACFC) */
\frac{1}{\sqrt{2}} */
/* Note: Authority to the CSUACFC service program in the \begin{array}{cc} \star \end{array} \begin{array}{cc} \star \end{array}\frac{1}{\sqrt{\pi}} QCCA library is assumed. \frac{1}{\sqrt{\pi}} \frac{1}{\sqrt{\pi}}\frac{1}{\sqrt{2}} */
/* The Common Cryptographic Architecture (CCA) verb used is */* Cryptographic_Facilites_Control (CSUACFC). */
\frac{1}{\sqrt{2}} */
/*-------------------------------------------------------------------*/
#include "csucincl.h" /* header file for CCA Cryptographic *//* Service Provider */#include <stdio.h>
#include <string.h>
#include <stdlib.h>
/*-------------------------------------------------------------------*/
/* standard return codes
/*-------------------------------------------------------------------*/
#define ERROR -1
#define OK 0
#define WARNING 4
int main(int argc, char *argv[])
{
   /*-------------------------------------------------------------------*/
   /* standard CCA parameters */
   /*-------------------------------------------------------------------*/
   long return_code = 0;
   long reason code = 0;
   long exit data length = 2;
   char exit_data[4];char rule array[2][8];
   long rule array count = 2;
   /*-------------------------------------------------------------------*/
   /* fields unique to this sample program * \rightarrow/*-------------------------------------------------------------------*/
   long verb data length;
   char * verb_data = "SOME ID data 160";/* set keywords in the rule array */memcpy(rule_array,"ADAPTER1SET-EID ", 16);
   verb data length = 16;
   /* invoke the verb to set the environment ID */
   CSUACFC(&return_code,
        &reason_code,
        &exit_data_length,
        extdata,&rule_array_count,
        (char *)rule_array,
        &verb_data_length,
        verb data);
```

```
if ( (return code == OK) | (return code == WARNING) )
   \{printf("Environment ID was successfully set with ");
printf("return/reason codes %ld/%ld\n\n", return code, reason code);
return(OK);
   }
   else
   \{printf("An error occurred while setting the environment ID.\n");
printf("Return/reason codes %ld/%ld\n\n", return code, reason code);
return(ERROR);
   }
}
```
#### **Related concepts**:

["Setting the environment ID and clock" on page 77](#page-82-0)

The Cryptographic Coprocessor on your system running the IBM i operating system uses the EID to verify which Coprocessor created a key token. It uses the clock for time and date stamping and to control whether a profile can log on.

#### **Example: ILE RPG program for setting the environment ID on your Coprocessor:**

Change this IBM i ILE RPG program example to suit your needs for setting the environment ID on your Coprocessor.

```
D*************************************************************
D* SETEID
D*
D* Set the environment ID on the card, based on a
D* 16-byte sample value defined in this program.
D*
\n  <i>D</i>D* COPYRIGHT 5769-SS1 (C) IBM CORP. 2000, 2007
D*
D* This material contains programming source code for your
D* consideration. These example has not been thoroughly
D* tested under all conditions. IBM, therefore, cannot
D* guarantee or imply reliability, serviceability, or function
D* of these programs. All programs contained herein are
D* provided to you "AS IS". THE IMPLIED WARRANTIES OF
D* MERCHANTABILITY AND FITNESS FOR A PARTICULAR PURPOSE ARE
D* ARE EXPRESSLY DISCLAIMED. IBM provides no program services for
D* these programs and files.
D*
D*D* Note: Input format is more fully described in Chapter 2 of
D* IBM CCA Basic Services Reference and Guide
D* (SC31-8609) publication.
D*
D* Parameters: None
D*
D* Example:
D* CALL PGM(SETEID)
D*
D* Use these commands to compile this program on the system:
D* CRTRPGMOD MODULE(SETEID) SRCFILE(SAMPLE)
D* CRTPGM PGM(SETEID) MODULE(SETEID)
D* BNDSRVPGM(QCCA/CSUACFC)
```
D\* D\* Note: Authority to the CSUACFC service program in the D\* QCCA library is assumed.  $D*$ D\* The Common Cryptographic Architecture (CCA) verbs used are D\* Cryptographic Facilty Control (CSUACFC) D\* D\*\*\*\*\*\*\*\*\*\*\*\*\*\*\*\*\*\*\*\*\*\*\*\*\*\*\*\*\*\*\*\*\*\*\*\*\*\*\*\*\*\*\*\*\*\*\*\*\*\*\*\*\*\*\*\*\*\*\*\*\*\* D\*------------------------------------------------ D\* Declare variables for CCA SAPI calls D\*------------------------------------------------ D\* \*\* Return code<br>DRETURNCODE 5 9B 0 DRETURNCODE D\* \*\* Reason code DREASONCODE D\* \*\* Exit data length DEXITDATALEN S 9B 0 D\* \*\* Exit data DEXITDATA S 4 D\* \*\* Rule array count DRULEARRAYCNT S 9B 0 D\* \*\* Rule array<br>DRULEARRAY S DRULEARRAY S 16 D\* \*\* Verb data length<br>DVERBDATALEN S 9B 0 DVERBDATALEN S 9B 0 D\* \*\* Verb data DVERBDATA S 16 INZ('Card ID 01234567') D\* D\* D\*\*\*\*\*\*\*\*\*\*\*\*\*\*\*\*\*\*\*\*\*\*\*\*\*\*\*\*\*\*\*\*\*\*\*\*\*\*\*\*\*\*\*\*\*\*\*\*\*\*\*\*\*\*\*\*\*\* D\* Prototype for Cryptographic Facilty Control (CSUACFC) D\*\*\*\*\*\*\*\*\*\*\*\*\*\*\*\*\*\*\*\*\*\*\*\*\*\*\*\*\*\*\*\*\*\*\*\*\*\*\*\*\*\*\*\*\*\*\*\*\*\*\*\*\*\*\*\*\*\* DCSUACFC PR DRETCODE 9B 0<br>DRSNCODE 9B 0 DRSNCODE 9B 0<br>DEXTDTALEN 9B 0 DEXTDTALEN 9E<br>DEXTDTA 4 **DEXTDTA** DRARRAYCT 9B 0 DRARRAY 16 DVRBDTALEN 9B 0 DVRBDTA 16 D\* D\*-------------------------------------------------------------  $D*$   $**$  Declares for sending messages to the  $D*$   $**$  job log using the OMHSNDPM API \*\* job log using the QMHSNDPM API D\*------------------------------------------------------------- DMSG S 75 DIM(2) CTDATA PERRCD(1) 9B 0 INZ(75) D DS DMSGTEXT 1 80<br>DFAILRETC 41 44 DFAILRETC 41 44<br>DFAILRSNC 46 49 DFAILRSNC 46 49 DMESSAGEID S 7 INZ(' ')<br>DMESSAGEFILE S 21 INZ(' DMESSAGEFILE S 21 INZ(' ')<br>DMSGKEY S 4 INZ(' ') DMSGKEY S 4 INZ(' ') DMSGTYPE S 10 INZ('\*INFO ')<br>DSTACKENTRY S 10 INZ('\* ') DSTACKENTRY S 10 INZ('\*
DSTACKCOUNTER S
9B
0
INZ(2)
9B
0
INZ(2)
9B
0
INZ(2)
9B
0
INZ(2)
9B
0
INZ(2)
0
DSTACKCOUNTER
0
INZ(2)
0
DSTACKCOUNTER
0
DSTACKCOUNTER
0
INZ(2)
0
DSTACKCOUNTER
0
DSTACKCOUNTER
0
DSTACKCOUNTER
0
DSTACK DSTACKCOUNTER DERRCODE DS DBYTESIN 1 4B 0 INZ(0) DBYTESOUT 5 8B 0 INZ(0)  $C*$ C\*\*\*\*\*\*\*\*\*\*\*\*\*\*\*\*\*\*\*\*\*\*\*\*\*\*\*\*\*\*\*\*\*\*\*\*\*\*\*\*\*\*\*\*\*\*\*\*\*\*\*\*\*\*\*\*\*\*\*\*\*\*  $C*$  START OF PROGRAM  $\mathbb{C}^*$ C\*------------------------------------------------------------\*  $C*$  Set the keyword in the rule array

C\*------------------------------------------------------------\* C MOVEL 'ADAPTER1' RULEARRAY C MOVE 'SET-EID ' RULEARRAY C 2 RULEARRAYCNT C\*------------------------------------------------------------\*  $C*$  Set the verb data length to 16  $*$ C\*------------------------------------------------------------\* C Z-ADD 16 VERBDATALEN C\*\*\*\*\*\*\*\*\*\*\*\*\*\*\*\*\*\*\*\*\*\*\*\*\*\*\*\*\*\*\*\*\*\*\*\*\*\*\*\*\*\*\*\*\*\*\*\*\*\*\*\*\*\*\*\*\*\*\*\*\*\* C\* Call Cryptographic Facilty Control SAPI \*/ C\*\*\*\*\*\*\*\*\*\*\*\*\*\*\*\*\*\*\*\*\*\*\*\*\*\*\*\*\*\*\*\*\*\*\*\*\*\*\*\*\*\*\*\*\*\*\*\*\*\*\*\*\*\*\*\*\*\*\*\*\*\* C CALLP CSUACFC (RETURNCODE: C REASONCODE: C EXITDATALEN:<br>
C EXITDATA: EXITDATA: C RULEARRAYCNT: C RULEARRAY: C VERBDATALEN: C VERBDATA) C\*-----------------------\* C\* Check the return code \* C\*-----------------------\* C RETURNCODE IFGT 4 C\* \*----------------------\* C\* \* Send error message \* C\* \*----------------------\* C MOVEL MSG(1) MSGTEXT C MOVE RETURNCODE FAILRETC C MOVE REASONCODE FAILRSNC C EXSR SNDMSG C\*<br>C **ELSE** C\* \*----------------------\* C\* \* Send success message \* C\* \*----------------------\* C MOVE MSG(2) MSGTEXT C EXSR SNDMSG C\* C ENDIF C\*<br>C C SETON SETON LR C\* C\*\*\*\*\*\*\*\*\*\*\*\*\*\*\*\*\*\*\*\*\*\*\*\*\*\*\*\*\*\*\*\*\*\*\*\*\*\*\*\*\*\*\*\*\*\*\*\*\*\*\*\*\*\*\*\*\*\*\*\*\*\* C\* Subroutine to send a message C\*\*\*\*\*\*\*\*\*\*\*\*\*\*\*\*\*\*\*\*\*\*\*\*\*\*\*\*\*\*\*\*\*\*\*\*\*\*\*\*\*\*\*\*\*\*\*\*\*\*\*\*\*\*\*\*\*\*\*\*\*\* C SNDMSG BEGSR<br>C CALL C<br>C CALL 'QMHSNDPM'<br>C PARM C PARM MESSAGEID C PARM PARM MESSAGEFILE C<sub>2</sub> PARM MSGTEXT C<sub>2</sub> PARM PARM MSGLENGTH C PARM MSGTYPE C PARM PARM STACKENTRY C PARM PARM STACKCOUNTER C PARM PARM MSGKEY C<sub>2</sub> PARM ERRCODE C ENDSR

```
**
```
CSUACFC failed with return/reason codes 9999/9999. The Environment ID was successfully set.

# **Related concepts**:

["Setting the environment ID and clock" on page 77](#page-82-0)

The Cryptographic Coprocessor on your system running the IBM i operating system uses the EID to verify which Coprocessor created a key token. It uses the clock for time and date stamping and to control whether a profile can log on.

#### <span id="page-88-0"></span>**Example: ILE C program for setting the clock on your Coprocessor:**

Change this IBM i ILE C program example to suit your needs for setting the clock on your Coprocessor.

```
/*-------------------------------------------------------------------*/
/* Set the clock on the card, based on a string from */
/\star the command line. The command line string must be of \qquad \qquad \star//* form YYYYMMDDHHMMSSWW, where WW is the day of week (01 *//* means Sunday and 07 means Saturday). */\frac{1}{\sqrt{2}} */
\frac{1}{\sqrt{2}} */
/* COPYRIGHT 5769-SS1 (C) IBM CORP. 1999, 2007 */
\frac{1}{\sqrt{2}} */
/* This material contains programming source code for your *//* consideration. These examples have not been thoroughly * //* tested under all conditions. IBM, therefore, cannot * //* guarantee or imply reliability, serviceability, or function *//* of these program. All programs contained herein are */* provided to you "AS IS". THE IMPLIED WARRANTIES OF *//* MERCHANTABILITY AND FITNESS FOR A PARTICULAR PURPOSE ARE */
/* ARE EXPRESSLY DISCLAIMED. IBM provides no program services for */
/* these programs and files. */\frac{1}{\sqrt{2}} */
\frac{1}{\sqrt{2}} */
/* Note: Input format is more fully described in Chapter 2 of \star/<br>/* IBM CCA Basic Services Reference and Guide \star/
/* IBM CCA Basic Services Reference and Guide */<br>/* (SC31-8609) publication. */
      (SC31-8609) publication.
\frac{1}{\sqrt{2}} */
/* Parameters: */<br>/* char * new time 16 characters */* */* */* */* */* */* */* */
/* char * new time 16 characters
\frac{1}{\sqrt{2}} */
/* Example: */
/* CALL PGM(SETCLOCK) PARM('1999021011375204') */
\frac{1}{\sqrt{2}} */
\frac{1}{\sqrt{2}} */
/* Note: This program assumes the device to use is *//* already identified either by defaulting to the CRP01 *//* device or by being explicitly named using the \frac{*}{\ast} (ryptographic Resource Allocate verb. Also this \frac{*}{\ast}Cryptographic Resource Allocate verb. Also this
/* device must be varied on and you must be authorized *//* to use this device description. */\frac{1}{\sqrt{2}} */
/* Use these commands to compile this program on the system: \frac{*}{} /* ADDLIBLE LIB(OCCA)
/* ADDLIBLE LIB(QCCA)<br>/* CRTCMOD MODULE(SETCLOCK) SRCFILE(SAMPLE)               */
/* CRTCMOD MODULE(SETCLOCK) SRCFILE(SAMPLE) */
/* CRTPGM PGM(SETCLOCK) MODULE(SETCLOCK) */
  BNDSRVPGM(QCCA/CSUACFC)
\frac{1}{\sqrt{2}} */
/* Note: Authority to the CSUACFC service program in the */* QCCA library is assumed. */\frac{1}{\sqrt{2}} */
/* The Common Cryptographic Architecture (CCA) verb used is */
/* Cryptographic_Facilities_Control (CSUACFC). */
\frac{1}{\sqrt{2}} */
/*-------------------------------------------------------------------*/
#include "csucincl.h" /* header file for CCA Cryptographic */
                  /* Service Provider */#include <stdio.h>
#include <string.h>
#include <stdlib.h>
/*-------------------------------------------------------------------*/
/* standard return codes */
```

```
/*-------------------------------------------------------------------*/
#define ERROR -1
#define OK 0
#define WARNING 4
void help(void)
\{printf("\n\nThis program loads the time and date into the card.\n");
   printf("It requires a single command line parameter containing the \n");
   printf("new date and time in the form YYYYMMDDHHMMSSWW, where WW is the\n");
   printf("day of the week, 01 meaning Sunday and 07 meaning Saturday.\n\n");
}
int main(int argc, char *argv[])
{
   /*-------------------------------------------------------------------*/
   /* standard CCA parameters */
   /*-------------------------------------------------------------------*/
   long return code = 0;
   long reason code = 0;
   long exit data length = 2;
   char exit_data[4];
   char rule_array[2][8];
   long rule_array_count = 2;
   /*-------------------------------------------------------------------*/
   /* fields unique to this sample program */
   /*-------------------------------------------------------------------*/
   long verb data length;
   char * verb_data;
   if (argc != 2)
   \{help();
       return(ERROR);
   }
   if (strlen(argv[1]) != 16)
   \{printf("Your input string is not the right length.");
       help();
       return(ERROR);
   }
   /* set keywords in the rule array */memcpy(rule_array,"ADAPTER1SETCLOCK",16);
   verb_data_length = 16;
   /* copy keyboard input for new time *
```

```
verb data = argv[1];
   /* Set the clock to the time the user gave us */
   CSUACFC( &return code,
           &reason_code,
           &exit data length,
           exit data,
           &rule_array_count,
           (char *)rule_array,
           &verb_data_length,
           verb data);
   if ( (return\_code == OK) | (return\_code == WAN) )
   \{printf("Clock was successfully set.\nReturn/");
       printf("reason codes %ld/%ld\n\n", return code, reason code);
       return(OK);
   }
   else
   \{printf("An error occurred while setting the clock.\nReturn");
       printf("/reason codes %ld/%ld\n\n", return_code, reason_code);
       return(ERROR);
   }
}
```
## **Related concepts**:

["Setting the environment ID and clock" on page 77](#page-82-0) The Cryptographic Coprocessor on your system running the IBM i operating system uses the EID to verify which Coprocessor created a key token. It uses the clock for time and date stamping and to control whether a profile can log on.

## **Example: ILE RPG program for setting the clock on your Coprocessor:**

Change this IBM i ILE RPG program example to suit your needs for setting the clock on your Coprocessor.

```
D*************************************************************
D* SETCLOCK
D*
D* Set the clock on the card, based on a string from
D* the command line. The command line string must be of
D* form YYYYMMDDHHMMSSWW, where WW is the day of week (01
D* means Sunday and 07 means Saturday).
\n  <b>D</b>D*
D* COPYRIGHT 5769-SS1 (C) IBM CORP. 2000, 2007
D*
D* This material contains programming source code for your
D* consideration. These example has not been thoroughly
D* tested under all conditions. IBM, therefore, cannot
D* guarantee or imply reliability, serviceability, or function
D* of these programs. All programs contained herein are
D* provided to you "AS IS". THE IMPLIED WARRANTIES OF
D* MERCHANTABILITY AND FITNESS FOR A PARTICULAR PURPOSE ARE
D* ARE EXPRESSLY DISCLAIMED. IBM provides no program services for
D* these programs and files.
D*
```

```
D*
D* Note: Input format is more fully described in Chapter 2 of
D* IBM CCA Basic Services Reference and Guide
D* (SC31-8609) publication.
D*
D* Parameters:
D* char * new time 16 characters
D*D* Example:
D* CALL PGM(SETCLOCK) PARM('2000061011375204')
D*
D* Use these commands to compile this program on the system:
D* CRTRPGMOD MODULE(SETCLOCK) SRCFILE(SAMPLE)
D* CRTPGM PGM(SETCLOCK) MODULE(SETCLOCK)<br>D* BNDSRVPGM(OCCA/CSUACFC)
         BNDSRVPGM(QCCA/CSUACFC)
D*
D* Note: Authority to the CSUACFC service program in the D* 0CCA library is assumed.
       QCCA library is assumed.
D*
D* The Common Cryptographic Architecture (CCA) verbs used are
D* Cryptographic Facilty Control (CSUACFC)
D*D**************************************************************
D*------------------------------------------------
D* Declare variables for CCA SAPI calls
D*------------------------------------------------
D* ** Return code
DRETURNCODE S 9B 0
D* ** Reason code
DREASONCODE S 9B 0
D* ** Exit data length
DEXITDATALEN S 9B 0
D* ** Exit data
DEXITDATA S 4
D* ** Rule array count<br>DRULEARRAYCNT S 9B 0
DRULEARRAYCNT<br>D*
              ** Rule array<br>S
DRULEARRAY S 16
D* ** Verb data length
DVERBDATALEN S 9B 0
D* ** Verb data
DVERBDATA S 16
D*
D**********************************************************
D* Prototype for Cryptographic Facilty Control (CSUACFQ)
D**********************************************************
DCSUACFC PR
DRETCODE 9B 0<br>DRSNCODE 9R 0
DRSNCODE
DEXTDTALEN 9B 0
DEXTDTA 4
DRARRAYCT 9B 0
DRARRAY 16
DVRBDTALEN 9B 0
DVRBDTA 16
D*
D*-------------------------------------------------------------
D* ** Declares for sending messages to the
D* ** job log using the QMHSNDPM API
D*-------------------------------------------------------------
DMSG S 75 DIM(6) CTDATA PERRCD(1)
DMSGLENGTH S 9B 0 INZ(75)
D DS
DMSGTEXT 1 80
DMSGTEXT \begin{array}{cccc} 1 & 80 \\ \text{DFAI LRETC} & 41 & 44 \\ \text{DFAI LRSNC} & 46 & 49 \end{array}DFAILRSNC 46 49
DMESSAGEID S 7 INZ(' ')
```
DMESSAGEFILE S 21 INZ(' ') DMSGKEY S 4 INZ(' ') DMSGTYPE S 10 INZ('\*INFO ') DSTACKENTRY S 10 INZ('\* ') DSTACKCOUNTER S 9B 0 INZ(2) DERRCODE DS<br>
DRYTESIN DBYTESIN 1 4B 0 INZ(0) DBYTESOUT 5 8B 0 INZ(0) C\* C\*\*\*\*\*\*\*\*\*\*\*\*\*\*\*\*\*\*\*\*\*\*\*\*\*\*\*\*\*\*\*\*\*\*\*\*\*\*\*\*\*\*\*\*\*\*\*\*\*\*\*\*\*\*\*\*\*\*\*\*\*\* C\* START OF PROGRAM  $\mathbb{C}^*$ C \*ENTRY PLIST<br>C PARM C PARM VERBDATA<br>C\*  $\mathbb{C}^*$ C\*------------------------------------------------------------\*  $C*$  Check the number of parameters passed in  $*$ C\*------------------------------------------------------------\* C IF (%PARMS < 1) C\* \*-------------------------------------------------------\*  $C*$  \* Send message describing the format of the parameter  $*$ C\* \*-------------------------------------------------------\* C MOVEL MSG(3) MSGTEXT C EXSR SNDMSG C MOVEL MSG(4) MSGTEXT C EXSR SNDMSG C MOVEL MSG(5) MSGTEXT C EXSR SNDMSG C MOVEL MSG(6) MSGTEXT C EXSR SNDMSG<br>C RETURN C<br>C RETURN<br>ENDIF ENDIF C\* C\*------------------------------------------------------------\*  $C*$  Set the keyword in the rule array  $*$ C\*------------------------------------------------------------\* C MOVEL 'ADAPTER1' RULEARRAY C MOVE 'SETCLOCK' RULEARRAY C 2 RULEARRAYCNT C\*------------------------------------------------------------\*  $C*$  Set the verb data length to 16  $*$ C\*------------------------------------------------------------\* C Z-ADD 16 VERBDATALEN C\*\*\*\*\*\*\*\*\*\*\*\*\*\*\*\*\*\*\*\*\*\*\*\*\*\*\*\*\*\*\*\*\*\*\*\*\*\*\*\*\*\*\*\*\*\*\*\*\*\*\*\*\*\*\*\*\*\*\*\*\*\*  $C*$  Call Cryptographic Facilty Control SAPI  $\star/$ C\*\*\*\*\*\*\*\*\*\*\*\*\*\*\*\*\*\*\*\*\*\*\*\*\*\*\*\*\*\*\*\*\*\*\*\*\*\*\*\*\*\*\*\*\*\*\*\*\*\*\*\*\*\*\*\*\*\*\*\*\*\* C<br>C CALLP CSUACFC (RETURNCODE:<br>C REASONCODE: C<br>C<br>C<br>C<br>EXITDATALEN EXITDATALEN: C EXITDATA:<br>C RULEARRAY C RULEARRAYCNT:<br>C RULEARRAY: RULEARRAY: C<sub>N</sub> C VERBDATALEN: C VERBDATA) C\*-----------------------\* C\* Check the return code \* C\*-----------------------\* C RETURNCODE IFGT 4 C\* \*----------------------\* C\* \* Send error message \* C\* \*----------------------\* C MOVEL MSG(1) MSGTEXT C MOVE RETURNCODE FAILRETC C MOVE REASONCODE FAILRSNC C EXSR SNDMSG C\* C ELSE

<span id="page-93-0"></span>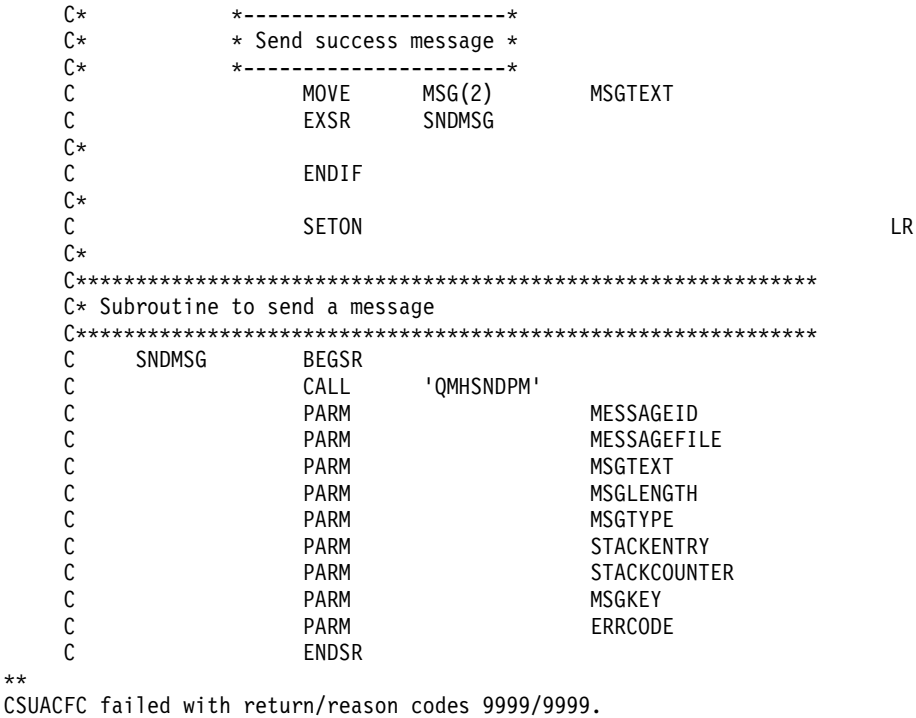

The request completed successfully.

This program loads the time and date into the card. It requires a single command line parameter containing the

new date and time in the form YYYYMMDDHHMMSSWW, where WW is the day of the week, 01 meaning Sunday and 07 meaning Saturday.

#### Related concepts:

 $+ +$ 

"Setting the environment ID and clock" on page 77

The Cryptographic Coprocessor on your system running the IBM i operating system uses the EID to verify which Coprocessor created a key token. It uses the clock for time and date stamping and to control whether a profile can log on.

# Loading a function control vector

The function control vector tells the Cryptographic Coprocessor for the system running the IBM i operating system what key length to use to create keys. You cannot perform any cryptographic functions without loading a function control vector.

After you create and define role and profile, you must load a function control vector (FCV) for your Cryptographic Coprocessor. Without it, your Coprocessor will be unable to perform any cryptographic operations.

A function control vector is a digitally signed value stored in a file provided by IBM. When you install IBM i Option 35, two stream files are copied to the /QIBM/ProdData/CAP directory:

## **FCV.CRT**

Contains the FCV for the 4764

## **FCV4765.CRT**

Contains the FCV for the 4765

When you install 5733-CY3 a stream file is placed in the /QIBM/ProdData/CryptoDevMgr directory:

## FCVECC4765.CRT

Contains the FCV for the 4765 that enables ECC

#### **FCV4767.CRT**  $\mathbf{I}$

 $\mathbf{I}$ 

Contains the FCV for the 4767

These values enable the cryptographic application within the Coprocessor to yield a level of cryptographic service consistent with applicable import and export regulations.

The easiest and fastest way to load the FCV is to use the Cryptographic Coprocessor configuration web-based utility found by clicking on the IBM i Tasks page link on the IBM Navigator for i welcome page at http://*server-name*:2001. The utility includes the Basic configuration wizard that is used when the Coprocessor is in an un-initialized state. If the Coprocessor has already been initialized, then click on **Manage configuration** and then click on **Attributes** to load the FCV.

If you would prefer to write your own application to load the FCV, you can do so by using the Cryptographic\_Facility\_Control (CSUACFC) API verb.

Two other example programs are provided that show how to clear the function control vector. One of them is written in ILE C, while the other is written in ILE RPG.

After you load a function control vector for your Coprocessor, you can load and set a master key using master key to use to encrypt keys.

**Note:** Read the ["Code license and disclaimer information" on page 273](#page-278-0) for important legal information.

# **Related concepts**:

|

["Creating and defining roles and profiles" on page 37](#page-42-0)

Cryptographic Coprocessors on systems running the IBM i operating system use role-based access control. In a role-based system, you define a set of roles, which correspond to the classes of Coprocessor users. You can enroll each user by defining an associated user profile to map the user to one of the available roles.

["Loading and setting a master key" on page 99](#page-104-0)

After you load a function control vector, load and set the master key. The master key is used to encrypt other keys. It is a special key-encrypting key stored within the Coprocessor secure module on systems running the IBM i operating system.

["Scenario: Enhancing system SSL performance by using the 4767 Cryptographic Coprocessor" on page 29](#page-34-0) In this scenario, a company orders and installs the 4767 Cryptographic Coprocessor. The scenario specifies the steps this company takes to get the card configured to enhance the SSL performance of its system running the IBM i operating system.

## **Example: ILE C program for loading a function control vector for your Cryptographic Coprocessor:**

Change this IBM i ILE C program example to suit your needs for loading a function control vector for your Cryptographic Coprocessor.

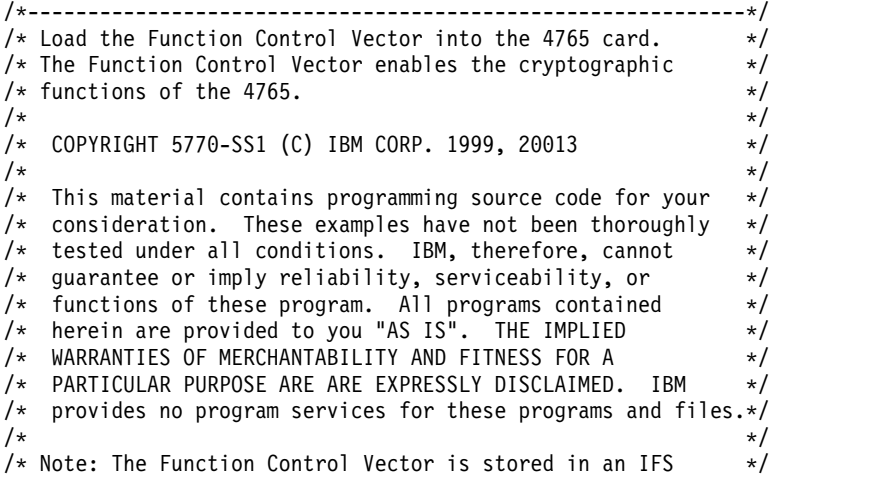

```
/* file owned by the system. The format of this \star/<br>/* vector is described in an appendix of the \star/
/* vector is described in an appendix of the */<br>/* IBM 4758 CCA Basic Services Reference and Guide *//* IBM 4758 CCA Basic Services Reference and Guide */
/* (SC31-8609) publication. */
\frac{1}{\sqrt{2}} */
/* Use the following command to compile this program: */
/* CRTCMOD MODULE(LOAD_FCV) SRCFILE(SAMPLE) SYSIFCOPT(*IFSIO) */
/* CRTPGM PGM(LOAD_FCV) MODULE(LOAD_FCV) */<br>/* BNDSRVPGM(QCCA/CSUACFC) * */ */
/* BNDSRVPGM(QCCA/CSUACFC) */
\frac{1}{\sqrt{2}} */
/* Common Cryptographic Architecture (CCA) verbs used: */* - Cryptographic_Facility_Control (CSUACFC) */
\frac{1}{\sqrt{2}} */
/*------------------------------------------------------------*/
#include <stdlib.h>
#include <stdio.h>
#include <string.h>
                            /* header file for CCA Cryptographic
                                Service Provider for IBM i */int main(void)
{
/*-------------------------------------------------------------------*/
/* standard return codes
/*-------------------------------------------------------------------*/
#define ERROR -1
#define OK 0
/*-------------------------------------------------------------------*/
/* standard CCA parameters */
/*-------------------------------------------------------------------*/
 long return_code;
 long reason_code;
 long exit_data_length;
 char exit data[2];
 char rule_array[4][8];
 long rule array count;
/*-------------------------------------------------------------------*/
/* fields unique to this sample program */
/*-------------------------------------------------------------------*/
 long verb data length;
 char *verb data;
 char buffer[3000];
 int num bytes;
 FILE *fcv;
/*-------------------------------------------------------------------*/
/* retrieve FCV from IBM supplied file */
/*-------------------------------------------------------------------*/
 fcv = fopen("/QIBM/ProdData/CryptoDevMgr/FCVECC4765.CRT", "rb");
 if (fcv==NULL)
  {
   printf("Function Control Vector file not available\n\n");
   return ERROR; /* File not found or not authorized */
  }
 num bytes = fread(buffer,1,3000,fcv);
 fclose(fcv);
 if (num_bytes != 2338)
```
**90** IBM i: Cryptography

```
\{printf("Function Control Vector file has wrong size\n\n");
   return ERROR; /* Incorrect number of bytes read */
  }
/*-------------------------------------------------------------------*/
/* extract fields in FCV needed by 4765 card *//* Note: use offsets and lengths from CCA publication listed earlier */
/*-------------------------------------------------------------------*/
 verb data length = 588;
 verb<sup>-</sup>data = 8buffer[1238];rule_array_count = 2;
 memcpy((char*)rule_array,"ADAPTER1LOAD-FCV",16);
/*-------------------------------------------------------------------*/
/* Load the 4765 card with the FCV just retrieved *//*-------------------------------------------------------------------*/
 CSUACFC(&return_code,
        &reason_code,
        &exit_data_length,
        exit data,
        &rule array count,
        (char*)rule_array,
        &verb data length,
        verb\_data);if (return code != 0)
 \{printf("Function Control Vector rejected for reason %d/%d\n\n",
          return_code, reason_code);
   return ERROR; /* Operation failed. */}
 else
 \{printf("Loading Function Control Vector succeeded\n\n");
   return OK;
 }
 }
```
## **Example: ILE RPG program for loading a function control vector for your Coprocessor:**

Change this IBM i ILE RPG program example to suit your needs for loading a function control vector for your Coprocessor.

```
D*************************************************************
D* LOAD_FCV
D*
D* Load the Function Control Vector into the 4765 card.
D* The Function Control Vector enables the cryptographic
D* functions of the 4765 card.
D*
D* The Function Control Vector is contained within a stream
D* file. Before compiling and running this program, you
D* must copy the contents of the stream file to a database
D* member. An example of how to do this is shown in the
D* instructions below for compiling and running this program.
D*
D* COPYRIGHT 5770-SS1 (C) IBM CORP. 2000, 2013
D*
D* This material contains programming source code for your
D* consideration. These example has not been thoroughly
D* tested under all conditions. IBM, therefore, cannot
```

```
D* guarantee or imply reliability, serviceability, or function
D* of these programs. All programs contained herein are
D* provided to you "AS IS". THE IMPLIED WARRANTIES OF
D* MERCHANTABILITY AND FITNESS FOR A PARTICULAR PURPOSE ARE
D* ARE EXPRESSLY DISCLAIMED. IBM provides no program services for
D* these programs and files.
D*
D*
D*
D* Parameters: None
D*
D* Example:
D* CALL PGM(LOAD FCV)
D*
D* Use these commands to compile this program on AS/400:
D*
D* CRTRPGMOD MODULE(LOAD_FCV) SRCFILE(SAMPLE)
D*
D* CRTPGM PGM(LOAD_FCV) MODULE(LOAD_FCV)
D* BNDSRVPGM(QCCA/CSUACFC)
D*
D* Note: Authority to the CSUACFC service program in the
D* QCCA library is assumed.
D*
D* The Common Cryptographic Architecture (CCA) verbs used are
D* Cryptographic_Facilty_Control (CSUACFC)
D*
D**************************************************************
D*--------------------------------------------------------
D* Declare variables used by CCA SAPI calls
D*--------------------------------------------------------
D* ** Return code
DRETURNCODE S 9B 0
D* ** Reason code
DREASONCODE S 9B 0
D* *** Exit data length<br>DEXITDATALEN S 9B 0
DEXITDATALEN S
D* ** Exit data
DEXITDATA S 4
D* *** Rule array count<br>DRULEARRAYCNT S 9B 0
DRULEARRAYCNT S 9B 0
D* ** Rule array
DRULEARRAY S 16
D* *** Verb data length
DVERBDATALEN S 9B 0 INZ(588)
D* ** Verb data
DVERBDATA S 588
D*--------------------------------------------------------
D* Declare variables for working with files
D*--------------------------------------------------------
D* ** File descriptor
DFILED S 9B 0
D* ** File path
DPATH S 80
D* ** Open Flag - Open for Read only
DOFLAGR S 10I 0 INZ(1)
D* ** Structure of Funciton control vector file
DFLD1 DS
DFLDDTA 2338
DFNCCTLVCT 1239 1827
D* \quad \text{***} Length of data read from file
DINLEN S 9B 0
D* *** Index into a string<br>DINDEX S 5B 0
DINDEX
D* ** Variable to hold temporary character value
D^*<br>DCHAR S 1
D*
```
D\* Prototype for Cryptographic Facilty Control (CSUACFC) DCSUACFC **PR DRETCODE** 9B 0 **DRSNCODE** 9B 0 DEXTDTALEN 9B 0 DEXTDTA 4 9B 0 DRARRAYCT DRARRAY 16 DVRBDTALEN 9B 0 DVRBDTA 204  $\n *0*$  $D*$  Prototype for open() D∗ value returned = file descriptor  $(0K)$ , -1 (error) PR 9B 0 EXTPROC('open') Dopen path name of file to be opened.  $D*$ D 128 OPTIONS(\*VARSIZE)  $\n *D*$ Open flags 9B 0 VALUE D. D\* (OPTIONAL) mode - access rights D 10U 0 VALUE OPTIONS (\*NOPASS) (OPTIONAL) codepage D\* n. 10U 0 VALUE OPTIONS (\*NOPASS) D\*  $D*$  Prototype for read()  ${\small 0}$  $D*$  value returned = number of bytes actually read, or -1 Dread **PR** 9B 0 EXTPROC('read') File descriptor returned from open() D\* D 9B 0 VALUE D\* Input buffer 2500 D OPTIONS(\*VARSIZE) D\* Length of data to be read D 9B 0 VALUE  $\n *n*$  $D*$  Prototype for close()  $D*$  value returned = 0 (OK), or -1 Dclose PR 9B 0 EXTPROC('close') File descriptor returned from open() D\* 9B 0 VALUE D. D\* \*\* Declares for sending messages to the  $D*$ D∗ \*\* job log using the QMHSNDPM API 80 DIM(5) CTDATA PERRCD(1) DMSG  $S$ DMSGLENGTH  $S$ 9B 0 INZ(80)  $\mathsf{D}$ **DS** 80 DMSGTEXT  $\mathbf{1}$ DFAILRETC 41 44 DFAILRSNC 46 49  $S$  $\overline{7}$ INZ ('  $\left( \cdot \right)$ DMESSAGEID  $INZ($  $\left\vert \cdot \right\rangle$ DMESSAGEFILE  $\mathsf{S}$ 21  $\overline{4}$ INZ ( '  $^{\prime}$ ) DMSGKEY S. INZ ('\*INFO **DMSGTYPE**  $S$ 10 ٠) ٠ĵ INZ ( $'$ \* DSTACKENTRY  $S$ 10 DSTACKCOUNTER  $S$ 9B 0 INZ(2) DERRCODE **DS** DBYTESIN  $\mathbf{1}$ 4B 0 INZ(0) DBYTESOUT  $5<sup>5</sup>$ 8B 0 INZ(0)  $C^*$ 

```
C**************************************************************
C* START OF PROGRAM
\mathbb{C}^*C*------------------------------------------------------------*
C* Open the FCV file
C*------------------------------------------------------------*
C* *---------------------------*
C* ** Null terminate path name *<br>C* *--------------------------
  *-----------------------------*
C MOVEL MSG(1) PATH
C EVAL %SUBST(PATH:43:1) = X'00'
C* *---------------------*
C* * Open the file *C* *---------------------*
C EVAL FILED = open(PATH: OFLAGR)
C* *----------------------*
C* * Check if open worked *
C* *----------------------*
C FILED IFEQ -1
C* *------------------------------------*
C* * Open failed, send an error message *
C* *------------------------------------*
C MOVEL MSG(2) MSGTEXT
C EXSR SNDMSG
C RETURN
C*C ENDIF
C* *--------------------------------------------------*
C* * Open worked, read the FCV, and close the file *C* *--------------------------------------------------*
C Z-ADD 2338 INLEN
                   INLEN = read(FILED: FLDDTA: INLEN)
C CALLP close (FILED)
C*
C* *--------------------------------------*
C* * Check if read operation was OK *
   C* *--------------------------------------*
C INLEN IFEQ -1
C MOVEL MSG(3) MSGTEXT
C EXSR SNDMSG
C<br>C RETURN<br>ENDIF
             ENDIF
C*
C*------------------------------------------------------------*
C* Copy the FCV to the verb data parameter. *C*------------------------------------------------------------*
C MOVEL FNCCTLVCT VERBDATA
C*------------------------------------------------------------*
C* Set the keywords in the rule array *C*------------------------------------------------------------*
C MOVEL 'ADAPTER1' RULEARRAY
C MOVE 'LOAD-FCV' RULEARRAY
C 2 RULEARRAYCNT
C**************************************************************
C* Call Cryptographic Facilty Control SAPI \star/C**************************************************************
C CALLP CSUACFC (RETURNCODE:
                               REASONCODE:
C EXITDATALEN:
C EXITDATA:
C RULEARRAYCNT:
                               RULEARRAY:
C VERBDATALEN:
C VERBDATA)
C* *------------------------*
C* * Check the return code *
C* *------------------------*
```

```
C RETURNCODE IFGT 0
   C* *-----------------------*
   C* * Send failure message *
   C* *------------------------*<br>C MOVEL MSG(4)
   C MOVEL MSG(4) MSGTEXT
   C MOVE RETURNCODE FAILRETC
   C MOVE REASONCODE FAILRSNC
   C EXSR SNDMSG
   C*
   C ELSE
   C*
   C* *-----------------------*
   C* * Send success message *
   C* *-----------------------*
   C MOVEL MSG(5) MSGTEXT
   C<sub>EXSR</sub> SNDMSG
   C ENDIF
   C*
   C SETON SETON LR
   C*
   C**************************************************************
   C* Subroutine to send a message
   C**************************************************************
   C SNDMSG BEGSR
   C<br>C C PARM<br>PARM
                               MESSAGEID
   C PARM MESSAGEFILE
               PARM MSGTEXT
   C<sub>2</sub> PARM PARM MSGLENGTH
   C PARM MSGTYPE
   C PARM STACKENTRY
                               STACKCOUNTER
   C PARM PARM MSGKEY
   C PARM ERRCODE
               ENDSR
/QIBM/ProdData/CryptoDevMgr/FCVECC4765.CRT
Error trying to open FCV file.
Error reading data from FCV file.
CSUACFC failed with return/reason codes 9999/9999.
The Function Control Vector was successfully loaded.
```
#### **Example: ILE C program for clearing a function control vector from your Coprocessor:**

Change this IBM i ILE C program example to suit your needs for clearing a function control vector from your Coprocessor.

**Note:** Read the ["Code license and disclaimer information" on page 273](#page-278-0) for important legal information.

```
/*------------------------------------------------------------*/
/* Clear the Function Control Vector from the card. */
/* The Function Control Vector enables the cryptographic */* functions of the card. Clearing it from the \star/
/* disabled the cryptographic functions. */\frac{1}{\sqrt{2}} */
/* COPYRIGHT 5769-SS1 (C) IBM CORP. 1999, 2007 */
\frac{1}{\sqrt{2}} */
/* This material contains programming source code for your *//* consideration. These examples have not been thoroughly */
/* tested under all conditions. IBM, therefore, cannot *//* guarantee or imply reliability, serviceability, or \star/
/* functions of these program. All programs contained *//* herein are provided to you "AS IS". THE IMPLIED *//* WARRANTIES OF MERCHANTABILITY AND FITNESS FOR A */
/* PARTICULAR PURPOSE ARE ARE EXPRESSLY DISCLAIMED. IBM */
/* provides no program services for these programs and files.*/
```
\*\*

```
\frac{1}{x} */
\frac{1}{\sqrt{2}} */
/* Note: Input format is more fully described in Chapter 2 of */
/* IBM CCA Basic Services Reference and Guide */<br>/* (SC31-8609) publication. *//* (SC31-8609) publication.
\frac{1}{x} */
/* Parameters: */
\sqrt{\star} none. \star/\frac{1}{\sqrt{2}} */
/* Example: *//* CALL PGM(CLEARFCV) */
\frac{1}{\sqrt{2}} */
\frac{1}{\sqrt{2}} */
/* Use the following command to compile this program: \star/<br>/* CRTCMOD MODULE(CLEARFCV) SRCFILE(SAMPLE) \star/
/* CRTCMOD MODULE(CLEARFCV) SRCFILE(SAMPLE) */
/* CRTPGM PGM(CLEARFCV) MODULE(CLEARFCV) */
/* BNDSRVPGM(QCCA/CSUACFC) */
\frac{1}{\sqrt{2}} */
/* Common Cryptographic Architecture (CCA) verbs used: */
/* - Cryptographic_Facility_Control (CSUACFC) */
\frac{1}{x} */
/*------------------------------------------------------------*/
#include <stdlib.h>
#include <stdio.h>
#include <string.h>
#include "csucincl.h"
void main(void)
\{long return_code;
 long reason_code;
 long exit_data_length;
 char exit data[2];
 char rule_array[4][8];
 long rule_array_count;
 long verb_data_length;
 char *verb_data;
 char buffer[4];
/*-------------------------------------------------------------------*/
/* No verb data is needed for this option. *//*-------------------------------------------------------------------*/
 verb data length = 0;
 verb data = buffer;/*-------------------------------------------------------------------*/
/* Rule array has two elements or rule array keywords *//*-------------------------------------------------------------------*/
 rule array count = 2;
 memcpy((char*)rule_array,"ADAPTER1CLR-FCV ",16);
/*-------------------------------------------------------------------*/
/* Clear the Function control vector from the card * //*-------------------------------------------------------------------*/
 CSUACFC(&return code,
       &reason_code,
       &exit_data_length,
       exit \overline{data},
       &rule_array_count,
       (char*)rule_array,
       &verb_data_length,
       verb\_data);
 if (return code != 0)
   printf("Operation failed: return code %d : reason code %d \n",
```

```
return code, reason code);
else
  printf("FCV is successfullly cleared\n");
}
```
## **Example: ILE RPG program for clearing a function control vector from your Coprocessor:**

Change this IBM i ILE RPG program example to suit your needs for clearing a function control vector from your Coprocessor.

```
D*************************************************************
D* CLEARFCV
D*
D* Clear the Function Control Vector from the card.
D* The Function Control Vector enables the cryptographic
D* functions of the card. Clearing it from the
D* disabled the cryptographic functions.
\n  <b>D</b>D*
D* COPYRIGHT 5769-SS1 (C) IBM CORP. 2000, 2007
D*
D* This material contains programming source code for your
D* consideration. These example has not been thoroughly
D* tested under all conditions. IBM, therefore, cannot
D* guarantee or imply reliability, serviceability, or function
D* of these programs. All programs contained herein are
D* provided to you "AS IS". THE IMPLIED WARRANTIES OF
D* MERCHANTABILITY AND FITNESS FOR A PARTICULAR PURPOSE ARE
D* ARE EXPRESSLY DISCLAIMED. IBM provides no program services for
D* these programs and files.
D*
\n  <i>D</i>D* Note: Input format is more fully described in Chapter 2 of
D* IBM CCA Basic Services Reference and Guide
D* (SC31-8609) publication.
\n  <i>D</i>D* Parameters: None
D*
D* Example:
D* CALL PGM(CLEARFCV)
\n  <i>D</i>D* Use these commands to compile this program on the system:
D* CRTRPGMOD MODULE(CLEARFCV) SRCFILE(SAMPLE)
D* CRTPGM PGM(CLEARFCV) MODULE(CLEARFCV)<br>D* BNDSRVPGM(OCCA/CSUACFC)
          BNDSRVPGM(QCCA/CSUACFC)
D*
D* Note: Authority to the CSUACFC service program in the
D* QCCA library is assumed.
D*
D* The Common Cryptographic Architecture (CCA) verbs used are
D* Cryptographic Facilty Control (CSUACFC)
D*
D**************************************************************
D*----------------------------------------------------
D* Declare variables used on CCA SAPI calls
D*----------------------------------------------------
D* ** Return code
DRETURNCODE S 9B 0
D* ** Reason code
DREASONCODE S 9B 0
D* ** Exit data length
DEXITDATALEN S 9B 0
D* ** Exit data
DEXITDATA
```
D\* \*\* Rule array count DRULEARRAYCNT S 9B 0 D\* \*\* Rule array DRULEARRAY S 16 D\* \*\* Verb data length DVERBDATALEN S 9B 0 D\* \*\* Verb data DVERBDATA S 16 D\* D\* D\*\*\*\*\*\*\*\*\*\*\*\*\*\*\*\*\*\*\*\*\*\*\*\*\*\*\*\*\*\*\*\*\*\*\*\*\*\*\*\*\*\*\*\*\*\*\*\*\*\*\*\*\*\*\*\*\*\* D\* Prototype for Cryptographic\_Facilty\_Control (CSUACFQ) D\*\*\*\*\*\*\*\*\*\*\*\*\*\*\*\*\*\*\*\*\*\*\*\*\*\*\*\*\*\*\*\*\*\*\*\*\*\*\*\*\*\*\*\*\*\*\*\*\*\*\*\*\*\*\*\*\*\* DCSUACFC DRETCODE 9B 0<br>DRSNCODE 9B 0 DRSNCODE DEXTDTALEN 9B 0 DEXTDTA 4<br>DRARRAYCT 9B 0 DRARRAYCT DRARRAY 16 DVRBDTALEN 9B 0 DVRBDTA 10 D\* D\*------------------------------------------------------------- D\* \*\* Declares for sending messages to the D\* \*\* job log using the QMHSNDPM API D\*------------------------------------------------------------- DMSG S 75 DIM(2) CTDATA PERRCD(1) DMSGLENGTH S 9B 0 INZ(75) D DS DMSGTEXT 1 75 DFAILRETC 41 44 DFAILRSNC 46 49 D\* \*\* Variables required for the QMHSNDPM API DMESSAGEID S 7 INZ(' ') DMESSAGEFILE S 21 INZ(' ') DMSGKEY S 4 INZ(' ') DMSGTYPE S 10 INZ('\*INFO ') DSTACKENTRY S 10 INZ('\* ') DSTACKCOUNTER S 9B 0 INZ(2) DERRCODE DS DBYTESIN 1 4B 0 INZ(0) DBYTESIN 1 4B 0 INZ(0)<br>DBYTESOUT 5 8B 0 INZ(0) D\* C\*\*\*\*\*\*\*\*\*\*\*\*\*\*\*\*\*\*\*\*\*\*\*\*\*\*\*\*\*\*\*\*\*\*\*\*\*\*\*\*\*\*\*\*\*\*\*\*\*\*\*\*\*\*\*\*\*\*\*\*\*\* C\* START OF PROGRAM  $\mathbb{C}^*$ C\*------------------------------------------------------------\*  $C*$  Set the keyword in the rule array C\*------------------------------------------------------------\* C MOVEL 'ADAPTER1' RULEARRAY C MOVE 'CLR-FCV ' RULEARRAY C Z-ADD 2 RULEARRAYCNT C\*------------------------------------------------------------\*  $C*$  Set the verb data length to  $0$  \* C\*------------------------------------------------------------\* C Z-ADD 0 VERBDATALEN C\*------------------------------------------------------------\* C\* Call Cryptographic Facilty Control SAPI C\*------------------------------------------------------------\* C<br>C CALLP CSUACFC (RETURNCODE:<br>C REASONCODE: REASONCODE: C EXITDATALEN:<br>
C EXITDATA:<br>
EXITDATA: EXITDATA: C RULEARRAYCNT: C RULEARRAY: C VERBDATALEN:

<span id="page-104-0"></span>C VERBDATA) C\*------------------------\* C\* Check the return code C\*------------------------\* RETURNCODE IFGT  $\mathsf{C}$  $\theta$  $C*$ \*------------------------\* C∗ \* Send a failure message \* C∗  $*$ ------------------------\* MOVE MSG(1) MSGTEXT<br>MOVE RETURNCODE FAILRETC<br>MOVE REASONCODE FAILRSNC<br>EXSR SNDMSG  $\mathsf{C}$  $\mathsf{C}$ С С  $C*$ C ELSE  $C*$ \*-------------------------\* C\* \* Send a Success message \* C∗  $\star$ ------------------------\* **MSGTEXT**  $\mathsf{C}$ MOVE MSG(2)  $\mathsf{C}$ EXSR SNDMSG  $C*$ ENDIF С  $C*$  $\mathsf{C}$ **SETON LR**  $C*$ C\* Subroutine to send a message  $\mathsf{C}$ SNDMSG BEGSR  $\mathfrak c$ CALL 'OMHSNDPM' С PARM MESSAGEID  $\mathbb C$ **PARM** MESSAGEFILE  $\mathbb C$ **PARM** MSGTFXT C PARM MSGLENGTH С PARM MSGTYPE  $\mathsf C$ PARM STACKENTRY  $\mathsf{C}$ **PARM** STACKCOUNTER  $\mathfrak c$ PARM MSGKEY  $\mathsf{C}$ **PARM** ERRCODE  $\mathsf{C}$ ENDSR С\*

CSUACFC failed with return/reason codes 9999/9999' The request completed successfully

# Loading and setting a master key

After you load a function control vector, load and set the master key. The master key is used to encrypt other keys. It is a special key-encrypting key stored within the Coprocessor secure module on systems running the IBM i operating system.

After you load a function control vector, you can load and set a master key. The Coprocessor uses the master key to encrypt all operational keys. The master key is a special key-encrypting key stored in the clear (not encrypted) within the Coprocessor secure module. Your Coprocessor uses the master key to encrypt other keys so that you can store those keys outside of your Coprocessor. The master key is a 168-bit key formed from at least two 168-bit parts exclusive ORed together.

Note: Read the "Code license and disclaimer information" on page 273 for important legal information.

# Loading a master key

There are three registers for your master keys: New, Current, and Old. The new master key register is used to hold a pending master key while it is being built. It is not used to encrypt any keys. The Current master key register holds the master key that is currently being used to encrypt newly generated/imported/re-enciphered keys. The old master key register holds the previous master key. It is

used to recover keys after a master key change has occurred. When you load a master key, the Coprocessor places it into the New master key register. It remains there until you set the master key.

Choose one of these three ways to create and load a master key, based on your security needs:

- v Load the first key parts and the subsequent key parts separately to maintain split knowledge of the key as a whole. This is the least secure method, but you can increase security by giving each key part to a separate individual.
- v Use random key generation, which will remove any human knowledge of the key. This is the most secure method for loading a master key, but you will need to clone this randomly generated master key into a second Cryptographic Coprocessor in order to have a copy of it.
- Use a pre-existing master key by cloning it from another Coprocessor.

# **Setting a master key**

Setting the master key causes the key in the Current master key register to move to the Old master key register. Then, the master key in the New master key register moves to the Current master key register.

**Note:** It is vital for retrieval of data encrypted by the master key that you have a backup copy of the master key at all times. For example write it on a piece of paper, and make sure that you store the backup copy with appropriate security precautions. Or, clone the master key to another Coprocessor.

The easiest and fastest way to load and set master keys is to use the Cryptographic Coprocessor configuration web-based utility found by clicking on the IBM i Tasks page link on the IBM Navigator for i welcome page at http://*server-name*:2001. The utility includes the Basic configuration wizard that is used when the Coprocessor is in an un-initialized state. If the Cryptographic Coprocessor already has been initialized, then click on **Manage configuration** and then click on **Master keys** to load and set master keys.

If you would prefer to write your own application to load and set master keys, you can do so by using the Master\_Key\_Process (CSNBMKP) API verb.

## **Re-encrypting keys**

When you set a master key, you should re-encrypt all keys that were encrypted under the former master key to avoid losing access to them. You must do this before you change and set the master key.

You can re-encrypt keys in keystore by using the Cryptographic Coprocessor configuration web-based utility found by clicking on the IBM i Tasks page link on the IBM Navigator for i welcome page at http://*server-name*:2001. The Cryptographic Coprocessor must have already been initialized. Click on "Manage configuration" and then click on either "DES keys" to re-encrypt DES keys, or "PKA keys" to re-encrypt PKA keys.

If you have keys that are not in keystore or if you would prefer to write your own application to re-encrypt keys, you can do so by using the Key\_Token\_Change (CSNBKTC) or PKA\_Key\_Token\_Change (CSNDKTC) API verbs.

An example program is provided for your consideration.

#### **Related concepts**:

#### ["Loading a function control vector" on page 88](#page-93-0)

The function control vector tells the Cryptographic Coprocessor for the system running the IBM i operating system what key length to use to create keys. You cannot perform any cryptographic functions without loading a function control vector.

#### **Related reference**:

"Example: ILE C program for loading a master key into your Cryptographic Coprocessor" Change this IBM i ILE C program example to suit your needs for loading a new master key into your Cryptographic Coprocessor.<br>["Example: ILE RPG program for loading a master key into your Cryptographic Coprocessor" on page 103](#page-108-0)

Change this IBM i ILE RPG program example to suit your needs for loading a new master key into your Cryptographic Coprocessor. ["Example: ILE C program for re-encrypting keys for your Cryptographic Coprocessor" on page 107](#page-112-0)

Change this IBM i ILE C program example to suit your needs for re-encrypting keys for your Cryptographic Coprocessor.

## **Related information**:

[IBM PCIe Cryptographic Coprocessor documentation library](http://www.ibm.com/security/cryptocards/pciecc2/library.shtml)

## **Example: ILE C program for loading a master key into your Cryptographic Coprocessor:**

Change this IBM i ILE C program example to suit your needs for loading a new master key into your Cryptographic Coprocessor.

**Note:** Read the ["Code license and disclaimer information" on page 273](#page-278-0) for important legal information.

If you choose to use this program example, change it to suit your specific needs. For security reasons, IBM recommends that you individualize these program examples rather than using the default values provided.

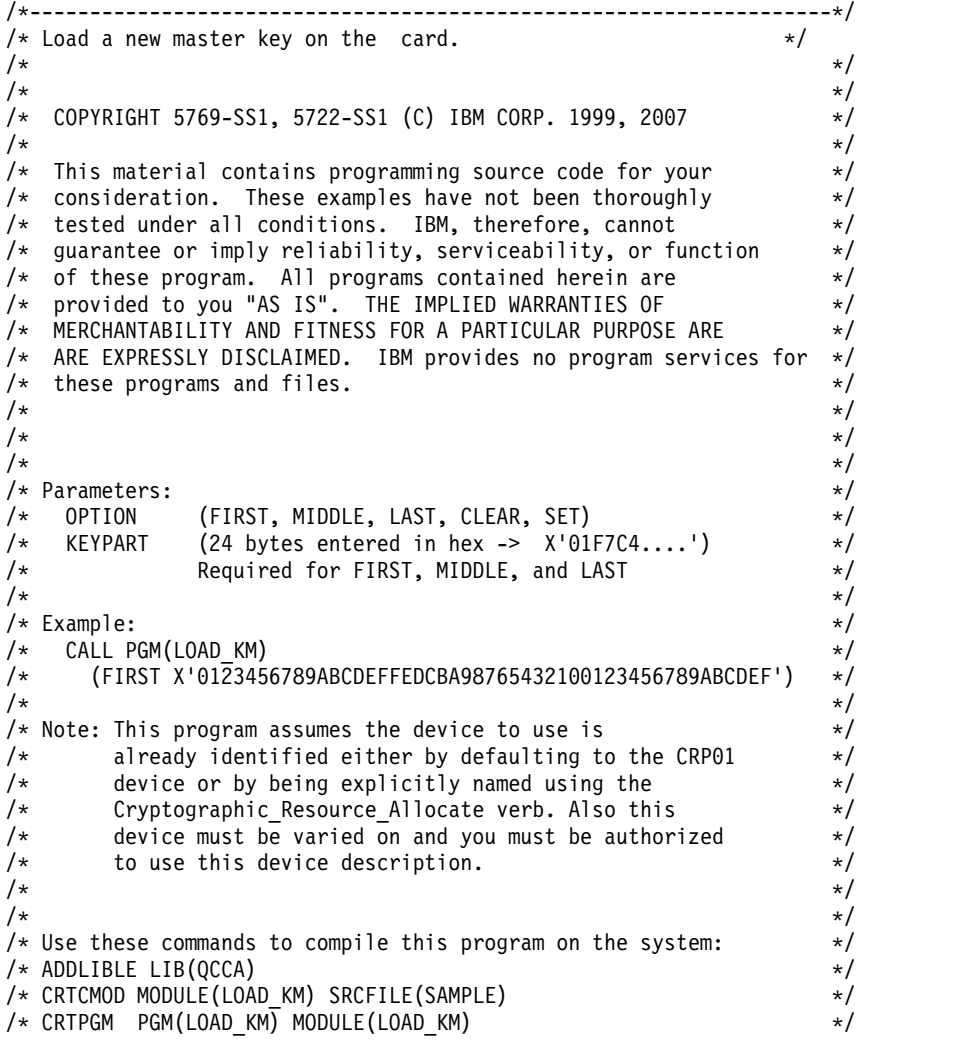

```
/* BNDSRVPGM(QCCA/CSNBMKP QCCA/CSNBRNG) */
\frac{1}{\sqrt{2}} */
/* Note: Authority to the CSNBMKP and CSNBRNG service programs *\frac{1}{\sqrt{\pi}} in the QCCA library is assumed. \frac{1}{\sqrt{\pi}} , \frac{1}{\sqrt{\pi}}\frac{1}{\sqrt{2}} */
/* The main Common Cryptographic Architecture (CCA) verb used */* is Master_Key_Process (CSNBMKP). */
\frac{1}{\sqrt{2}} */
/*-------------------------------------------------------------------*/
#include "csucincl.h" /* header file for CCA Cryptographic */
                     /* Service Provider */#include <stdio.h>
#include <string.h>
#include <stdlib.h>
/*-------------------------------------------------------------------*/
/* standard return codes *//*-------------------------------------------------------------------*/
#define ERROR -1
\#define OK
#define WARNING 4
int main(int argc, char *argv[])
{
                 /*-------------------------------------------------------------------*/
   /* standard CCA parameters \star//*-------------------------------------------------------------------*/
   long return_code = 0;
   long reason_code = 0;
   long exit data length = 2;
   char exit data[4];
   char rule_array[2][8];
   long rule_array_count = 1;
   /*-------------------------------------------------------------------*/
   /* parameters unique to this program */*-------------------------------------------------------------------*/
   char keypart[24]; /* Dummy parm for SET and CLEAR */
   /*-------------------------------------------------------------------*/
   /* Process the parameters *//*-------------------------------------------------------------------*/
   if (\text{argc} < 2)
    \{printf("Option parameter must be specified.\n");
    return(ERROR);
    }
   if (argc < 3 && memcmp(argv[1],"CLEAR",5) != 0 &&
      memcmp(argv[1],"SET",3) != 0)
    \{printf("KeyPart parameter must be specified.\n");
    return(ERROR);
    }
   /*-------------------------------------------------------------------*/
   /* Set the keywords in the rule array */
   /*-------------------------------------------------------------------*/
   memset(rule_array,' ',8);
   memcpy(rule array,argv[1],
         (\text{strlen}(\text{argv}[1]) > 8) ? 8 : strlen(\text{argv}[1]));
```
```
/*-------------------------------------------------------------------*/
   /* Call Master Key Process SAPI */
   /*-------------------------------------------------------------------*/
   CSNBMKP( &return_code,
     &reason_code,
     &exit_data_length,
     exit data,
     &rule_array_count,
     (unsigned c\bar{h}ar *)rule_array,
     (\text{argc} == 3) ? \text{argv[2]} : \text{keypart};/*-------------------------------------------------------------------*/
   /* Check the return code and display the results * //*-------------------------------------------------------------------*/
   if ( (return code == OK) | (return code == WARNING) )
   \{printf("Request was successful with return/reason codes: %d/%d \n",
           return code, reason code);
    return(OK);
   }
   else
   \{printf("Request failed with return/reason codes: %d/%d \n",
           return code, reason code);
    return(ERROR);
   }
}
```
## **Related concepts**:

["Loading and setting a master key" on page 99](#page-104-0)

After you load a function control vector, load and set the master key. The master key is used to encrypt other keys. It is a special key-encrypting key stored within the Coprocessor secure module on systems running the IBM i operating system.

## **Example: ILE RPG program for loading a master key into your Cryptographic Coprocessor:**

Change this IBM i ILE RPG program example to suit your needs for loading a new master key into your Cryptographic Coprocessor.

**Note:** Read the ["Code license and disclaimer information" on page 273](#page-278-0) for important legal information.

```
D*************************************************************
D* LOAD_KM
D*
D* Load a new master key on the card.
D*
D*
D* COPYRIGHT 5769-SS1 (C) IBM CORP. 2000, 2007
D*
D* This material contains programming source code for your
D* consideration. These example has not been thoroughly
D* tested under all conditions. IBM, therefore, cannot
D* guarantee or imply reliability, serviceability, or function
D* of these programs. All programs contained herein are
D* provided to you "AS IS". THE IMPLIED WARRANTIES OF
D* MERCHANTABILITY AND FITNESS FOR A PARTICULAR PURPOSE ARE
D* ARE EXPRESSLY DISCLAIMED. IBM provides no program services for
D* these programs and files.
\n  <b>D</b>D*
```

```
D* Note: Input format is more fully described in Chapter 2 of
D* IBM CCA Basic Services Reference and Guide
D* (SC31-8609) publication.
D*
D* Parameters:
D* OPTION (FIRST, MIDDLE, LAST, CLEAR, SET)
D* KEYPART (24 bytes entered in hex -> X'01F7C4....')
D* Required for FIRST, MIDDLE, and LAST
D*
D* The master key is loaded in 3 or more parts. Specify FIRST
D* when loading the first part, MIDDLE when loading all parts
D* between the first and the last, and LAST when loading the final
D* part of the master key.
D*
D* As the master key parts are entered, they are Exclusively OR'ed
D* with the current contents of the master key register. After the
D* last master key, if the contents do not have odd parity in every
D* byte, a non-zero return/reason code will be returned. In order
D* to ensure that the final result has odd parity, each key part
D* should have odd parity in every byte. This is assuming that there
D* is an odd number of key parts. (If there is an even number of
D* key parts, then one of the key parts should have even parity).
D*
D* A byte has odd parity if is contains:
D* an odd parity nibble : 1, 2, 4, 7, 8, B, D, or E AND
D* an even parity nibble: 0, 3, 5, 6, 9, A, C, or F.
D*
D* For example 32, A4, 1F, and 75 are odd parity bytes because
D* they contain both an odd parity and an even parity
D* nibble.
D*<br>D*
                05, 12, 6C, and E7 are even parity bytes because
D* they contain either two even parity nibbles or
D* two odd parity nibbles.
D*
D* The New master key register must be empty before the first part
D* of a master key can be entered. Use CLEAR to ensure that the
D* New master key register is empty before loading the master key
D* parts.
D*
D* After loading the master key, use SET to move the master key from
D* the New-master-key register to the Current-master-key register.
D* Cryptographic keys are encrypted under the master key in the
D* the Current-master-key register.
D*
D* Example:
D* CALL PGM(LOAD KM) (CLEAR)
D*
D* CALL PGM(LOAD KM)
D* (FIRST X'0123456789ABCDEFFEDCBA98765432100123456789ABCDEF')
D*
D* CALL PGM(LOAD KM)
D* (MIDDLE X'1032A873458010F7EF3438373132F1F2F4F8B3CDCDCDCEF1')
D*
D* CALL PGM(LOAD KM)
D* (LAST X'2040806789ABCDEFFEDC3434346432100123456789FEDCBA')
D*
D* CALL PGM(LOAD KM) (SET)
D*
D*
D*
D* Use these commands to compile this program on the system:
D* CRTRPGMOD MODULE(LOAD_KM) SRCFILE(SAMPLE)
D* CRTPGM PGM(LOAD KM) MODULE(LOAD KM)
D* BNDSRVPGM(QCCA/CSNBMKP)
D*
D* Note: Authority to the CSNBMKP service program in the
```
D\* QCCA library is assumed. D\* D\* The Common Cryptographic Architecture (CCA) verbs used are D\* Master\_Key\_Process (CSNBMKP) D\* D\*\*\*\*\*\*\*\*\*\*\*\*\*\*\*\*\*\*\*\*\*\*\*\*\*\*\*\*\*\*\*\*\*\*\*\*\*\*\*\*\*\*\*\*\*\*\*\*\*\*\*\*\*\*\*\*\*\*\*\*\*\* D\*------------------------------------------------ D\* Declare variables for CCA SAPI calls D\*------------------------------------------------ D\* \*\* Return code DRETURNCODE S 9B 0 D\* \*\* Reason code DREASONCODE S 9B 0 D\* \*\* Exit data length<br>DEXITDATALEN S 9B 0 DEXITDATALEN S 9B 0 D\* \*\* Exit data DEXITDATA S 4 D\* \*\* Rule array count DRULEARRAYCNT S 9B 0 D\* \*\* Rule array DRULEARRAY S 16 D\*  $***$  Option (Rule Array Keyword)<br>DOPTION S DOPTION S 8 D\* \*\* Master key part parameter on program DMASTERKEYPART S 24 D\* \*\* Master key part parameter on CSNBMKP DKEYPART S 24 INZ(\*ALLX'00') D\* D\*\*\*\*\*\*\*\*\*\*\*\*\*\*\*\*\*\*\*\*\*\*\*\*\*\*\*\*\*\*\*\*\*\*\*\*\*\*\*\*\*\*\*\*\*\*\*\*\*\*\*\*\*\*\*\*\*\* D\* Prototype for Master\_Key\_Process (CSNBMKP) D\*\*\*\*\*\*\*\*\*\*\*\*\*\*\*\*\*\*\*\*\*\*\*\*\*\*\*\*\*\*\*\*\*\*\*\*\*\*\*\*\*\*\*\*\*\*\*\*\*\*\*\*\*\*\*\*\*\* DCSNBMKP DRETCODE 9B 0 DRSNCODE 9B 0 DEXTDTALEN 9E<br>DEXTDTA 4 DEXTDTA 4<br>DRARRAYCT 9B 0 DRARRAYCT DRARRAY 16 DMSTRKEY 24 OPTIONS(\*NOPASS) D\* D\*------------------------------------------------------------- D\* \*\* Declares for sending messages to the D\* \*\* job log using the QMHSNDPM API D\*------------------------------------------------------------- DMSG S 75 DIM(2) CTDATA PERRCD(1) DMSGLENGTH S<br>DS<br>DS D DS DMSGTEXT 1 75<br>DFAILRETC 41 44 DFAILRETC 41 44 DFAILRSNC 46 49 DMESSAGEID S 7 INZ(' ') DMESSAGEFILE S 21 INZ(' ') DMSGKEY S 4 INZ(' ') DMSGTYPE S 10 INZ('\*INFO ')<br>DSTACKENTRY S 10 INZ('\* ') DSTACKENTRY S 10 INZ('\* DSTACKCOUNTER S 9B 0 INZ(2) DERRCODE DS DBYTESIN 1 4B 0 INZ(0) DBYTESOUT 5 8B 0 INZ(0) D\* C\*\*\*\*\*\*\*\*\*\*\*\*\*\*\*\*\*\*\*\*\*\*\*\*\*\*\*\*\*\*\*\*\*\*\*\*\*\*\*\*\*\*\*\*\*\*\*\*\*\*\*\*\*\*\*\*\*\*\*\*\*\* C\* START OF PROGRAM  $\star$  $\mathbb{C}^*$ C \*ENTRY PLIST C PARM **PARM** OPTION C PARM PARM MASTERKEYPART  $\mathbb{C}^*$  C\*------------------------------------------------------------\*  $C*$  Set the keyword in the rule array C\*------------------------------------------------------------\* C MOVEL OPTION RULEARRAY C 2-ADD 1 RULEARRAYCNT C\* C\*------------------------------------------------------------\* C\* Check for FIRST, MIDDLE, or LAST \* C\*------------------------------------------------------------\* C OPTION IFEQ 'FIRST' C OPTION OREQ 'MIDDLE' C OPTION OREQ 'LAST' C\* \*------------------------\* C\* \* Copy keypart parameter \* C\* \*------------------------\* C MOVEL MASTERKEYPART KEYPART C ENDIF  $C*$ C\*----------------------------------------------\* C\* Call Master Key Process SAPI C\*----------------------------------------------\* C CALLP CSNBMKP (RETURNCODE: C REASONCODE: C EXITDATALEN:<br>
C EXITDATA: C<br>C EXITDATA:<br>C RULEARRAY RULEARRAYCNT: C RULEARRAY: C KEYPART) C\*-----------------------\* C\* Check the return code \* C\*-------------------------\*<br>C RETURNCODE IFGT 0 C RETURNCODE IFGT C\* \*----------------------\* C\* \* Send error message \* C\* \*----------------------\* C MOVE MSG(1) MSGTEXT C MOVE RETURNCODE FAILRETC C MOVE REASONCODE FAILRSNC C EXSR SNDMSG C\*<br>C  $C^*$  ELSE<br> $C^*$  \*---------\*----------------------\* C\* \* Send success message \* C\* \*----------------------\* C MOVE MSG(2) MSGTEXT C EXSR SNDMSG C\* C ENDIF  $C*$ C SETON SETON LR  $C*$ C\*\*\*\*\*\*\*\*\*\*\*\*\*\*\*\*\*\*\*\*\*\*\*\*\*\*\*\*\*\*\*\*\*\*\*\*\*\*\*\*\*\*\*\*\*\*\*\*\*\*\*\*\*\*\*\*\*\*\*\*\*\* C\* Subroutine to send a message C\*\*\*\*\*\*\*\*\*\*\*\*\*\*\*\*\*\*\*\*\*\*\*\*\*\*\*\*\*\*\*\*\*\*\*\*\*\*\*\*\*\*\*\*\*\*\*\*\*\*\*\*\*\*\*\*\*\*\*\*\*\* C SNDMSG BEGSR C CALL 'QMHSNDPM' C PARM MESSAGEID PARM MESSAGEFILE C PARM MSGTEXT C PARM MSGLENGTH C PARM MSGTYPE C PARM STACKENTRY C PARM STACKCOUNTER C PARM PARM MSGKEY C<sub>2</sub> PARM ERRCODE C ENDSR

```
C*
**
CSNBMKP failed with return/reason codes 9999/9999
The request completed successfully
```
#### **Related concepts**:

["Loading and setting a master key" on page 99](#page-104-0)

After you load a function control vector, load and set the master key. The master key is used to encrypt other keys. It is a special key-encrypting key stored within the Coprocessor secure module on systems running the IBM i operating system.

### **Example: ILE C program for re-encrypting keys for your Cryptographic Coprocessor:**

Change this IBM i ILE C program example to suit your needs for re-encrypting keys for your Cryptographic Coprocessor.

**Note:** Read the ["Code license and disclaimer information" on page 273](#page-278-0) for important legal information.

```
/*---------------------------------------------------------------*/
/* Description: Re-enciphers keystore files using the current */\frac{1}{x} master key. \frac{x}{x} master key.
\frac{1}{\sqrt{2}} \frac{1}{\sqrt{2}} 
/* COPYRIGHT 5769-SS1 (c) IBM Corp 1999, 2007 */
\frac{1}{\sqrt{2}} */
/* This material contains programming source code for your *//* consideration. These examples have not been thoroughly *//* tested under all conditions. IBM, therefore, cannot *//* guarantee or imply reliability, serviceability, or function */
/* of these programs. All programs contained herein are *//* provided to you "AS IS". THE IMPLIED WARRANTIES OF *//* MERCHANTABILITY AND FITNESS FOR A PARTICULAR PURPOSE ARE */
/* EXPRESSLY DISCLAIMED. IBM provides no program services for */
/* these programs and files. */\frac{1}{\sqrt{2}} */
/* Parameters: */
/* char * keysto_type, choices are "DES" or "PKA" \overrightarrow{r} */<br>/* (If omitted, the default is "PKA".) */
                            (If omitted, the default is "PKA".) *//* Examples: */
/* CALL PGM(REN_KEYSTO) PARM(DES) */
/* CALL PGM(REN_KEYSTO) */
\frac{1}{\sqrt{2}} */
/* Note: The CCA verbs used in the this program are more fully *//* described in the IBM CCA Basic Services Reference */
/* and Guide (SC31-8609) publication. */
\frac{1}{\sqrt{2}} \frac{1}{\sqrt{2}} 
/* Note: This program assumes the card you want to use is *//* already identified either by defaulting to the CRP01 */<br>/* device or has been explicitly named using the */device or has been explicitly named using the *//* Cryptographic_Resource_Allocate verb. Also this */<br>/* device must be varied on and you must be authorized */device must be varied on and you must be authorized *//* to use this device description. \begin{array}{ccc} \n\star & \star & \star \\
\star & \n\end{array}\frac{1}{\sqrt{2}} */
/* This program also assumes the keystore file you will */<br>/* use is already identified either by being specified on *
          use is already identified either by being specified on *//* the cryptographic device or has been explicitly named *//* using the Key_Store_Designate verb. Also you must be */<br>/* authorized to update records in this file. *//* authorized to update records in this file. \begin{array}{ccc} \n\star & \star / \\
\star & \star \n\end{array}\frac{1}{\sqrt{2}} \frac{1}{\sqrt{2}} 
/* Use the following commands to compile this program: */
\angle ADDLIBLE LIB(OCCA) \angle/* CRTCMOD MODULE(REN_KEYSTO) SRCFILE(SAMPLE) */
```

```
/* CRTPGM PGM(REN_KEYSTO) MODULE(REN_KEYSTO) */
/* BNDSRVPGM(QCCA/CSNBKTC QCCA/CSNBKRL */
/* QCCA/CSNDKTC QCCA/CSNDKRL) */
\frac{1}{\sqrt{2}} */
/* Note: authority to the CSNDKTC, CSNDKRL, CSNBKTC, and CSNBKRL */
/* service programs in the QCCA library is assumed. */\frac{1}{\sqrt{2}} */
/* Common Cryptographic Architecture (CCA) verbs used: */
    PKA_Key_Token_Change (CSNDKTC) */
/* DES_Key_Token_Change (CSNBKTC) */
/* PKA_Key_Record_List (CSNDKRL) */
/* DES_Key_Record_List (CSNBKRL) */
/*---------------------------------------------------------------*/
#include <stdlib.h>
#include <stdio.h>
#include <string.h>
                      /* header file for CCA Cryptographic
                         Service Provider */
/* Define the acceptable file types */
#define PKA 1
#define DES 0
int re_encipher(FILE *key_rec, long rec_length, int key_type);
int main(int argc, char *argv[])
{
   /*-----------------------------------------------------------*/
   /* standard return codes
   /*-----------------------------------------------------------*/
#define ERROR -1
#define OK 0
   /*-----------------------------------------------------------*/
   /* standard CCA parameters \star//*-----------------------------------------------------------*/
   long return_code = 0;
   long reason code = 0;
   long exit_data_length = 0;
   char exit_data[2];
   long rule_array_count = 0;
   char rule array[1][8];
   /*-----------------------------------------------------------*/
   /* fields unique to this sample program * */
   /*-----------------------------------------------------------*/
   char key_label[65] ="*.*.*.*.*.*.* ";
   long data_set_name_length = 0;
   char data_set_name[65];
   char security_server_name[9] = " ";
   FILE *krl;
   int keysto_type = PKA;
   /*-----------------------------------------------------------*/
   /* Check whether the user requested to re-encipher a DES or *//* a PKA keystore file. Default to PKA if key file type is */
   /* not specified. *//*-----------------------------------------------------------*/
   if (argc \geq 2)
   \{
```

```
if ((strcmp(argv[1],"DES")==0)) \{printf("\nDES ");
    keysto_type = DES; }
else if ((strcmp(argv[1],"PKA")==0))
   printf("\nPKA ");
else {
    printf("\nKeystore type parm incorrectly specified.\n");
    printf("Acceptable choices are PKA or DES.\n");
    printf("The default is PKA.\n");
   return ERROR; } }
  else \{printf("\nPKA "); }
   if (keysto type == DES)
   \{/*-----------------------------------------------------------*/
/* Invoke the verb to create a DES Key Record List *//*-----------------------------------------------------------*/
CSNBKRL( &return_code,
 &reason_code,
 &exit_data_length,
 exit_data,
  key label,
  &data_set_name_length,
  data_set_name,
  security server name);
  }
  else {
/*-----------------------------------------------------------*/
/* Invoke the verb to create a PKA Key Record List *//*-----------------------------------------------------------*/
CSNDKRL( &return_code,
 &reason_code,
 &exit data length,
 exit data,
 &rule array count,
  (char \rightarrow) rule array,
  key_label,
  &data set name length,
 data set name,
  security_server_name); }
   if ((return_code != 0) || (reason_code != 0)) \{printf("Key Record List generation was unsuccessful. ");
printf("Return/reason code = %d/%d\n", return code, reason code);
  }
  else \{printf("Key Record List generation was successful. ");
printf("Return/reason codes = %d/%d\n",return_code, reason_code);
data_set_name[data_set_name_length] = '\0';
printf("data_set_name = %s\sqrt{n}" , data_set_name);/* Open the Key Record List file. */
krl = fopen(data set name, "rb");
```

```
if (krl == NULL) /* Open failed. */
 {
    printf("The open of the Key Record List file failed\n");
    return ERROR;
 }
else /* Open was successful. */
{
    char header1[77];
    int num_rec, i;
    long rec_length, offset_rec1;
    /* Read the first part of the KRL header. */fread(header1,1,77,krl);
    /* Get the number of key records in the file. */num_rec = atoi(&header1[50]);
    print(f("Number of key records = %d\nu", num rec);/* Get the length for the key records. */
    rec length = atol(&header1[58]);
    /* Get the offset for the first key record. */offset rec1 = actol(\&header1[62]);
    /* Set the file pointer to the first key record. */fseek(krl, offset_rec1, SEEK_SET);
    /* Loop through the entries in the KRL and re-encipher. */for (i = 1; i \le num\_rec; i++)\{int result;
 result = re_encipher(krl, rec_length, keysto_type);
 if (result !=0)
  {
     fclose(krl);
     return ERROR;
  }
     }
    printf("Key store file re-enciphered successfully.\n\n");
    fclose(krl);
    return OK;
 }
    }
\} /* end of main() */
int re_encipher(FILE *key_rec, long rec_length, int key_type)
{
   /*-----------------------------------------------------------*/
   /* standard CCA parameters \star//*-----------------------------------------------------------*/
   long return_code;
   long reason code;
   long exit_data_length = 0;
   char exit_data[2];
   long rule_array_count = 1;
   char rule array[1][8];/*-----------------------------------------------------------*/
   /* fields unique to this function */
   /*-----------------------------------------------------------*/
   long key_identifier_length = 64;
   char key identifier[64];
```

```
char key_record[154];
   fread(key record, 1, rec length, key rec);
   memcpy(key_identifier, &key_record[3], 64);
   memcpy(rule_array, "RTCMK ",8);
   if (key type == DES)
   \{CSNBKTC(&return_code,
&reason_code,
 &exit_data_length,
exit data,
&rule array count,
 (char<sup>-</sup>*) rule_array,key_identifier);
   }
   else if (key_type == PKA)
   \{CSNDKTC(&return_code,
 &reason_code,
&exit data length,
exit data,
&rule_array_count,
 (char *) rule array,
 &key identifier length,
 key\_identifier);
   }
  else
   \{printf("re_encipher() called with an invalid key type.\n");
return ERROR;
   }
   printf("Re-enciphering for key label = %.64s",key identifier);
   printf("completed with return/reason codes of ");
   printf("%d/%d\n",return_code,reason_code);
   return return_code;
```

```
}/* end of re encipher() */
```
## **Related concepts**:

| T |

["Loading and setting a master key" on page 99](#page-104-0)

After you load a function control vector, load and set the master key. The master key is used to encrypt other keys. It is a special key-encrypting key stored within the Coprocessor secure module on systems running the IBM i operating system.

# **Configuring the Cryptographic Coprocessor for use with DCM and SSL**

This topic provides information on how to make the Cryptographic Coprocessor ready for use with SSL in IBM i.

The following section lists the steps needed to make the Cryptographic Coprocessor ready for use with SSL.

# **Using your Coprocessor with DCM and SSL**

To install the Cryptographic Coprocessor and prerequisite software, you must do the following:

• Install the Coprocessor in your system.

- For feature EJ32 or EJ33, install your Cryptographic Coprocessor, as instructed in the instructions that are shipped with your Cryptographic Coprocessor.
- Install IBM i Option 35 CCA CSP and 5733-CY3 Cryptographic Device Manager.
- Set IBM i object authorities for secure access.
- v Use your web browser to go to the IBM i Tasks page found by clicking on the IBM i Tasks page link on the IBM Navigator for i welcome page at http://*server-name*:2001.
- Configure the Coprocessor.

The Cryptographic Coprocessor is now ready to be used to create private keys for SSL certificates.

- Use DCM to create a certificate, specifying that the private key be generated by the hardware.
- Use DCM to receive the signed certificate.

**Note:** If you plan to use multiple cards for SSL, see ["Managing multiple Cryptographic Coprocessors" on](#page-175-0) [page 170](#page-175-0) and ["Cloning master keys" on page 181.](#page-186-0)

### **Related concepts**:

["Managing multiple Cryptographic Coprocessors" on page 170](#page-175-0)

You can have up to eight Cryptographic Coprocessors per partition. The maximum number of Cryptographic Coprocessors supported per system is dependent on the system mode. This topic provides information on using multiple coprocessors with SSL in systems running the IBM i operating system.

["Secure access" on page 31](#page-36-0)

Access control restricts the availability of system resources to only those users you have authorized to interact with the resources. The system allows you to control authorization of users to system resources.

["Configuring the Cryptographic Coprocessor" on page 35](#page-40-0)

Configuring your Cryptographic Coprocessor allows you to begin to use all of its cryptographic operations. To configure the Cryptographic Coprocessor on your system running the IBM i operating system, you can either use the Cryptographic Coprocessor configuration Web–based utility or write your own application.

## **Configuring the Cryptographic Coprocessor for use with IBM i applications**

This topic lists the steps needed to make Cryptographic Coprocessors ready for use with an IBM i application.

## **Using the Cryptographic Coprocessor for IBM i applications**

To install the Cryptographic Coprocessor and prerequisite software, you must do the following:

• Install the Coprocessor in your system.

Install your Cryptographic Coprocessor, as instructed in the instructions that are shipped with your Cryptographic Coprocessor.

- Install IBM i Option 35 CCA CSP and install 5733-CY3 Cryptographic Device Manager.
- Set IBM i object authorities for secure access.
- v Use your web browser to go to the IBM i Tasks page found by clicking on the IBM i Tasks page link on the IBM Navigator for i welcome page at http://*server-name*:2001.
- Configure the Coprocessor.
- Write your application to use the Cryptographic Coprocessor.

**Note:** If you plan to use multiple cards for your IBM i applications, see ["Managing multiple](#page-175-0) [Cryptographic Coprocessors" on page 170.](#page-175-0)

#### **Related concepts**:

["Scenario: Protecting private keys with cryptographic hardware" on page 26](#page-31-0) This scenario might be useful for a company that needs to increase the security of the system digital certificate private keys that are associated with the IBM i SSL-secured business transactions.

# **Migrating to the Cryptographic Coprocessor**

If you have worked with cryptography before, you might have a requirement to migrate from a previous cryptography product to the 4767 Cryptographic Coprocessor.

|

<span id="page-118-0"></span>The IBM 4764 and 4765 Cryptographic Coprocessor is no longer available, but it is still supported. |

Migrating from the 4765 to the 4767: |

If you are replacing your 4765 Cryptographic Coprocessor with the 4767 Cryptographic Coprocessor, then | ensure that the roles and profiles for the 4767 Coprocessor are set up similarly to those used with the | 4765 Coprocessor. The 4764, 4765, and 4767 Cryptographic Coprocessors can all use the same CCA APIs | and keystore files. |

# **Managing the Cryptographic Coprocessor**

After you set up your Cryptographic Coprocessor, you can begin writing programs to make use of your Cryptographic Coprocessor's cryptographic functions. This section is mainly for IBM i application use of the Cryptographic Coprocessor.

**Note:** Many of the pages in this section include one or more program examples. Change these programs to suit your specific needs. Some require that you change only one or two parameters while others require more extensive changes. For security reasons, IBM recommends that you individualize these program examples rather than using the default values provided.

## **Logging on or off of the Cryptographic Coprocessor**

You can log on or off the Cryptographic Coprocessor by working with role-restricted IBM i APIs.

## **Logging on**

You need to log on only if you wish to use an API that uses an access control point that is not enabled in the default role. Log on with a profile that uses a role that has the access control point you want to use enabled.

After you log on to your Cryptographic Coprocessor, you can run programs to utilize the cryptographic functions for your Cryptographic Coprocessor. You can log on by writing an application that uses the Logon\_Control (CSUALCT) API verb.

## **Logging off**

When you have finished with your Cryptographic Coprocessor, you should log off of your Cryptographic Coprocessor. You can log off by writing an application that uses the Logon\_Control (CSUALCT) API verb.

#### **Note:**

Read the ["Code license and disclaimer information" on page 273](#page-278-0) for important legal information

#### **Related concepts**:

["Creating AES, DES, and PKA keys" on page 135](#page-140-0)

You can create Advanced Encryption Standard (AES), Data Encryption Standard (DES), and Public key algorithm (PKA) keys. You can create AES keys and store them in an AES keystore. You can create DES keys and store them in a DES keystore. You can create PKA keys and store them in a PKA keystore. The AES, DES, and PKA keys can be created by writing IBM i programs.

#### **Example: ILE C program for logging on to your Cryptographic Coprocessor:**

Change this IBM i ILE C program example to suit your needs for logging on to your Cryptographic Coprocessor.

**Note:** Read the ["Code license and disclaimer information" on page 273](#page-278-0) for important legal information.

```
/*-------------------------------------------------------------------*/
/* Log on to the card using your profile and passphrase. \star/
\frac{1}{\sqrt{2}} */
\frac{1}{\sqrt{2}} */
/* COPYRIGHT 5769-SS1, 5722-SS1 (C) IBM CORP. 1999, 2007 */
\frac{1}{\sqrt{2}} */
/* This material contains programming source code for your */* consideration. These examples have not been thoroughly */
/* tested under all conditions. IBM, therefore, cannot *//* guarantee or imply reliability, serviceability, or function */
/* of these program. All programs contained herein are */* provided to you "AS IS". THE IMPLIED WARRANTIES OF */
/* MERCHANTABILITY AND FITNESS FOR A PARTICULAR PURPOSE ARE \ast//* ARE EXPRESSLY DISCLAIMED. IBM provides no program services for */
/* these programs and files. \begin{array}{ccc} \star/ \star & \star/ \star & \star/ \end{array}\frac{1}{\sqrt{2}} */
\frac{1}{\sqrt{2}} */
/* Note: This verb is more fully described in Chapter 2 of */* IBM CCA Basic Services Reference and Guide \star/<br>/* (SC31-8609) publication.
/* (SC31-8609) publication. */
\frac{1}{\sqrt{2}} */
/* Parameters: */
\sqrt{\star} none. \star/\frac{1}{\sqrt{2}} */
/* Example: \star/
\frac{1}{x} CALL PGM(LOGON) \frac{x}{x}\frac{1}{\sqrt{2}} */
\frac{1}{\sqrt{2}} */
/* Note: This program assumes the card with the profile is \star/<br>/* already identified either by defaulting to the CRP01 \star/
/* already identified either by defaulting to the CRP01 \star/<br>/* device or by being explicitly named using the \star/
/* device or by being explicitly named using the */<br>/* Cryptographic Resource Allocate verb. Also this */
      Cryptographic Resource Allocate verb. Also this */
/* device must be varied on and you must be authorized *//* to use this device description. \begin{array}{ccc} \star/ \star & \star/ \end{array}\frac{1}{\sqrt{2}} */
\frac{1}{\sqrt{2}} */
/* Use these commands to compile this program on the system: *\frac{1}{2} ADDLIBLE LIB(QCCA) \frac{1}{2} and \frac{1}{2} and \frac{1}{2} and \frac{1}{2} and \frac{1}{2} and \frac{1}{2} and \frac{1}{2} and \frac{1}{2} and \frac{1}{2} and \frac{1}{2} and \frac{1}{2} and \frac{1}{2} and \frac{1}{2} and \frac{1}{2} 
/* CRTCMOD MODULE(LOGON) SRCFILE(SAMPLE) */
/* CRTPGM PGM(LOGON) MODULE(LOGON) BNDSRVPGM(QCCA/CSUALCT) */
\frac{1}{\sqrt{2}} */
/* Note: Authority to the CSUALCT service program in the \frac{\star}{\star} QCCA library is assumed.
\frac{1}{\sqrt{\pi}} QCCA library is assumed. \frac{1}{\sqrt{\pi}} \frac{1}{\sqrt{\pi}}\frac{1}{\sqrt{2}} */
/* The Common Cryptographic Architecture (CCA) verb used is */* Logon_Control (CSUALCT). */
\frac{1}{\sqrt{2}} */
/*-------------------------------------------------------------------*/
#include "csucincl.h" /* header file for CCA Cryptographic */
                    /* Service Provider */
#include <stdio.h>
#include <string.h>
#include <stdlib.h>
/*-------------------------------------------------------------------*/
/* standard return codes *//*-------------------------------------------------------------------*/
#define ERROR -1<br>#define OK 0
\#define \OmegaK
#define WARNING 4
```
 $\{$ /\*-------------------------------------------------------------------\*/ /\* standard CCA parameters \*/ /\*-------------------------------------------------------------------\*/ long return\_code = 0; long reason code =  $0$ ; long exit data length =  $2$ ; char  $ext{ext}$  data $\overline{[4]}$ ; char rule\_array[2][8];  $long rule_{array_count} = 2;$ /\*-------------------------------------------------------------------\*/  $/*$  fields unique to this sample program  $*$   $\rightarrow$ /\*-------------------------------------------------------------------\*/ char profile[8]; long auth\_parm\_length; char auth  $\overline{p}$ arm $\overline{[4]}$ ; long auth data length; char auth\_data[256];  $/*$  set rule array keywords  $*/$ memcpy(rule\_array,"LOGON PPHRASE ", 16); /\* Check for correct number of parameters  $\star/$ if (argc < 3) { printf("Usage: CALL LOGON ( profile 'pass phrase')\n"); return(ERROR); } /\* Set profile and pad out with blanks  $\star/$ memset(profile, ' ', 8); if (strlen(argv[1]) > 8) { printf("Profile is limited to 8 characters.\n"); return(ERROR); } memcpy(profile, argv[1], strlen(argv[1]));  $/*$  Authentication parm length must be 0 for logon  $*/$ auth\_parm\_length = 0;  $/*$  Authentication data length is length of the pass-phrase  $*$ auth\_data\_length = strlen(argv[2]);  $/*$  invoke verb to log on to the card  $*/$ CSUALCT( &return\_code, &reason\_code, &exit data length, exit data, &rule\_array\_count,  $(char<sup>-</sup>) rule_array,$ profile, &auth parm length, auth\_parm, &auth\_data\_length, argv[2]); if (return code != OK)

int main(int argc, char \*argv[])

```
\{printf("Log on failed with return/reason codes %ld/%ld\n\n",
          return code, reason code);
   }
   else
    printf("Logon was successful\n");
}
```
#### **Example: ILE RPG program for logging on to your Cryptographic Coprocessor:**

Change this IBM i ILE RPG program example to suit your needs for logging on to your Cryptographic Coprocessor.

**Note:** Read the ["Code license and disclaimer information" on page 273](#page-278-0) for important legal information.

If you choose to use this program example, change it to suit your specific needs. For security reasons, IBM recommends that you individualize these program examples rather than using the default values provided.

D\*\*\*\*\*\*\*\*\*\*\*\*\*\*\*\*\*\*\*\*\*\*\*\*\*\*\*\*\*\*\*\*\*\*\*\*\*\*\*\*\*\*\*\*\*\*\*\*\*\*\*\*\*\*\*\*\*\*\*\*\* D\* LOGON D\* D\* Log on to the Cryptographic Coprocessor. D\* D\* D\* COPYRIGHT 5769-SS1 (C) IBM CORP. 2000, 2007 D\* D\* This material contains programming source code for your D\* consideration. These example has not been thoroughly D\* tested under all conditions. IBM, therefore, cannot D\* guarantee or imply reliability, serviceability, or function D\* of these programs. All programs contained herein are D\* provided to you "AS IS". THE IMPLIED WARRANTIES OF D\* MERCHANTABILITY AND FITNESS FOR A PARTICULAR PURPOSE ARE D\* ARE EXPRESSLY DISCLAIMED. IBM provides no program services for D\* these programs and files. D\* D\* D\* Note: Input format is more fully described in Chapter 2 of  $D*$  IBM CCA Basic Services Reference and Guide<br> $D*$  (SC31-8609) publication.  $(SC31-8609)$  publication. D\* D\* Parameters: Profile D\* Pass-phrase D\* D\* Example: D\* CALL PGM(LOGON) PARM(PROFILE PASSPRHASE) D\* D\* Use these commands to compile this program on the system: D\* CRTRPGMOD MODULE(LOGON) SRCFILE(SAMPLE) D\* CRTPGM PGM(LOGON) MODULE(LOGON) D\* BNDDIR(QCCA/QC6BNDDIR) D\*  $D*$  Note: Authority to the CSUALCT service program in the  $D*$  0CCA library is assumed. QCCA library is assumed. D\* D\* The Common Cryptographic Architecture (CCA) verbs used are D\* Cryptographic Facilty Control (CSUACFC) D\*  $D*$  This program assumes the card with the profile is D\* already identified either by defaulting to the CRP01  $D*$  device or by being explicitly named using the D\* Cryptographic Resource Allocate verb. Also this D\* device must be varied on and you must be authorized D\* to use this device description.

D\*\*\*\*\*\*\*\*\*\*\*\*\*\*\*\*\*\*\*\*\*\*\*\*\*\*\*\*\*\*\*\*\*\*\*\*\*\*\*\*\*\*\*\*\*\*\*\*\*\*\*\*\*\*\*\*\*\*\*\*\*\* D\*------------------------------------------------ D\* Declare variables for CCA SAPI calls D\*------------------------------------------------ \*\* Return code DRETURNCODE S 9B 0 D\* \*\* Reason code DREASONCODE S 9B 0 Exit data length DEXITDATALEN S 9B 0 D\* \*\* Exit data DEXITDATA S 4 D\*  $***$  Rule array count<br>DRULEARRAYCNT S 9B 0 DRULEARRAYCNT D\* \*\* Rule array DRULEARRAY S 16 D\* \*\* Userid parm DUSERID S 8 D\* \*\* Authentication parameter length DAUTHPARMLEN S 9B 0 INZ(0) D\*  $***$  Authentication parameter<br>DAUTHPARM S 10 DAUTHPARM S 10 D\*  $+$  Authentication data length<br>DAUTHDATALEN S 9B 0 INZ(0) DAUTHDATALEN S 9B 0 INZ(0) D\* \*\* Authentication data<br>DAUTHDATA 5 50 DAUTHDATA S 50 D\* D\*\*\*\*\*\*\*\*\*\*\*\*\*\*\*\*\*\*\*\*\*\*\*\*\*\*\*\*\*\*\*\*\*\*\*\*\*\*\*\*\*\*\*\*\*\*\*\*\*\*\*\*\*\*\*\*\*\* D\* Prototype for Logon Control (CSUALCT) D\*\*\*\*\*\*\*\*\*\*\*\*\*\*\*\*\*\*\*\*\*\*\*\*\*\*\*\*\*\*\*\*\*\*\*\*\*\*\*\*\*\*\*\*\*\*\*\*\*\*\*\*\*\*\*\*\*\* DCSUALCT DRETCODE 9B 0 DRSNCODE 9B 0 DEXTDTALEN 9B 0 DEXTDTA 4 DRARRAYCT 91<br>DRARRAY 16 **DRARRAY** DUSR 8 DATHPRMLEN 9B 0 DATHPRM 10<br>DATHDTALEN 9B 0 DATHDTALEN 91<br>DATHDTA 50 **DATHDTA** D\* D\*\*\*\*\*\*\*\*\*\*\*\*\*\*\*\*\*\*\*\*\*\*\*\*\*\*\*\*\*\*\*\*\*\*\*\*\*\*\*\*\*\*\*\*\*\*\*\*\*\*\*\*\*\*\*\*\*\*\*\*\*\* D\* Declares for sending messages to job log D\*\*\*\*\*\*\*\*\*\*\*\*\*\*\*\*\*\*\*\*\*\*\*\*\*\*\*\*\*\*\*\*\*\*\*\*\*\*\*\*\*\*\*\*\*\*\*\*\*\*\*\*\*\*\*\*\*\*\*\*\*\* D\*------------------------------------------------------------- D\* \*\* Declares for sending messages to the D\* \*\* job log using the QMHSNDPM API D\*------------------------------------------------------------- DMSG S 75 DIM(2) CTDATA PERRCD(1) S 9B 0 INZ(75) D DS DMSGTEXT 1 75<br>DFAILRETC 41 44 **DFAILRETC** DFAILRSNC 46 49 DMESSAGEID S 7 INZ(' ')<br>DMESSAGEFILE S 21 INZ(' DMESSAGEFILE S 21 INZ(' ')<br>DMSGKEY S 4 INZ(' ') DMSGKEY S 4 INZ(' ') DMSGTYPE S 10 INZ('\*INFO ')<br>DSTACKENTRY S 10 INZ('\* ') DSTACKENTRY S 10 INZ('\*<br>DSTACKCOUNTER S 9B 0 INZ(2) DSTACKCOUNTER DERRCODE DS<br>DBYTESIN  $1$  4B 0 INZ(0) DBYTESOUT 5 8B 0 INZ(0) D\* C\*\*\*\*\*\*\*\*\*\*\*\*\*\*\*\*\*\*\*\*\*\*\*\*\*\*\*\*\*\*\*\*\*\*\*\*\*\*\*\*\*\*\*\*\*\*\*\*\*\*\*\*\*\*\*\*\*\*\*\*\*\*

C\* START OF PROGRAM  $\star$  $\mathbb{C}^*$ C\*------------------------------------------------------------\* C \*ENTRY PLIST<br>C PARM C PARM USERID C PARM AUTHDATA C\*------------------------------------------------------------\*  $C*$  Set the keywords in the rule array  $*$ C\*------------------------------------------------------------\* C MOVEL 'LOGON ' RULEARRAY C MOVE 'PPHRASE ' RULEARRAY C Z-ADD 2 RULEARRAYCNT C\*------------------------------------------------------------\*  $C*$  Get the length of the passphrase  $*$ C\*------------------------------------------------------------\* C EVAL AUTHDATALEN = %LEN(%TRIM(AUTHDATA)) C\* C\*\*\*\*\*\*\*\*\*\*\*\*\*\*\*\*\*\*\*\*\*\*\*\*\*\*\*\*\*\*\*\*\*\*\*\*\*\*\*\*\*\*\*\*\*\*\*\*\*\*\*\*\*\*\*\*\*\*\*\*\*\* C\* Call Logon Control SAPI C\*\*\*\*\*\*\*\*\*\*\*\*\*\*\*\*\*\*\*\*\*\*\*\*\*\*\*\*\*\*\*\*\*\*\*\*\*\*\*\*\*\*\*\*\*\*\*\*\*\*\*\*\*\*\*\*\*\*\*\*\*\* C CALLP CSUALCT (RETURNCODE: C<br>C REASONCODE:<br>C EXITDATALEN C EXITDATALEN:<br>C EXITDATA: C EXITDATA:<br>C RULEARRAY RULEARRAY C RULEARRAYCNT: RULEARRAY: C USERID: C AUTHPARMLEN: C AUTHPARM: C AUTHORITALEN: C AUTHDATA) C\*-----------------------\* C\* Check the return code \* C\*-----------------------\* C RETURNCODE IFGT 0  $C*$   $*$ -----------------------<br> $C*$   $*$  Send error message  $*$ \* Send error message \* C\* \*----------------------\* C MOVE MSG(1) MSGTEXT C MOVE RETURNCODE FAILRETC C MOVE REASONCODE FAILRSNC C EXSR SNDMSG C\*  $C^*$  ELSE<br> $C^*$  \*-----------C\* \*----------------------\* C\* \* Send success message \* \*----------------------\* C MOVE MSG(2) MSGTEXT C EXSR SNDMSG C\* C ENDIF C\* C SETON SETON LR  $\int$ C\*\*\*\*\*\*\*\*\*\*\*\*\*\*\*\*\*\*\*\*\*\*\*\*\*\*\*\*\*\*\*\*\*\*\*\*\*\*\*\*\*\*\*\*\*\*\*\*\*\*\*\*\*\*\*\*\*\*\*\*\*\* C\* Subroutine to send a message C\*\*\*\*\*\*\*\*\*\*\*\*\*\*\*\*\*\*\*\*\*\*\*\*\*\*\*\*\*\*\*\*\*\*\*\*\*\*\*\*\*\*\*\*\*\*\*\*\*\*\*\*\*\*\*\*\*\*\*\*\*\* C SNDMSG BEGSR C CALL 'QMHSNDPM' C PARM PARM MESSAGEID C PARM MESSAGEFILE PARM MSGTEXT C PARM MSGLENGTH **MSGTYPE** C PARM STACKENTRY C PARM STACKCOUNTER C PARM PARM MSGKEY

**118** IBM i: Cryptography

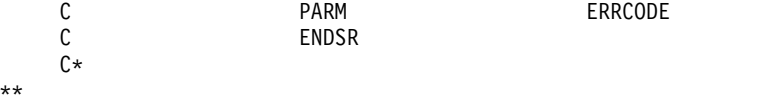

```
CSUALCT failed with return/reason codes 9999/9999'
The request completed successfully
```
### **Example: ILE C program for logging off of your Cryptographic Coprocessor:**

Change this IBM i ILE C program example to suit your needs for logging off of your Cryptographic Coprocessor.

**Note:** Read the ["Code license and disclaimer information" on page 273](#page-278-0) for important legal information.

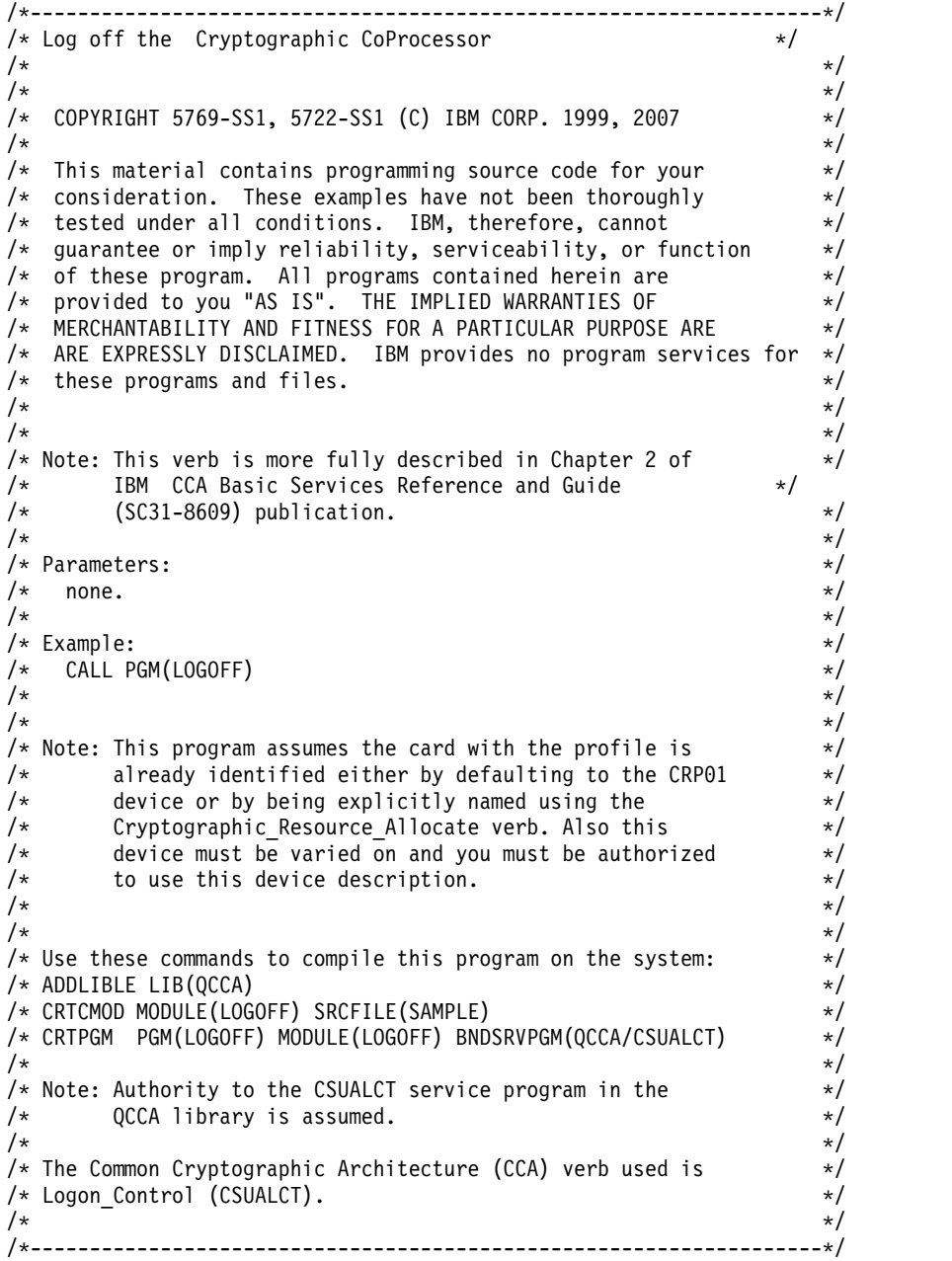

```
#include "csucincl.h" /* header file for CCA Cryptographic */
                        /* Service Provider */#include <stdio.h>
#include <string.h>
#include <stdlib.h>
/*-------------------------------------------------------------------*/
/* standard return codes *//*-------------------------------------------------------------------*/
#define ERROR -1
\#define OK
int main(int argc, char *argv[])
{
   /*-------------------------------------------------------------------*/
   /* standard CCA parameters \star/
   /*-------------------------------------------------------------------*/
   long return code = 0;
   long reason code = 0;long exit data length = 2;
   char exit_data[4];
   char rule_array[2][8];
   long rule_array_count = 1;
   /*-------------------------------------------------------------------*/
   /* fields unique to this sample program
   /*-------------------------------------------------------------------*/
   char profile[8];
   long auth parm length;
   char * a <u>u</u>th<sub>parm</sub> = " ";long auth_data_length = 256;
   char auth<sub>2</sub>data[300];
   /* set rule array keywords to log off *memcpy(rule_array,"LOGOFF ",8);
   rule_array_count = 1;
   /* Both Authenication parm and data lengths must be 0 *auth_parm_length = 0;
   auth data length = 0;
   /* Invoke verb to log off the Cryptographic CoProcessor */CSUALCT( &return_code,
     &reason_code,
     &exit data length,
     exit_data,
     &rule_array_count,
     (char *)rule_array,
     profile,
     &auth parm length,
     auth_parm,
     &auth_data_length,
     auth_{\overline{d}} ata);
   if (return code != OK)
   {
    printf("Log off failed with return/reason codes %ld/%ld\n\n",
           return code, reason code);
    return(ERROR);
   }
```

```
else
  \{printf("Log off successful\n");
   return(OK);
  }
}
```
### **Example: ILE RPG program for logging off of your Cryptographic Coprocessor:**

Change this IBM i ILE RPG program example to suit your needs for logging off of your Cryptographic Coprocessor.

**Note:** Read the ["Code license and disclaimer information" on page 273](#page-278-0) for important legal information.

```
D*************************************************************
D* LOGOFF
D*
D* Log off from the Cryptographic Coprocessor.
D*
D*
D* COPYRIGHT 5769-SS1 (C) IBM CORP. 2000, 2007
D*
D* This material contains programming source code for your
D* consideration. These example has not been thoroughly
D* tested under all conditions. IBM, therefore, cannot
D* guarantee or imply reliability, serviceability, or function
D* of these programs. All programs contained herein are
D* provided to you "AS IS". THE IMPLIED WARRANTIES OF
D* MERCHANTABILITY AND FITNESS FOR A PARTICULAR PURPOSE ARE
D* ARE EXPRESSLY DISCLAIMED. IBM provides no program services for
D* these programs and files.
D*
D*
D* Note: Input format is more fully described in Chapter 2 of
D* IBM CCA Basic Services Reference and Guide
D* (SC31-8609) publication.
D*
D* Parameters: None
D*
D* Example:
D* CALL PGM(LOGOFF)
D*
D* Use these commands to compile this program on the system:
D* CRTRPGMOD MODULE(LOGOFF) SRCFILE(SAMPLE)
D* CRTPGM PGM(LOGOFF) MODULE(LOGOFF)
D* BNDDIR(QCCA/QC6BNDDIR)
D*
D* Note: Authority to the CSUALCT service program in the
D* QCCA library is assumed.
D*
D* The Common Cryptographic Architecture (CCA) verbs used are
D* Cryptographic Facilty Control (CSUACFC)
D*
D* This program assumes the card with the profile is
D* already identified either by defaulting to the CRP01
D* device or by being explicitly named using the
D* Cryptographic Resource Allocate verb. Also this
D* device must be varied on and you must be authorized
D* to use this device description.
D**************************************************************
D*------------------------------------------------
D* Declare variables for CCA SAPI calls
```
D\*------------------------------------------------ D\* \*\* Return code DRETURNCODE S 9B 0 D\* \*\* Reason code DREASONCODE S 9B 0 D\* **\*\*** Exit data length DEXITDATALEN S<br>
D\* \*\* Exit data<br>
DEXITDATA S<br>
\*\* Rule array count D\* \*\* Exit data DEXITDATA D\* \* Rule array count DRULEARRAYCNT S 9B 0 D\* \* Rule array<br>תושב FARRAY S DRULEARRAY S 16 D\* \*\* Userid parm DUSERID D\* \*\* Authentication parameter length DAUTHPARMLEN S 9B 0 INZ(0) D\*  $*$  Authentication parameter<br>DAUTHPARM S 8 DAUTHPARM S 8 D\*  $***$  Authentication data length<br>DAUTHDATALEN S 9B 0 INZ(0) DAUTHDATALEN S 9B 0 INZ(0) D\* \*\* Authentication data<br>DAUTHDATA S 8 DAUTHDATA S 8  $D*$ D\*\*\*\*\*\*\*\*\*\*\*\*\*\*\*\*\*\*\*\*\*\*\*\*\*\*\*\*\*\*\*\*\*\*\*\*\*\*\*\*\*\*\*\*\*\*\*\*\*\*\*\*\*\*\*\*\*\* D\* Prototype for Logon Control (CSUALCT) D\*\*\*\*\*\*\*\*\*\*\*\*\*\*\*\*\*\*\*\*\*\*\*\*\*\*\*\*\*\*\*\*\*\*\*\*\*\*\*\*\*\*\*\*\*\*\*\*\*\*\*\*\*\*\*\*\*\* DCSUALCT PR DRETCODE 9B 0 DRSNCODE 9B 0 DEXTDTALEN 9B 0<br>DEXTDTA 4 DEXTDTA 4 DRARRAYCT 9B 0 DRARRAY 16<br>DUSR 8 DUSR 8 DATHPRMLEN 9B 0<br>DATHPRM 8 **DATHPRM** DATHDTALEN 9B 0 DATHDTA 8 D\*------------------------------------------------------------- D\* \*\* Declares for sending messages to the D\* \*\* job log using the QMHSNDPM API D\*------------------------------------------------------------- DMSG S 75 DIM(2) CTDATA PERRCD(1) DMSGLENGTH S 9B 0 INZ(75) D DS DMSGTEXT 1 75 DFAILRETC 41 44 DFAILRSNC 46 49 DMESSAGEID S 7 INZ(' ') DMESSAGEFILE S 21 INZ(' ') DMSGKEY S 4 INZ(' ') DMSGTYPE S 10 INZ('\*INFO ') DSTACKENTRY S 10 INZ('\* ') DSTACKCOUNTER S 9B 0 INZ(2) DERRCODE DS DERRCODE DS<br>DBYTESIN 1 4B 0 INZ(0) DBYTESOUT 5 8B 0 INZ(0) D\* C\*\*\*\*\*\*\*\*\*\*\*\*\*\*\*\*\*\*\*\*\*\*\*\*\*\*\*\*\*\*\*\*\*\*\*\*\*\*\*\*\*\*\*\*\*\*\*\*\*\*\*\*\*\*\*\*\*\*\*\*\*\* C\* START OF PROGRAM  $\mathbb{C}^*$ C\*------------------------------------------------------------\*  $C*$  Set the keywords in the rule array C\*------------------------------------------------------------\* C MOVEL 'LOGOFF ' RULEARRAY C 2-ADD 1 RULEARRAYCNT

C\* C\*\*\*\*\*\*\*\*\*\*\*\*\*\*\*\*\*\*\*\*\*\*\*\*\*\*\*\*\*\*\*\*\*\*\*\*\*\*\*\*\*\*\*\*\*\*\*\*\*\*\*\*\*\*\*\*\*\*\*\*\*\* C\* Call Logon Control SAPI C\*\*\*\*\*\*\*\*\*\*\*\*\*\*\*\*\*\*\*\*\*\*\*\*\*\*\*\*\*\*\*\*\*\*\*\*\*\*\*\*\*\*\*\*\*\*\*\*\*\*\*\*\*\*\*\*\*\*\*\*\*\* CALLP CSUALCT (RETURNCODE: C REASONCODE: C EXITDATALEN:<br>
C EXITDATA: C EXITDATA:<br>C RULEARRAY C<br>C<br>C<br>RULEARRAY: RULEARRAY: C USERID:<br>C AUTHPARI C AUTHPARMLEN: C AUTHPARM:<br>C AUTHDATAL C AUTHDATALEN: AUTHDATA) C\*-----------------------\* C\* Check the return code \* C\*-----------------------\* C RETURNCODE IFGT 0 C\* \*----------------------\* C\* \* Send error message \* C\* \*----------------------\* C MOVE MSG(1) MSGTEXT C MOVE RETURNCODE FAILRETC C MOVE REASONCODE FAILRSNC C<sub>EXSR</sub> SNDMSG C\* ELSE C\* \*----------------------\* C\* \* Send success message \* C\* \*----------------------\* C MOVE MSG(2) MSGTEXT C EXSR SNDMSG C\* ENDIF C\* C SETON SETON LR C\* C\*\*\*\*\*\*\*\*\*\*\*\*\*\*\*\*\*\*\*\*\*\*\*\*\*\*\*\*\*\*\*\*\*\*\*\*\*\*\*\*\*\*\*\*\*\*\*\*\*\*\*\*\*\*\*\*\*\*\*\*\*\* C\* Subroutine to send a message C\*\*\*\*\*\*\*\*\*\*\*\*\*\*\*\*\*\*\*\*\*\*\*\*\*\*\*\*\*\*\*\*\*\*\*\*\*\*\*\*\*\*\*\*\*\*\*\*\*\*\*\*\*\*\*\*\*\*\*\*\*\* C SNDMSG BEGSR C CALL 'QMHSNDPM' C PARM PARM MESSAGEID C PARM MESSAGEFILE C PARM MSGTEXT C PARM MSGLENGTH C PARM MSGTYPE PARM STACKENTRY C PARM STACKCOUNTER C PARM MSGKEY C PARM ERRCODE<br>C ENDSR ENDSR C\*

CSUALCT failed with return/reason codes 9999/9999' The request completed successfully

## **Query status or request information**

\*\*

You can query the Cryptographic Coprocessor on your system running the IBM i operating system to determine characteristics such as which algorithms are enabled, the key lengths it supports, the status of the master key, the status of cloning, and the clock setting.

The easiest and fastest way to query the Cryptographic Coprocessor is to use the Cryptographic Coprocessor configuration web-based utility. Click on **Display configuration** and then select a device, then select items you want to display.

If you would prefer to write your own application to query the Coprocessor, you can do so by using the Cryptographic\_Facility\_Query (CSUACFQ) API verb. The [IBM PCI Cryptographic Coprocessor CCA Basic](http://www.ibm.com/security/cryptocards/pciecc/library.shtml)

[Services Reference and Guide](http://www.ibm.com/security/cryptocards/pciecc/library.shtml)<sup>2</sup> describes the Cryptographic\_Facility\_Query (CSUACFQ) security application programming interface, the types of information that you can request, and the format of the information that is returned.

#### **Example: Querying the status of your Cryptographic Coprocessor:**

Change this IBM i program example to suit your needs for querying the status of your Cryptographic Coprocessor. This program uses the STATEID and TIMEDATE keywords.

**Note:** Read the ["Code license and disclaimer information" on page 273](#page-278-0) for important legal information.

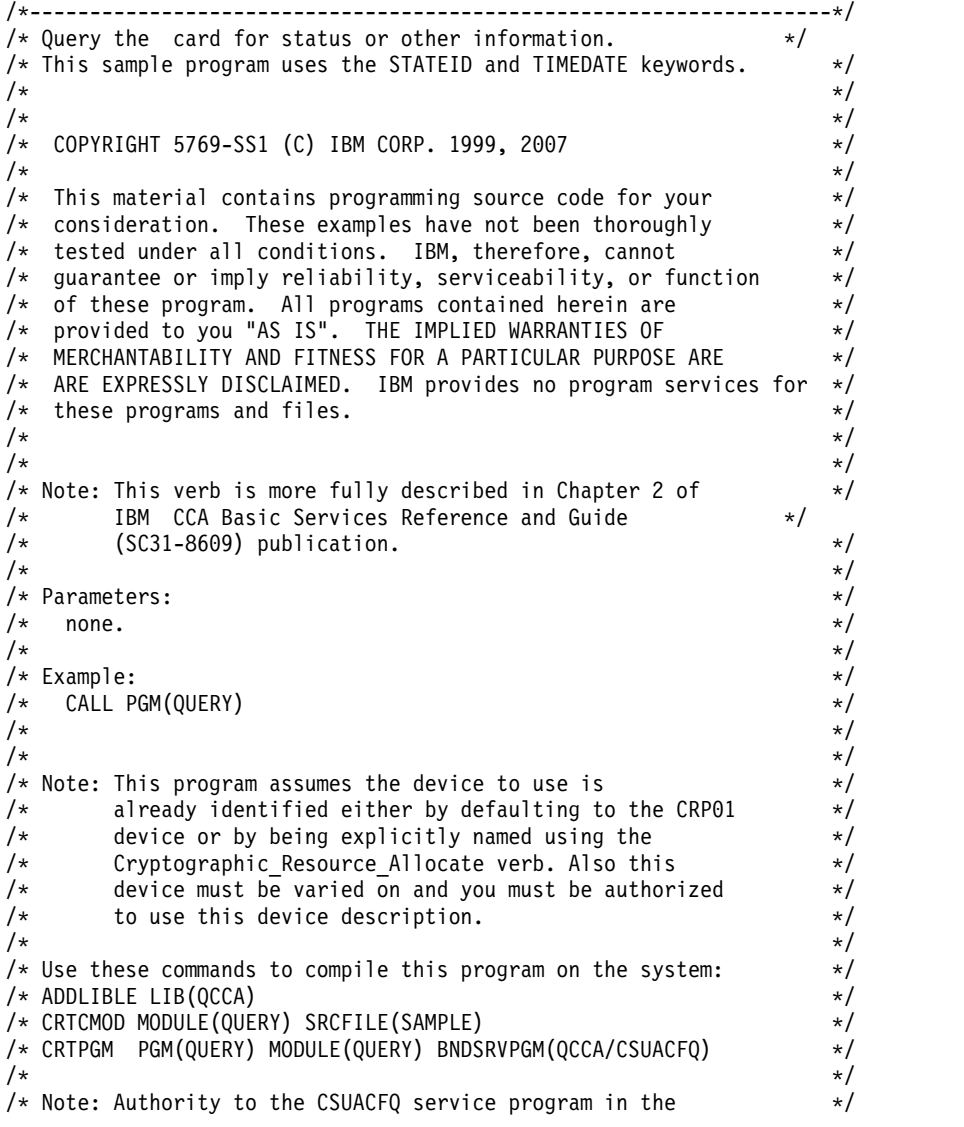

```
/* QCCA library is assumed. */\frac{1}{\sqrt{2}} */
/* The Common Cryptographic Architecture (CCA) verb used is */
/* Cryptographic_Facility_Query (CSUACFQ). */
\frac{1}{\sqrt{2}} */
/*-------------------------------------------------------------------*/
#include "csucincl.h" /* header file for CCA Cryptographic */
                  /* Service Provider */
#include <stdio.h>
#include <string.h>
#include <stdlib.h>
/*-------------------------------------------------------------------*/
/* standard return codes *//*-------------------------------------------------------------------*/
#define ERROR -1
#define OK 0
#define WARNING 4
#define IDSIZE 16 /* number of bytes in environment ID */
#define TIMEDATESIZE 24 /* number of bytes in time and date */
int main(int argc, char *argv[])
{
   /*-------------------------------------------------------------------*/
   /* standard CCA parameters
   /*-------------------------------------------------------------------*/
   long return code = 0;
   long reason code = 0;
   long exit\_data\_length = 2;char exit_data[4];char rule_array[2][8];
   long rule_array_count = 2;
   char rule_array2[3][8];
   /*-------------------------------------------------------------------*/
   /* fields unique to this sample program * /
   /*-------------------------------------------------------------------*/
   long verb data length = 0; /* currently not used by this verb */char * verb_data = "";
   /* set keywords in the rule array */memcpy(rule_array,"ADAPTER1STATEID ",16);
   /* get the environment ID from the card *CSUACFQ( &return code,
     &reason_code,
     &exit_data_length,
     exit data,
     &rule_array_count,
     (char \rightarrow) rule array,
     &verb_data_length,
     verb data);
   if ( (\text{return\_code == OK}) | (\text{return\_code == WARNING}) )
   \{printf("Environment ID was successfully returned.\n");
```

```
printf("Return/reason codes ");
printf("%ld/%ld\n\n", return code, reason code);
printf("ID = %.16s\n'n", rule_array);}
   else
   \{printf("An error occurred while getting the environment ID.\n\n\cdot);
printf("Return/reason codes ");
printf("%ld/%ld\n\n", return code, reason code);
/* return(ERROR) */;
   }
   /* set count to number of bytes of returned data */rule array count = 2;
   return code = 0;reason code = 0;
   /* set keywords in the rule array */memcpy(rule_array2,"ADAPTER1TIMEDATE",16);
   /* get the time from the card *CSUACFQ( &return_code,
      &reason_code,
      &exit data length,
      exit data,
      &rule_array_count,
      (char \star) rule array2,
      &verb data length,
      verb data);
   if ( (return\_code == OK) | (return\_code == WARNING) )
   \{printf("Time and date was successfully returned.\n");
printf("Return/reason codes ");
printf("%ld/%ld\n\n", return_code, reason_code);
print(f("DATE = %.8s\n", rule_array2);printf("TIME = \frac{8.85}{n}, &rule array2[1]);
printf("DAY of WEEK = \frac{1}{2}.8s\n", &rule array2[2]);
   }
   else
   \{printf("An error occurred while getting the time and date.\n");
printf("Return/reason codes ");
printf("%ld/%ld\n\n", return code, reason code);
return(ERROR);
   }
}
```
#### **Example: Requesting information from your Cryptographic Coprocessor:**

Change this IBM i program example to suit your needs for requesting information from your Cryptographic Coprocessor. This program prompts the user for the second required keyword.

**Note:** Read the ["Code license and disclaimer information" on page 273](#page-278-0) for important legal information.

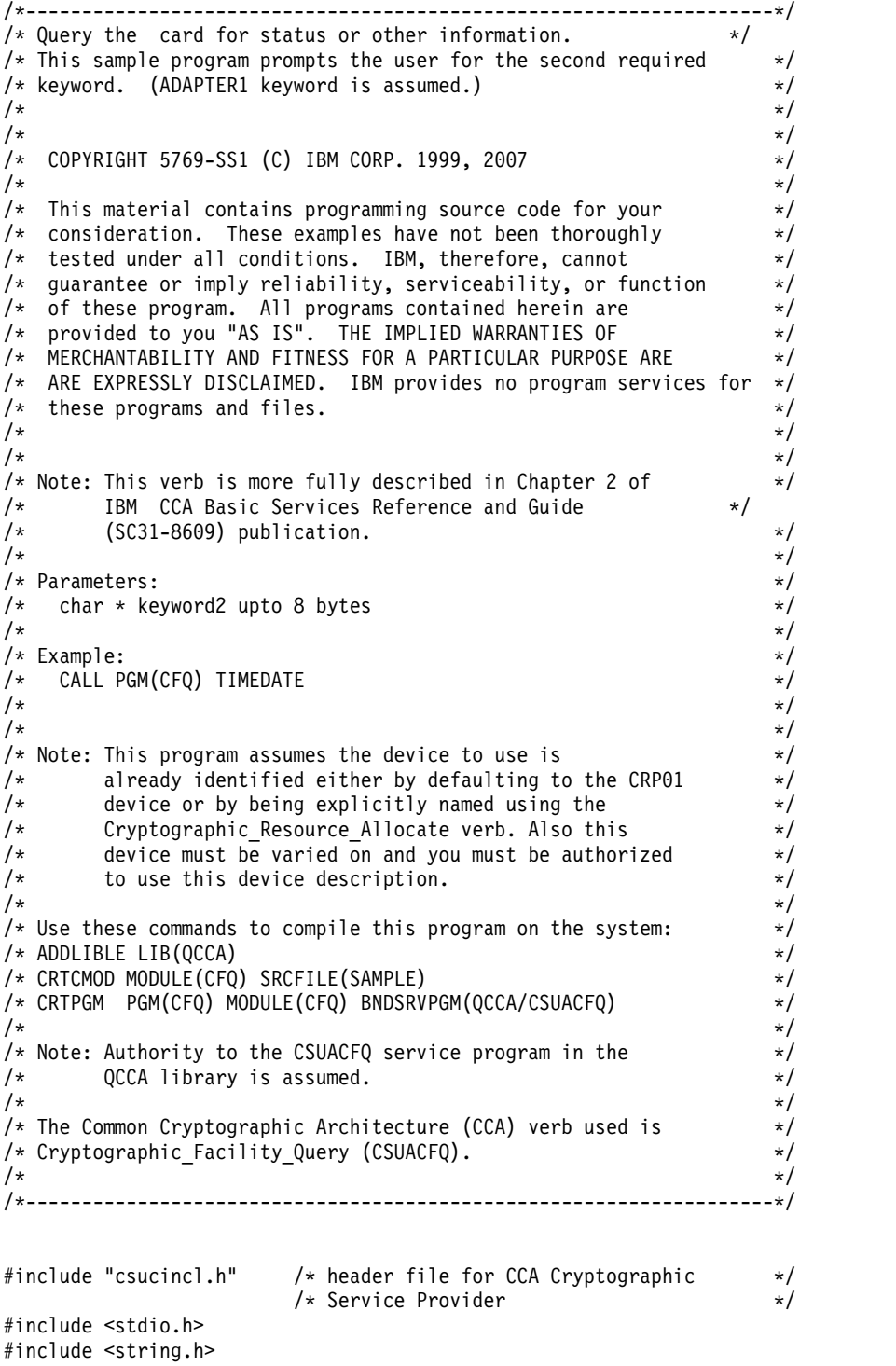

#include <stdlib.h>

```
/*-------------------------------------------------------------------*/
/* standard return codes *//*-------------------------------------------------------------------*/
#define ERROR -1<br>#define OK 0
#define OK 0
#define WARNING 4
int main(int argc, char *argv[])
{
   /*-------------------------------------------------------------------*/
   /* standard CCA parameters */
   /*-------------------------------------------------------------------*/
   long return code = 0;
   long reason_code = 0;
   long exit data length = 2;
   char exit<sup>d</sup>data[4];
   char rule array[18][8];
   long rule array count = 2;
   /*-------------------------------------------------------------------*/
   /* fields unique to this sample program *//*-------------------------------------------------------------------*/
   long verb_data_length = 0; /* currently not used by this verb */char * verb_data = " " ;int i;
   /* check the keyboard input * /
   if (argc != 2)
   \{printf("You did not enter the keyword parameter.\n");
printf("Enter one of the following: STATCCA, STATCARD, ");
printf("STATDIAG, STATEXPT, STATMOFN, STATEID, TIMEDATE\n");
return(ERROR);
   }
   if ( (\text{strlen}(\text{argv}[1]) > 8) | (\text{strlen}(\text{argv}[1]) < 7) )
   \{printf("Your input string is not the right length.\n");
printf("Input keyword must be 7 or 8 characters.\n");
       printf("Enter one of the following: STATCCA, STATCARD, ");
printf("STATDIAG, STATEXPT, STATMOFN, STATEID, TIMEDATE\n");
return(ERROR);
     }
   /* set keywords in the rule array */memcpy(rule_array,"ADAPTER1 ",16);
   memcpy(&rule_array[1], argv[1], strlen(argv[1]));
   /* get the requested data from the card *
```

```
CSUACFQ( &return code,
      &reason_code,
      &exit_data_length,
      exit \overline{data},
      &rule_array_count,
       (char \star) rule array,
      &verb_data_length,
      verb \overline{data};
   if ( (\text{return\_code == OK}) | (\text{return code == WARMING}) )
    \{printf("Requested data was successfully returned.\n");
printf("Return/reason codes ");
printf("%ld/%ld\n\n", return code, reason code);
printf("%s data = ", argv[1]);for (i = 0; i < 8 * rule array count; i++)printf("%c", rule \arctan[i / 8][i % 8]);
printf("\n");
   }
   else
    \{printf("An error occurred while getting the requested data.\n");
printf("You requested %s\n", argv[1]);
printf("Return/reason codes ");
printf("%ld/%ld\n\n", return code, reason code);
  return(ERROR);
    }
}
```
## **Initializing a keystore file**

A keystore file is a database file that stores operational keys, that is keys encrypted under the master key. This topic provides information on how to keep records of your DES and PKA keys on systems running the IBM i operating system.

You can initialize two different types of keystores for your Cryptographic Coprocessor. The Cryptographic Coprocessor uses one type to store PKA keys and the other to store DES keys. You need to initialize a keystore file if you plan to store keys in it. Even though retain keys are not stored in a keystore file, one is still required because CCA searches for labels in key store files before it searches for labels in the coprocessor.

The CCA CSP creates a DB2<sup>®</sup> keystore file, if one does not already exist. If a keystore file already exists, the CCA CSP deletes the file and recreates a new one.

To initialize a keystore, you can use the Cryptographic Coprocessor configuration utility. Click on **Manage configuration** and then click on **AES keys**, **DES keys**, or **PKA keys** depending upon what keystore file you wish to initialize. With the utility, you can only initialize a file if it does not already exist.

If you would rather write your own application to initialize a keystore file, you can do so by using the KeyStore\_Initialize (CSNBKSI) API verb.

After you create a keystore for your Cryptographic Coprocessor, you can generate DES and PKA keys to store in your keystore files.

#### **Related concepts**:

["Cryptography concepts" on page 2](#page-7-0)

This topic provides a basic understanding of cryptographic function and an overview of the cryptographic services for the systems running the IBM i operating system.

["Creating AES, DES, and PKA keys" on page 135](#page-140-0)

You can create Advanced Encryption Standard (AES), Data Encryption Standard (DES), and Public key algorithm (PKA) keys. You can create AES keys and store them in an AES keystore. You can create DES keys and store them in a DES keystore. You can create PKA keys and store them in a PKA keystore. The AES, DES, and PKA keys can be created by writing IBM i programs.

## **Example: ILE C program for initializing a keystore for your Cryptographic Coprocessor:**

Change this IBM i ILE C program example to suit your needs for initializing a keystore for your Cryptographic Coprocessor.

**Note:** Read the ["Code license and disclaimer information" on page 273](#page-278-0) for important legal information.

If you choose to use this program example, change it to suit your specific needs. For security reasons, IBM recommends that you individualize these program examples rather than using the default values provided.

```
/*---------------------------------------------------------------*/
/* Create keystore files for PKA keys. */
\frac{1}{\sqrt{2}} \frac{1}{\sqrt{2}} 
/* COPYRIGHT 5769-SS1 (c) IBM Corp 1999, 2007 */
\frac{1}{\sqrt{2}} \frac{1}{\sqrt{2}} 
/* This material contains programming source code for your *//* consideration. These examples have not been thoroughly \star/
/* tested under all conditions. IBM, therefore, cannot *//* guarantee or imply reliability, serviceability, or function */
/* of these programs. All programs contained herein are *//* provided to you "AS IS". THE IMPLIED WARRANTIES OF *//* MERCHANTABILITY AND FITNESS FOR A PARTICULAR PURPOSE ARE */
/* EXPRESSLY DISCLAIMED. IBM provides no program services for */
/* these programs and files. \begin{array}{ccc} \star/ \star & \star/ \end{array}\frac{1}{\sqrt{2}} */
/* Parameters: */
/* Qualified File Name */
\frac{1}{\sqrt{2}} \frac{1}{\sqrt{2}} 
/* Examples: */
/* CALL PGM(INZPKEYST) PARM('QGPL/PKAFILE') */
\frac{1}{\sqrt{2}} */
\frac{1}{\sqrt{2}} */
/* Use the following commands to compile this program: */
/* ADDLIBLE LIB(QCCA) *//* CRTCMOD MODULE(INZPKEYST) SRCFILE(SAMPLE) */
/* CRTPGM PGM(INZPKEYST) MODULE(INZPKEYST) + */
/* BNDSRVPGM(QCCA/CSNBKSI) */
\frac{1}{\sqrt{2}} \frac{1}{\sqrt{2}} 
/* Note: authority to the CSNBKSI service program in the *\frac{1}{\sqrt{\pi}} QCCA library is assumed. \frac{1}{\sqrt{\pi}} \frac{1}{\sqrt{\pi}}\frac{1}{\sqrt{2}} \frac{1}{\sqrt{2}} 
/* Common Cryptographic Architecture (CCA) verbs used: */
/* Keystore_Initialize (CSNBKSI) */
\frac{1}{\sqrt{2}} */
/*---------------------------------------------------------------*/
```
#include <stdlib.h> #include <stdio.h> #include <string.h>

#include "csucincl.h" /\* header file for CCA Cryptographic

```
int main(int argc, char *argv[])
 \{/*-------------------------------------------------------------------*/
/* standard return codes */
/*-------------------------------------------------------------------*/
#define ERROR -1
#define OK 0
/*-------------------------------------------------------------------*/
/* standard CCA parameters */
/*-------------------------------------------------------------------*/
 long return_code;
 long reason_code;
 long exit_data_length;
 char exit_data[2];
 char rule array[4][8];
 long rule_array_count;
/*-------------------------------------------------------------------*/
/* fields unique to this sample program * \rightarrow/*-------------------------------------------------------------------*/
 long file_name_length;
 unsigned char description[4];
 long description length = 0;
 unsigned char masterkey[8];
/*-------------------------------------------------------------------*/
/* Check if file name was passed */
/*-------------------------------------------------------------------*/
 if(argc < 2)
 {
     printf("File name was not specified.\n");
     return ERROR;
 }
/*-------------------------------------------------------------------*/
/* fill in parameters for Keystore_Initialize */
/*-------------------------------------------------------------------*/
rule array count = 2;
memcpy((char*)rule_array,"CURRENT PKA ",16);
file name length = strlen(argv[1]);
/*-------------------------------------------------------------------*/
/* Create keystore file *//*-------------------------------------------------------------------*/
  CSNBKSI(&return_code,
         &reason_code,
         &exit_data_length,
         exit data,
         &rule_array_count,
         (char*)rule_array,
         &file_name_length,
         argv[1],
         &description_length,
         description,
         masterkey);
/*-------------------------------------------------------------------*/
/* Check the return code and display the result * */
/*-------------------------------------------------------------------*/
 if (return_code != 0)
```

```
\{printf("Request failed with return/reason codes: %d/%d\n",
        return code, reason code);
  return ERROR;
}
else
\{printf("Key store file created\n");
  return OK;
}
}
```
#### **Example: ILE RPG program for initializing a keystore for your Cryptographic Coprocessor:**

Change this IBM i ILE RPG program example to suit your needs for initializing a keystore for your Cryptographic Coprocessor.

**Note:** Read the ["Code license and disclaimer information" on page 273](#page-278-0) for important legal information.

```
D*************************************************************
D* INZPKAST
D*
D* Create keystore files for PKA keys.
D*
D*
D* COPYRIGHT 5769-SS1 (C) IBM CORP. 2000, 2007
\n  <i>D</i>D* This material contains programming source code for your
D* consideration. These example has not been thoroughly
D* tested under all conditions. IBM, therefore, cannot
D* guarantee or imply reliability, serviceability, or function
D* of these programs. All programs contained herein are
D* provided to you "AS IS". THE IMPLIED WARRANTIES OF
D* MERCHANTABILITY AND FITNESS FOR A PARTICULAR PURPOSE ARE
D* ARE EXPRESSLY DISCLAIMED. IBM provides no program services for
D* these programs and files.
D*
D*
D* Note: Input format is more fully described in Chapter 2 of D* IBM CCA Basic Services Reference and Guide
         IBM CCA Basic Services Reference and Guide
D* (SC31-8609) publication.
D*
D* Parameters: None
\n  <i>D</i>D* Example:
D* CALL PGM(INZPKEYST) ('QGPL/PKAKEYS')
D*
D* Use these commands to compile this program on the system:
D* CRTRPGMOD MODULE(INZPKAST) SRCFILE(SAMPLE)
D* CRTPGM PGM(INZPKEYST) MODULE(INZPKEYST)
D* BNDSRVPGM(QCCA/CSNBKSI)
D*
D* Note: Authority to the CSNBKSI service program in the
D* QCCA library is assumed.
D*
D* The Common Cryptographic Architecture (CCA) verbs used are
D* Key Store Initialize (CSNBKSI)
D*
D**************************************************************
D*------------------------------------------------
D* Declare variables for CCA SAPI calls
D*------------------------------------------------
```
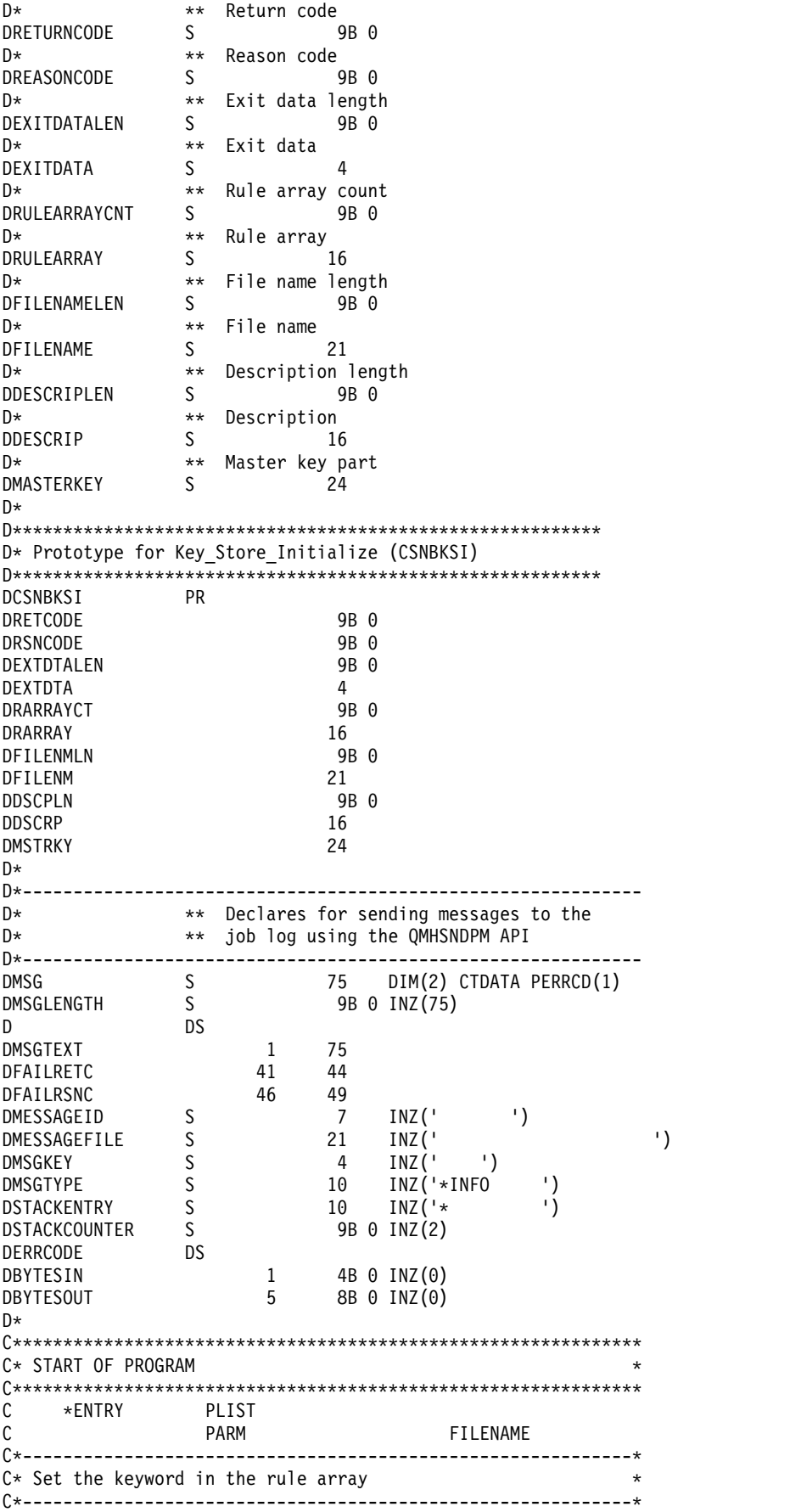

C MOVEL 'PKA ' RULEARRAY C MOVE 'CURRENT ' RULEARRAY C 2 RULEARRAYCNT C\*------------------------------------------------------------\*  $C*$  Set the description length  $*$ C\*------------------------------------------------------------\* C Z-ADD 0 DESCRIPLEN C\*------------------------------------------------------------\*  $C*$  Find the file name length  $*$ C\*------------------------------------------------------------\* C EVAL FILENAMELEN = %LEN(%TRIM(FILENAME)) C\*\*\*\*\*\*\*\*\*\*\*\*\*\*\*\*\*\*\*\*\*\*\*\*\*\*\*\*\*\*\*\*\*\*\*\*\*\*\*\*\*\*\*\*\*\*\*\*\*\*\*\*\*\*\*\*\*\*\*\*\*\* C\* Call Key Store Initialize SAPI \* C\*\*\*\*\*\*\*\*\*\*\*\*\*\*\*\*\*\*\*\*\*\*\*\*\*\*\*\*\*\*\*\*\*\*\*\*\*\*\*\*\*\*\*\*\*\*\*\*\*\*\*\*\*\*\*\*\*\*\*\*\*\* C CALLP CSNBKSI (RETURNCODE: C REASONCODE: C<br>C EXITDATALEN:<br>C EXITDATA: C<br>C EXITDATA:<br>C RULEARRAY RULEARRAYCNT: C RULEARRAY: C FILENAMELEN: C<br>C FILENAME:<br>C DESCRIPLE C<br>C<br>C<br>DESCRIP: DESCRIP: C MASTERKEY) C\* \*------------------------\* C\* \* Check the return code \* C\* \*------------------------\* C RETURNCODE IFGT 4 C\* \*-----------------------\* C\* \* Send failure message \*<br>C\* \*-----------------------\*------------------------\* C MOVEL MSG(1) MSGTEXT C MOVE RETURNCODE FAILRETC C MOVE REASONCODE FAILRSNC C EXSR SNDMSG C<sub>RETURN</sub> C C ENDIF C\* C\* \*-----------------------\* C\* \* Send success message \*<br>C\* \*-----------------------\*----------------------\* C MOVEL MSG(2) MSGTEXT C EXSR SNDMSG C\* C SETON SETON LR C\* C\*\*\*\*\*\*\*\*\*\*\*\*\*\*\*\*\*\*\*\*\*\*\*\*\*\*\*\*\*\*\*\*\*\*\*\*\*\*\*\*\*\*\*\*\*\*\*\*\*\*\*\*\*\*\*\*\*\*\*\*\*\* C\* Subroutine to send a message C\*\*\*\*\*\*\*\*\*\*\*\*\*\*\*\*\*\*\*\*\*\*\*\*\*\*\*\*\*\*\*\*\*\*\*\*\*\*\*\*\*\*\*\*\*\*\*\*\*\*\*\*\*\*\*\*\*\*\*\*\*\* C SNDMSG BEGSR C CALL 'QMHSNDPM' C PARM MESSAGEID C PARM MESSAGEFILE PARM MSGTEXT C<sub>2</sub> PARM PARM MSGLENGTH C PARM MSGTYPE PARM STACKENTRY C PARM STACKCOUNTER C PARM PARM MSGKEY C<sub>2</sub> PARM ERRCODE C ENDSR

CSNBKSI failed with return/reason codes 9999/9999. The file was succesully initialized.

\*\*

# <span id="page-140-0"></span>**Creating AES, DES, and PKA keys**

You can create Advanced Encryption Standard (AES), Data Encryption Standard (DES), and Public key algorithm (PKA) keys. You can create AES keys and store them in an AES keystore. You can create DES keys and store them in a DES keystore. You can create PKA keys and store them in a PKA keystore. The AES, DES, and PKA keys can be created by writing IBM i programs.

You can use your Cryptographic Coprocessor to create three types of cryptographic keys.

v AES keys base their content on a symmetric algorithm. This means that cryptography uses the same key value to encrypt and decrypt data. Use AES keys to encrypt or decrypt files.

To create AES keys with your Cryptographic Coprocessor, write a program.

v DES keys base their content on a symmetric algorithm. This means that cryptography uses the same key value to encrypt and decrypt data. Use DES keys to encrypt or decrypt files, working with PINS, and managing keys.

To create DES keys with your Cryptographic Coprocessor, write a program.

v PKA keys base their content on an asymmetric algorithm, meaning that cryptography uses different keys for encryption and decryption. Use PKA keys for signing files with digital signatures and for managing keys.

To create PKA keys with your Cryptographic Coprocessor, write a program.

**Note:** If you choose to use the program examples provided, change them to suit your specific needs. For security reasons, IBM recommends that you individualize these program examples rather than using the default values provided.

Store your AES, DES, and PKA keys in the keystore file you created for them using a keystore file. You can also store PKA keys in your Cryptographic Coprocessor. See the information at

<http://www.ibm.com/security/cryptocards/pciecc/library.shtml> for more information on storing your keys in the hardware.

**Note:** Read the ["Code license and disclaimer information" on page 273](#page-278-0) for important legal information.

## **Related concepts**:

["Logging on or off of the Cryptographic Coprocessor" on page 113](#page-118-0)

You can log on or off the Cryptographic Coprocessor by working with role-restricted IBM i APIs.

["Generating and verifying a digital signature" on page 161](#page-166-0)

You can protect data from undetected changes by including a proof of identity value called a digital signature. You can write programs to generate and verify a digital signature for the Cryptographic Coprocessor on your system running the IBM i operating system.

["Initializing a keystore file" on page 129](#page-134-0)

A keystore file is a database file that stores operational keys, that is keys encrypted under the master key. This topic provides information on how to keep records of your DES and PKA keys on systems running the IBM i operating system.

## **Related tasks**:

["Working with PINs" on page 148](#page-153-0)

A financial institution uses personal identification numbers (PINs) to authorize personal financial transactions for its customers. A PIN is similar to a password except that a PIN consists of decimal digits and is normally a cryptographic function of an associated account number. You can use the Cryptographic Coprocessor of your system running the IBM i operating system to work with PINs.

#### **Related information**:

[Encrypting or decrypting a file](#page-147-0)

One of the more practical uses for the Cryptographic Coprocessor on your system running the IBM i operating system is encrypting and decrypting data files.

#### **Example: Creating a DES key with your Cryptographic Coprocessor:**

Change this IBM i program example to suit your needs for creating a DES key with your Cryptographic Coprocessor.

**Note:** Read the ["Code license and disclaimer information" on page 273](#page-278-0) for important legal information.

```
/*---------------------------------------------------------------*/
/* Generate DES keys in keystore. \star/\frac{1}{\sqrt{2}} */
/* COPYRIGHT 5769-SS1 (c) IBM Corp 1999, 2007 */
\frac{1}{\sqrt{2}} */
/* This material contains programming source code for your */
/* consideration. These examples have not been thoroughly *//* tested under all conditions. IBM, therefore, cannot */* guarantee or imply reliability, serviceability, or function */
/* of these programs. All programs contained herein are */* provided to you "AS IS". THE IMPLIED WARRANTIES OF */
/* MERCHANTABILITY AND FITNESS FOR A PARTICULAR PURPOSE ARE
/* EXPRESSLY DISCLAIMED. IBM provides no program services for */
/* these programs and files. */\frac{1}{\sqrt{2}} */
/* Parameters: */
/* char * key label, 1 to 64 characters * *//* char * keystore name, 1 to 21 characters in form 'lib/file' */\frac{1}{\sqrt{\pi}} (optional, see second note below) \frac{\pi}{\sqrt{\pi}}\frac{1}{\sqrt{2}} */
/* Examples: *//* CALL PGM(KEYGEN) PARM('TEST.LABEL.1') */
\frac{1}{\sqrt{2}} */
/* CALL PGM(KEYGEN) PARM('MY.OWN.LABEL' 'QGPL/MYKEYSTORE') */
\frac{1}{\sqrt{2}} */
/* Note: This program assumes the device you want to use is */* already identified either by defaulting to the CRP01 */
/* device or has been explicitly named using the /* Cryptographic Resource Allocate verb. Also this * /Cryptographic Resource Allocate verb. Also this */
/* device must be varied on and you must be authorized *//* to use this device description. */\frac{1}{\sqrt{2}} \frac{1}{\sqrt{2}} 
/* If the keystore name parameter is not provided, this *//* program assumes the keystore file you will use is */<br>/* already identifed either by being specified on the *already identifed either by being specified on the \star//* cryptographic device or has been previously named *//* using the Key_Store_Designate verb. Also you must be */<br>/* authorized to add and update records in this file. *//* authorized to add and update records in this file. \star/<br>/*
\frac{1}{\sqrt{2}} */
/* Use the following commands to compile this program: *//* ADDLIBLE LIB(QCCA) */
/* CRTCMOD MODULE(KEYGEN) SRCFILE(SAMPLE) */
/* CRTPGM PGM(KEYGEN) MODULE(KEYGEN) + */
         BNDSRVPGM(QCCA/CSUAKSD QCCA/CSNBKRC QCCA/CSNBKGN) */
\frac{1}{\sqrt{2}} \frac{1}{\sqrt{2}} 
/* Note: authority to the CSUAKSD, CSNBKRC and CSNBKGN service */programs in the QCCA library is assumed. */\frac{1}{\sqrt{2}} */
/* Common Cryptographic Architecture (CCA) verbs used: */
/* Key Store Designate (CSUAKSD) */
/* DES_Key_Record_Create (CSNBKRC) */
/* Key Generate (CSNBKGN) \star/\frac{1}{\sqrt{2}} */
       /*---------------------------------------------------------------*/
```

```
#include <stdlib.h>
#include <stdio.h>
#include <string.h>
                                /* header file for CCA Cryptographic<br>Service Provider */
                                   Service Provider
int main(int argc, char *argv[])
{
/*-------------------------------------------------------------------*/
/* standard return codes
/*-------------------------------------------------------------------*/
#define ERROR -1
#define OK 0
/*-------------------------------------------------------------------*/
/* standard CCA parameters *///*-------------------------------------------------------------------*/
 long return code;
 long reason code;
 long exit data length;
 char exit<sup>data[2]</sup>;
 long rule array count;
/*-------------------------------------------------------------------*/
/* fields unique to this sample program \star//*-------------------------------------------------------------------*/
 long file name length;
 char key_\overline{1}abel\overline{[}64];
/*-------------------------------------------------------------------*/
/* See if the user wants to specify which keystore file to use \star/
/*-------------------------------------------------------------------*/
 if(argc > 2)
 {
     file_name_length = strlen(argv[2]);
     if((file name length > 0) &&
  (file_name_length < 22))
     {
  rule_array_count = 1;
  CSUAKSD(&return_code,
   &reason_code,
   &exit data length,
   exit \overline{data},
    &rule_array_count,
    "DES ", /* rule array, we are working with
       DES keys in this sample program */
   &file_name_length,
   argv[2]); \overline{\phantom{a}} /* keystore file name */
  if (return code != 0)
  {
      printf("Key store designate failed for reason %d/%d\n\n",
      return_code, reason_code);
      return ERROR;
  }
  else
  {
      printf("Key store designated\n");
      printf("SAPI returned %ld/%ld\n", return_code, reason_code);
  }
```

```
}
       else
       {
   printf("Key store file name is wrong length");
   return ERROR;
       }
  }
  else; /* let keystore file name default */
/*-------------------------------------------------------------------*/
/* Create a record in keystore */
/*-------------------------------------------------------------------*/
   memset(key_label, ' ', 64);
   memcpy(key_label, argv[1], strlen(argv[1]));
   CSNBKRC(&return_code,
             &reason_code,
             &exit data length,
             exit \overline{data},
             key \overline{1}abel);
  if (return code != 0)
  {
    printf("Record could not be added to keystore for reason %d/%d\n\n",
              return_code, reason_code);
    return ERROR;
  }
  else
  {
    printf("Record added to keystore\n");
    printf("SAPI returned %ld/%ld\n", return_code, reason_code);
  }
/*-------------------------------------------------------------------*/
/* Generate a key *//*-------------------------------------------------------------------*/
   CSNBKGN(&return_code,
             &reason_code,
             &exit data length,
             \frac{exit_data, \neg"OP ", \begin{array}{ccc} \n 0 & \text{``s} \\
 \text{``s} & \text{``s} \\
 \text{``s} & \text{``s} \\
 \text{``s} & \text{``s} \\
 \text{``s} & \text{``s} \\
 \text{``s} & \text{``s} \\
 \text{``s} & \text{``s} \\
 \text{``s} & \text{``s} \\
 \text{``s} & \text{``s} \\
 \text{``s} & \text{``s} \\
 \text{``s} & \text{``s} \\
 \text{``s} & \text{``s} \\
 \text{``s} & \text{``s} \\
 \text{``s} & \text{``s} \\
 \text{``s} & \text{``s"SINGLE ", \begin{array}{ccc} \n\text{/* single length key requested} \\
\text{'}\n\end{array} + \begin{array}{ccc} \n\end{array}DATA ", \frac{1}{2} /* Data encrypting key requested */<br>", \frac{1}{2} /* second value must be blanks when
                               /* second value must be blanks when
          key form requests only one key */
    "\0", /* key encrypting key is null for
    operational keys */<br>"\0". * /* key encrypting
                                /* key encrypting key is null since
          only one key is being requested */
             key_label, /* store generated key in keystore*/
    "\setminus \emptyset"); \longrightarrow /* no second key is requested */
  if (return_code != 0)
  {
    printf("Key generation failed for reason %d/%d\n\n",
              return_code, reason_code);
    return ERROR;
  }
  else
  {
    printf("Key generated and stored in keystore\n");
```
```
printf("SAPI returned %ld/%ld\n\n", return code, reason code);
   return OK;
 }
}
```
### **Example: Creating a PKA key with your Cryptographic Coprocessor:**

Change this IBM i program example to suit your needs for creating a PKA key with your Cryptographic Coprocessor.

**Note:** Read the ["Code license and disclaimer information" on page 273](#page-278-0) for important legal information.

If you choose to use this program example, change it to suit your specific needs. For security reasons, IBM recommends that you individualize these program examples rather than using the default values provided.

```
/*---------------------------------------------------------------*/
/* Generate PKA keys in keystore. */
\frac{1}{\sqrt{2}} */
/* COPYRIGHT 5769-SS1 (c) IBM Corp 1999, 2007 */
\frac{1}{\sqrt{2}} \frac{1}{\sqrt{2}} 
/* This material contains programming source code for your *//* consideration. These examples have not been thoroughly *//* tested under all conditions. IBM, therefore, cannot *//* guarantee or imply reliability, serviceability, or function */
/* of these programs. All programs contained herein are *//* provided to you "AS IS". THE IMPLIED WARRANTIES OF *//* MERCHANTABILITY AND FITNESS FOR A PARTICULAR PURPOSE ARE */
/* EXPRESSLY DISCLAIMED. IBM provides no program services for */
/* these programs and files. */\frac{1}{\sqrt{2}} \frac{1}{\sqrt{2}} 
/* Parameters: */
\frac{1}{\ast} char \ast key label, 1 to 64 characters \frac{\ast}{\ast}\frac{1}{\sqrt{2}} \frac{1}{\sqrt{2}} 
\sqrt{\star} Examples: \star//* CALL PGM(PKAKEYGEN) PARM('TEST.LABEL.1') */
\frac{1}{\sqrt{2}} */
/* Note: This program assumes the card you want to load is *//* already identifed either by defaulting to the CRP01 */
/* device or has been explicitly named using the \frac{*}{*} Cryptographic Resource Allocate verb. Also this \frac{*}{*}Cryptographic Resource Allocate verb. Also this
/* device must be varied on and you must be authorized *//* to use this device descrption. \begin{array}{ccc} \n\star & \star & \star \\
\star & \times & \n\end{array}\frac{1}{\sqrt{2}} \frac{1}{\sqrt{2}} 
/* This program also assumes the keystore file you will */<br>/* use is already identifed either by being specified on *//* use is already identifed either by being specified on */<br>/* the cryptographic device or has been explicitly named *//* the cryptographic device or has been explicitly named /* using the Key Store Designate verb. Also you must be
/* using the Key_Store_Designate verb. Also you must be */<br>/* authorized to add and update records in this file. */authorized to add and update records in this file. */
\frac{1}{\sqrt{2}} */
/* Use the following commands to compile this program: \begin{array}{c} \n\star \n/ \star \n\end{array} ADDLIBLE LIB(QCCA)
/* ADDLIBLE LIB(QCCA) */
/* CRTCMOD MODULE(PKAKEYGEN) SRCFILE(SAMPLE) */
/* CRTPGM PGM(PKAKEYGEN) MODULE(PKAKEYGEN) + */
/* BNDSRVPGM(QCCA/CSNDKRC QCCA/CSNDPKG) */
\frac{1}{\sqrt{2}} */
/* Note: authority to the CSNDKRC and CSNDPKG service programs */
/* in the QCCA library is assumed. */
\frac{1}{\sqrt{2}} \frac{1}{\sqrt{2}} 
/* Common Cryptographic Architecture (CCA) verbs used: */
/* PKA_Key_Record_Create (CSNDKRC) */
      PKAKeyGenerate (CSNDPKG)
\frac{1}{\sqrt{2}} */
/*---------------------------------------------------------------*/
```
#include <stdlib.h>

```
#include <stdio.h>
#include <string.h>
                              /* header file for CCA Cryptographic
                                Service Provider */
int main(int argc, char *argv[])
{
/*-------------------------------------------------------------------*/
/* standard return codes *//*-------------------------------------------------------------------*/
#define ERROR -1
#define OK 0
/*-------------------------------------------------------------------*/
/* standard CCA parameters \star//*-------------------------------------------------------------------*/
 long return_code;
 long reason code;
 long exit data length;
 char exit data[2];
 char rule array[4][8];
 long rule array count;
/*-------------------------------------------------------------------*/
/* fields unique to this sample program */
/*-------------------------------------------------------------------*/
  char key label[64]; \overline{\hspace{1cm}} /* identify record in keystore to
       hold generated key */
 #pragma pack (1)
 typedef struct rsa key token header section {
     char token_identifier;
     char version;
     short key token struct length;
     char reserved_1[4];
 } rsa_key_token_header_section;
 typedef struct rsa_private_key_1024_bit_section {
     char section identifier;
     char version;
     short section_length;
     char hash_of_private_key[20];
     short reserved_1;
     short master_key_verification_pattern;
     char key format and security;
     char reserved_2;char hash_of_\overline{key\_name}[20];
     char key \overline{u}sage flag;
     char rest_of_private_key[312];
 } rsa_private_key_1024_bit_section;
 typedef struct rsa_public_key_section {
     char section identifer;
     char version;
     short section_length;
     short reserved 1;
     short exponent field length;
     short modulus length;
     short modulus_length_in_bytes;
     char exponent;
 } rsa_public_key_section;
 struct {
```

```
rsa_key_token_header_section rsa_header;
     rsa_private_key_1024_bit_section rsa_private_key;
     rsa public key section rsa public key;
 } key_token;
 struct {
     short modlen;
     short modlenfld;
     short pubexplen;
     short prvexplen;
     long pubexp;
 } prvPubl;
#pragma pack ()
 long key_struct_length;
 long zero = 0;
 long key token length;
 long regen data length;
 long generated_key_id_length;
/*-------------------------------------------------------------------*/
/* Create record in keystore */*-------------------------------------------------------------------*/
 rule_array_count = 0;
 key\_token\_length = 0;memset(key_label, ' ', 64);
 memcpy(key_label, argv[1], strlen(argv[1]));
 CSNDKRC(&return code,
  &reason_code,
  &exit data length,
  exit data,
  &rule_array_count,<br>"\0",
                      /* rule_array */key_label,
  &key token length,
  "\langle 0"\rangle; '* key token *if (return_code != 0)
 {
     printf("Record could not be added to keystore for reason %d/%d\n\n",
     return code, reason code);
     return ERROR;
  }
 else
  \{printf("Record added to keystore\n");
     printf("SAPI returned %ld/%ld\n", return code, reason code);
  }
/*-------------------------------------------------------------------*/
/* Build a key token, needed to generate PKA key * //*-------------------------------------------------------------------*/
 memset(&key token, 0X00, sizeof(key token));
 key token.rsa header.token identifier = 0X1E; /* external token */
 key_token.rsa_header.key_token_struct_length = sizeof(key_token);
 key token.rsa private key.section identifier =
     0X02; /* RSA private key */
 key_token.rsa_private_key.section_length =
        sizeof(rsa_private_key_1024_bit_section);
 key_token.rsa_private_key.key_usage_flag = 0X80;
```

```
key_token.rsa_public_key.section_identifer = 0X04; /* RSA public key */
 key token.rsa public key.section length =
     sizeof(rsa public key section);
 key\_token.rsa\_public\_key.event\_field\_length = 1;key\_token.rsa\_public\_key.modulus\_length = 512;key token.rsa public key.exponent = 0x03;
 key token length = sizeof(key token);
 printf("Key token built\n");
/*-------------------------------------------------------------------*/
/* Generate a key *//*-------------------------------------------------------------------*/
 rule array count = 1;
 regen_data_length = 0;
 /* key token length = 64; */
 generated_key_id_length = 2500;
 CSNDPKG(&return_code,
  &reason_code,
  &exit_data_length,
  exit data,
  &rule_array_count,
  "MASTER ", \overline{ } /* rule array \overline{ } /*
  &regen_data_length,
  "\0", /* regeneration_data, none needed */
  &key_token_length, /* skeleton_key_token_length */
  (char *)&key_token, /* skeleton_key_token built above */
  "\0", /* transport_id, only needed for
           XPORT keys */
  &generated_key_id_length,
  key_label); /* generated_key_id, store generated
            key in keystore */
 if (return_code != 0)
  \{printf("Key generation failed for reason %d/%d\n\n",
     return_code, reason_code);
     return ERROR;
 }
 else
  \{printf("Key generated and stored in keystore\n");
     printf("SAPI returned %ld/%ld\n\n", return code, reason code);
     return OK;
  }
}
```
# **Encrypting or decrypting a file**

One of the more practical uses for the Cryptographic Coprocessor on your system running the IBM i operating system is encrypting and decrypting data files.

You can use one of these cryptographic methods to protect a file:

- v Treat the whole file as a string of bytes (which is the method the program example uses).
- v Encrypt each record or part of each record.

Write your own program protect data in many different formats, not just data files.

## **Example: Encrypting data with your Cryptographic Coprocessor:**

Change this IBM i program example to suit your needs for encrypting data with your Cryptographic Coprocessor.

**Note:** Read the ["Code license and disclaimer information" on page 273](#page-278-0) for important legal information.

If you choose to use this program example, change it to suit your specific needs. For security reasons, IBM recommends that you individualize these program examples rather than using the default values provided.

```
/*-------------------------------------------------------------------*/
\frac{1}{\sqrt{2}} */
/* Sample C program for enciphering data in a file. \star/
\frac{1}{\sqrt{2}} */
/* COPYRIGHT 5769-SS1 (c) IBM Corp 1999, 2007 */
\frac{1}{\sqrt{2}} */
/* This material contains programming source code for your * //* consideration. These examples have not been thoroughly */
/* tested under all conditions. IBM, therefore, cannot *//* quarantee or imply reliability, serviceability, or function */* of these programs. All programs contained herein are */* provided to you "AS IS". THE IMPLIED WARRANTIES OF *//* MERCHANTABILITY AND FITNESS FOR A PARTICULAR PURPOSE ARE */
/* EXPRESSLY DISCLAIMED. IBM provides no program services for */
/* these programs and files. \begin{array}{ccc} \star/ \star & \star/ \end{array}\frac{1}{\sqrt{2}} */
/* Parameters: \frac{x}{4}<br>/* char * kev label. 1 to 64 characters \frac{x}{4}/* char * key label, 1 to 64 characters
/* char * input file name, 1 to 21 characters (lib/file) */
/* char * output file name, 1 to 21 characters (lib/file) */
\frac{1}{\sqrt{2}} */
/* Example: */
/* CALL PGM(ENCFILE) PARM( 'MY.KEY.LABEL' 'QGPL/MYDATA' + */
/* 'QGPL/CRYPTDATA' ) */
\frac{1}{\sqrt{2}} */
/* Note: This program assumes the device you want to use is */
/* already identified either by defaulting to the CRP01 \star/<br>/* device or has been explicitly named using the \star/
/* device or has been explicitly named using the */<br>/* Cryptographic Resource Allocate verb. Also this */
/* Cryptographic_Resource_Allocate verb. Also this */<br>/* device must be varied on and you must be authorized */
       device must be varied on and you must be authorized */\frac{1}{\sqrt{2}} to use this device description. \frac{1}{\sqrt{2}} \frac{1}{\sqrt{2}} \frac{1}{\sqrt{2}}\frac{1}{\sqrt{2}} */
/* This program assumes the keystore file you will use is *//* already identifed either by being specified on the \frac{x}{4} cryptographic device or has been previously named \frac{x}{4}cryptographic device or has been previously named *//* using the Key Store Designate verb. Also you must be *//* authorized to add and update records in this file. \begin{array}{ccc} \ast/ \\ \ast/ \end{array}\frac{1}{\sqrt{2}} */
/* The output file should NOT have key fields since all *//* data in the file will be encrypted and therefore trying \star/<br>/* to sort the data will be meaningless. \star/
       to sort the data will be meaningless.
\frac{1}{\sqrt{\pi}} (This is NOT checked by the program) \frac{\pi}{\sqrt{\pi}}\frac{1}{\sqrt{2}} */
/* Use the following commands to compile this program: \star/<br>/* ADDLIBLE LIB(QCCA) \star/
/* ADDLIBLE LIB(QCCA)
/* CRTCMOD MODULE(ENCFILE) SRCFILE(SAMPLE) */
/* CRTPGM PGM(ENCFILE) MODULE(ENCFILE) + */
/* BNDSRVPGM(QCCA/CSNBENC) */
\frac{1}{\sqrt{2}} */
/* Note: authority to the CSNBENC service program in the */
/* QCCA library is assumed. */
\frac{1}{\sqrt{2}} */
/* Common Cryptographic Architecture (CCA) verbs used: * //* Encipher (CSNBENC) \star/\frac{1}{\sqrt{2}} */
/*-------------------------------------------------------------------*/
/*-------------------------------------------------------------------*/
/* Retrieve various structures/utilities that are used in program. */
```
/\*-------------------------------------------------------------------\*/

#include <stdio.h> /\* Standard I/O header. \*/ #include <stdlib.h> /\* General utilities. \*/ #include <stddef.h> /\* Standard definitions. \*/ #include <string.h> /\* String handling utilities. \*/  $/*$  header file for CCA Cryptographic Service Provider  $\star/$ /\*-------------------------------------------------------------------\*/  $/*$  Declares for working with files.  $*/$ /\*-------------------------------------------------------------------\*/ #include <xxfdbk.h> /\* Feedback area structures. \*/ #include <recio.h> /\* Record I/O routines \*/ \_RFILE \*dbfptr; /\* Pointer to database file. \*/ \_RFILE \*dbfptre; /\* Pointer to database file. \*/ RIOFB T  $*$ db fdbk;  $/*$  I/O Feedback - data base file  $*$ / \_XXOPFB\_T \*db\_opfb;  $\overline{X}$ XXOPFB $\overline{I}$  \*db $\overline{opf}$ be; /\*-------------------------------------------------------------------\*/ /\* Declares for working with user space objects.  $*/$ /\*-------------------------------------------------------------------\*/ #include "qusptrus.h" #include "quscrtus.h" #include "qusdltus.h" #define USSPC\_ATTR "PF " #define USSPC\_INIT\_VAL 0x40 #define USSPC\_AUTH "\*EXCLUDE " #define USSPC\_TEXT "Sample user space" #define USSPC\_TEXT "Sample user space"<br>#define USSPC\_REPLACE "\*YES " char space\_name[21] = "PLAINTXT QTEMP  $"$ ; /\* Name of user space for plain text  $*$ / char cipher name[21] = "CIPHER QTEMP "; /\* Name for user space containing ciphertext  $*$ / struct { /\* Error code structure required for \*/  $/*$  the User Space API's.  $*/$ int in\_len;  $\hspace{1cm}$  /\* the length of the error code.  $\hspace{1cm}$  \*/ int out\_len;  $\hspace{1cm}$  /\* the length of the exception data.  $\star$ / char excp\_id[7]; /\* the Exception ID. \*/ char rev; /\* Reserved Field. \*/ char excp\_data[120];  $\overline{\qquad}$  /\* the output data associated \*/ } error code;  $\overline{\hspace{1cm}}$  /\* the exception ID.  $\hspace{1cm}$  \*/ char ext\_atr[11] = USSPC\_ATTR; /\* Space attribute \*/ char initial\_val = USSPC\_INIT\_VAL; /\* Space initial value \*/ char auth[11] = USSPC\_AUTH;  $/*$  Space authority  $*/$ char desc[51] = USSPC\_TEXT;  $/*$  Space text  $*/$ char replace[11] = USSPC REPLACE; /\*Space replace attribute\*/ /\*-------------------------------------------------------------------\*/  $/*$  Start of mainline code.  $*/$ /\*-------------------------------------------------------------------\*/ int main(int argc, char \*argv[])  $\{$ /\*-------------------------------------------------------------------\*/  $/*$  standard return codes /\*-------------------------------------------------------------------\*/

#define ERROR -1

#define OK 0

```
/*-------------------------------------------------------------------*/
/* standard CCA parameters \star//*-------------------------------------------------------------------*/
   long return code;
   long reason code;
   long exit_data_length;
   char exit_data[2];
   long rule_array_count;
   char *user_space_ptr;<br>char *user space;
                *user_space;
   char *cipher spc;
   long file bytes;
   long i;
   long j;
   char key label[64];
   long text len, pad character;
   char initial vector[8];
   char chaining vector[18];
/*-------------------------------------------------------------------*/
/* Open database files.
/*-------------------------------------------------------------------*/
   if (argc < 4) /* were the correct number
                                       of parameters passed? */
   {
       printf("This program needs 3 parameters - ");
       printf("key label, input file name, output file name\n");
       return ERROR;
   }
   else
   {
       file bytes = 0; / \star Set initial number of
                                       bytes to encipher to 0 * //* Open the input file. If the file pointer, dbfptr is not<br>NULL, then the file was successfully opened. */NULL, then the file was successfully opened.
       if ((dbfptr =_Ropen(argv[2], "rr riofb=n"))!= NULL)
       \{/*-------------------------------------------------------------------*/
/* Determine the number of bytes that will be enciphered. */
/*-------------------------------------------------------------------*/
          db\_opfb = _Ropnfbk( dbfptr); /* Get pointer to the File
                                       open feedback area. */
          file_bytes = db_opfb->num_records *
            db_opfb->pgm_record_len
            + 1; + 1 is added to prevent an
                                          end of space error */j = db_opfb->num_records; /* Save number of records*/
  /*----------------------------------------------------------------*/
  /* Create user space and get pointer to it. * //*----------------------------------------------------------------*/
          error_code.in_len = 136; \frac{1}{2} /* Set length of error \frac{1}{2}
```

```
/* structure. */QUSDLTUS(space name, & error code); /* Delete the user space
                                      if it already exists. */
 /* Create the plaintext user space object */QUSCRTUS(space name, ext atr, file bytes,
               &initial_val,auth,
               desc, replace,&error_code);
       error_code.in_len = 48; /* Set length of error
                                   structure */
       QUSPTRUS(space name, /* Retrieve a pointer to */
               (void^{-*})&user_space, /* the user space. */
               (char*)&error_code);
       user_space_ptr = user_space; /* Make copy of pointer */error code.in len = 136; /* Set length of error *//* structure. */
       QUSDLTUS(cipher_name,&error_code); /* Delete cipher space
                                      if already exists. */
 /* Create ciphertext user space object */QUSCRTUS(cipher name, ext atr,
               file_bytes,&initial_val,auth,
               desc, replace,&error_code);
       error code.in len = 48; / Set length of error *//* structure */
        QUSPTRUS(cipher_name, \hspace{1cm} /* Retrieve pointer to \hspace{1cm} */
               (void \overline{*})&cipher_spc, /* ciphertext user space */
               (char*)&error_code);
/*----------------------------------------------------------------*/
/* Read file and fill space *//*----------------------------------------------------------------*/
       for (i=1; i<=j; i++) /* Repeat for each record */
       {
           /* Read a record and place in user space. */db fdbk = Rreadn(dbfptr, user space ptr,
                          db_opfb->pgm_record_len, __DFT);
            /* Move the user space ahead the length of a record */user space ptr = user space ptr +
            db opfb->pgm record len;
        }
       if (dbfptr != NULL) /* Close the file. */_Rclose(dbfptr);
/*----------------------------------------------------------------*/
/* Encrypt data in space *//*----------------------------------------------------------------*/
       memset((char *)key_label,' ',64); /* Initialize key label
                                       to all blanks. \star/memcpy((char *)key label, /* Copy key label parm */
             argv[1],strlen(argv[1]));
       text_len = file_bytes - 1;
       rule array count = 1;
 pad_character = 40;
 exit_data_length = 0;
       memset((char *)initial_vector,'\0',8);
       /* Encipher data in ciphertext user space *CSNBENC(&return code,
```

```
&reason_code,
               &exit_data_length,
               exit data,
               key\overline{1}abel,
               &text len,
               user space,
               initial vector,
               &rule_array_count,<br>"CBC ",
                                       /* rule_array     */
               &pad_character,
               chaining_vector,
               cipher_spc );
        if (return_code == 0) {
/*----------------------------------------------------------------*/
/* Open output file *//*----------------------------------------------------------------*/
           if (( dbfptre = _Ropen(argv[3],
                           "wr riofb=n")) != NULL)
           {
               db opfbe = Ropnfbk( dbfptr); /* Get pointer to
                                      the File open feedback
                                      area. \star/if(text len % db opfbe->pgm record len != 0)
               \{printf("encrypted data will not fit into ");
                   printf("an even number of records\n");
                   if (dbfptre != NULL) /* Close the file. */_Rclose(dbfptre);
                  /*--------------------------------------------*/
                  /* Delete both user spaces. *//*--------------------------------------------*/
                   error code.in len = 136; /* Set length of
                                         error structure. */
                   QUSDLTUS(space_name,&error_code); /* Delete the
                                          user space */
                   QUSDLTUS(cipher_name,&error_code); /* Delete
                                          ciphertext space */
                   return ERROR;
               }
/*----------------------------------------------------------------*/
/* Write data from space to file.
/*----------------------------------------------------------------*/
             user_space_ptr = cipher_spc; /* Save pointer to
                                           cipher space. \star/j = text len / db opfbe->pgm record len; /* find
       how many records
       are needed to store
       result in output
                                        file */
               for (i=1; i<=j; i++)
                                           record
               {
                   /* Write data to output file */
                   db_fdbk = _Rwrite(dbfptre, user_space_ptr,
                                   db opfbe->pgm record len);
                   /* Advance pointer ahead the length of a record */
                   user_space_ptr = user_space_ptr +
                     db_opfbe->pgm_record_len;
               }
               if (dbfptre != NULL) /* Close the file */
```

```
Rclose(dbfptre);
             \{\star\} end of open open
                                          output file */
             else
             \{ \}printf("Output file %s could not be opened\n",
    argv[3];
               /*--------------------------------------------*/
               /* Delete both user spaces. *//*--------------------------------------------*/
                error_code.in_len = 136; /* Set length of
                                         error structure. */
                QUSDLTUS(space_name,&error_code); /* Delete the
                                          user space */
                QUSDLTUS(cipher_name,&error_code); /* Delete
                                          ciphertext space */
                return ERROR;
             }
          * If return code = 0 * /else
          \{printf("Bad return/reason code : %d/%d \n",
       return code,reason code);
           /*--------------------------------------------*/
           /* Delete both user spaces. *//*--------------------------------------------*/
             error_code.in_len = 136; /* Set length of
                                          error structure. */
             QUSDLTUS(space_name,&error_code); /* Delete the
                                          user space */
             QUSDLTUS(cipher name, & error code); /* Delete
                                          ciphertext space */
             return ERROR;
          }
  /*----------------------------------------------------------------*/
  /* Delete both user spaces. *//*----------------------------------------------------------------*/
         error_code.in_len = 136; /* Set length of
                                       error structure.  */<br>/* Delete the user
         QUSDLTUS(space name, &error code);
                                         space \frac{*}{\sqrt{2}}<br>/* Delete ciphertext
         QUSDLTUS(cipher name, &error_code);
                                          space \star/} /* End of open
                                           input file */
      else
      \{printf("Input file %s could not be opened\n", argv[2]);
         return ERROR;
      }
   \{\star\} argv[] == null \star/
   return OK;
}
```
# **Working with PINs**

A financial institution uses personal identification numbers (PINs) to authorize personal financial transactions for its customers. A PIN is similar to a password except that a PIN consists of decimal digits and is normally a cryptographic function of an associated account number. You can use the Cryptographic Coprocessor of your system running the IBM i operating system to work with PINs.

To work with PINs, write a program.

#### **Related concepts**:

["Creating AES, DES, and PKA keys" on page 135](#page-140-0)

You can create Advanced Encryption Standard (AES), Data Encryption Standard (DES), and Public key algorithm (PKA) keys. You can create AES keys and store them in an AES keystore. You can create DES keys and store them in a DES keystore. You can create PKA keys and store them in a PKA keystore. The AES, DES, and PKA keys can be created by writing IBM i programs.

#### **Example: Working with PINs on your Cryptographic Coprocessor:**

Change this IBM i program example to suit your needs for working with PINs on your Cryptographic Coprocessor.

**Note:** Read the ["Code license and disclaimer information" on page 273](#page-278-0) for important legal information.

If you choose to use this program example, change it to suit your specific needs. For security reasons, IBM recommends that you individualize these program examples rather than using the default values provided.

```
F*************************************************************
   F* PINSAMPLE
   F*
   F* Sample program that shows the use of the appropriate
   F* CCA Security API (SAPI) verbs for generating and verifying
   F* PINS
   F*
   F* The keys are created by first building a key token
   F* and then importing key parts using Key_Part_Import.
   F* Four keys are created each with a different
   F* key type - PINGEN, PINVER, IPINENC, and OPINENC. The
   F* PINGEN key will be used to generate a Clear PIN with the
   F* Clear PIN Generate verb. The OPINENC key will be used
   F* to encrypt the PIN with the Clear PIN Encrypt verb.
   F* The Encrypted_PIN_Verify with verify that the PIN is good
   F* using the IPINENC key (to decrypt) and the PINVER key
   F* to verify the PIN.
   F*
   F* COPYRIGHT 5769-SS1 (C) IBM CORP. 1999, 2007
   F*
   F* This material contains programming source code for your
   F* consideration. These example has not been thoroughly
   F* tested under all conditions. IBM, therefore, cannot
   F* guarantee or imply reliability, serviceability, or function
   F* of these programs. All programs contained herein are
   F* provided to you "AS IS". THE IMPLIED WARRANTIES OF
   F* MERCHANTABILITY AND FITNESS FOR A PARTICULAR PURPOSE ARE
   F* ARE EXPRESSLY DISCLAIMED. IBM provides no program services for
   F* these programs and files.
   F*
   F*
   F* Note: Input format is more fully described in Chapter 2 of
   F* IBM CCA Basic Services Reference and Guide
   F* (SC31-8609) publication.
   F*
   F* Parameters:<br>F* none.
       none.
   F*
   F* Example:
   F* CALL PGM(PINSAMPLE)
   F*
   F* Use these commands to compile this program on the system:
   F* CRTRPGMOD MODULE(PINSAMPLE) SRCFILE(SAMPLE)
   F* CRTPGM PGM(PINSAMPLE) MODULE(PINSAMPLE)
   F* BNDSRVPGM(QCCA/CSNBKPI QCCA/CSNBPGN +
   F* QCCA/CSNBCPE QCCA/CSNBPVR)
```
F\* F\* Note: Authority to the CSNBKPI, CSNBPGN, CSNBCPE, and  $F*$ CSNBPVR service programs in the QCCA library is assumed. F\* F\* The Common Cryptographic Architecture (CCA) verbs used are F\* Key Part Import (CSNBKPI), Clear PIN Generate (CSNBPGN), F\* Clear\_PIN\_Encrypt (CSNBCPE), and Encrypted\_PIN\_Verify (CSNBPVR). F\* F\* Note: This program assumes the card you want to load is F\* already identifed either by defaulting to the CRP01 F\* device or has been explicitly named using the F\* Cryptographic Resource Allocate verb. Also this F\* device must be varied on and you must be authorized F\* to use this device descrption. F\*  $F*$  Declare parameters that are common to all of the CCA verbs  $F*$ **DRETURNCODE S**<br> **DREASONCODE S**<br> **DREASONCODE S**<br> **DREASONCODE S**<br> **DREASONCODE S**<br> **DREASONCODE S**<br> **DREASONCODE S**<br> **DREASONCODE S**<br> **DREASONCODE S**<br> **DREASONCODE S**<br> **DREASONCODE S**<br> **DREASONCODE S**<br> **DREASONCODE S**<br>  $\n *n*$ D\* Declare Key tokens used by this program D\* DIPINKEY<br>
DOPINKEY<br>
DPINGENKEY<br>
DPINGENKEY<br>
S
G4<br>
DPINVERKEY<br>
S
G4<br>
G4 **DS** DKEYTOKEN DKEYFORM  $\overline{1}$  $\overline{1}$ DKEYVERSION  $5<sup>5</sup>$ 5 DKEYFLAG1  $\overline{7}$  $\overline{7}$ 17 DKEYVALUE 32 33 DKEYCV 48 **DKFYTVV** 61 64B 0  $\begin{bmatrix} 1 \\ 1 \\ 33 \end{bmatrix}$ DTOKENPART1 16 DTOKENPART2 32 - 48 DTOKENPART3 49 DTOKENPART4 64  $\begin{array}{c} 1 \\ 5 \\ 9 \end{array}$ 4B 0 DKEYTVV1 DKEYTVV2 8B 0 DKEYTVV3 12B 0 9 128 0<br>
13 168 0<br>
17 208 0<br>
21 248 0<br>
25 288 0<br>
29 328 0<br>
33 368 0<br>
37 408 0<br>
41 448 0<br>
45 488 0<br>
49 528 0<br>
53 568 0<br>
52 568 0 **DKFYTVV4** DKEYTVV5 DKEYTVV6 DKEYTVV7 DKEYTVV8 **DKFYTVV9** DKEYTVV10 DKEYTVV11 DKEYTVV12 DKEYTVV13 DKEYTVV14 53 56B 0 DKEYTVV15 57 60B 0 D\* D\* Declare parameters unique to Key\_Part\_Import D\* DCLEARKEY S 16 D\*

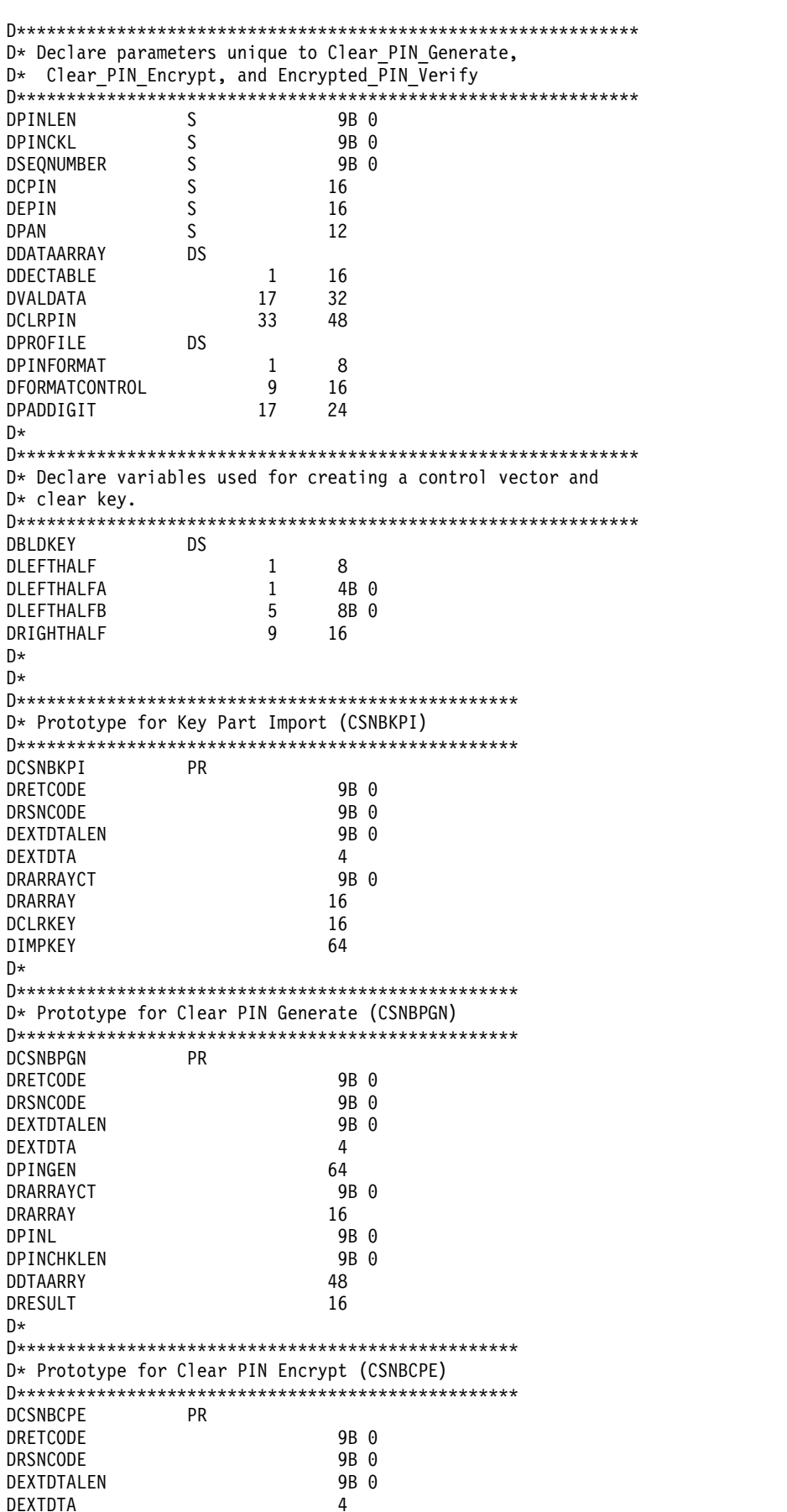

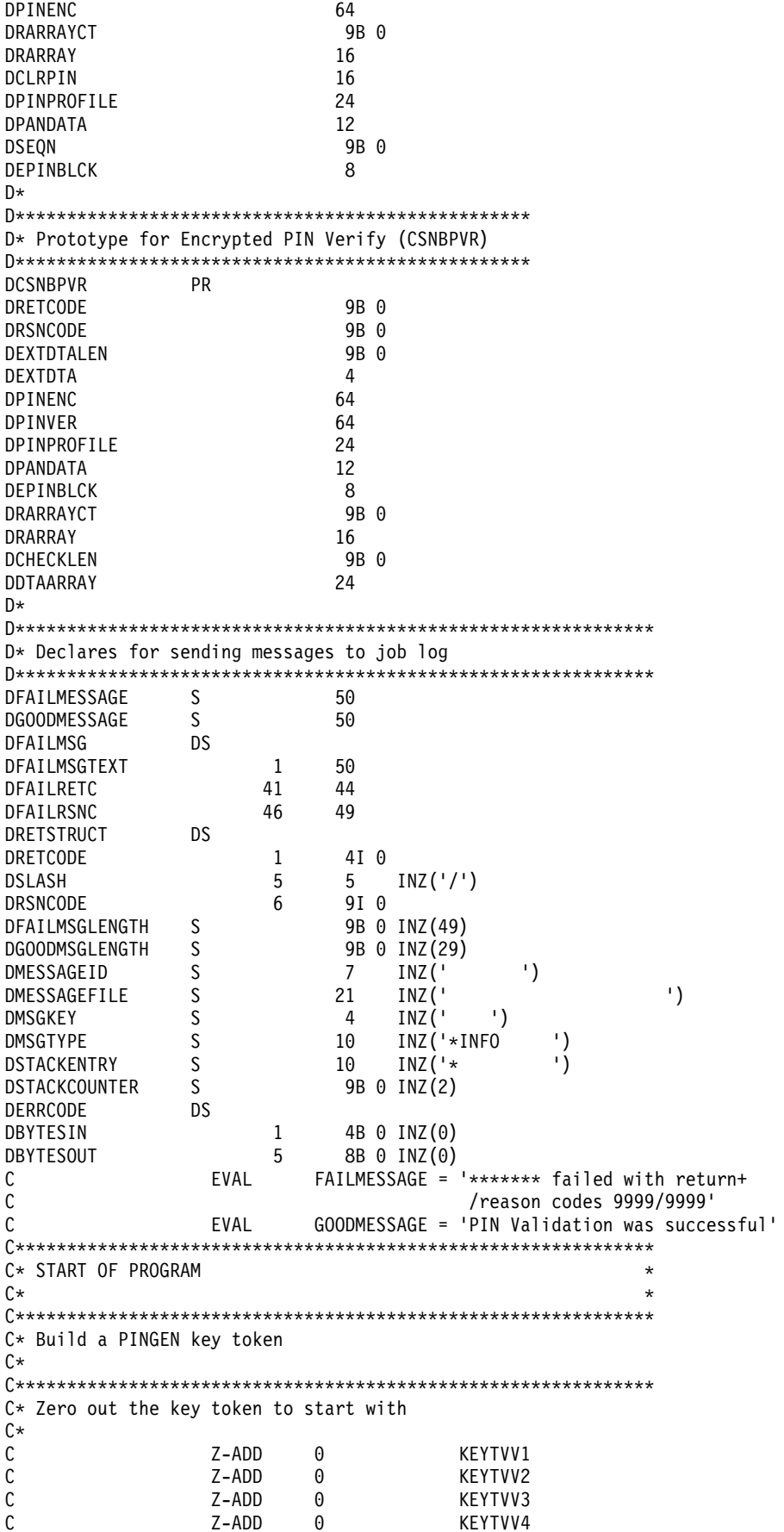

C MOVE TOKENPART1 TOKENPART2 C MOVE TOKENPART1 TOKENPART3 C MOVE TOKENPART1 TOKENPART4 C\* C\* Set the form, version, and flag byte C\* C BITON '7' KEYFORM C BITON '67' KEYVERSION KEYFLAG1 C\*  $C*$  The control vector for a PINGEN key that has the key part  $C*$  flag set is (in hex): C\* 00227E00 03480000 00227E00 03280000 C\* C\* If each 4 byte hex part is converted to decimal you get: C\*<br>C\* 2260480 55050240 2260480 52953088 C\* C\* Build the control vector by placing the decimal number in  $C*$  the appropriate half of the control vector field. C\*\*\*\*\*\*\*\*\*\*\*\*\*\*\*\*\*\*\*\*\*\*\*\*\*\*\*\*\*\*\*\*\*\*\*\*\*\*\*\*\*\*\*\*\*\*\*\*\*\*\*\*\*\*\*\*\*\*\*\*\*\* C Z-ADD 2260480 LEFTHALFA C Z-ADD 55050240 LEFTHALFB C MOVEL LEFTHALF KEYCV LEFTHALFA C Z-ADD 52953088 LEFTHALFB LEFTHALF KEYCV C\*  $C*$  Calculate the Token Validation value by adding every 4 bytes  $C*$  and storing the result in the last 4 bytes. C\* C ADD KEYTVV1 KEYTVV C ADD KEYTVV2 KEYTVV C ADD KEYTVV3 KEYTVV C ADD KEYTVV4 KEYTVV KEYTVV5 C ADD KEYTVV6 KEYTVV C ADD KEYTVV7 KEYTVV C ADD KEYTVV8 KEYTVV C ADD KEYTVV9 KEYTVV KEYTVV10 KEYTVV C ADD KEYTVV11 KEYTVV C ADD KEYTVV12 KEYTVV C ADD KEYTVV13 KEYTVV C ADD KEYTVV14 KEYTVV KEYTVV15 KEYTVV C\* C\* Copy token to PINGENKEY C\* C MOVE KEYTOKEN PINGENKEY C\* C\*\*\*\*\*\*\*\*\*\*\*\*\*\*\*\*\*\*\*\*\*\*\*\*\*\*\*\*\*\*\*\*\*\*\*\*\*\*\*\*\*\*\*\*\*\*\*\*\*\*\*\*\*\*\*\*\*\*\*\*\*\* C\* Build a PINVER key token C\* C\* The control vector for a PINVER key that  $C*$  has the key part flag set is (in hex):  $\int$ C\* 00224200 03480000 00224200 03280000 C\*  $C*$  If each 4 byte hex part is converted to decimal you get:  $C*$ C\* 2260480 55050240 2260480 52953088 C\* C\* Build the control vector by placing the decimal number in  $C*$  the appropriate half of the control vector field. C Z-ADD 2245120 LEFTHALFA

C Z-ADD 55050240 LEFTHALFB C MOVEL LEFTHALF KEYCV Z-ADD 2245120 LEFTHALFA C Z-ADD 52953088 LEFTHALFB LEFTHALF C\*  $C*$  Calculate the Token Validation value by adding every 4 bytes  $C*$  and storing the result in the last 4 bytes. C\* C Z-ADD 0 KEYTVV C ADD KEYTVV1 KEYTVV C ADD KEYTVV2 KEYTVV C ADD KEYTVV3 KEYTVV C ADD KEYTVV4 KEYTVV KEYTVV5 KEYTVV C ADD KEYTVV6 KEYTVV C ADD KEYTVV7 KEYTVV C ADD KEYTVV8 KEYTVV KEYTVV9 KEYTVV C ADD KEYTVV10 KEYTVV C ADD KEYTVV11 KEYTVV C ADD KEYTVV12 KEYTVV C ADD KEYTVV13 KEYTVV C ADD KEYTVV14 KEYTVV ADD KEYTVV15 KEYTVV  $C*$ C\* Copy token to PINVERKEY C\* C MOVE KEYTOKEN PINVERKEY C\*  $\int$ C\*\*\*\*\*\*\*\*\*\*\*\*\*\*\*\*\*\*\*\*\*\*\*\*\*\*\*\*\*\*\*\*\*\*\*\*\*\*\*\*\*\*\*\*\*\*\*\*\*\*\*\*\*\*\*\*\*\*\*\*\*\* C\* Build an IPINENC key token C\* C\* The control vector for an IPINENC key that  $C*$  has the key part flag set is (in hex): C\* C\* 00215F00 03480000 00215F00 03280000  $C*$ C\* If each 4 byte hex part is converted to decimal you get: C\* 2187008 55050240 2187008 52953088 C\* C\*\*\*\*\*\*\*\*\*\*\*\*\*\*\*\*\*\*\*\*\*\*\*\*\*\*\*\*\*\*\*\*\*\*\*\*\*\*\*\*\*\*\*\*\*\*\*\*\*\*\*\*\*\*\*\*\*\*\*\*\*\* C\* Build the control vector by placing the decimal number in  $C*$  the appropriate half of the control vector field. C\*\*\*\*\*\*\*\*\*\*\*\*\*\*\*\*\*\*\*\*\*\*\*\*\*\*\*\*\*\*\*\*\*\*\*\*\*\*\*\*\*\*\*\*\*\*\*\*\*\*\*\*\*\*\*\*\*\*\*\*\*\* C Z-ADD 2187008 LEFTHALFA Z-ADD 55050240 LEFTHALFB<br>MOVEL LEFTHALF KEYCV C MOVEL LEFTHALF KEYCV C Z-ADD 2187008 LEFTHALFA C Z-ADD 52953088 LEFTHALFB C<sub>NOVE</sub> LEFTHALF KEYCV  $\int$ C\* Calculate the Token Validation value by adding every 4 bytes  $C*$  and storing the result in the last 4 bytes. C\* C Z-ADD 0 KEYTVV C ADD KEYTVV1 KEYTVV C ADD KEYTVV2 KEYTVV C ADD KEYTVV3 KEYTVV C ADD KEYTVV4 KEYTVV C ADD KEYTVV5 KEYTVV KEYTVV6 C ADD KEYTVV7 KEYTVV C ADD KEYTVV8 KEYTVV ADD KEYTVV9 KEYTVV

 $\mathsf{C}$ ADD KEYTVV10 **KEYTVV**  $\mathbb C$ ADD KEYTVV11 KEYTVV  $\mathsf C$ ADD KEYTVV12 KEYTVV  $\mathsf C$ ADD KEYTVV13 KEYTVV  $\mathsf C$ ADD KEYTVV14 KEYTVV  $\mathsf{C}$ ADD KEYTVV15 **KEYTVV** C\* C\* Copy token to IPINENC  $C*$ MOVE  $\mathsf{C}$ KEYTOKEN IPINKEY  $C*$  $C^*$ C\* Build an OPINENC key token  $C^*$ C\* The control vector for an OPINENC key that  $C*$  has the key part flag set is (in hex):  $C*$  $C*$ 00247700 03480000 00247700 03280000  $C*$ C\* If each 4 byte hex part is converted to decimal you get:  $C^*$  $C*$ 2389760 55050240 2389760 52953088  $C^*$  $C*$  Build the control vector by placing the decimal numbers in  $C*$  the appropriate half of the control vector field.  $\mathsf C$ Z-ADD 2389760 LEFTHALFA С Z-ADD 55050240 LEFTHALFB MOVEL  $\mathsf C$ LEFTHALF KEYCV  $\mathsf{C}$ Z-ADD 2389760 LEFTHALFA  $\mathsf C$ Z-ADD 52953088 LEFTHALFB C MOVE LEFTHALF KEYCV C\* C\* Calculate the Token Validation value by adding every 4 bytes  $C*$  and storing the result in the last 4 bytes. C\*  $\mathsf C$  $Z - ADD$  $\Theta$ **KEYTVV**  $\mathsf C$ KEYTVV1 ADD KEYTVV  $\mathsf C$ ADD KEYTVV2 **KFYTVV**  $\mathsf C$ ADD KEYTVV3 KEYTVV  $\mathsf C$ ADD KEYTVV4 KEYTVV  $\mathsf C$ ADD KEYTVV5 KEYTVV  $\mathsf C$ ADD KEYTVV6 KEYTVV  $\mathsf{C}$ ADD KEYTVV7 KEYTVV  $\mathsf C$ ADD KEYTVV8 **KEYTVV**  $\mathsf C$ ADD KEYTVV9 KEYTVV  $\mathsf C$ KEYTVV10 ADD KEYTVV  $\mathsf C$ ADD KEYTVV11 KEYTVV  $\mathsf C$ ADD KEYTVV12 KEYTVV  $\mathsf C$ ADD KEYTVV13 KEYTVV  $\mathsf C$ ADD KEYTVV14 KEYTVV  $\mathbb C$ ADD KEYTVV15 KEYTVV  $C*$ C\* Copy token to OPINENC C\*  $\mathsf{C}$ MOVE KEYTOKEN **OPINKEY**  $C*$ C∗  $C*$ C\* Clear key value for PINGEN/PINVER form will be:  $C*$ 01234567 01765432 01234567 01765432 C\* C\*  $C*$  The key will be imported into two parts that get exclusived

 $C*$  OR'ed together. This program uses as key parts: С\* 00224466 00775533 00224466 00775533 and  $C*$  $C*$  $C*$ 01010101 01010101 01010101 01010101  $C*$ C\* Converting these to decimal results in  $C^*$  $C*$ 2245734 7820595 2245734 7820595 and C\*  $C*$ 16843009 16843009 16843009 16843009  $C^*$  $C*$  In this example, the left half of the key is the same as C\* the right half. PIN keys in CCA are double length keys. C\* However, some implementation of DES (including Cryptographic C\* Support/400) use single length keys for PINs. If both  $C*$  halves of a double are the same, then they produce the C\* same output as a single length key, thereby allowing you C\* to exchange data with non-CCA systems. C\* Import the PINGEN key  $(********************************$  $\mathsf{C}$ MOVEL 'FIRST ' RULEARRAY  $Z - ADD$  1  $\mathsf{C}$ RULEARRAYCNT  $C*$  Build the next clear key part by placing the decimal numbers  $C*$  in the appropriate half of the clear key field. Z-ADD 16843009 LEFTHALFA<br>Z-ADD 16843009 LEFTHALFB<br>MOVEL LEFTHALF CLEARKEY<br>MOVE LEFTHALF CLEARKEY  $\mathsf{C}$ С --<br>CLEARKEY<br>CLEARKEY  $\Gamma$  $\mathsf{C}$  $C*$  Call Key Part Import the first time for the PINGEN key (RETURNCODE:  $\mathsf{C}$ CALLP CSNBKPI  $\mathsf C$ REASONCODE: C EXITDATALEN: C EXITDATA:  $\mathsf C$ RULEARRAYCNT:  $\mathsf{C}$ RULEARRAY:  $\mathsf C$ CLEARKEY:  $\mathsf C$ PINGENKEY) C RETURNCODE IFGT 4  $\mathsf{C}$ MOVEL 'CSNBKPI' **FAILMESSAGE**  $\mathsf{C}$ SNDFAILMSG EXSR  $\mathsf{C}$ **SETON** ENDIF  $\mathsf{C}$ C\* Build the clear key part by placing the decimal number in  $C*$  the appropriate half of the clear key field.  $\mathsf{C}$ Z-ADD 2245734 LEFTHALFA  $\mathsf{C}$ LEFTHALFB Z-ADD 7820595  $\mathsf{C}$ MOVEL LEFTHALF CLEARKEY CLEARKEY  $\mathsf{C}$ MOVE LEFTHALF C\* Call Key Part Import the second time for the PINGEN key MOVEL 'LAST ' RULEARRAY C CSNBKPI C CALLP (RETURNCODE:  $\mathsf C$ REASONCODE:  $\mathsf{C}$ EXITDATALEN:  $\mathsf{C}$ EXITDATA: С RULEARRAYCNT: С RULEARRAY:  $\mathsf{C}$ CLEARKEY:

**LR** 

PINGENKEY)  $\mathsf{C}$  $\mathsf C$ RETURNCODE IFGT 4  $\mathsf{C}$ 'CSNBKPI' FAILMESSAGE MOVEL  $\mathsf C$ EXSR SNDFAILMSG  $\mathsf{C}$ **SETON LR** C ENDIF  $C*$  Import the PINVER key  $*$  $(********************************$ 'FIRST '  $\mathfrak c$ MOVEL RULEARRAY  $\mathbb C$ Z-ADD  $1$ RULEARRAYCNT  $\mathbb C$ Z-ADD 16843009 LEFTHALFA  $\mathsf{C}$  $Z - ADD$ 16843009 LEFTHALFB  $\mathfrak c$ MOVEL LEFTHALF CLEARKEY MOVE LEFTHALF  $\mathsf{C}$ CLEARKEY C\* Call Key Part Import the first time for the PINVER key CALLP CSNBKPI  $\mathsf C$ (RETURNCODE:  $\mathsf C$ REASONCODE:  $\mathsf C$ EXITDATALEN:  $\mathsf C$ EXITDATA:  $\mathsf{C}$ RULEARRAYCNT:  $\mathsf C$ RULEARRAY:  $\mathsf C$ CLEARKEY:  $\mathsf C$ PINVERKEY)  $\mathsf C$ RETURNCODE IFGT 4  $\mathsf{C}$ 'CSNBKPI' MOVEL FAILMESSAGE  $\mathsf{C}$ EXSR SNDFAILMSG  $\mathsf C$ SETON LR  $\mathsf{C}$ ENDIF  $C*$  Build the clear key part by placing the decimal number in  $C*$  the appropriate half of the clear key field.  $\mathsf{C}$ Z-ADD 2245734 LEFTHALFA  $\mathsf{C}$ Z-ADD 7820595 LEFTHALFB C MOVEL LEFTHALF CLEARKEY C MOVE LEFTHALF CLEARKEY C\* Call Key Part Import the second time for the PINVER key 'LAST  $\mathsf C$ MOVEL RULEARRAY  $\mathbb C$ CALLP CSNBKPI (RETURNCODE:  $\mathsf C$ REASONCODE:  $\mathsf{C}$ EXITDATALEN:  $\mathsf C$ EXITDATA:  $\mathsf C$ RULEARRAYCNT:  $\mathsf{C}$ RULEARRAY:  $\mathsf C$ CLEARKEY:  $\mathsf C$ PINVERKEY)  $\mathsf C$ RETURNCODE IFGT 4  $\mathsf C$ 'CSNBKPI' MOVEL FAILMESSAGE  $\mathsf{C}$ SNDFAILMSG EXSR  $\mathsf{C}$ **LR SETON** C ENDIF C\* Clear key value for IPINENC/OPINENC key pair will be: 012332EF 01020408 012332EF 01020408  $C*$ C\*  $C*$  The key will be imported into two parts that get exclusived C\* OR'ed together. This program uses as key parts:  $C*$  $C*$ 002233EE 00030509 002233EE 00030509 and C\* 01010101 01010101 01010101 01010101 C\*  $C*$ 

C\* Converting these to decimal results in С\*  $C*$ 2241518 197897 2241518 197897 and  $C*$  $C*$ 16843009 16843009 16843009 16843009  $(********$  $C*$  Import the PINVER key  $*$ (\*\*\*\*\*\*\*\*\*\*\*\*\*\*\*\*\*\*\*\*\*\*\*\*\* 'FIRST ' MOVEL RULEARRAY  $\mathsf{C}$  $\mathsf C$ RULEARRAYCNT  $C*$  Build the clear key part by placing the decimal number in  $C*$  the appropriate half of the clear key field. Z-ADD 16843009 LEFTHALFA C  $\mathsf{C}$ Z-ADD 16843009 LEFTHALFB CLEARKEY MOVEL LEFTHALF<br>MOVE LEFTHALF C  $\mathsf{C}$ MOVE CLEARKEY C\* Call Key Part Import the first time for the IPINENC key CALLP CSNBKPI  $\mathsf{C}$ (RETURNCODE: C REASONCODE:  $\mathsf C$ EXITDATALEN:  $\mathsf C$ EXITDATA:  $\mathsf{C}$ RULEARRAYCNT:  $\mathsf C$ RULEARRAY: C CLEARKEY:  $\mathsf C$ IPINKEY) С RETURNCODE IFGT 4 'CSNBKPI'  $\mathsf{C}$ MOVEL FAILMESSAGE  $\mathsf{C}$ EXSR SNDFAILMSG С SETON C ENDIF C\* Build the clear key part by placing the decimal number in C\* the appropriate half of the clear key field. Z-ADD 2241518 LEFTHALFA  $\mathsf{C}$ 197897 C Z-ADD LEFTHALFB  $\mathsf{C}$ MOVEL LEFTHALF CI FARKFY MOVE LEFTHALF CLEARKEY  $\mathsf{C}$ C\* Call Key Part Import the second time for the IPINENC key MOVEL 'LAST ' RULEARRAY  $\mathsf{C}$  $\mathsf C$ CALLP CSNBKPI (RETURNCODE: С REASONCODE: C EXITDATALEN:  $\mathsf C$ EXITDATA: С RULEARRAYCNT:  $\mathsf C$ RULEARRAY:  $\mathsf C$ CLEARKEY:  $\mathsf{C}$ IPINKEY) **RETURNCODE**  $\mathsf{C}$ IFGT 4 С MOVEL 'CSNBKPI' FAILMESSAGE С EXSR SNDFAILMSG  $\Gamma$ SETON  $\mathsf{C}$ ENDIF  $C*$  Import the OPINENC key  $*$ (\*\*\*\*\*\*\*\*\*\*\*\*\*\*\*\*\*\*\*\*\*\*\*\*\*\* 'FIRST ' MOVEL RULEARRAY  $\mathsf{C}$  $\frac{1}{1}$ Z-ADD RULEARRAYCNT  $\Gamma$  $C*$  Build the clear key part by placing the decimal number in

LR

**LR** 

C\* the appropriate half of the clear key field.

С Z-ADD 16843009 LEFTHALFA  $\mathsf{C}$ Z-ADD 16843009 LEFTHALFB  $\mathfrak c$ MOVEL LEFTHALF CLEARKEY  $\mathsf{C}$ MOVE LEFTHALF CLEARKEY C\* Call Key Part Import the first time for the OPINENC key  $\mathsf{C}$ CALLP CSNBKPI (RETURNCODE:  $\mathfrak c$ REASONCODE: С EXITDATALEN:  $\mathsf C$ EXITDATA:  $\mathsf{C}$ RULEARRAYCNT:  $\mathsf C$ RULEARRAY:  $\mathsf C$ CLEARKEY:  $\mathsf{C}$ OPINKEY)  $\mathsf C$ RETURNCODE IFGT 4 'CSNBKPI'  $\mathsf{C}$ MOVEL FAILMESSAGE  $\mathsf{C}$ EXSR SNDFAILMSG  $\mathsf C$ SETON LR  $\mathsf{C}$ ENDIF  $C*$  Build the clear key part by placing the decimal number in  $C*$  the appropriate half of the clear key field.  $\mathsf{C}$ Z-ADD 2241518 LEFTHALFA  $\mathsf C$ Z-ADD 197897 LEFTHALFB MOVEL  $\mathsf{C}$ LEFTHALF CLEARKEY  $\mathsf C$ MOVE LEFTHALF CLEARKEY C\* Call Key Part Import the second time for the OPINENC key 'LAST ' MOVEL C RULEARRAY CSNBKPI С CALLP (RETURNCODE:  $\mathsf C$ REASONCODE:  $\mathsf{C}$ EXITDATALEN:  $\mathsf{C}$ EXITDATA: С RULEARRAYCNT:  $\mathsf{C}$ RULEARRAY:  $\mathsf C$ CLEARKEY:  $\mathsf C$ OPINKEY)  $\mathsf C$ RETURNCODE IFGT  $\mathsf C$ MOVEL 'CSNBKPI' FAILMESSAGE  $\mathsf C$ EXSR SNDFAILMSG  $\mathbb C$ **SETON LR**  $\mathsf{C}$ ENDIF  $C^*$ C\* Generate a Clear PIN with CSNBPGN (Clear PIN Generate)  $C*$  Rule\_array\_count = 1  $C*$  Rule  $array = "IBM-PIN"$  (Same as Crypto Support/400)  $C*$  PIN length = 8  $C*$  PIN Check length = 8 (But is ignored for IBM-PIN) C\* Data array: Dec. table set to 0123456789123456  $C*$ C∗ validation dta = 1111222233334444 C∗ clear PIN = ignored  $\mathsf{C}$  $Z - ADD \t1$ **RIII FARRAYCNT** 'IBM-PIN' С MOVEL RULEARRAY  $\mathsf C$ Z-ADD  $8<sup>1</sup>$ PINLEN  $\mathsf C$ Z-ADD  $8<sup>8</sup>$ PINCKL MOVEL  $\mathsf C$ '01234567' DECTABLE  $\mathsf{C}$ MOVE '89123456' DECTABLE C MOVEL '11112222' VALDATA '33334444' С MOVE VALDATA 

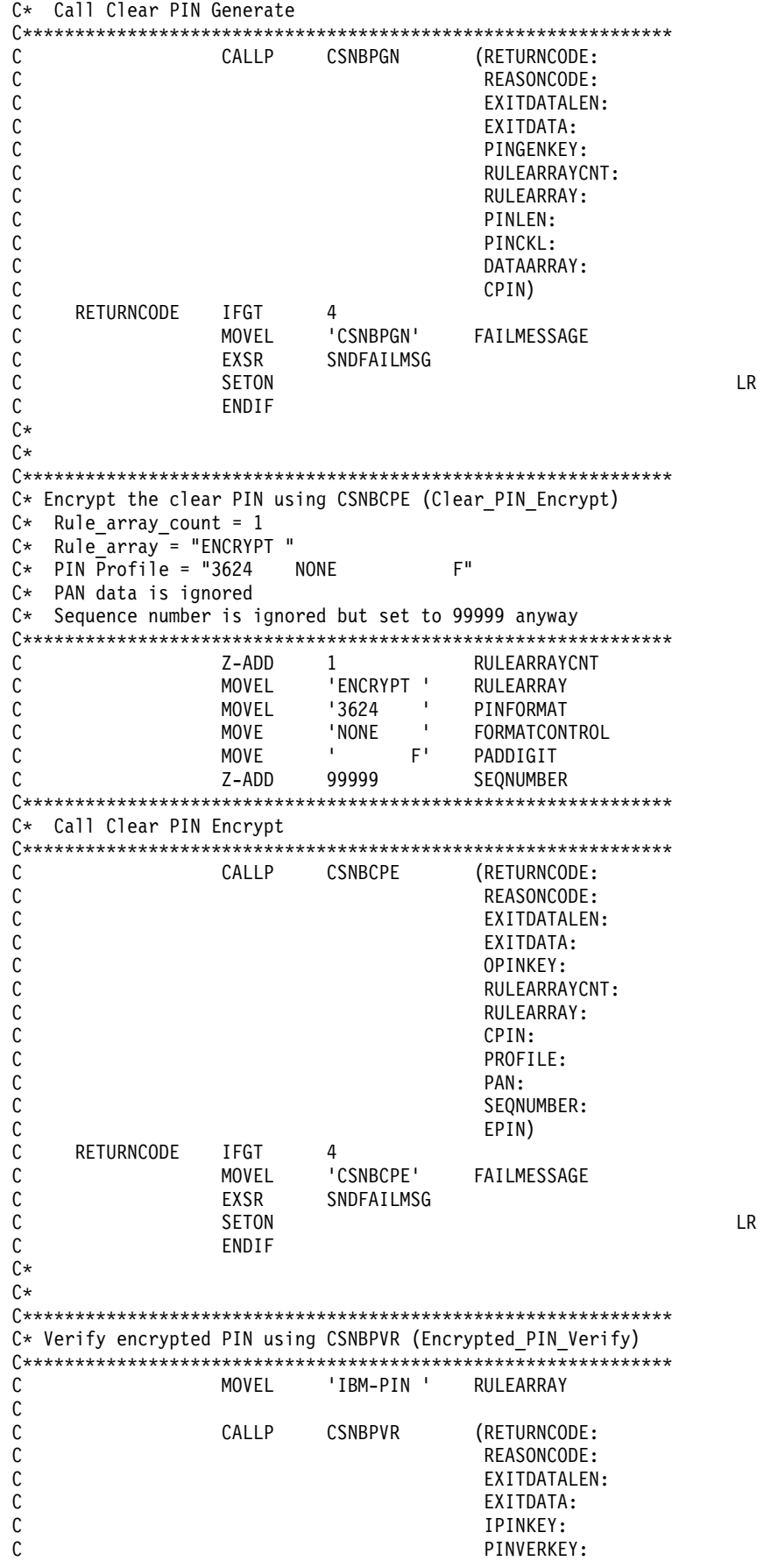

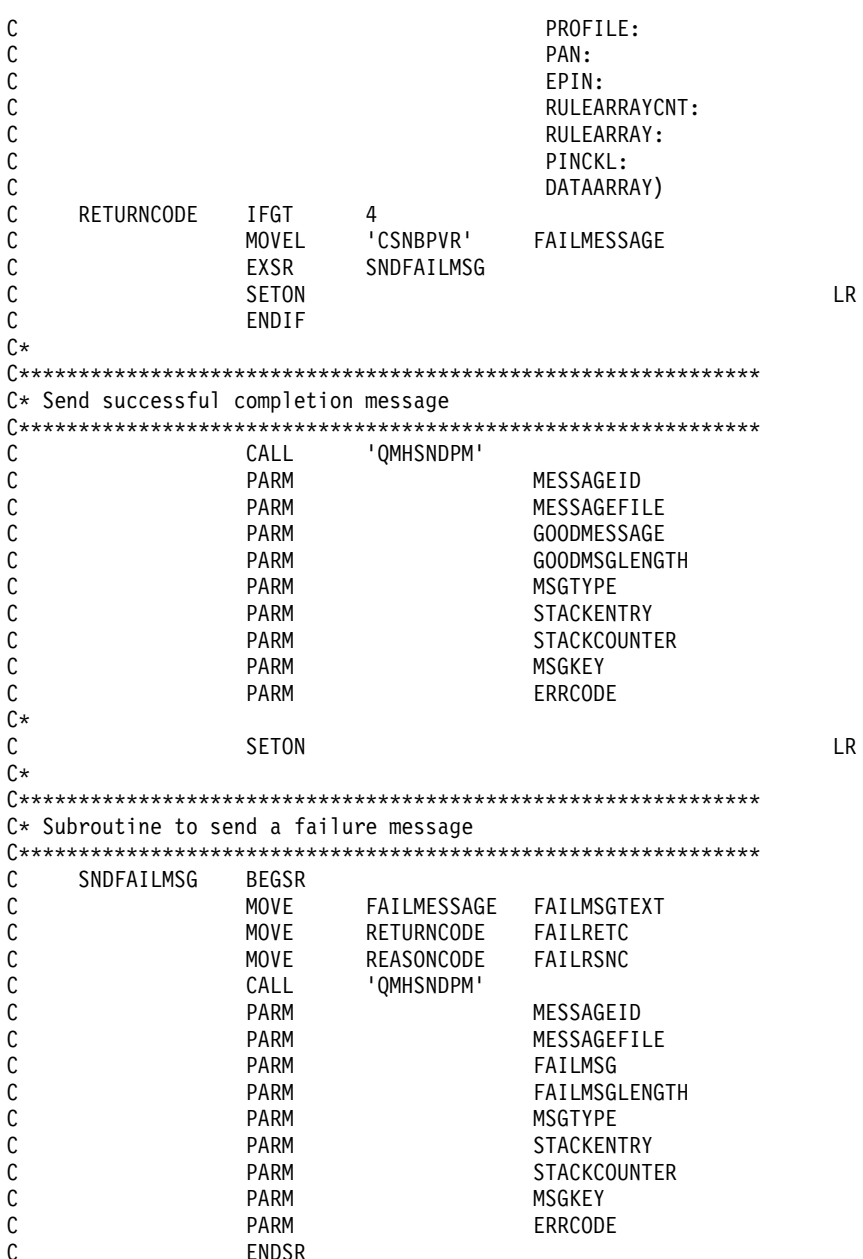

## Generating and verifying a digital signature

You can protect data from undetected changes by including a proof of identity value called a digital signature. You can write programs to generate and verify a digital signature for the Cryptographic Coprocessor on your system running the IBM i operating system.

## Generating a digital signature

A digital signature relies on hashing and public key cryptography. When you sign data, you hash the data and encrypt the results with your private key. The encrypted hash value is called a digital signature.

If you change the original data, a different digital signature will be generated.

To use a PKA key to sign a file, write a program.

## **Verifying a digital signature**

Verifying a digital signature is the opposite of signing data. Verifying a signature will tell you if the signed data has changed or not. When a digital signature is verified, the signature is decrypted using the public key to produce the original hash value. The data that was signed is hashed. If the two hash values match, then the signature has been verified. To do this, write a program.

Read the ["Code license and disclaimer information" on page 273](#page-278-0) for important legal information.

#### **Related concepts**:

["Creating AES, DES, and PKA keys" on page 135](#page-140-0)

You can create Advanced Encryption Standard (AES), Data Encryption Standard (DES), and Public key algorithm (PKA) keys. You can create AES keys and store them in an AES keystore. You can create DES keys and store them in a DES keystore. You can create PKA keys and store them in a PKA keystore. The AES, DES, and PKA keys can be created by writing IBM i programs.

#### **Example: Signing a file with your Cryptographic Coprocessor:**

Change this IBM i program example to suit your needs for signing a file with your Cryptographic Coprocessor.

**Note:** Read the ["Code license and disclaimer information" on page 273](#page-278-0) for important legal information.

If you choose to use this program example, change it to suit your specific needs. For security reasons, IBM recommends that you individualize these program examples rather than using the default values provided.

```
/*---------------------------------------------------------------*/
/* Description: Digitally signs a streams file. */
\frac{1}{\sqrt{2}} */
/* COPYRIGHT 5769-SS1 (c) IBM Corp 1999, 2007 */
\frac{1}{\sqrt{2}} \frac{1}{\sqrt{2}} 
/* This material contains programming source code for your */
/* consideration. These examples have not been thoroughly *//* tested under all conditions. IBM, therefore, cannot *//* guarantee or imply reliability, serviceability, or function */
/* of these programs. All programs contained herein are */* provided to you "AS IS". THE IMPLIED WARRANTIES OF *//* MERCHANTABILITY AND FITNESS FOR A PARTICULAR PURPOSE ARE */
/* EXPRESSLY DISCLAIMED. IBM provides no program services for */
/* these programs and files. */\frac{1}{\sqrt{2}} \frac{1}{\sqrt{2}} 
/* Parameters: File to be signed */
/* File to contain signature * */
\frac{1}{\sqrt{\frac{1}{\pi}}} Key label of key to use \frac{1}{\sqrt{\frac{1}{\pi}}}\frac{1}{\sqrt{2}} */
/* Examples: *//* CALL PGM(SIGNFILE) PARM('file_to_sign' 'file_to_hold_sign' */
/* 'key_label'); */
\frac{1}{\sqrt{2}} */
/* Note: The CCA verbs used in the this program are more fully */<br>/* described in the IBM CCA Basic Services Reference */
/* described in the IBM CCA Basic Services Reference */<br>/* and Guide (SC31-8609) publication.
/* and Guide (SC31-8609) publication.<br>/*
\frac{1}{\sqrt{2}} */
/* Note: This program assumes the card you want to use is */* already identified either by defaulting to the CRP01 */<br>/* device or has been explicitly named using the */device or has been explicitly named using the *//* Cryptographic_Resource_Allocate verb. Also this */
/* device must be varied on and you must be authorized */<br>/* to use this device description.
        to use this device description. \star/\frac{1}{\sqrt{2}} */
/* Use the following commands to compile this program: */
/* ADDLIBLE LIB(QCCA) */
```

```
/* CRTCMOD MODULE(SIGNFILE) SRCFILE(SAMPLE) SYSIFCOPT(*IFSIO) */
/* CRTPGM PGM(SIGNFILE) MODULE(SIGNFILE) */
/* BNDSRVPGM(QCCA/CSNDDSG QCCA/CSNBOWH) */
\frac{1}{\sqrt{2}} */
/* Note: authority to the CSNDDSG and CSNBOWH service programs */
/* in the QCCA library is assumed. */\frac{1}{\sqrt{2}} */
/* Common Cryptographic Architecture (CCA) verbs used: */
/* Digital_Signature_Generate (CSNDDSG) */
/* One_Way_Hash (CSNBOWH) */
/*---------------------------------------------------------------*/
#include <stdlib.h>
#include <stdio.h>
#include <string.h>
#include "csucincl.h" /* header file for CCA Cryptographic
        Service Provider */
/*-----------------------------------------------------------*/
/* standard return codes *//*-----------------------------------------------------------*/
#define ERROR -1
#define OK 0
int hash file(long h len, char h out[128], FILE *t in);
int main(int argc, char *argv[])
{
   /*-----------------------------------------------------------*/
   /* standard CCA parameters \star//*-----------------------------------------------------------*/
   long return code;
   long reason code;
   long exit data length = 0L;
   char exit_data[2];
   long rule\_array\_count = 0L;
   char rule_array\overline{[1]}[8];
   /*-----------------------------------------------------------*/
   /* parameters unique to this sample program *//*-----------------------------------------------------------*/
   long PKA_private_key_identifier_length = 64;
   char PKA_private_key_identifier[64];
   long hash length = 16L;
   char hash[128];
   long signature_field_length = 128L;
   long signature bit length = 0L;
   char signature_field[256];
   char key label\overline{[}64];
   long key_token_length = 2500L;
   char key token<sup>[2500]</sup>;
   FILE *file2sign;
   FILE *signature;
   int hash return;
    if (argc \lt 2)
    \{printf("Name of file to be signed is missing.");
 return ERROR;
    }
    else if (argc < 3)
    \{printf("Name of file where the signature should ");
 printf("be written is missing.");
 return ERROR;
    }
```

```
else if (argc < 4)
   \{printf("Key label for the key to be used for signing is missing.");
return ERROR;
  }
   if ( (strlen(argv[3])) > 64 )
   \{printf("Invalid Key Label. Key label longer than 64.");
return ERROR;
   }
  else
   \{memset(PKA private key identifier, ' ', 64);
memcpy(PKA_private_key_identifier, argv[3],strlen(argv[3]));
  }
   /* Open the file that is being signed. */
   if ( (file2sign = fopen(argv[1], "rb")) == NULL)
   \{printf("Opening of file %s failed.",argv[1]);
return ERROR;
   }
   /* Obtain a hash value for the file. */
  hash_return = hash_file(hash_length, hash, file2sign);
   /* Close the file. */
   fclose(file2sign);
   if (hash_return != OK)
   \{printf("Signature generation failed due to hash error.\n");
  }
  else
   \{/* Use CSNDDSG to generate the signature. */
CSNDDSG(&return_code,
&reason_code,
&exit data length,
exit data,
&rule array count,
 (char \star) rule array,
 &PKA private key identifier length,
PKA_private_key_identifier,
&hash_length,
hash,
 &signature_field_length,
 &signature_bit_length,
 signature_field);
   }
   if (return code != 0)
   \{printf("Signature generation failed with return/reason code %ld/%ld",
return_code, reason_code);
return ERROR;
  }
  else
   \{printf("Signature generation was successful.");
printf("Return/Reason codes = %ld/%ld\n", return_code, reason_code);
printf("Signature has length = d\lambdan", signature field length);
```

```
signature = fopen(argv[2],"wb");
    if (signature == NULL)
    \{printf("Open of file %s failed.",argv[2]);
  printf("Signature was not saved.");
 return ERROR;
    }
    fwrite(signature_field, 1, signature_field_length, signature);
    fclose(signature);
    printf("Signature was saved successfully in %s.", argv[2]);
    return OK;
    }
}
int hash_file(long h_len, char h_out[128], FILE *t_in)
\{/*-----------------------------------------------------------*/
   /* standard CCA parameters */
   /*-----------------------------------------------------------*/
   long return code;
   long reason code;
   long exit data length = 0;
   char exit data[2];
   long rule_array_count = 2;
   char rule_array[2][8];
   /*-----------------------------------------------------------*/
   /* parameters unique to this function */*-----------------------------------------------------------*/
   long text length;
   char text[1024];
   long chaining vector length = 128;
   char chaining vector[128];
   long file_length;
   fseek(t in, 0, SEEK END);
   file_length = ftel1(t_in);rewind(t in);
   text_length = fread(text, 1, 1024, t<sub>_</sub>in);
   memcpy(rule array[0], "MD5 ", 8);
   if (file_length <= 1024) {
 memcpy(rule_array[1], "ONLY ", 8);
   }
   else {
memcpy(rule_array[1], "FIRST ", 8);
   }
   while (file length > 0)
   \{CSNBOWH(&return code,
 &reason_code,
 &exit_data_length,
 exit data,
 &rule_array_count,
  (char \star) rule array,
 &text_length,
 text,
 &chaining_vector_length,
 chaining vector,
 &h_len,
 h_out);
```

```
if (return_code != 0)
    break;
printf("Hash iteration worked.\n");
file length - text length;
if (file length > 0)
{
    text length = fread(text, 1, 1024, t in);
    if (file_length <= 1024) {
 memcpy(rule_array[1], "LAST
    }
    else {
 memcpy(rule_array[1], "MIDDLE ", 8);
    }
}
   }
   if (return code != 0)
   \{printf("Hash function failed with return/reason code %ld/%ld\n",
      return code, reason code);
return ERROR;
   }
   else
   \{printf("Hash completed successfully.\n");
printf("hash length = \frac{1}{8}ld\n", h len);
print(f("hash = %.32s\n\n\}, b_out);return OK;
   }
}
```
#### **Example: Verifying a digital signature with your Cryptographic Coprocessor:**

Change this IBM i program example to suit your needs for verifying a digital signature with your Cryptographic Coprocessor

**Note:** Read the ["Code license and disclaimer information" on page 273](#page-278-0) for important legal information.

```
/*---------------------------------------------------------------*/
/* Description: Verifies the digital signature of an IFS file *//* produced by the SIGNFILE sample program. */\frac{1}{\sqrt{2}} */
/* COPYRIGHT 5769-SS1 (c) IBM Corp 1999, 2007 */
\frac{1}{\sqrt{2}} */
/* This material contains programming source code for your *//* consideration. These examples have not been thoroughly *//* tested under all conditions. IBM, therefore, cannot * //* guarantee or imply reliability, serviceability, or function */
/* of these programs. All programs contained herein are */* provided to you "AS IS". THE IMPLIED WARRANTIES OF *//* MERCHANTABILITY AND FITNESS FOR A PARTICULAR PURPOSE ARE */
/* EXPRESSLY DISCLAIMED. IBM provides no program services for */
/* these programs and files. */\frac{1}{\sqrt{2}} */
/* Parameters: Signed file \star//* File containing the signature *//* Key label of the key to use */
\frac{1}{\sqrt{2}} */
/* Examples: */
/* CALL PGM(VERFILESIG) PARM('name_of_signed_file' + */
                     /* 'name_of_file_w_signature' + */
```

```
/* \hspace{1cm} 'key_label'); \hspace{1cm} \hspace{1cm} \hspace{1cm} \hspace{1cm} \hspace{1cm} \hspace{1cm} \hspace{1cm} \hspace{1cm} \hspace{1cm} \hspace{1cm} \hspace{1cm} \hspace{1cm} \hspace{1cm} \hspace{1cm} \hspace{1cm} \hspace{1cm} \hspace{1cm} \hspace{1cm} \hspace{1cm} \hspace\frac{1}{\sqrt{2}} */
/* Note: The CCA verbs used in the this program are more fully *//* described in the IBM CCA Basic Services Reference *\prime<br>/* and Guide (SC31-8609) publication.
/* and Guide (SC31-8609) publication.<br>/*
\frac{1}{\sqrt{2}} \frac{1}{\sqrt{2}} 
/* Note: This program assumes the card you want to use is \frac{\ast}{\sqrt{\ast}} already identified either by defaulting to the CRP01 \frac{\ast}{\sqrt{\ast}}/* already identified either by defaulting to the CRP01 */<br>/* device or has been explicitly named using the */device or has been explicitly named using the *//* Cryptographic_Resource_Allocate verb. Also this */
/* device must be varied on and you must be authorized */<br>/* to use this device description.
/* to use this device description. \begin{array}{ccc} \n\star & \star & \star \\
\star & \n\end{array}\frac{1}{\sqrt{2}} */
/* Use the following commands to compile this program: */
/* ADDLIBLE LIB(QCCA) */
/* CRTCMOD MODULE(VERFILESIG) SRCFILE(SAMPLE) SYSIFCOPT(*IFSIO)*/
/* CRTPGM PGM(SIGNFILE) MODULE(SIGNFILE) + */
/* BNDSRVPGM(QCCA/CSNDDSV QCCA/CSNBOWH) */
\frac{1}{\sqrt{2}} \frac{1}{\sqrt{2}} 
/* Note: authority to the CSNDDSV and CSNBOWH service programs */
/* in the QCCA library is assumed. \begin{array}{ccc} \n\star & \star & \star \\
\star & \times & \n\end{array}\frac{1}{\sqrt{2}} */
/* Common Cryptographic Architecture (CCA) verbs used: */
      Digital Signature Verify (CSNDDSV) *//* One_Way_Hash (CSNBOWH) \star//*---------------------------------------------------------------*/
#include <stdlib.h>
#include <stdio.h>
#include <string.h>
                                /* header file for CCA Cryptographic
           Service Provider \star//*-----------------------------------------------------------*/
/* standard return codes
/*-----------------------------------------------------------*/
#define ERROR -1
#define OK 0
int hash_file(long h_len, char h_out[128], FILE *t_in);
int main(int argc, char *argv[])
{
    /*-----------------------------------------------------------*/
    /* standard CCA parameters */
     /*-----------------------------------------------------------*/
     long return code;
    long reason code;
    long exit\_data\_length = 0L;char exit data[2];
     long rule array count = 0L;
    char rule_array[1][8];
     /*-----------------------------------------------------------*/
    /* parameters unique to this sample program * //*-----------------------------------------------------------*/
     long PKA_public_key_identifier_length = 64;
     char PKA_public_key_identifier[64];
    long hash length = 16L;char hash[128];
     long signature field length;
     char signature[field[256];
    char key_label\overline{[}64];
    FILE *file2verify;
    FILE *signature;
```

```
int hash return;
  if (\text{argc} < 2)
   \{printf("Name of file to be verified is missing.\n");
return ERROR;
   }
  else if (argc < 3)
   \{printf("Name of file containing the signature is missing.\n");
return ERROR;
   }
  else if (argc < 4)
   \{printf("Key label for the key to be used for verification is missing.\n");
return ERROR;
  }
  if (strlen(argv[3]) > 64 )
   \{printf("Invalid Key Label. Key label longer than 64 bytes.");
return ERROR;
  }
  else
   \{memset(PKA_public_key_identifier, ' ', 64);
memcpy(PKA_public_key_identifier, argv[3], strlen(argv[3]));
   }
  /* Open the file that is being verified. */
  if ( (file2verify = fopen(argv[1],"rb")) == NULL)
   \{printf("Opening of file %s failed.",argv[1]);
return ERROR;
  }
  /* Obtain a hash value for the file. */hash return = hash file(hash length, hash, file2verify);
  /* Close the file. */
  fclose(file2verify);
  if (hash return != OK)
   \{printf("Signature verification failed due to hash error.\n");
return ERROR;
   }
  else
   \{signature = fopen(argv[2],"rb");
if (signature == NULL)
{
   printf("Open of signature file %s failed.",argv[2]);
   printf("Signature was not verified.");
   return ERROR;
}
memset(signature_field, ' ', 256);
fseek(signature, 0, SEEK END);
signature field length = ftell(signature);
rewind(signature);
fread(signature field, 1, signature field length, signature);
fclose(signature);
```

```
/* Use CSNDDSV to verify the signature. */CSNDDSV(&return_code,
  &reason_code,
  &exit_data_length,
  exit \overline{data},
  &rule array count,
  (char \star) rule array,
  &PKA public key identifier length,
  PKA_public_key_identifier,
  &hash_length,
  hash,
  &signature_field_length,
  signature_field);
    }
    if (return code != 0)
    {
 printf("Signature verification failed with return/reason code %ld/%ld",
 return code, reason code);
 return ERROR;
    }
    else
     \{printf("Signature verification was successful.");
 printf("Return/Reason codes = %ld/%ld\n", return code, reason code);
     }
}
int hash_file(long h_len, char h_out[128], FILE *t_in)
\{/*-----------------------------------------------------------*/
   /* standard CCA parameters */
   /*-----------------------------------------------------------*/
    long return code;
    long reason_code;
    long exit data length = 0;
   char exit<sup>d</sup> data<sub>[2]</sub>;</sup>long rule_array_count = 2;
   char rule array[2][8];
    /*-----------------------------------------------------------*/
    /* parameters unique to this function */*-----------------------------------------------------------*/
   long text length;
   char text\overline{[}1024];
   long chaining_vector_length = 128;
   char chaining_vector[128];
   long file_length;
   fseek(t_in, 0, SEEK_END);
    file length = ftell(t in);
    rewind(t_in);
   text_length = fread(text, 1, 1024, t<sub>_</sub>in);
   memcpy(rule array[0], "MD5 ", 8);
    if (file_length <= 1024) {
 memcpy(rule_array[1], "ONLY ", 8);
    }
   else {
```

```
memcpy(rule_array[1], "FIRST ", 8);
   }
   while (file_length > 0)
   \{CSNBOWH(&return_code,
 &reason_code,
 &exit_data_length,
 exit_data,
 &rule_array_count,
 (char \star) rule array,
 &text_length,
 text,
 &chaining_vector_length,
 chaining_vector,
 &h_len,
 h_out);
if (return code != 0)
    break;
printf("Hash iteration worked.\n");
file length -= text length;
if (file length > 0)
{
    text length = fread(text, 1, 1024, t in);
    if (file_length <= 1024) {
 memcpy(rule_array[1], "LAST
    }
    else {
 memcpy(rule array[1], "MIDDLE ", 8);
    }
}
   }
   if (return_code != 0)
   \{printf("Hash function failed with return/reason code %ld/%ld\n",
       return code, reason code);
return ERROR;
   }
   else
   \{printf("Hash completed successfully.\n");
printf("hash length = \frac{1}{8}ld\n", h len);
printf("hash = \frac{32s}{n}", h out);
return OK;
   }
}
```
# **Managing multiple Cryptographic Coprocessors**

You can have up to eight Cryptographic Coprocessors per partition. The maximum number of Cryptographic Coprocessors supported per system is dependent on the system mode. This topic provides information on using multiple coprocessors with SSL in systems running the IBM i operating system.

Spreading the work across multiple Cryptographic Coprocessors and multiple jobs gives you better performance provided that they are all configured the same. Only one Coprocessor (cryptographic device description) may be allocated to a job at one time. However, the job can switch between Coprocessors by deallocating the current Coprocessor and allocating a new one. For the IBM i SSL user, the allocation and deallocation of the Coprocessors is managed by the system if the SSL configuration in DCM indicates that more than one Coprocessor is to be used for SSL session establishment.

If you configure all of the Coprocessors the same, then all operational keys will work identically on all of the Coprocessors. Any data encrypted on one Coprocessor can be decrypted on a different Coprocessor. All keystore files will work interchangeably with any of the Coprocessors. The most important part of configuring the Coprocessors identically is the master keys. If you entered the master key in parts for one Coprocessor, you must enter the same master key parts for all of the other Coprocessors if you want them to work interchangeably. If a random master key was generated inside of the Coprocessor, then you must clone the master key to the other Coprocessors if you want all of the Coprocessors to work interchangeably.

There may be certain situations where you do not want all of the Coprocessors to be configured the same. They could all have different configurations or they could be set up in groups where the configuration within a group is the same but between groups is different. For these cases, all operational keys may not work identically on all of the Coprocessors. Data encrypted on one Coprocessor may not be able to be recovered on a different Coprocessor. Also, the keystore files may not work interchangeably among Coprocessors. For these situations, you must keep track of which keystore files and operational keys will work for a given Coprocessor. While configuring the Coprocessors differently may limit the scalability of cryptographic applications, it can provide more granularity in terms of security. For example, you can grant different object authorities to different cryptographic device descriptions.

If you use retained PKA keys then the Coprocessors are also not interchangeable. Retained keys can not be exported in any manner outside of the Coprocessor. Therefore, any cryptographic request that uses that retained key must be sent to the Coprocessor that stores the retained key.

The following material is only applicable if you are using IBM i:

## **Allocating a device**

The Cryptographic Resource Allocate (CSUACRA) API verb is used to explicitly allocate a cryptographic device to your job so that the system can determine how to route all subsequent cryptographic requests. If you use any of the CCA API verbs without first explicitly using the Cryptographic\_Resource\_Allocate (CSUACRA) API verb, the system will attempt to allocate the default cryptographic device. The default device is the cryptographic device named CRP01. It must be created by either using the Basic Configuration wizard or the Create Device Crypto (CRTDEVCRP) CL command. You only need to use CSUACRA when you wish to use a device other than the default cryptographic device. A device allocated to a job, either explicitly or implicitly, remains allocated until either the job ends or the device is deallocated using the Cryptographic\_Resource\_Deallocate (CSUACRD) API verb.

## **Deallocating a device**

When you have finished using a Cryptographic Coprocessor, you should deallocate the Cryptographic Coprocessor by using the Cryptographic\_Resource\_Deallocate (CSUACRD) API verb. A cryptographic device description can not be varied off until all jobs using the device have deallocated it.

## **Related concepts**:

["4767 Cryptographic Coprocessor" on page 21](#page-26-0)

IBM offers Cryptographic Coprocessors, which are available on a variety of system models. Cryptographic Coprocessors contain hardware engines, which perform cryptographic operations used by IBM i application programs and IBM i SSL transactions.

["Scenario: Protecting private keys with cryptographic hardware" on page 26](#page-31-0) This scenario might be useful for a company that needs to increase the security of the system digital certificate private keys that are associated with the IBM i SSL-secured business transactions.

["Configuring the Cryptographic Coprocessor for use with DCM and SSL" on page 111](#page-116-0) This topic provides information on how to make the Cryptographic Coprocessor ready for use with SSL in IBM i.

#### **Related reference**:

"Example: ILE C program for allocating a Coprocessor"

Change this IBM i ILE C program example to suit your needs for allocating a Coprocessor.

["Example: ILE RPG program for allocating a Coprocessor" on page 174](#page-179-0) Change this IBM i ILE RPG program example to suit your needs for allocating a Coprocessor. ["Example: ILE C program for deallocating a Coprocessor" on page 176](#page-181-0)

Change this IBM i ILE C program example to suit your needs for deallocating a Coprocessor.

["Example: ILE RPG program for deallocating a Coprocessor" on page 178](#page-183-0)

Change this IBM i ILE RPG program example to suit your needs for deallocating a Coprocessor.

## **Example: ILE C program for allocating a Coprocessor:**

Change this IBM i ILE C program example to suit your needs for allocating a Coprocessor.

**Note:** Read the ["Code license and disclaimer information" on page 273](#page-278-0) for important legal information.

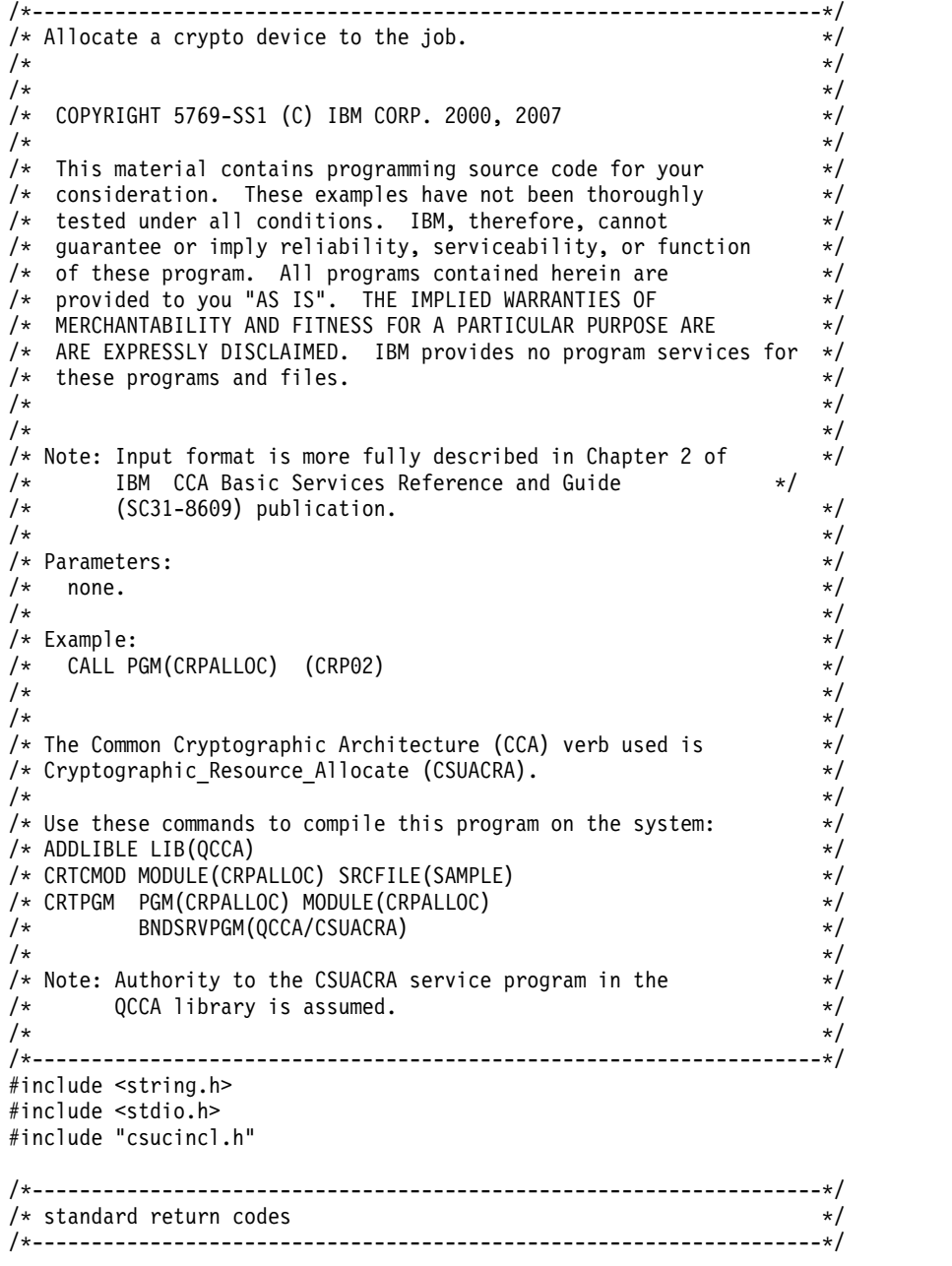

```
#define ERROR -1
\#define OK
#define WARNING 4
int main(int argc, char *argv[])
\{/*-------------------------------------------------------------------*/
   /* standard CCA parameters \star/
   /*-------------------------------------------------------------------*/
   long return code = 0;
   long reason_code = 0;
   long exit data length = 2;
   char exit_data[4];
   char rule array[2][8];
   long rule array count = 2;
   long resource_name_length;
   /*-------------------------------------------------------------------*/
   /* Process the parameters *//*-------------------------------------------------------------------*/
   if (argc < 1)
    {
     printf("Device parameter must be specified.\n");
     return(ERROR);
    }
   /*-------------------------------------------------------------------*/
   /* Set the keyword in the rule array * */*-------------------------------------------------------------------*/
   memcpy(rule_array,"DEVICE ",8);
   rule_array_count = 1;
   /*-------------------------------------------------------------------*/
   /* Set the resource name length */*-------------------------------------------------------------------*/
   resource_name_length = strlen(argv[1]);
   /*-------------------------------------------------------------------*/
   /* Call Cryptographic Resource Allocate SAPI
   /*-------------------------------------------------------------------*/
   CSUACRA( &return code, &reason code, &exit data length,
           (char *)exit_data,
           (long *) &rule_array_count,
           (char \star) rule array,
           (long *) &resource_name_length,
           (char *) argv[1]); \sqrt{\ast} resource name \ast//*-------------------------------------------------------------------*/
   /* Check the return code and display the results * //*-------------------------------------------------------------------*/
   if ( (return_code == OK) | (return_code == WARNING) )
   {
    printf("Request was successful\n");
    return(OK);
   }
   else
   \{printf("Request failed with return/reason codes: %d/%d \n",
           return_code, reason_code);
    return(ERROR);
   }
}
```

```
Related concepts:
```
<span id="page-179-0"></span>["Managing multiple Cryptographic Coprocessors" on page 170](#page-175-0)

You can have up to eight Cryptographic Coprocessors per partition. The maximum number of Cryptographic Coprocessors supported per system is dependent on the system mode. This topic provides information on using multiple coprocessors with SSL in systems running the IBM i operating system.

#### **Example: ILE RPG program for allocating a Coprocessor:**

Change this IBM i ILE RPG program example to suit your needs for allocating a Coprocessor.

**Note:** Read the ["Code license and disclaimer information" on page 273](#page-278-0) for important legal information.

```
D*************************************************************
D* CRPALLOC
D*
D* Sample program that allocates a crypto device to the job.
D*
D*
D* COPYRIGHT 5769-SS1 (C) IBM CORP. 2000, 2007
\n  <i>D</i>D* This material contains programming source code for your
D* consideration. These example has not been thoroughly
D* tested under all conditions. IBM, therefore, cannot
D* guarantee or imply reliability, serviceability, or function
D* of these programs. All programs contained herein are
D* provided to you "AS IS". THE IMPLIED WARRANTIES OF
D* MERCHANTABILITY AND FITNESS FOR A PARTICULAR PURPOSE ARE
D* ARE EXPRESSLY DISCLAIMED. IBM provides no program services for
D* these programs and files.
D*
D*
D* Note: Input format is more fully described in Chapter 2 of
D* IBM CCA Basic Services Reference and Guide
D* (SC31-8609) publication.
D*D* Parameters:
D* Device Name
D*
D* Example:
D* CALL PGM(CRPALLOC) PARM(CRP02)
D*
D* Use these commands to compile this program on the system:
D* CRTRPGMOD MODULE(CRPALLOC) SRCFILE(SAMPLE)
D* CRTPGM PGM(CRPALLOC) MODULE(CRPALLOC)<br>D* BNDSRVPGM(OCCA/CSUACRA)
       BNDSRVPGM(QCCA/CSUACRA)
D*
D* Note: Authority to the CSUACRA service program in the
D* QCCA library is assumed.
D*
D* The Common Cryptographic Architecture (CCA) verbs used are
D* Cryptographic Resource Allocate (CSUACRA)
D*
D*------------------------------------------------
D* Declare variables for CCA SAPI calls
D*------------------------------------------------
D* ** Return code
DRETURNCODE S 9B 0
D* ** Reason code
DREASONCODE S 9B 0
D* ** Exit data length
DEXITDATALEN S 9B 0
D* ** Exit data
DEXITDATA S 4
D* *** Rule array count
DRULEARRAYCNT S 9B 0
D* ** Rule array
DRULEARRAY S 16
```
**174** IBM i: Cryptography
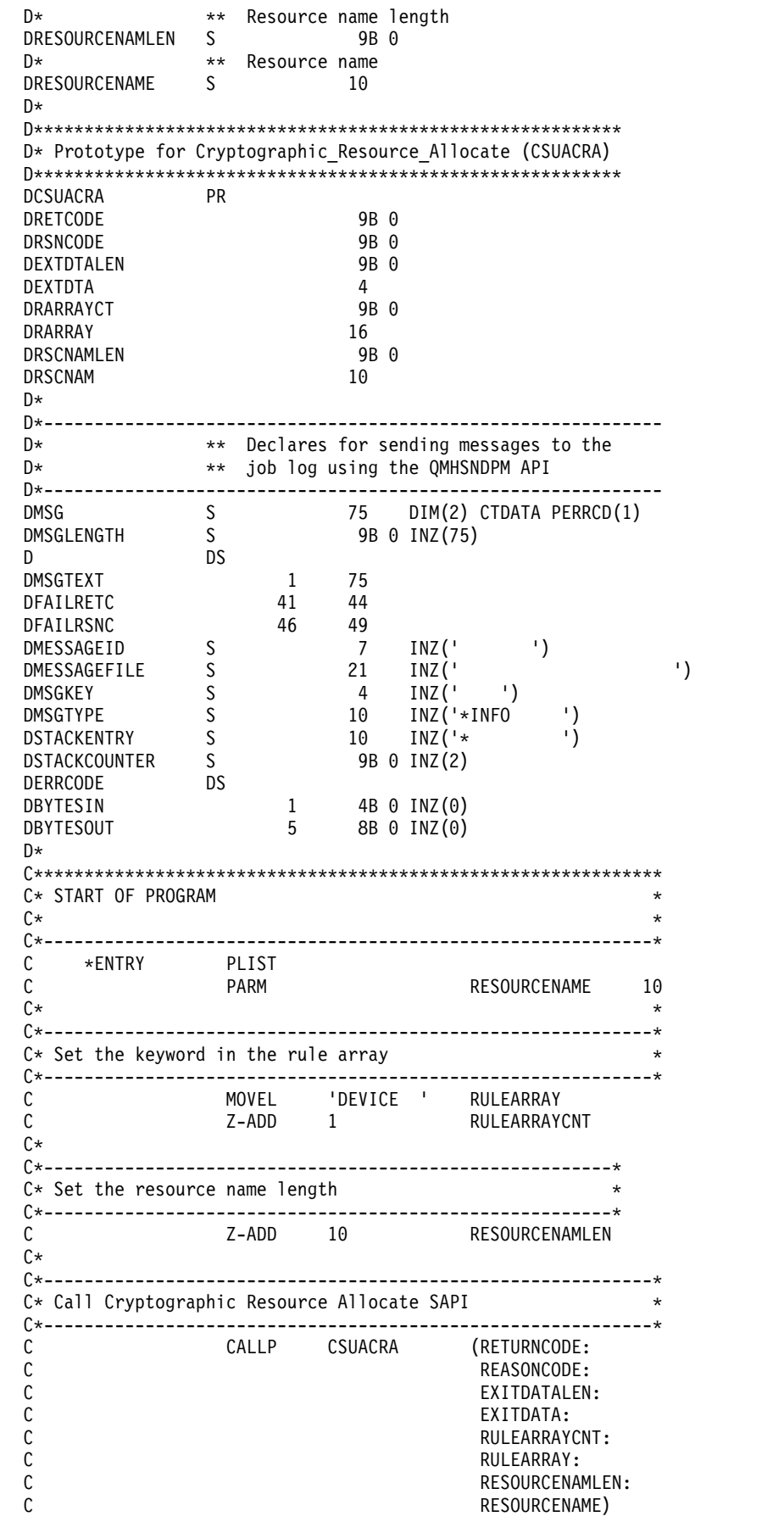

```
C*-----------------------*
  C* Check the return code *
  C*-----------------------*
  C RETURNCODE IFGT 4
     *----------------------*
  C* * Send error message *
  C* *----------------------*
  C MOVE MSG(1) MSGTEXT
  C MOVE RETURNCODE FAILRETC
  C MOVE REASONCODE FAILRSNC
  C EXSR SNDMSG
  C*
  C ELSE
  C*
         *----------------------*
  C* * Send success message *
  C* *----------------------*
  C MOVE MSG(2) MSGTEXT
  C EXSR SNDMSG
  C*
  C ENDIF
  C*C SETON SETON LR
  C*C**************************************************************
  C* Subroutine to send a message
  C**************************************************************
  C SNDMSG BEGSR
  C CALL 'QMHSNDPM'
  C PARM MESSAGEID
  C PARM MESSAGEFILE
                         MSGTEXT
  C PARM PARM MSGLENGTH
  C PARM MSGTYPE
  C PARM STACKENTRY
  C PARM STACKCOUNTER
            PARM
  C<sub>2</sub> PARM ERRCODE
  C ENDSR
  C*
**
```
CSUACRA failed with return/reason codes 9999/9999' The request completed successfully

# **Related concepts**:

["Managing multiple Cryptographic Coprocessors" on page 170](#page-175-0)

You can have up to eight Cryptographic Coprocessors per partition. The maximum number of Cryptographic Coprocessors supported per system is dependent on the system mode. This topic provides information on using multiple coprocessors with SSL in systems running the IBM i operating system.

# **Example: ILE C program for deallocating a Coprocessor:**

Change this IBM i ILE C program example to suit your needs for deallocating a Coprocessor.

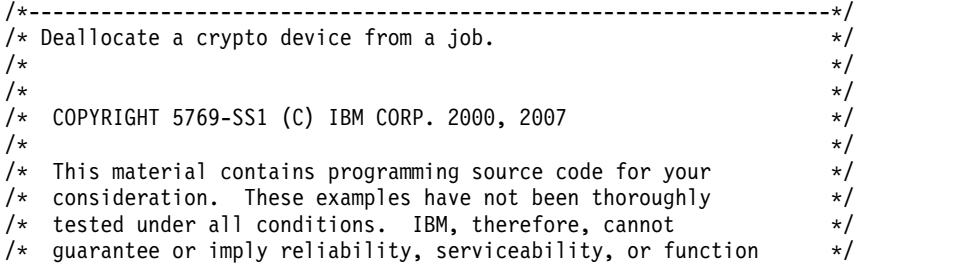

```
/\star of these program. All programs contained herein are \qquad \qquad \star//* provided to you "AS IS". THE IMPLIED WARRANTIES OF */
/* MERCHANTABILITY AND FITNESS FOR A PARTICULAR PURPOSE ARE */
/* ARE EXPRESSLY DISCLAIMED. IBM provides no program services for */<br>/* these programs and files.
/* these programs and files.
\frac{1}{\sqrt{2}} */
\frac{1}{\sqrt{2}} */
/* Note: Input format is more fully described in Chapter 2 of \star/<br>/* IBM CCA Basic Services Reference and Guide \star/
      IBM CCA Basic Services Reference and Guide
/* (SC31-8609) publication. */
\frac{1}{\sqrt{2}} */
\frac{1}{x} Parameters: \frac{x}{x} hone. \frac{x}{x}\sqrt{\star} none. \star/\frac{1}{\sqrt{2}} */
/* Example: *//* CALL PGM(CRPDEALLOC) (CRP02) */
\frac{1}{\sqrt{2}} */
\frac{1}{\sqrt{2}} */
/* The Common Cryptographic Architecture (CCA) verb used is */
/* Cryptographic_Resource_Deallocate (CSUACRD). */
\frac{1}{\sqrt{2}} */
/* Use these commands to compile this program on the system: \frac{\ast}{\ast}<br>/* ADDLIBLE LIB(OCCA)
/* ADDLIBLE LIB(QCCA)<br>/* CRTCMOD MODULE(CRPALLOC) SRCFILE(SAMPLE)               */
/* CRTCMOD MODULE(CRPALLOC) SRCFILE(SAMPLE) */
/* CRTPGM PGM(CRPALLOC) MODULE(CRPALLOC) \star/<br>/* BNDSRVPGM(QCCA/CSUACRD) * */
     BNDSRVPGM(QCCA/CSUACRD)
\frac{1}{\sqrt{2}} */
/* Note: Authority to the CSUACRD service program in the */* OCCA library is assumed. */\frac{1}{\sqrt{2}} */
/*-------------------------------------------------------------------*/
#include <string.h>
#include <stdio.h>
#include "csucincl.h"
/*-------------------------------------------------------------------*/
/* standard return codes *//*-------------------------------------------------------------------*/
#define ERROR -1
\#define OK
#define WARNING 4
int main(int argc, char *argv[])
\{/*-------------------------------------------------------------------*/
   /* standard CCA parameters \star//*-------------------------------------------------------------------*/
   long return_code = 0;
   long reason code = 0;
   long exit data length = 2;
   char exit_data[4];
   char rule array[2][8];
   long rule_array_count = 2;
   long resource name length;
   /*-------------------------------------------------------------------*/
   /* Process the parameters *//*-------------------------------------------------------------------*/
   if (argc < 1)
   {
    printf("Device parameter must be specified.\n");
    return(ERROR);
    }
   /*-------------------------------------------------------------------*/
```

```
/* Set the keyword in the rule array */
/*-------------------------------------------------------------------*/
memcpy(rule_array,"DEVICE ",8);
rule_array_count = 1;
/*-------------------------------------------------------------------*/
/* Set the resource name length * */*-------------------------------------------------------------------*/
resource name length = strlen(argv[1]);
/*-------------------------------------------------------------------*/
/* Call Cryptographic Resource Deallocate SAPI */
/*-------------------------------------------------------------------*/
CSUACRD( &return_code, &reason_code, &exit_data_length,
        (char *)exit_data,
        (long *) &rule_array_count,
        (char *) rule_array,
        (long *) &resource_name_length,
        (char *) argv[1]); \sqrt{\frac{x}{r}} resource name \sqrt{\frac{x}{r}}/*-------------------------------------------------------------------*/
/* Check the return code and display the results *//*-------------------------------------------------------------------*/
if ( (return code == OK) | (return code == WARNING) )
{
printf("Request was successful\n");
return(OK);
}
else
\{printf("Request failed with return/reason codes: %d/%d \n",
       return_code, reason_code);
 return(ERROR);
}
```
## **Related concepts**:

}

["Managing multiple Cryptographic Coprocessors" on page 170](#page-175-0)

You can have up to eight Cryptographic Coprocessors per partition. The maximum number of Cryptographic Coprocessors supported per system is dependent on the system mode. This topic provides information on using multiple coprocessors with SSL in systems running the IBM i operating system.

## **Example: ILE RPG program for deallocating a Coprocessor:**

Change this IBM i ILE RPG program example to suit your needs for deallocating a Coprocessor.

```
D*************************************************************
D* CRPDEALLOC
D*
D* Sample program that deallocates a crypto device to the job.
D*
D*
D* COPYRIGHT 5769-SS1 (C) IBM CORP. 2000, 2007
D*
D* This material contains programming source code for your
D* consideration. These example has not been thoroughly
D* tested under all conditions. IBM, therefore, cannot
D* guarantee or imply reliability, serviceability, or function
D* of these programs. All programs contained herein are
D* provided to you "AS IS". THE IMPLIED WARRANTIES OF
D* MERCHANTABILITY AND FITNESS FOR A PARTICULAR PURPOSE ARE
D* ARE EXPRESSLY DISCLAIMED. IBM provides no program services for
D* these programs and files.
D*
```

```
D*
D* Note: Input format is more fully described in Chapter 2 of
D* IBM CCA Basic Services Reference and Guide
D* (SC31-8609) publication.
D*
D* Parameters:
D* Device name
D*
D* Example:
D* CALL PGM(CRPDEALLOC) PARM(CRP02)
D*
D* Use these commands to compile this program on the system:
D* CRTRPGMOD MODULE(CRPDEALLOC) SRCFILE(SAMPLE)
D* CRTPGM PGM(CRPDEALLOC) MODULE(CRPDEALLOC)<br>D* BNDSRVPGM(OCCA/CSUACRD)
         BNDSRVPGM(QCCA/CSUACRD)
D*
D* Note: Authority to the CSUACRD service program in the D* 0CCA library is assumed.
       QCCA library is assumed.
D*
D* The Common Cryptographic Architecture (CCA) verbs used are
D* Cryptographic Resource Deallocate (CSUACRD)
D*
D*
D*------------------------------------------------
D* Declare variables for CCA SAPI calls
D*------------------------------------------------
D* ** Return code<br>DRETURNCODE S
DRETURNCODE S 9B 0
D* ** Reason code
DREASONCODE S 9B 0
D* *** Exit data length<br>DEXITDATALEN S 9B 0
DEXITDATALEN
D* ** Exit data
DEXITDATA S 4
D* ** Rule array count
DRULEARRAYCNT<br>D*
              ** Rule array
DRULEARRAY S 16
D* ** Resource name length
DRESOURCENAMLEN S 9B 0
D* ** Resource name
DRESOURCENAME S 10
D*
D**********************************************************
D* Prototype for Cryptographic Resource Deallocate (CSUACRD)
D**********************************************************
DCSUACRD
DRETCODE 9B 0<br>DRSNCODE 9R 0
DRSNCODE
DEXTDTALEN 9B 0
DEXTDTA 4
DRARRAYCT 9B 0
DRARRAY 16
DRSCNAMLEN 9B 0<br>DRSCNAM 10 10
DRSCNAM
D*
D*-------------------------------------------------------------
D* ** Declares for sending messages to the
D* ** job log using the QMHSNDPM API
D*-------------------------------------------------------------
DMSG S 75 DIM(2) CTDATA PERRCD(1)
DMSGLENGTH
D DS
DMSGTEXT 1 75
DFAILRETC 41 44
DFAILRSNC 46 49
DMESSAGEID S 7 INZ(' ')
```
DMESSAGEFILE S 21 INZ(' ') DMSGKEY S 4 INZ(' ') DMSGTYPE S 10 INZ('\*INFO ') DSTACKENTRY S 10 INZ('\* ') DSTACKCOUNTER S 9B 0 INZ(2) DERRCODE DS DBYTESIN 1 4B 0 INZ(0) DBYTESOUT 5 8B 0 INZ(0)  $D*$ C\*\*\*\*\*\*\*\*\*\*\*\*\*\*\*\*\*\*\*\*\*\*\*\*\*\*\*\*\*\*\*\*\*\*\*\*\*\*\*\*\*\*\*\*\*\*\*\*\*\*\*\*\*\*\*\*\*\*\*\*\*\* C\* START OF PROGRAM  $\mathbb{C}^*$ C\*------------------------------------------------------------\* C \*ENTRY PLIST C PARM PARM RESOURCENAME C\*------------------------------------------------------------\*  $C*$  Set the keyword in the rule array  $*$ C\*------------------------------------------------------------\* C MOVEL 'DEVICE ' RULEARRAY C 2-ADD 1 RULEARRAYCNT  $\int$ C\*--------------------------------------------------------\*  $C*$  Set the resource name length  $*$ C\*--------------------------------------------------------\* C Z-ADD 10 RESOURCENAMLEN  $\Gamma$ C\*------------------------------------------------------------\* C\* Call Cryptographic Resource Deallocate SAPI \* C\*------------------------------------------------------------\* C CALLP CSUACRD (RETURNCODE: C REASONCODE: C EXITDATALEN: C EXITDATA: C RULEARRAYCNT: C RULEARRAY: RESOURCENAMLEN: C RESOURCENAME) C\*-----------------------\* C\* Check the return code \* C\*-----------------------\* C RETURNCODE IFGT 4 \*----------------------\* C\* \* Send error message \* C\* \*----------------------\* C MOVE MSG(1) MSGTEXT C MOVE RETURNCODE FAILRETC C MOVE REASONCODE FAILRSNC C EXSR SNDMSG C\* C ELSE C\* C\* \*----------------------\* C\* \* Send success message \* C\* \*----------------------\* C MOVE MSG(2) MSGTEXT C EXSR SNDMSG C\* C ENDIF C\* C SETON SETON LR C\* C\*\*\*\*\*\*\*\*\*\*\*\*\*\*\*\*\*\*\*\*\*\*\*\*\*\*\*\*\*\*\*\*\*\*\*\*\*\*\*\*\*\*\*\*\*\*\*\*\*\*\*\*\*\*\*\*\*\*\*\*\*\* C\* Subroutine to send a message C\*\*\*\*\*\*\*\*\*\*\*\*\*\*\*\*\*\*\*\*\*\*\*\*\*\*\*\*\*\*\*\*\*\*\*\*\*\*\*\*\*\*\*\*\*\*\*\*\*\*\*\*\*\*\*\*\*\*\*\*\*\* C SNDMSG BEGSR C CALL 'QMHSNDPM' C<sub>2</sub> PARM PARM MESSAGEID

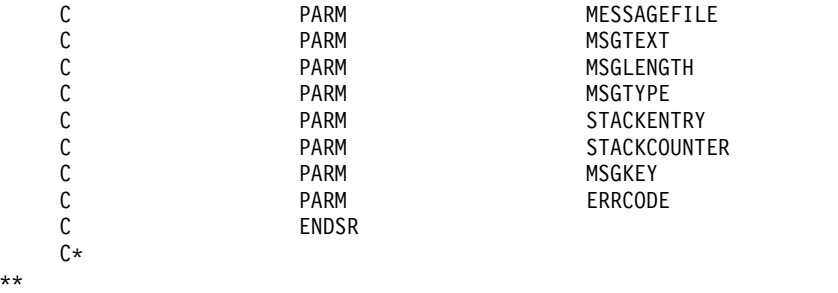

CSUACRD failed with return/reason codes 9999/9999' The request completed successfully

## **Related concepts**:

["Managing multiple Cryptographic Coprocessors" on page 170](#page-175-0)

You can have up to eight Cryptographic Coprocessors per partition. The maximum number of Cryptographic Coprocessors supported per system is dependent on the system mode. This topic provides information on using multiple coprocessors with SSL in systems running the IBM i operating system.

# **Cloning master keys**

Master key cloning is a method for securely copying a master key from one Cryptographic Coprocessor to another without exposing the value of the master key. If you are using multiple coprocessors with SSL on your system running the IBM i operating system, use the Cryptographic Coprocessor configuration Web-based utility to clone master keys.

This is performed by a process of splitting the master key into *n* shares, where *n* is a number from 1 to 15. *m* shares are required to rebuild the master key in another Coprocessor, where *m* is a number from 1 to 15 and less than or equal to *n*.

The term "cloning" is used to differentiate the process from "copying" because no one share, or any combination of fewer than *m* shares, provide sufficient information needed to rebuild the master key.

The Coprocessor containing the master key to be cloned is referred to as either the master-key-share source node or the Sender. The Sender must generate a retained RSA key pair. This private key must also have been marked as suitable for use with cloning when it was generated. The key is known as either the Coprocessor Share Signing key or the Sender key. The Coprocessor that will receive the master key is referred to as either the master-key-share target node or the Receiver. The Receiver must also generate a retained RSA key pair and must also have been marked as suitable for use with cloning. This key is known as either the Coprocessor Share Receiving key or simply the Receiver key.

Both the Sender and Receiver public keys must be digitally signed or certified by a retained private key in a Coprocessor, referred to as the public key certifying node or the Certifier. This retained private key is the Certifier key. It is also referred to as the Share Administration key. The associated public key must be registered in both the Sender and the Receiver before shares can be generated and received. A Cryptographic Coprocessor can take on the role of Certifier only, or can it be both Certifier and Sender, or it can be both Certifier and Receiver.

As each share is generated it is signed by the Coprocessor using the Sender private key and encrypted by a newly generated triple DES key. The triple DES key is then wrapped or encrypted by the Receiver public key.

As each share is received, the signature on the share is verified using the Sender public key, the triple DES key is unwrapped or decrypted using the Receiver private key, and the share decrypted using the triple DES key. When m number of shares have been received, the cloned master key will be complete within the new master key register of the Receiver.

The easiest and fastest way to clone master keys is to use the Cryptographic Coprocessor configuration web-based utility. The utility includes the Master key cloning advisor. To start the master key cloning advisor, follow these steps:

- 1. Click on **Manage configuration** on the Cryptographic Coprocessor configuration page.
- 2. Click on **Master keys**.
- 3. Select a device.
- 4. Enter a valid Coprocessor profile and password.
- 5. Click on the **Clone** button.

If you would prefer to write your own application to clone master keys, you can do so by using the following API verbs:

- Cryptographic\_Facility\_Control (CSUACFC)
- v PKA\_Key\_Token\_Build (CSNDPKB) (may not be needed depending upon how you write your application)
- PKA\_Key\_Generate (CSNDPKG)
- PKA\_Public\_Key\_Register (CSNDPKR)
- One\_Way\_Hash (CSNBOWH)
- Digital\_Signature\_Generate (CSNDDSG)
- Master\_Key\_Distribution (CSUAMKD)

## **Example programs**

Nine pairs of example programs are provided for your consideration. Each pair contains a program written in ILE C and a program written in ILE RPG. Both perform the same function.

**Note:** Read the ["Code license and disclaimer information" on page 273](#page-278-0) for important legal information.

## **Related concepts**:

["4767 Cryptographic Coprocessor" on page 21](#page-26-0)

IBM offers Cryptographic Coprocessors, which are available on a variety of system models. Cryptographic Coprocessors contain hardware engines, which perform cryptographic operations used by IBM i application programs and IBM i SSL transactions.

## **Related information**:

[IBM PCIe Cryptographic Coprocessor CCA Basic Services Reference and Guide](http://www.ibm.com/security/cryptocards/pciecc2/library.shtml)

## **Example: ILE C program for setting the min and max values for master key shares in your Cryptographic Coprocessor:**

Change this IBM i ILE C program example to suit your needs for setting the minimum and maximum values for master key shares in your Cryptographic Coprocessor.

```
/*-------------------------------------------------------------------*/
/* Set the M-of-N values in the Coprocessor. These values are *//* used in cloning of the master key. The master key is *//* cryptographically split into N number of parts and M number of *//* parts are needed to recover it. */\frac{1}{\sqrt{2}} */
/* COPYRIGHT 5769-SS1 (C) IBM CORP. 1999, 2007 */
\frac{1}{\sqrt{2}} */
/* This material contains programming source code for your * //* consideration. These examples have not been thoroughly \star /<br>/* tested under all conditions. IBM, therefore, cannot \star/
/* tested under all conditions. IBM, therefore, cannot \star/<br>/* guarantee or imply reliability, serviceability, or function \star/
/* guarantee or imply reliability, serviceability, or function
/* of these program. All programs contained herein are *
```

```
/* provided to you "AS IS". THE IMPLIED WARRANTIES OF *//* MERCHANTABILITY AND FITNESS FOR A PARTICULAR PURPOSE ARE \ast//* ARE EXPRESSLY DISCLAIMED. IBM provides no program services for */
\frac{1}{\sqrt{\pi}} these programs and files. \frac{1}{\sqrt{\pi}}\frac{1}{\sqrt{2}} */
\frac{1}{\sqrt{2}} */
/* Note: Input format is more fully described in Chapter 2 of */
/* IBM CCA Basic Services Reference and Guide \star/<br>/* (SC31-8609) publication.
      /* (SC31-8609) publication. */
\frac{1}{\sqrt{2}} */
/* Parameters: */
\sqrt{\star} none. \star/\frac{1}{\sqrt{2}} */
/* Example: */
/* CALL PGM(SETMOFN) PARM(5 15)<br>/*
\frac{1}{\sqrt{2}} */
\frac{1}{\sqrt{2}} */
/* Note: This program assumes the device to use * */
/* already identified either by defaulting to the CRP01 */
/* device or by being explicitly named using the \star/<br>/*       Cryptographic Resource Allocate verb. Also this                 */
      Cryptographic_Resource_Allocate verb. Also this \star/<br>device must be varied on and you must be authorized \star//* device must be varied on and you must be authorized \star/<br>/* to use this device description. \star/
/* to use this device description. \begin{array}{ccc} \star/ \star & \star/ \end{array}\frac{1}{\sqrt{2}} */
/* Use these commands to compile this program on the system: \frac{*}{} /* ADDLIBLE LIB(QCCA)
/* ADDLIBLE LIB(QCCA) */
/* CRTCMOD MODULE(SETMOFN) SRCFILE(SAMPLE) */
/* CRTPGM PGM(SETMOFN) MODULE(SETMOFN) */
/* BNDSRVPGM(QCCA/CSUACFC) */
\frac{1}{\sqrt{2}} */
/* Note: Authority to the CSUACFC service program in the \frac{\star}{\star} QCCA library is assumed.
  QCCA library is assumed.
\frac{1}{\sqrt{2}} */
/* The Common Cryptographic Architecture (CCA) verb used is * //* Cryptographic_Facilites_Control (CSUACFC). */
\frac{1}{\sqrt{2}} */
/*-------------------------------------------------------------------*/
#include "csucincl.h" /* header file for CCA Cryptographic */
                   /* Service Provider */#include <stdio.h>
#include <string.h>
#include <stdlib.h>
#include "decimal.h"
/*-------------------------------------------------------------------*/
/* standard return codes *//*-------------------------------------------------------------------*/
#define ERROR -1
#define OK 0
#define WARNING 4
int main(int argc, char *argv[])
\{/*-------------------------------------------------------------------*/
   /* standard CCA parameters *//*-------------------------------------------------------------------*/
   long return code = 0;
   long reason code = 0;
   long exit_data_length = 2;
   char exit_data[4];
   char rule_array[2][8];
   long rule array count = 2;
```

```
/*-------------------------------------------------------------------*/
/* fields unique to this sample program
/*-------------------------------------------------------------------*/
decimal(15,5) mparm, nparm;
long verb data[2];
long verb\_data_length = 8;/*-------------------------------------------------------------------*/
/* Process parameters. Numeric parms from the command line are *//* passed in decimal 15,5 format. The parms need to be converted */\frac{1}{x} to int format. \frac{1}{x}/*-------------------------------------------------------------------*/
memcpy(&mparm,argv[1],sizeof(mparm));
memcpy(&nparm,argv[2],sizeof(nparm));
verb data[0] = mparm;verb data[1] = nparm;/*-------------------------------------------------------------------*/
/* Set keywords in the rule array */*-------------------------------------------------------------------*/
memcpy(rule array,"ADAPTER1SET-MOFN", 16);
/*-------------------------------------------------------------------*/
/* Invoke the verb to set the M of N values
/*-------------------------------------------------------------------*/
CSUACFC( &return_code,
  &reason_code,
  &exit_data_length,
  exit_data,
  &rule array count,
  (char<sup>-</sup>) rule_array,&verb_data_length,
  (unsigned char \star) verb data);
/*-------------------------------------------------------------------*/
/* Check the results of the call */
/*-------------------------------------------------------------------*/
if ( (return code == OK) | (return code == WARNING) )
\{printf("M of N values were successfully set with ");
printf("return/reason codes %ld/%ld\n\n",
        return_code, reason_code);
 return(OK);
}
else
\{printf("An error occurred while setting the M of N values.\n");
printf("Return/reason codes %ld/%ld\n\n",
        return_code, reason_code);
 return(ERROR);
}
```
**Example: ILE RPG program for setting the min and max values for master key shares in your Cryptographic Coprocessor:**

Change this IBM i ILE RPG program example to suit your needs for setting the minimum and maximum values for master key shares in your Cryptographic Coprocessor.

**Note:** Read the ["Code license and disclaimer information" on page 273](#page-278-0) for important legal information.

```
D*************************************************************
D* SETMOFN
D*
D* Set the M-of-N values in the Cryptographic Coprocessor. These values
```
}

```
D* are used in cloning of the master key. The master key is
D* cryptographically split into N number of parts and M number of
D* parts are needed to recover it.
\n  <i>0</i>D*
D* COPYRIGHT 5769-SS1 (C) IBM CORP. 2000, 2007
D*
D* This material contains programming source code for your
D* consideration. These example has not been thoroughly
D* tested under all conditions. IBM, therefore, cannot
D* guarantee or imply reliability, serviceability, or function
D* of these programs. All programs contained herein are
D* provided to you "AS IS". THE IMPLIED WARRANTIES OF
D* MERCHANTABILITY AND FITNESS FOR A PARTICULAR PURPOSE ARE
D* ARE EXPRESSLY DISCLAIMED. IBM provides no program services for
D* these programs and files.
D*
D*
D* Note: Input format is more fully described in Chapter 2 of
D*
        IBM CCA Basic Services Reference and Guide
\n  <i>D</i>(SC31-8609) publication.
\n  <i>D</i>D* Parameters: M and N
\n  <i>D</i>D* Example:
\n  <i>n</i>CALL PGM(SETMOFN) PARM(5 10)
\n  <i>0</i>D* Use these commands to compile this program on the system:
D* CRTRPGMOD MODULE(SETMOFN) SRCFILE(SAMPLE)
D* CRTPGM PGM(SETMOFN) MODULE(SETMOFN)
          BNDDIR(QCCA/QC6BNDDIR)
D*
D*
D* Note: Authority to the CSUACFC service program in the
D*
        QCCA library is assumed.
\n  <i>n</i>D* The Common Cryptographic Architecture (CCA) verbs used are
D* Cryptographic_Facilty_Control (CSUACFC)
D*
D* Declare variables used on CCA SAPI calls
** Return code
D*
DRETURNCODE
               S9B 0
                ** Reason code
D*
DREASONCODE
                S9R 0
D*
                ** Exit data length
DEXITDATALEN
                S9B 0
                ** Exit data
\n  <i>n</i>DEXITDATA
                S4
D*
                ** Rule array count
DRULEARRAYCNT
                S9B 0
D*
                ** Rule array
DRULEARRAY
                S16D*
                \star\starVerb data length
DVERBDATALEN
                S.
                             9B 0
D*
                ***Verb data contain M (minimum) and N (maximum)
DVERBDATA
                DS
                             8
DM
                             9B 0
DN
                             9B 0
D*
D* Prototype for Cryptographic_Facilty_Control (CSUACFC)
DCSUACFC
                PR
DRETCODE
                              9B 0
DRSNCODE
                             9B 0
```
DEXTDTALEN 9B 0 DEXTDTA 4 DRARRAYCT 9B 0 DRARRAY 16 DVRBDTALEN DVRBDTA 8 D\* D\*------------------------------------------------------------- D\* \*\* Declares for sending messages to the D\* \*\* job log using the QMHSNDPM API D\*------------------------------------------------------------- DMSG S 75 DIM(2) CTDATA PERRCD(1) DMSGLENGTH S 9B 0 INZ(75) D DS DMSGTEXT 1 80 DFAILRETC 41 44 DFAILRSNC 46 49 DMESSAGEID S 7 INZ(' ') DMESSAGEFILE S 21 INZ(' ') DMSGKEY S 4 INZ(' ') DMSGTYPE S 10 INZ('\*INFO ') DSTACKENTRY S 10 INZ('\* ') DSTACKCOUNTER S 9B 0 INZ(2) DERRCODE DS DBYTESIN 1 4B 0 INZ(0) DBYTESOUT 5 8B 0 INZ(0)  $C*$ C\*\*\*\*\*\*\*\*\*\*\*\*\*\*\*\*\*\*\*\*\*\*\*\*\*\*\*\*\*\*\*\*\*\*\*\*\*\*\*\*\*\*\*\*\*\*\*\*\*\*\*\*\*\*\*\*\*\*\*\*\*\* C\* START OF PROGRAM C\*------------------------------------------------------------\* C \*ENTRY PLIST C PARM MVALUE 15 5 C PARM NVALUE 15 5 C\*------------------------------------------------------------\*  $C*$  Set the keyword in the rule array  $*$ C\*------------------------------------------------------------\* C MOVEL 'ADAPTER1' RULEARRAY C MOVE 'SET-MOFN' RULEARRAY C 2 RULEARRAYCNT C\*------------------------------------------------------------\*  $C*$  Set the verb data length to 8  $*$ C\*------------------------------------------------------------\* C Z-ADD 8 VERBDATALEN C\*------------------------------------------------------------\*  $C*$  Set the M and N value (Convert from decimal 15 5 to binary) $*$ C\*------------------------------------------------------------\* C EVAL M = MVALUE C EVAL N = NVALUE C\*\*\*\*\*\*\*\*\*\*\*\*\*\*\*\*\*\*\*\*\*\*\*\*\*\*\*\*\*\*\*\*\*\*\*\*\*\*\*\*\*\*\*\*\*\*\*\*\*\*\*\*\*\*\*\*\*\*\*\*\*\* C\* Call Cryptographic Facilty Control SAPI  $\star/$ C\*\*\*\*\*\*\*\*\*\*\*\*\*\*\*\*\*\*\*\*\*\*\*\*\*\*\*\*\*\*\*\*\*\*\*\*\*\*\*\*\*\*\*\*\*\*\*\*\*\*\*\*\*\*\*\*\*\*\*\*\*\* C CALLP CSUACFC (RETURNCODE: C REASONCODE: C EXITDATALEN: C EXITDATA: C RULEARRAYCNT: C RULEARRAY: C VERBDATALEN: C VERBDATA) C\*-----------------------\* C\* Check the return code \* C\*-----------------------\* C RETURNCODE IFGT 0 \*-----------------------\* C\* \* Send error message \* C\* \*----------------------\* C MOVEL MSG(1) MSGTEXT

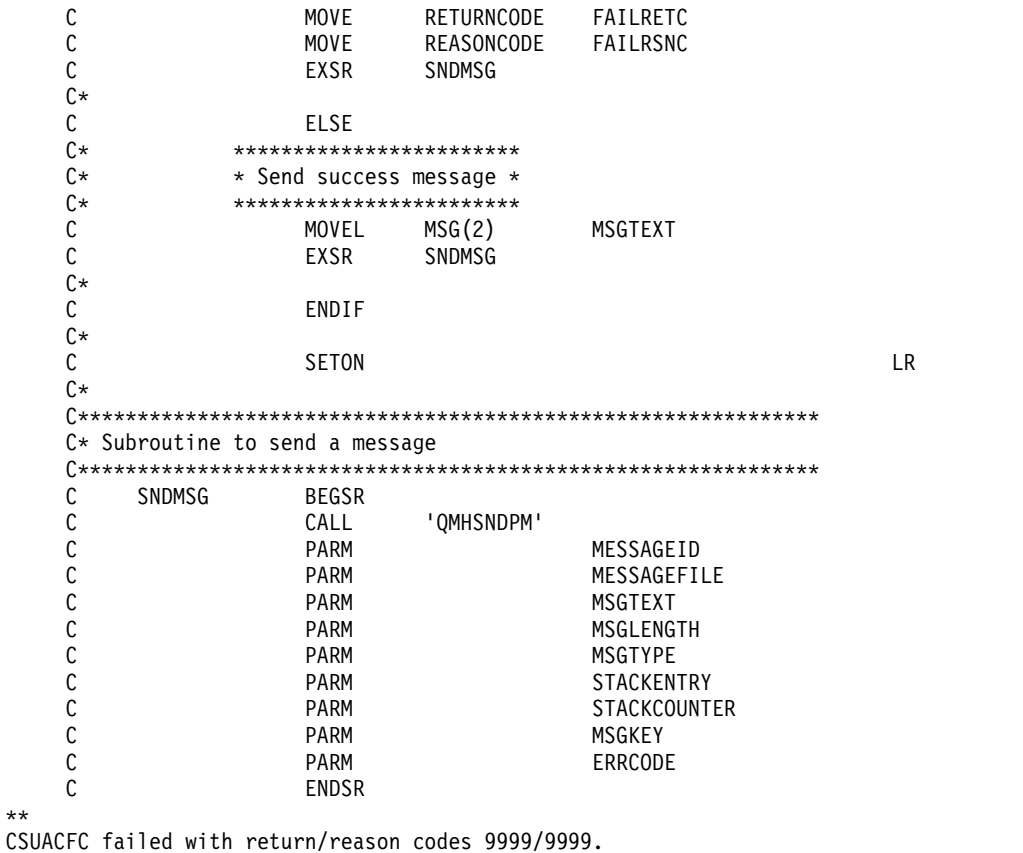

```
The request completed successfully.
```
.

## **Example: ILE C program for generating a retained key pair for cloning master keys:**

Change this IBM i ILE C program example to suit your needs for generating a retained key pair for cloning master keys.

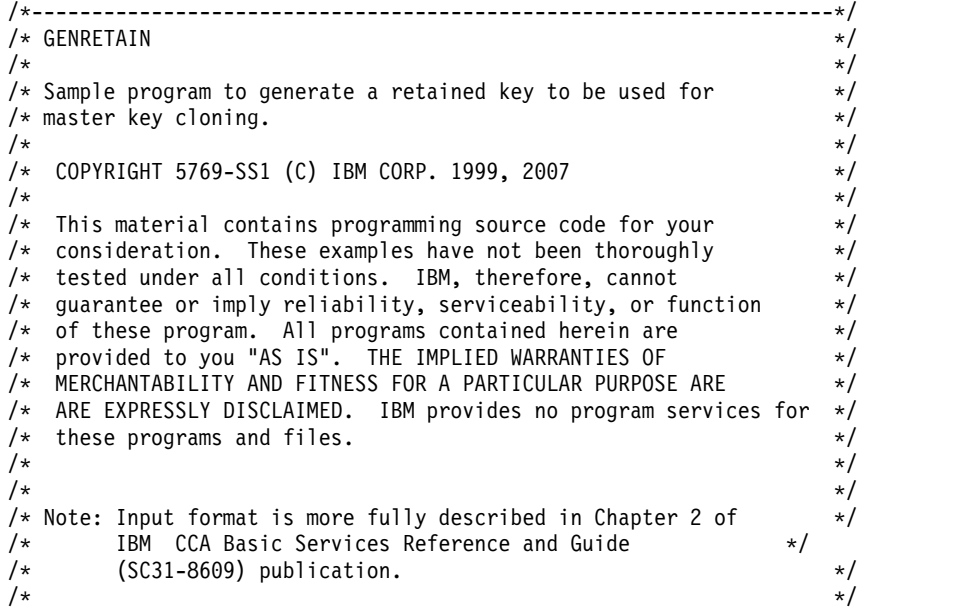

```
/* Parameters: RETAINED KEY NAME */
\frac{1}{\sqrt{2}} */
/* Example: *//* CALL PGM(GENRETAIN) PARM(TESTKEY) */
\frac{1}{\sqrt{2}} */
\frac{1}{\sqrt{2}} */
/* Note: This program assumes the card with the profile is *//* already identified either by defaulting to the CRP01 \star/<br>/* device or by being explicitly named using the \star/
      device or by being explicitly named using the *//* Cryptographic_Resource_Allocate verb. Also this */
/* device must be varied on and you must be authorized \star/<br>/* to use this device description.
\frac{1}{\sqrt{\frac{1}{\pi}}} to use this device description. \frac{1}{\sqrt{\frac{1}{\pi}}}\frac{1}{\sqrt{2}} */
/* The Common Cryptographic Architecture (CCA) verbs used are */
/* PKA_Key_Token_Build (CSNDPKB) and PKA_Key_Generate (CSNDPKG). */
\frac{1}{\sqrt{2}} */
/* Use these commands to compile this program on the system: */* ADDLIBLE LIB(QCCA) *//* CRTCMOD MODULE(GENRETAIN) SRCFILE(SAMPLE) */
/* CRTPGM PGM(GENRETAIN) MODULE(GENRETAIN) */
/* BNDDIR(QCCA/QC6BNDDIR) */
\frac{1}{\sqrt{2}} */
/* Note: Authority to the CSNDPKG and CSNDPKB service programs \star/<br>/* in the QCCA library is assumed. \star/
/* in the QCCA library is assumed. \begin{array}{ccc} \star/ \star & \star/ \end{array}\frac{1}{\sqrt{2}} */
/*-------------------------------------------------------------------*/
#include <stdio.h>
#include <string.h>
#include "csucincl.h"
int main(int argc, char *argv[])
\{/*------------------------------------------------------------------*/
/* Declares for CCA parameters \star//*------------------------------------------------------------------*/
long return code = 0;
long reason_code = 0;
long exit data length = 0;
char exit data[4];
char rule_array[24];
long rule array count;
long token len = 2500;
char token[2500];
char regen_data[4];
char transport key id[4];
struct {
     short modlen;
     short modlenfld;
     short pubexplen;
     short prvexplen;
     long pubexp;
     } key_struct; /* Key structure for PKA Key Token Build */
long key_struct_length;
long zero = 0;
/*------------------------------------------------------------------*/
/* Declares for working with a PKA token *//*------------------------------------------------------------------*/
long pub_sec_len; /* Public section length */
long prv sec len;      /* Private section length         */
long cert_sec_len; /* Certificate section length */
long info_subsec_len; /* Information subsection length */
long offset; /* Offset into token */
long tempOffset; /* (Another) Offset into token */
long tempLength; /* Length variable */
long tempLen1, tempLen2; /* temporary length variables */
char pub token[2500];
long pub token len;
```

```
188 IBM i: Cryptography
```

```
long name len;
char name [64];
int i:
                      /* Loop counter
                                                             \star/FILE * fp;/* File pointer
                                                             \star/if (\text{argc} < 2)/* Check the number of parameters passed */\left\{ \right.printf("Need to enter a private key name\n");
  return 1;
 \mathcal{E}memset(token, 0,2500); /* Initialize token to 0
                                                             \star/memcpy((void*)rule array, "RSA-PRIVKEY-MGMT", 16); /* Set rule array */
 rule\_array\_count = 2;memset(name, ', 64);
                      /* Copy key name parameter
                                                             \star/memcpy(name, argv[1], strlen(argv[1]));
name len = 64;
 /*----------------------------*/
 /* Initialize key structure *//*---------------------------*/
memset((void*)&key_struct, 0, sizeof(key_struct));
 key_struct.modlen = 1024; /* Modulus length is 1024
                                                             \star/key struct.pubexplen = 3;
 key<sub>struct.pubexp</sub> = 0x01000100; /* Public exponent is 65537
                                                             \star/key_struct_length = sizeof(key_struct);
 /* Call PKA_Key_Token_Build SAPI */
 CSNDPKB( &return code, &reason code, &exit data length,
         exit data,
         &rule_array_count,
        rule_array,<br>&key_struct_length,
         (unsigned char *) & key struct,
         &name len,
         name,
                       /* 1 */&zero,
         NULL,
                        /* 2 */&zero,
        NULL,
                        /* 3 * /&zero.
         NULL,
                        /* 4 */&zero,
         NULL,
                       /* 5 * /&zero,
         NULL,
         &token len,
         token);
   if (return code != 0)
   \{printf("PKA Key Token Build Failed : return code %d : reason code %d\n",
           return_code, reason_code);
    return 1;
  \}/* Build certificate
                                                         \star//* Determine length of token from length *//* bytes at offset 2 and 3.
                                                            \star/token len = ((256 * token [2]) + token [3]);
```

```
/* Determine length of private key \star/
                      /* section from length bytes at offset *//* 10. */
prv\_sec\_len = ((256 * token[10]) + token[11]);/* Determine length of public key section*/
                      /* section from length bytes at offset *//* 10 + private section length */
pub sec len = ((256 * token[prv sec len + 10]) +token[prv\_sec\_lem + 11]);/* Calculate the signature section length*/cert sec len = 328 + /* from the signature subsection length, */
             20 + /* EID subsection length, \star/
             12 + /* Serial number subsection length, */
             4 + /* Information subsection header length, */
             pub sec len + /* Public key subsection length, */4; /* and the certificate section hdr length*/
offset = token len; /* Offset for additions to token *//* Fill in certicate section header */tempLen1 = cert_sec_len;
tempLen1 \gg 8;token[offset++] = 0x40;token[offset++] = 0x00;token[offset++] = tempLen1;
token[offset++] = cert_sec_len;
/* Fill in public key subsection */
token[offset++] = 0x41;for (i = 1; i < pub\_sec\_len ; i++)\{/* Copy public key to certificate */
   token[offset++] = token[prv sec len +(i+8)];
 }
/* Fill Optional Information Subsection Header */
info_subsec_len = 20 + /* Length of EID section */12 + /* Length of serial number section */4; /* Length of Info subsection header */
tempLen1 = info subsec len;
tempLen1 \gg = 8;
token[offset++] = 0x42;token[offset++] = 0x00;token[offset++] = tempLen1;
token[offset++] = info_subsec_len;
/* Fill in Public Key Certficate EID subsection */
token[offset++] = 0x51;token[offset++] = 0x00;token[offset++] = 0x00;token[offset++] = 0x14;token[offset++] = 0x00;token[offset++] = 0x00;
```

```
token[offset++] = 0x00;/* Public key Certificate Serial Number TLV */
token[offset++] = 0x52;token[offset++] = 0x00:
token[offset++] = 0x00;token[offset++] = 0x0c;token[offset++] = 0x00;token[offset++] = 0x00;token[offset++] = 0x00;token[offset++] = 0x00;token[offset++] = 0x00;token[offset++] = 0x00;token[offset++] = 0x00;token[offset++] = 0x00;/* Fill in Signature Subsection */
token[offset++] = 0x45;token[offset++] = 0x00;token[offset++] = 0x01;token[offset++] = 0x48;token[offset++] = 0x01;token[offset++] = 0x01;for (i = 0; i < 64; i++){
       /* Copy private key name out of private key name section */
       /* into certificate */token[offset++] =
            token[prv sec len + pub sec len + 12 + i];
      }
 token len = offset + 258; /* add 258 to allow for digtal sig. */token[3] = token len; /* Set new token length */token[2] = token len >> 8;
 /******************************************************************/
/* Generate Retained key using PKA token with certificate */******************************************************************/
memcpy((void*)rule_array,"RETAIN CLONE ",16);
rule array count = 2;
memset(pub_token,0,2500);
pub token len = 2500;
memset(transport key id,0,4);
/*****************************************/
/* Call PKA_Key_Generate SAPI */
/*****************************************/
CSNDPKG( &return_code, &reason_code, &exit_data_length,
         exit data,
         &rule array count,
         rule_array,
         &zero, /* regenerated data length */
         regen data,
         &token_len,
         token,
         transport_key_id,
         &pub_token_len,
         pub_token);
if (return code != 0)
 \{printf("PKA Key Generate Failed : return code %d : reason code %d\n",
          return code, reason code);
  return 1;
 }
```

```
/* Write public key token out to file
                                                    \star//* Append ".PUB" to key name
                                                    \star/memcpy((void*)&name[strlen(argv[1])],".PUB",5);
fp = fopen(name, "wb"); /* Open the file
                                                    \star/if (!fp)\{printf("File open failed\n");
 \mathcal{E}P se
 \{fwrite(pub token, pub token len, 1, fp); /* Write token to file */
  fclose(fp);/* Close the file
                                                    \star/printf("Public token written to file %s.\n", name);
name[strlen(argv[1])] = 0; /* Convert name to string
                                                    \star/printf("Private key %s is retained in the hardware\n", name);
return 0;
```
#### Example: ILE RPG program for generating a retained key pair for cloning master keys:

Change this IBM i ILE RPG program example to suit your needs for generating a retained key pair for cloning master keys.

Note: Read the "Code license and disclaimer information" on page 273 for important legal information.

```
D* GENRETAIN
D*
D* Sample program to generate a retained key to be used for
D* master key cloning.
D∗
\n  <i>0</i>D* COPYRIGHT 5769-SS1 (C) IBM CORP. 2000, 2007
D*
D* This material contains programming source code for your
D* consideration. These example has not been thoroughly
D* tested under all conditions. IBM, therefore, cannot
D* guarantee or imply reliability, serviceability, or function
D* of these programs. All programs contained herein are
D* provided to you "AS IS". THE IMPLIED WARRANTIES OF
D* MERCHANTABILITY AND FITNESS FOR A PARTICULAR PURPOSE ARE
D* ARE EXPRESSLY DISCLAIMED. IBM provides no program services for
D* these programs and files.
D*
\n  <i>0</i>D* Note: Input format is more fully described in Chapter 2 of
D*
        IBM CCA Basic Services Reference and Guide
\n  <i>0</i>(SC31-8609) publication.
\n  <i>0</i>D* Parameters: RETAINED KEY NAME
D*
D* Example:
D* CALL PGM(GENRETAIN) PARM(TESTKEY)
D∗
D* Use these commands to compile this program on the system:
D* CRTRPGMOD MODULE(GENRETAIN) SRCFILE(SAMPLE)
D* CRTPGM PGM(GENRETAIN) MODULE(GENRETAIN)
D*BNDDIR(QCCA/QC6BNDDIR)
```
 $\}$ 

D\* D\* Note: Authority to the CSNDPKG and CSNDPKB service programs D\* in the QCCA library is assumed. D\* D\* The Common Cryptographic Architecture (CCA) verbs used are D\* PKA Key Token Build (CSNDPKB) and PKA Key Generate (CSNDPKG). D\* D\*\*\*\*\*\*\*\*\*\*\*\*\*\*\*\*\*\*\*\*\*\*\*\*\*\*\*\*\*\*\*\*\*\*\*\*\*\*\*\*\*\*\*\*\*\*\*\*\*\*\*\*\*\*\*\*\*\*\*\*\*\* D\*-------------------------------------------------------- D\* Declare variables used by CCA SAPI calls D\*-------------------------------------------------------- D\* \*\* Return code<br>DRETURNCODE S 9B 0 DRETURNCODE D\* \*\* Reason code DREASONCODE D\* \*\* Exit data length DEXITDATALEN S 9B 0 D\* \*\* Exit data DEXITDATA S 4 D\* \*\* Rule array count DRULEARRAYCNT S 9B 0 D\* \*\* Rule array<br>DRULEARRAY S DRULEARRAY S 16 D\* \*\* Token length DTOKENLEN S 9B 0 INZ (2500) D\* \*\* Token and array for subscripting DTOKEN DS 2500 DTOKENARRAY 1 DIM(2500) D\* \*\* Regeneration data DREGENDATA S 4 INZ(X'00000000')  $D*$   $**$  Transport key encrypting key<br>DTRANSPORTKEK S 4 INZ(X'000000 INZ(X'00000000') D\* \*\* Generated keyid DGENKEY S 2500 D\* \*\* Generated keyid length<br>DGENKEYLEN S 9B 0 INZ(250 DGENKEYLEN S<br>D\* \*\* Key name and length<br>D\* \*\* Key name and length Key name and length DKEYNAME S 64 DKEYNAMEL S 9B 0 INZ(64) D\* \*\* Key structure for PKA Key Token Build DKEYSTRUCT DS<br>DMODLEN 1 DMODLEN 1 2B 0 DMODLENFLD 3 4B 0<br>DPUBEXPLEN 5 6B 0 DPUBEXPLEN 5 6B 0<br>DPRVEXPLEN 7 8B 0 DPRVEXPLEN 7 8B 0<br>DPUBEXP 9 12B 0 DPUBEXP<br>D\* \*\* Null parms needed for CSNDPKB and CSNDPKG<br>S 9B 0 INZ(0) DZERO S 9B 0 INZ(0) DNULLPTR S \* INZ(\*NULL) D\*  $***$  Key structure length<br>DKEYSTRUCTLEN S 9B 0 INZ(12) **DKEYSTRUCTLEN** D\* \*\* Data structure for aligning 2 bytes into D\* \*\* a 2 bytes integer DLENSTRUCT DS 2<br>DMSB 1 1 DMSB 1 1 1 DLSB 2 2 DLENGTH 1 2B 0  $D*$   $*$  Private key section length<br>DPRVSECLEN S 9B 0 DPRVSECLEN S D\* \*\* Public key section length DPUBSECLEN S 9B 0 D\* \*\* Index into Token array DINDEX S 9B 0 D\* \*\* Declares for copying private key name DNAMEPTR1 S DNAME1 S<br>DNAMEPTR2 S \* \* DNAMEPTR1) DNAMEPTR2 S \*

 $S$ DNAME2 BASED (NAMEPTR2) 64 \*\* Loop counter D\*  $S$ 9B 0 DT. D∗ \*\* File descriptor DFILED  $S$ 9B 0  $D*$ \*\* File path and length S<br>S<br>S DPATH 80 INZ(\*ALLX'00') 9B 0 DPATHLEN \*\* Open flag - Create on open, open for writing,  $D*$ D\*  $\star\star$ and clear if exists **DOFLAG** S. 10I 0 INZ(X'4A') D∗ D\* Prototype for PKA\_Key\_Token\_Build (CSNDPKB) **DCSNDPKB PR DRETCODE** 9B 0 **DRSNCODE** 9B 0 9B 0 DEXTDTALEN DEXTDTA  $\overline{4}$ 9B 0 DRARRAYCT DRARRAY 16 DKEYSTRLEN 9B 0 DKEYSTR 10 **DKEYNML** 9B 0 **DKEYNM** 64 DRSRVLN1 9B 0 DRSRV1  $\star$ VALUE DRSRVLN2 9B 0 DRSRV2 \* VALUE 9B 0 DRSRVLN3 DRSRV3 \* VALUE 9B 0 DRSRVLN4 DRSRV4  $\star$ VALUE 9B 0 DRSRVLN5 DRSRV5 \* VALUE **DTKNLEN** 9B 0 **DTKN** 2500 OPTIONS (\*VARSIZE) D∗ D\* Prototype for PKA Key Generate (CSNDPKG) DCSNDPKG PR DRETCOD 9B 0 **DRSNCOD** 9B 0 9B 0 DEXTDTALN DEXTDT  $\overline{4}$ 9B 0 DRARRYCT DRARRY 16 9B 0 DREGDTAL 20 OPTIONS(\*VARSIZE) DREGDTA **DSKTKNL** 9B 0 DSKTKN 2500 OPTIONS (\*VARSIZE) **DTRNKFK** 64 OPTIONS(\*VARSIZE) 9B 0 DGENKEYL DGENKEY 2500 OPTIONS(\*VARSIZE) D∗  $D*$  Prototype for open()  $D*$  value returned = file descriptor  $(0K)$ , -1 (error) Dopen PR 9B 0 EXTPROC('open')  $D*$  path name of file to be opened.  $\mathsf{D}$ 128 OPTIONS(\*VARSIZE) D\* Open flags D 9B 0 VALUE (OPTIONAL) mode - access rights D∗

194 IBM i: Cryptography

```
10U 0 VALUE OPTIONS (*NOPASS)
D.
     (OPTIONAL) codepage
\n  <i>D</i>10U 0 VALUE OPTIONS (*NOPASS)
\mathsf{D}\n  <i>0</i>D* Prototype for write()
D* value returned = number of bytes actually written, or -1
Dwrite PR 9B 0 EXTPROC('write')
   File descriptor returned from open()
D*
D
                          9B 0 VALUE
   Data to be written
D∗
                        1200 OPTIONS(*VARSIZE)
\mathsf{D}D*
   Length of data to write
                           9B 0 VALUE
\mathsf{D}\n  <i>0</i>D* Prototype for close()
D* value returned = 0 (OK), or -1
Dclose PR
                          9B 0 EXTPROC('close')
D* File descriptor returned from open()
\mathsf{D}9B 0 VALUE
D*
** Declares for sending messages to the
\n  <i>n</i>** job log using the QMHSNDPM API
\n  <i>0</i>DMSG S<br>DMSGLENGTH S 75 DIM(4) CTDATA PERRCD(1)<br>9B 0 INZ(75)
DMSGLENGTH
              SDS
\mathsf{D}DMSGTEXT
                    1 75
                    \overline{1}DSAPI
                          \overline{7}DFAILRETC
                   41
                          44
DFAILRSNC<br>DMESSAGEID S<br>DMESSAGEFILE S<br>DMSGKEY S<br>DNSGTYPE S<br>DSTACKENTRY S
DFAILRSNC
                   46 49
                    7 INZ('<br>21 INZ('<br>4 INZ('')<br>4 INZ('*INFO<br>10 INZ('*<br>9B 0 INZ(2)
                              INZ('')^{\prime})
                                             \left\vert \cdot \right\rangle<sup>+</sup>
DSTACKCOUNTER S
DERRCODE DS
DBYTESIN
                    1 4B 0 INZ(0)
DBYTESOUT
                    5 8B 0 INZ(0)
C^*C* START OF PROGRAM
C^*\ddot{\phantom{0}}*ENTRY
\mathsf{C}PLIST
               PARM
\mathsf{C}KEYNAMEPARM
                                                  50
C∗
   *------------------------*
C** Initialize tokens to 0 *C∗
    \star----------------------------
             \mathsf{C}\mathsf{C}GENKEY
C*
    *-------------------------*
C*
    * Initialize key struct *
C^*\star-------------------------*
                                  MODLEN
\mathsf{C}Z-ADD 1024
\mathsf{C}Z - ADD 0
                                    MODLENFLD
\mathsf CZ-ADD 3<br>Z-ADD 0
                                   PUBEXPLEN
\mathsf CPRVEXPLEN
\mathsf{C}EVAL PUBEXP = 65537 * 256C**-------------------------*
C∗
    * Copy key name from parm*
C∗
    \star------------------------*
\mathsf{C}MOVEL KEYNAMEPARM KEYNAME
```

```
C* *------------------------------------*
C* * Set the keywords in the rule array *
C* *------------------------------------*
C MOVEL 'RSA-PRIV' RULEARRAY
C MOVE 'KEY-MGMT' RULEARRAY
C Z-ADD 2 RULEARRAYCNT
C**************************************************************
C* Call PKA_Key_Token_Build SAPI
C**************************************************************
C CALLP CSNDPKB
C REASONCODE:
C EXITDATALEN:<br>C EXITDATA:
C<br>C EXITDATA:<br>C RULEARRAY
C RULEARRAYCNT:
                            RULEARRAY:
C KEYSTRUCTLEN:
C KEYSTRUCT:
C<br>
C<br>
C<br>
C<br>
KEYNAME:
                            KEYNAME:
C ZERO:
C NULLPTR:
C ZERO:
C NULLPTR:<br>C ZERO:
C ZERO:
C<br>C<br>C<br>ZERO:
C ZERO:
C<br>C NULLPTR:<br>C ZERO:
C ZERO:
C NULLPTR:
C TOKENLEN:
C TOKEN)
  C* *------------------------*
C* * Check the return code *
C* *------------------------*
C RETURNCODE IFGT 0
C* *------------------------*
    * Send failure message *
C* *------------------------*
C MOVEL MSG(1) MSGTEXT
C<br>C MOVE REASONCODE FAILRSNC<br>MOVE REASONCODE FAILRSNC
C<br>C MOVEL CSNDPKB' SAPI
                  'CSNDPKB' SAPI
C<sub>EXSR</sub> SNDMSG
C<br>C RETURN<br>ENDIF
            ENDIF
C*
C*------------------------------------------------------------*
C* Build the certificate
C*------------------------------------------------------------*
C* Get the private section length. The length is at position 11
C* of the token
C EVAL MSB = TOKENARRAY(10+1)
C EVAL LSB = TOKENARRAY(11+1)
C MOVE LENGTH PRVSECLEN
C* Get the public section length. The length is at position
C* (11 + Private key section length).
C EVAL MSB = TOKENARRAY(10 + PRVSECLEN + 1)
C EVAL EVAL LSB = TOKENARRAY(11 + PRVSECLEN + 1)
C<sub>O</sub> MOVE LENGTH PUBSECLEN
C* Calculate the certificate section length
C* Cert Section length = Signature length (328) + C* EID section length (20)
                   EID section length (20) +C* C* Serial number length (12) + C* Info subsection header length
                   Info subsection header length (4) +
C* Public Key section length +
C* Cert section header length (4)
C EVAL LENGTH = 328 + 20 + 12 + 4 + PUBSECLEN + 4
```

```
C* Fill Certificate section header
C MOVE TOKENLEN INDEX
C EVAL TOKENARRAY(INDEX +1) = X'40'<br>C EVAL TOKENARRAY(INDEX +2) = X'00'
C EVAL TOKENARRAY(INDEX +2) = X'00'
C EVAL TOKENARRAY(INDEX +3) = MSB
              EVAL TOKENARRAY(INDEX +4) = LSB
C* Fill in public key subsection
C EVAL TOKENARRAY(INDEX +5) = X'41'
                        INDEX
C Z-ADD 1 I
C* Copy the public key section of the token into the public key
C* subsection of the certificate section.<br>C I DOWLT PUBSECLEN
C I DOWLT PUBSECLEN<br>C EVAL TOKENARRAY
C EVAL TOKENARRAY(INDEX + I) =<br>C TOKENARRAY(PRVSECLEN +
C TOKENARRAY (PRVSECLEN + I + 8 + 1)<br>C 1 ADD I I
C 1 ADD I I
C ENDDO<br>C EVAL
C EVAL INDEX = INDEX + PUBSECLEN - 1<br>C* Fill in Optional Information subsection header
    Fill in Optional Information subsection header
C Z-ADD 36 LENGTH
C EVAL TOKENARRAY(INDEX +1) = X'42'
C EVAL TOKENARRAY(INDEX +2) = X'00'<br>C EVAL TOKENARRAY(INDEX +3) = MSB
C EVAL TOKENARRAY(INDEX +3) = MSB
              EVAL TOKENARRAY(INDEX +4) = LSB
C* Fill in Public Key Certficate EID<br>C EVAL INDEX =
              EVAL INDEX = INDEX + 4
C EVAL TOKENARRAY(INDEX +1) = X'51'
C EVAL TOKENARRAY(INDEX +4) = X'14'C* Fill in Public Key Certficate Serial Number TLV
C EVAL INDEX = INDEX + 20
C EVAL TOKENARRAY(INDEX +1) = X'52'<br>C EVAL TOKENARRAY(INDEX +4) = X'0C'
                     TOKENARRAY(INDEX +4) = X'0C'C* Fill in Signature Subsection
C EVAL INDEX = INDEX + 12
C EVAL TOKENARRAY(INDEX +1) = X'45'
C EVAL TOKENARRAY(INDEX +3) = X'01'<br>C EVAL TOKENARRAY(INDEX +4) = X'48'
                      TOKENARRAY(INDEX +4) = X'48'C EVAL TOKENARRAY(INDEX +5) = X'01'
C EVAL TOKENARRAY(INDEX +6) = X'01'
C* Fill in private key name
C EVAL INDEX = INDEX + 6
              EVAL NAMEPTR1 = %ADDR(TOKENARRAY(INDEX +1))
C EVAL NAMEPTR2 =
C %ADDR(TOKENARRAY(PRVSECLEN+PUBSECLEN+12+1))
C MOVEL NAME2 NAME1
C* Adjust token length
                      LENGTH = INDEX + 64 + 258C MOVE MSB TOKENARRAY(3)
                     LSB TOKENARRAY(4)
C EVAL TOKENLEN = LENGTH
C* *------------------------------------*
C* * Set the keywords in the rule array *
C* *------------------------------------*
C MOVEL 'RETAIN ' RULEARRAY
C MOVE 'CLONE ' RULEARRAY
C Z-ADD 2 RULEARRAYCNT
C<sub>2</sub>
C*------------------------------------------------------*
C* Call PKA_Key_Generate SAPI
C*------------------------------------------------------*
C CALLP CSNDPKG (RETURNCODE:
C REASONCODE:
C EXITDATALEN:<br>
C EXITDATA:<br>
EXITDATA:
                                 EXITDATA:
C RULEARRAYCNT:
C RULEARRAY:
C ZERO:
```
C<br>C REGENDATA:<br>TOKENLEN: C<br>C<br>C<br>TOKEN: C TOKEN:<br>C TRANSP C TRANSPORTKEK: GENKEYLEN: C GENKEY) C\*-----------------------\* C\* Check the return code \* C\*-----------------------\* C RETURNCODE IFGT 0 C\* \*----------------------\*  $C*$  \* Send failure message \*<br> $C*$  \*---------------------\* C\* \*----------------------\* C MOVEL MSG(1) MSGTEXT RETURNCODE C MOVE REASONCODE FAILRSNC C MOVEL 'CSNDPKG' SAPI C EXSR SNDMSG **RETURN** C ENDIF C\* C\* \*----------------------\* C\* \* Send success message \* \*----------------------\* C MOVEL MSG(2) MSGTEXT SNDMSG C\* C\*-------------------------------\*  $C*$  Write certificate out to file  $*$ C\*-------------------------------\* C\* \*\* Build path name<br>C EVAL PATHLEN = %LEN(%TRIM(KEYNAMEPARM)) C PATHLEN SUBST KEYNAMEPARM:1 PATH C EVAL %SUBST(PATH:PATHLEN+1:4) = '.PUB' C\* \*\* Open the file C\* C EVAL FILED = open(PATH: OFLAG) C\* C\* \*\* Check if open worked C\* FILED IFEQ -1 C\* C\* \*\* Open failed, send an error message C\* C MOVEL MSG(3) MSGTEXT SNDMSG C\* C ELSE C\* \*\* Open worked, write certificate out to file and close file C\* C CALLP write (FILED:<br>C GENKEY C GENKEY:<br>C GENKEYL GENKEYL GENKEYLEN) C CALLP close (FILED) C\* \*\* Send completion message C\* C MOVEL MSG(4) MSGTEXT C EVAL %SUBST(MSGTEXT: 32: PATHLEN + 4) = C<br>C EXSR SNDMSG<br>C EXSR SNDMSG C<br>C ENDIF<br>C ENDIF ENDIF C\* C SETON SETON LR C\*

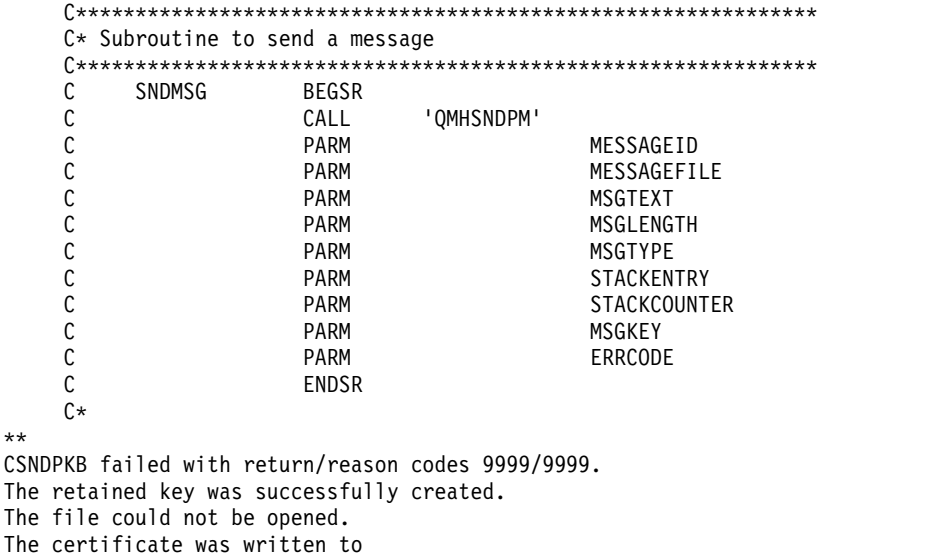

#### **Example: ILE C program for registering a public key hash:**

Change this IBM i ILE C program example to suit your needs for registering a hash of a public key certificate.

```
/*-------------------------------------------------------------------*/
/* REGHASH */\frac{1}{\sqrt{2}} */
/* Sample program to register the hash of a CCA public key \begin{array}{cc} */ \ * \ \end{array}/* certificate. \begin{array}{ccc} \star/ \star & \star/ \end{array}\frac{1}{\sqrt{2}} */
/* COPYRIGHT 5769-SS1 (C) IBM CORP. 1999, 2007 */
\frac{1}{\sqrt{2}} */
/* This material contains programming source code for your */* consideration. These examples have not been thoroughly */
/* tested under all conditions. IBM, therefore, cannot *//* guarantee or imply reliability, serviceability, or function *//* of these program. All programs contained herein are * */
/* provided to you "AS IS". THE IMPLIED WARRANTIES OF */
/* MERCHANTABILITY AND FITNESS FOR A PARTICULAR PURPOSE ARE
/* ARE EXPRESSLY DISCLAIMED. IBM provides no program services for */\frac{1}{\sqrt{\pi}} these programs and files. \frac{1}{\sqrt{\pi}}\frac{1}{\sqrt{2}} */
\frac{1}{\sqrt{2}} */
/* Note: Input format is more fully described in Chapter 2 of */* IBM CCA Basic Services Reference and Guide /* (SC31-8609) publication.
       (SC31-8609) publication. *\frac{1}{\sqrt{2}} */
/* Parameters: Stream file containing public key certificate \begin{array}{c} \star \\ \hline \end{array}\frac{1}{\sqrt{2}} */
/* Example: */
/* CALL PGM(REGHASH) PARM(CERTFILE) */
\frac{1}{\sqrt{2}} */
\frac{1}{\sqrt{2}} */
/* Note: This program assumes the card with the profile is \star/<br>/* already identified either by defaulting to the CRP01 \star/
/* already identified either by defaulting to the CRP01 */<br>/* device or by being explicitly named using the */
       device or by being explicitly named using the \star/<br>Cryptographic_Resource_Allocate verb. Also this \star/
/* Cryptographic_Resource_Allocate verb. Also this \star/<br>/* device must be varied on and you must be authorized \star/
/* device must be varied on and you must be authorized \star/<br>/* to use this device description. \star/
       to use this device description.
\frac{1}{\sqrt{2}} */
/* The Common Cryptographic Architecture (CCA) verbs used are *
```

```
/* PKA Public Key Hash Register (CSNDPKH) and One Way Hash WH). */\frac{1}{x} (CSNBOWH). \frac{x}{x} /
\frac{1}{\sqrt{2}} */
/* Use these commands to compile this program on the system: */
/* ADDLIBLE LIB(QCCA) *//* CRTCMOD MODULE(REGHASH) SRCFILE(SAMPLE) */
/* CRTPGM PGM(REGHASH) MODULE(REGHASH) */
/* BNDDIR(QCCA/QC6BNDDIR) */
\frac{1}{\sqrt{2}} */
/* Note: Authority to the CSNDPKH and CSNBOWH service programs */
\frac{1}{\sqrt{\frac{1}{\pi}}} in the QCCA library is assumed. \frac{1}{\pi} \frac{1}{\pi}\frac{1}{\sqrt{2}} */
/*-------------------------------------------------------------------*/
#include <stdio.h>
#include <string.h>
#include "csucincl.h"
int main(int argc, char *argv[])
 \{/*------------------------------------------------------------------*/
 /* Declares for CCA parameters \star//*------------------------------------------------------------------*/
long return code = 0;
long reason code = 0;
long exit data length = 0;
char exit_data[4];
char rule_array[24];
long rule_array_count;
long token len = 2500;
char token[2500];
long chaining_vector_length = 128;
long hash_length = 2\overline{0};
long text_length;
unsigned char chaining vector[128];
unsigned char hash[20];
/*------------------------------------------------------------------*/
 /* Declares for working with a PKA token */*------------------------------------------------------------------*/
 long pub sec len;       /* Public section length         */
 long cert_sec_len; /* Certificate section length */
 long offset; /* Offset into token */
 long tempOffset; /* (Another) Offset into token */
 char name[64]; /* Registered key name */
long count; \frac{1}{2} /* Number of bytes read from file \frac{1}{2} */
FILE *fp; /* File pointer */if (argc < 2) /* Check the number of parameters passed */
 {
  printf("Need to enter a public key name\n");
  return 1;
 }
memset(name,' ',64); /* Copy key name (and pad) to a 64 byte */
                     /* field. */memcpy(name,argv[1],strlen(argv[1]));
fp = fopen(argv[1],"rb"); /* Open the file for reading */if (!fp)
 {
  printf("File %s not found.\n",argv[1]);
  return 1;
 }
memset(token, 0, 2500); \rightarrow Initialize the token to 0 \rightarrow /
count = fread(token,1,2500,fp); /* Read the token from the file */fclose(fp); /* Close the file */
```

```
/* Determine length of token from length */
                       /* bytes at offset 2 and 3. */token_len = ((256 * token[2]) + token[3]);<br>if (count < token len) /* Check if whol
                       /* Check if whole token was read in */
{
 printf("Incomplete token in file\n");
 return 1;
}
/************************************************************/
/* Find the certificate offset in the token \begin{array}{ccc} \star & \star & \star \end{array}/\star */
/* The layout of the token is *//\star */
/* - Token header - 8 bytes - including 2 length bytes *//* - Public key section - length bytes at offset 10 overall *//* - Private key name - 68 bytes *//* - Certificate section *//\star */
/************************************************************/
pub sec len = ((256 * token[10]) + token[11]);offset = pub sec len + 68 + 8; /* Set offset to certiicate section */
                            /* Determine certificate section */
                            /* length from the length bytes at *//* offset 2 of the section. */cert sec len = ((256 * token[offset + 2]) + token[offset + 3]);tempOffset = offset + 4; \frac{1}{2} /* Set offset to first subsection */
  /*-----------------------------------------------------*/
  /* Parse each subsection of the certificate until the *//* signature subsection is found or the end is reached.*/
  /* (Identifier for signature subsection is Hex 45.) */*-----------------------------------------------------*/
while(token[tempOffset] != 0x45 &&
     tempOffset < offset + cert_sec_len)
 {
 tempOffset += 256 * token[tempOffset + 2] + token[tempOffset+3];
}
/*----------------------------------------------------*/
/* Check if no signature was found before the end of *//* the certificate section. *//*----------------------------------------------------*/
if (token[tempOffset] != 0x45)
 \{printf("Invalid certificate\n");
 return 1;
 }
/**************************************************************/
/* Hash the certificate *//**************************************************************/
text length = tempOffset - offset + 70; /* Text length is length *//* of certificate subsection. */memcpy((void*)rule array,"SHA-1 ",8); /* Set rule array */
rule array count = 1;
chaining vector length = 128;
hash length = 20;
CSNBOWH( &return_code, &reason_code, &exit_data_length,
       exit data,
        &rule_array_count,
        (unsigned char*)rule_array,
```

```
&text length,
        &token[offset],
        &chaining vector length,
        chaining_vector,
        &hash length,
        hash);if (return code != 0)
  printf("One_Way_Hash Failed : return reason %d/%d\n",
         return code, reason code);
  return 1;\left\{ \right\}/* Register the Hash
                                                       \star//* Set the rule array
                                                       \star/memcpy((void*)rule array,"SHA-1 CLONE ",16);
rule\_array\_count = 2;/* Build the name of the retained *//* key from the file and "RETAINED"*/
memcpy(&name[strlen(argv[1])],".RETAINED",9);
CSNDPKH( &return code, &reason code, &exit data length,
        exit data,
        &rule_array_count,
        (unsigned char*) rule array,
        name.
        &hash_length,
        hash);
if (return_code != 0)
  printf("Public Key Register_Hash Failed : return reason %d/%d\n",
         return_code, reason_code);
  return 1;
 \{name[strlen(argv[1]) + 9] = 0; /* Convert name to a string
                                                           \star/printf("Hash registered for %s.\n",name);
\}
```
## Example: ILE RPG program for registering a public key hash:

Change this IBM i ILE RPG program example to suit your needs for registering a hash of a public key certificate.

Change this program example to suit your needs for registering a hash of a public key certificate.

```
D* REGHASH
\n  <i>0</i>D* Sample program to register the hash of a CCA public key
D* certificate.
\n  <i>n</i>D*
D* COPYRIGHT 5769-SS1 (C) IBM CORP. 2000, 2007
D*
D* This material contains programming source code for your
D* consideration. These example has not been thoroughly
D* tested under all conditions. IBM, therefore, cannot
D* guarantee or imply reliability, serviceability, or function
```

```
D* of these programs. All programs contained herein are
D* provided to you "AS IS". THE IMPLIED WARRANTIES OF
D* MERCHANTABILITY AND FITNESS FOR A PARTICULAR PURPOSE ARE
D* ARE EXPRESSLY DISCLAIMED. IBM provides no program services for
D* these programs and files.
D*
D*
D* Note: Input format is more fully described in Chapter 2 of D* IBM CCA Basic Services Reference and Guide
       IBM CCA Basic Services Reference and Guide
D* (SC31-8609) publication.
D*
D* Parameters: Stream file containing public key certificate
D*
D* Example:
D* CALL PGM(REGHASH) PARM(CERTFILE)
D*
D* Use these commands to compile this program on the system:
D* CRTRPGMOD MODULE(REGHASH) SRCFILE(SAMPLE)
D* CRTPGM PGM(REGHASH) MODULE(REGHASH)
D* BNDDIR(QCCA/QC6BNDDIR)
D*
D* Note: Authority to the CSNDPKH and CSNBOWH service programs
D* in the QCCA library is assumed.
D*
D* The Common Cryptographic Architecture (CCA) verbs used are
D* PKA_Public_Key_Hash_Register (CSNDPKH) and One_Way_Hash
C* (CSNBOWH).
D*
D**************************************************************
D*--------------------------------------------------------
D* Declare variables used by CCA SAPI calls
D*--------------------------------------------------------
D* ** Return code
DRETURNCODE S 9B 0
D* ** Reason code
DREASONCODE S 9B 0
                 Exit data length
DEXITDATALEN S 9B 0
D* ** Exit data
DEXITDATA S 4
D* *** Rule array count<br>DRULEARRAYCNT S 9B 0
DRULEARRAYCNT S 9B 0
D* ** Rule array
DRULEARRAY S 16
D* ** Token length<br>DTOKENLEN S 91
              S 9B 0 INZ(2500)<br>** Token and array for subsc
D* ** Token and array for subscripting token
DTOKEN DS 2500
DTOKENARRAY 1 DIM(2500)
D* *** Chaining vector length<br>DCHAINVCTLEN S 9B 0 INZ(128
                          9B 0 INZ(128)
D* ** Chaining vector
DCHAINVCT S 128
D* ** Hash length
DHASHLEN S 9B 0 INZ(20)
D* ** Hash
DHASH S 20
D* ** Text length
DTXTLENGTH S 9B 0
D* ** Name of retained key
DNAME S 64
D* ** Structure used for aligning 2 bytes into a
D* *** 2 byte integer.<br>DLENSTRUCT DS 2
DLENSTRUCT
DMSB 1 1 1
DLSB 2 2
DLENGTH 1 2B 0
```
D\* D\* \*\* Certificate section length DCRTSECLEN  $\mathsf{S}$ 9B 0 \*\* Public key section length D∗ DPUBSECLEN  $S$ 9B 0 D∗ \*\* Index into PKA key token DTKNINDEX  $S$ 9B 0 \*\* Index into PKA key token D∗ DTMPINDEX  $S$ 9B 0 D∗ \*\* File descriptor DFILED  $S$ 9B 0 \*\* File path and path length D∗ **DPATH**  $S$ DPATHLEN  $S$ 9B 0 \*\* Open Flag - Open for Read only D∗ **DOFLAG** S.  $10I$  0  $INZ(1)$ D∗ D\* Prototype for PKA Public Key Hash Register (CSNDPKH) **DCSNDPKH PR** DRFTCOD **9B 0 DRSNCOD** 9B 0 9B 0 DEXTDTALN DEXTDT  $\overline{4}$ DRARRYCT 9B 0 **DRARRY** 16 **DKYNAM** 64 **DHSHL** 9B 0 DHSH 20 OPTIONS(\*VARSIZE) N∗ D\* Prototype for One\_Way\_Hash (CSNBOWH) **DCSNBOWH PR DRETCOD** 9B 0 **DRSNCOD** 9B 0 DEXTDTALN 9B 0 DEXTDT  $\overline{4}$ 9B 0 DRARRYCT DRARRY 16 9B 0 **DTXTLEN** 500 OPTIONS (\*VARSIZE) **DTXT** 9B 0 DCHNVCTLEN **DCHNVCT** 128 9B 0 **DHSHLEN DHSH** 20  $\n *0*$  $\n *n*$  $D*$  Prototype for open() D∗ value returned = file descriptor  $(0K)$ , -1 (error) Dopen **PR** PR 9B 0 EXTPROC('open') D\* path name of file to be opened. D 128 OPTIONS(\*VARSIZE) D\* Open flags 9B 0 VALUE D. D\* (OPTIONAL) mode - access rights D 10U 0 VALUE OPTIONS (\*NOPASS) D\* (OPTIONAL) codepage  $\mathsf{D}$ 10U 0 VALUE OPTIONS (\*NOPASS) D∗  $D*$  Prototype for read() value returned = number of bytes actually read, or -1 D∗

```
Dread PR 9B 0 EXTPROC('read')
D* File descriptor returned from open()
D 9B 0 VALUE
D* Input buffer<br>D
                     2500 OPTIONS(*VARSIZE)
D* Length of data to be read
D 9B 0 VALUE
\n  <i>D</i>D*********************************************************************
D* Prototype for close()
D*********************************************************************
D* value returned = 0 (OK), or -1
Dclose PR 9B 0 EXTPROC('close')
D* File descriptor returned from open()
D 9B 0 VALUE
D*
D*-------------------------------------------------------------
            ** Declares for sending messages to the
D* ** job log using the QMHSNDPM API
D*-------------------------------------------------------------
DMSG S 75 DIM(6) CTDATA PERRCD(1)
DMSGLENGTH S 9B 0 INZ(75)
D DS
DMSGTEXT 1 80
DSAPI 1 7
DFAILRETC 41 44
DFAILRSNC 46 49
DMESSAGEID S 7 INZ(' ')
DMESSAGEFILE S 21 INZ(' ')
DMSGKEY S 4 INZ(' ')
DMSGTYPE S 10 INZ('*INFO ')
DSTACKENTRY S 10 INZ('* ')
DSTACKCOUNTER S 9B 0 INZ(2)
DMESSAGEID<br>
DMESSAGEFILE S<br>
DMESSAGEFILE S<br>
DMSGKEY S<br>
DMSGKEY S<br>
DMSGTYPE S<br>
DSTACKENTRY S<br>
DSTACKENTRY S<br>
DSTACKCOUNTER S<br>
DERRCODE DS<br>
DERRCODE DS<br>
DERRCODE DS
DBYTESIN 1 4B 0 INZ(0)
DBYTESOUT 5 8B 0 INZ(0)
C*C**************************************************************
C* START OF PROGRAM \star\mathbb{C}^*C *ENTRY PLIST<br>C PARM
                               FILEPARM 50
C**************************************************************
C* Open certificate file
C**************************************************************
C* *---------------------*
C* ** Build path name *
C* *---------------------*
C EVAL PATHLEN = %LEN(%TRIM(FILEPARM))
C PATHLEN SUBST FILEPARM:1 PATH
C* *---------------------*
C* * Open the file *C* *---------------------*
C EVAL FILED = open(PATH: OFLAG)
C* *----------------------*
C* * Check if open worked *
C* *----------------------*
   FILED IFEQ -1
C* *------------------------------------*
C* * Open failed, send an error message *
C* *------------------------------------*
            MOVEL MSG(1) MSGTEXT
C EXSR SNDMSG<br>C RETURN
              RETURN
C*
C ENDIF
C* *--------------------------------------------------*
```

```
C* * Open worked, read certificate and close the file *C* *--------------------------------------------------*
C EVAL TOKENLEN = read(FILED: TOKEN: TOKENLEN)
C CALLP close (FILED)
C*
C* *--------------------------------------*
C* * Check if read operation was OK *C* *--------------------------------------*
    TOKENLEN IFEQ -1
C MOVEL MSG(2) MSGTEXT
C EXSR SNDMSG
C<br>C ENDIF
              ENDIF
C*
C* *--------------------------------------*
C* * Check if certificate length is valid *
C* * The length bytes start at position 3 *
C* *--------------------------------------*
C EVAL MSB = TOKENARRAY(3)<br>C EVAL LSB = TOKENARRAY(4)
C EVAL LSB = TOKENARRAY(4)
C LENGTH IFLT TOKENLEN
C* *-----------------------------------*
C* * Certificate length is not valid *
C* *-----------------------------------*
C MOVEL MSG(3) MSGTEXT
C EXSR SNDMSG
C<sub>RETURN</sub> RETURN
C ENDIF
C*C**************************************************************
C* Find the certificate in the token
C*
C* The layout of the token is
C*
C* - Token header - 8 bytes - including 2 length bytes
C* - Public key section - length bytes at position 3 (11 overall)
C* - Private key name - 68 bytes
C* - Certificate section
C*C* Note: 1 is added because RPG arrays start at 1.
C**************************************************************
C EVAL MSB = TOKENARRAY(11)
C EVAL LSB = TOKENARRAY(12)
C EVAL PUBSECLEN = LENGTH
C EVAL TKNINDEX = PUBSECLEN + 68 + 8 + 1C*
C* *-----------------------------------------*
C* * Determine length of certificate section *C* * Length bytes are at position 2 of the *C* * section.
C* *-----------------------------------------*
C EVAL MSB = TOKENARRAY(TKNINDEX + 2)
C EVAL LSB = TOKENARRAY(TKNINDEX + 3)
C EVAL CRTSECLEN = LENGTH
C EVAL TMPINDEX = TKNINDEX + 4
C*
C* *-----------------------------------------------------*
C* * Parse each subsection of the certificate until the *C* * signature subsection is found or the end is reached.*
C* * (Identifier for signature subsection is Hex 45.) *
C* *-----------------------------------------------------*
C DOW (TOKENARRAY(TMPINDEX) <> X'45') AND
C (TMPINDEX < TKNINDEX + CRTSECLEN)
C EVAL MSB = TOKENARRAY(TMPINDEX + 2)
C EVAL LSB = TOKENARRAY(TMPINDEX + 3)
C TMPINDEX ADD LENGTH TMPINDEX
C<sub>e</sub> ENDDO
```
C\* C\* \*----------------------------------------------------\*  $C*$  \* Check if no signature was found before the end of  $*$ C\* \* the certificate section. \* C\* \*----------------------------------------------------\* C IF TOKENARRAY(TMPINDEX) <> X'45' C MOVEL MSG(4) MSGTEXT C EXSR SNDMSG<br>C RETURN **RETURN** C ENDIF C\* C\*\*\*\*\*\*\*\*\*\*\*\*\*\*\*\*\*\*\*\*\*\*\*\*\*\*\*\*\*\*\*\*\*\*\*\*\*\*\*\*\*\*\*\*\*\*\*\*\*\*\*\*\*\*\*\*\*\*\*\*\*\* C\* Hash the certificate C\*\*\*\*\*\*\*\*\*\*\*\*\*\*\*\*\*\*\*\*\*\*\*\*\*\*\*\*\*\*\*\*\*\*\*\*\*\*\*\*\*\*\*\*\*\*\*\*\*\*\*\*\*\*\*\*\*\*\*\*\*\* C\* \*------------------------------------------\*  $C*$  \* Calculate the length to hash \* C\* \*------------------------------------------\* C EVAL TXTLENGTH = TMPINDEX - TKNINDEX + 70 C\* \*------------------------------------------\*  $C*$  \* Set the keywords in the rule array C\* \*------------------------------------------\* C MOVEL 'SHA-1 ' RULEARRAY C 2-ADD 1 RULEARRAYCNT C\* \*-------------------------\* C\* \* Call One Way Hash SAPI \*<br>C\* \*-------------------------C\* \*-------------------------\* C CALLP CSNBOWH (RETURNCODE: C<br>C REASONCODE:<br>C EXITDATALEN EXITDATALEN: C EXITDATA:<br>C RULEARRAY C<br>C<br>C<br>RULEARRAY: RULEARRAY: C TXTLENGTH: C<br>C TOKENARRAY(TKNINDEX):<br>CHAINVCTLEN: C<br>C<br>CHAINVCT: C<br>C<br>C<br>C<br>HASHLEN: HASHLEN: C HASH) C\* \*------------------------\*  $C*$  \* Check the return code \* C\* \*------------------------\* C RETURNCODE IFGT 0 C\* \*-----------------------\* C\* \* Send failure message \* C\* \*-----------------------\* C MOVEL MSG(5) MSGTEXT C<br>C MOVE REASONCODE FAILRSNC<br>MOVE REASONCODE FAILRSNC REASONCODE C MOVEL 'CSNBOWH' SAPI C EXSR SNDMSG<br>C RETURN C<br>C<br>C<br>ENDIF ENDIF C\* C\*\*\*\*\*\*\*\*\*\*\*\*\*\*\*\*\*\*\*\*\*\*\*\*\*\*\*\*\*\*\*\*\*\*\*\*\*\*\*\*\*\*\*\*\*\*\*\*\*\*\*\*\*\*\*\*\*\*\*\*\*\* C\* Register the certificate hash C\*\*\*\*\*\*\*\*\*\*\*\*\*\*\*\*\*\*\*\*\*\*\*\*\*\*\*\*\*\*\*\*\*\*\*\*\*\*\*\*\*\*\*\*\*\*\*\*\*\*\*\*\*\*\*\*\*\*\*\*\*\* C\* \*------------------------------------------\*  $C*$  \* Set the keywords in the rule array  $*$ C\* \*------------------------------------------\* C MOVEL 'SHA-1 ' RULEARRAY C MOVE 'CLONE ' RULEARRAY C 2 RULEARRAYCNT C\* \*------------------------------------------\*  $*$  Build the key name (FILENAME.RETAINED)  $*$ C\* \*------------------------------------------\* C EVAL %SUBST(NAME: 1: PATHLEN) = C %SUBST(PATH: 1: PATHLEN)

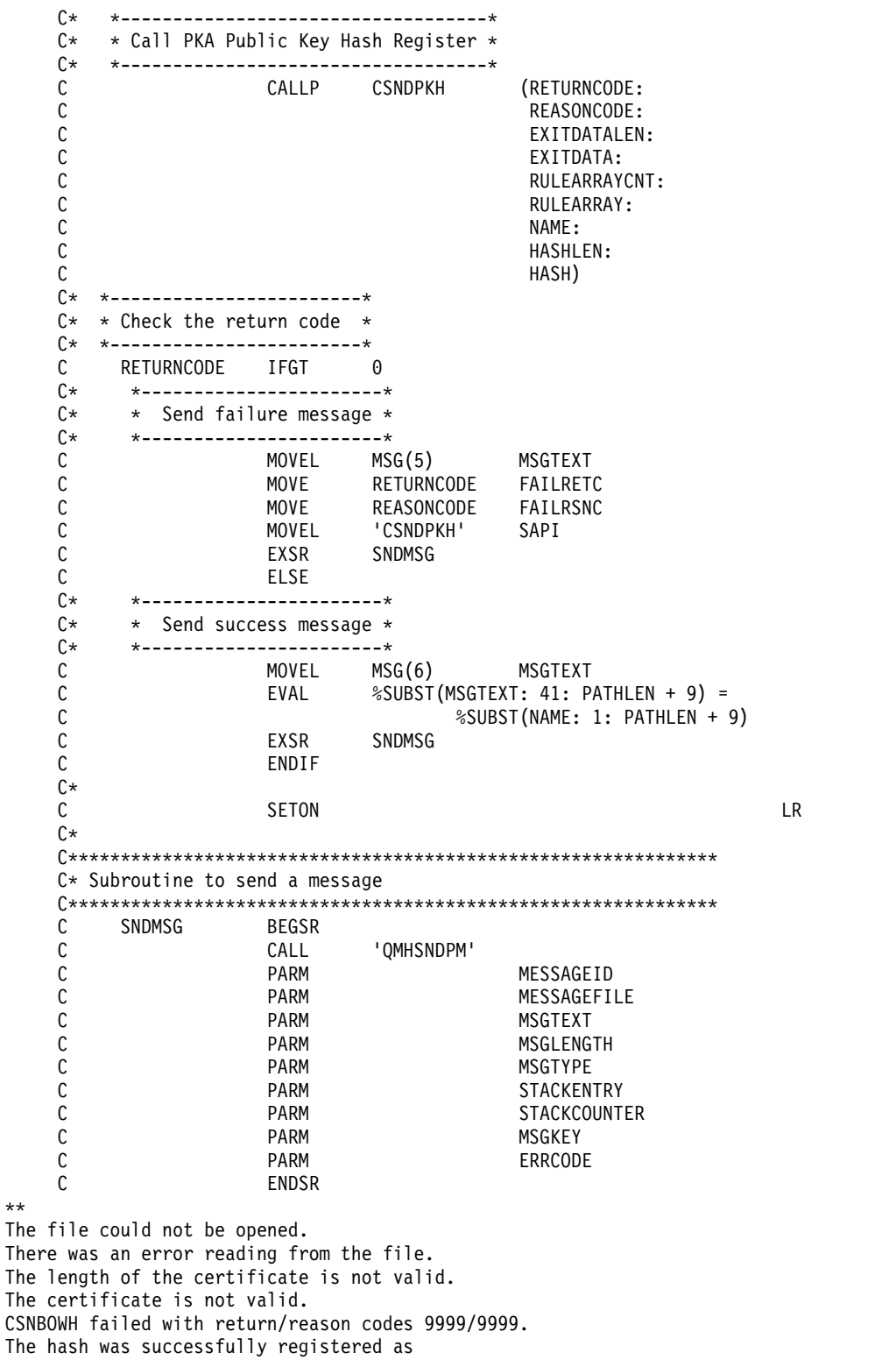

## **Example: ILE C program for registering a public key certificate:**

Change this IBM i ILE C program example to suit your needs for registering a public key certificate.

```
/*-------------------------------------------------------------------*/
/* REGPUBKEY */
\frac{1}{\sqrt{2}} */
/* Sample program to register a CCA public key certificate \begin{array}{c} \star \\ \hline \end{array}\frac{1}{\sqrt{2}} */
/* COPYRIGHT 5769-SS1 (C) IBM CORP. 1999, 2007 */
\frac{1}{\sqrt{2}} */
/* This material contains programming source code for your \star/<br>/* consideration. These examples have not been thoroughly \star/
/* consideration. These examples have not been thoroughly
/* tested under all conditions. IBM, therefore, cannot *//* guarantee or imply reliability, serviceability, or function */\frac{1}{2} of these program. All programs contained herein are \frac{1}{2} */
/* provided to you "AS IS". THE IMPLIED WARRANTIES OF */
/* MERCHANTABILITY AND FITNESS FOR A PARTICULAR PURPOSE ARE */
/* ARE EXPRESSLY DISCLAIMED. IBM provides no program services for */
/* these programs and files. */\frac{1}{\sqrt{2}} */
\frac{1}{\sqrt{2}} */
/* Note: Input format is more fully described in Chapter 2 of */* IBM CCA Basic Services Reference and Guide /* (SC31-8609) publication.
      /* (SC31-8609) publication. */
\frac{1}{\sqrt{2}} */
/* Parameters: Stream file containing public key certificate * /\frac{1}{\sqrt{2}} */
/* Example: */
/* CALL PGM(REGPUBKEY) PARM(CERTFILE) */
\frac{1}{\sqrt{2}} */
\frac{1}{\sqrt{2}} */
/* Note: This program assumes the card with the profile is *//* already identified either by defaulting to the CRP01 \star/<br>/* device or by being explicitly named using the \star/
/* device or by being explicitly named using the \frac{\star}{\star} Cryptographic Resource Allocate verb. Also this \frac{\star}{\star}Cryptographic_Resource_Allocate verb. Also this
/* device must be varied on and you must be authorized */
/* to use this device description. \begin{array}{ccc} \n\star & \star \n\end{array}\frac{1}{\sqrt{2}} */
/* The Common Cryptographic Architecture (CCA) verb used is \star/<br>/* PKA Public Key Register (CSNDPKR).
/* PKA_Public_Key_Register (CSNDPKR).
\frac{1}{\sqrt{2}} */
/* Use these commands to compile this program on the system: */
/* ADDLIBLE LIB(QCCA) */
/* CRTCMOD MODULE(REGPUBKEY) SRCFILE(SAMPLE) */
/* CRTPGM PGM(REGPUBKEY) MODULE(REGPUBKEY) */
/* BNDDIR(QCCA/QC6BNDDIR) */
\frac{1}{\sqrt{2}} */
/* Note: Authority to the CSNDPKR service program */\frac{1}{x} in the QCCA library is assumed. \frac{x}{x} \frac{x}{x}\frac{1}{\sqrt{2}} */
/*-------------------------------------------------------------------*/
#include <stdio.h>
#include <string.h>
#include "csucincl.h"
int main(int argc, char *argv[])
\{/*------------------------------------------------------------------*/
/* Declares for CCA parameters \star//*------------------------------------------------------------------*/
long return code = 0;
long reason code = 0;
long exit data length = 0;
char exit data[4];
char rule array[24];
long rule_array_count;
long token_len = 2500;
char token[2500];
/*------------------------------------------------------------------*/
/* Declares for working with a PKA token *
```
/\*------------------------------------------------------------------\*/ long pub\_sec\_len; /\* Public section length \*/ long cert sec len; /\* Certificate section length \*/ long offset; /\* Offset into token \*/ long tempOffset;  $/*$  (Another) Offset into token  $*$ / char name[64]; /\* Registered key name \*/ long count;  $\frac{1}{x}$  /\* Number of bytes read from file  $\frac{x}{x}$ <br>FILE \*fp;  $\frac{1}{x}$  /\* File pointer  $\frac{x}{x}$ /\* File pointer  $*$ / if (argc < 2) /\* Check the number of parameters passed \*/  $\{$ printf("Need to enter a public key name\n"); return 1; } memset(name,  $\prime$ ,64);  $\prime$   $\star$  Copy key name (and pad) to a 64 byte  $\star$ /  $/*$  field.  $*/$ memcpy(name,argv[1],strlen(argv[1]));  $fp = fopen(argv[1], "rb")$ ; /\* Open the file for reading  $*$ / if (!fp) { printf("File %s not found.\n",argv[1]); return 1; } memset(token, 0,2500);  $\rightarrow$  Initialize the token to 0  $\rightarrow$ count = fread(token,1,2500, fp); /\* Read the token from the file  $*/$  $fclose(fp);$  /\* Close the file  $\star/$ /\* Determine length of token from length \*/  $/*$  bytes at offset 2 and 3.  $*/$ token len =  $((256 * token[2]) + token[3]);$ if (count < token len) /\* Check if whole token was read in  $*/$  $\{$ printf("Incomplete token in file\n"); return 1; } /\*\*\*\*\*\*\*\*\*\*\*\*\*\*\*\*\*\*\*\*\*\*\*\*\*\*\*\*\*\*\*\*\*\*\*\*\*\*\*\*\*\*\*\*\*\*\*\*\*\*\*\*\*\*\*\*\*\*/  $/*$  Find the certificate length in the token  $*/$  $/\star$  \*/  $/*$  The layout of the token is  $*/$  $/\star$  \*/  $/*$  - Token header - 8 bytes - including 2 length bytes  $*/$  $/*$  - Public key section - length bytes at offset 2  $*$ /  $/*$  - Private key name - 68 bytes  $*/$ /\* - Certificate section \*/ /\*\*\*\*\*\*\*\*\*\*\*\*\*\*\*\*\*\*\*\*\*\*\*\*\*\*\*\*\*\*\*\*\*\*\*\*\*\*\*\*\*\*\*\*\*\*\*\*\*\*\*\*\*\*\*\*\*\*/ pub sec len =  $((256 * token[10]) + token[11]);$ offset = pub\_sec\_len +  $68 + 8$ ; /\* Set offset to certiicate section \*/ /\* Determine certificate section  $*/$ /\* length from the length bytes at  $*/$ /\* offset 2 of the section.  $*/$ cert sec len =  $((256 * token[offset + 2]) + token[offset + 3]);$ /\*\*\*\*\*\*\*\*\*\*\*\*\*\*\*\*\*\*\*\*\*\*\*\*\*\*\*\*\*\*\*\*\*\*\*\*\*\*\*\*\*\*\*\*\*\*\*\*\*\*\*\*\*\*\*\*\*\*\*\*\*\*/  $/*$  Register the Public Key  $*/$ /\*\*\*\*\*\*\*\*\*\*\*\*\*\*\*\*\*\*\*\*\*\*\*\*\*\*\*\*\*\*\*\*\*\*\*\*\*\*\*\*\*\*\*\*\*\*\*\*\*\*\*\*\*\*\*\*\*\*\*\*\*\*/ memcpy((void\*)rule\_array,"CLONE ",8); /\* Set rule array \*/ rule\_array\_count = 1; /\* Build the name of the retained  $*/$ /\* key from the file and "RETAINED"\*/ memcpy(&name[strlen(argv[1])],".RETAINED",9);

210 IBM i: Cryptography
```
CSNDPKR( &return code, &reason code, &exit data length,
         exit data,
         &rule_array_count,
         (unsigned char*) rule array,
         name,
         &cert_sec_len,
         &token[offset]);
if (return_code != 0)
 \{printf("Public Key Register Failed : return reason %d/%d\n",
          return code, reason code);
 return 1;<br>}
 }
name[strlen(argv[1]) + 9] = 0; /* Convert name to a string */
printf("Public key registered for %s.\n",name);
}
```
# **Example: ILE RPG program for registering a public key certificate:**

Change this IBM i ILE RPG program example to suit your needs for registering a public key certificate.

```
D*************************************************************
D* REGPUBKEY
D*
D* Sample program to register a CCA public key
D* certificate.
D*
\n  <i>D</i>D* COPYRIGHT 5769-SS1 (C) IBM CORP. 2000, 2007
D*
D* This material contains programming source code for your
D* consideration. These example has not been thoroughly
D* tested under all conditions. IBM, therefore, cannot
D* guarantee or imply reliability, serviceability, or function
D* of these programs. All programs contained herein are
D* provided to you "AS IS". THE IMPLIED WARRANTIES OF
D* MERCHANTABILITY AND FITNESS FOR A PARTICULAR PURPOSE ARE
D* ARE EXPRESSLY DISCLAIMED. IBM provides no program services for
D* these programs and files.
D*
D*
D* Note: Input format is more fully described in Chapter 2 of
D* IBM CCA Basic Services Reference and Guide
D* (SC31-8609) publication.
D*
D* Parameters: Stream file containing public key certificate
\n  <b>D</b>D* Example:
D* CALL PGM(REGPUBKEY) PARM(CERTFILE)
D*
D* Use these commands to compile this program on the system:
D* CRTRPGMOD MODULE(REGPUBKEY) SRCFILE(SAMPLE)
D* CRTPGM PGM(REGPUBKEY) MODULE(REGPUBKEY)
D* BNDDIR(QCCA/QC6BNDDIR)
D*
D* Note: Authority to the CSNDPKR service program D* in the OCCA library is assumed.
         in the QCCA library is assumed.
D*
D* The Common Cryptographic Architecture (CCA) verbs used are
D* PKA Public Key Register (CSNDPKR).
D*
```
D\*\*\*\*\*\*\*\*\*\*\*\*\*\*\*\*\*\*\*\*\*\*\*\*\*\*\*\*\*\*\*\*\*\*\*\*\*\*\*\*\*\*\*\*\*\*\*\*\*\*\*\*\*\*\*\*\*\*\*\*\*\* D\*-------------------------------------------------------- D\* Declare variables used by CCA SAPI calls D\*-------------------------------------------------------- \*\* Return code DRETURNCODE S 9B 0 D\* \*\* Reason code DREASONCODE S 9B 0 D\* \*\* Exit data length DEXITDATALEN S 9B 0 D\* \*\* Exit data DEXITDATA S 4 D\* \*\* Rule array count<br>DRULEARRAYCNT S 9B 0 DRULEARRAYCNT D\* \*\* Rule array DRULEARRAY S 16 D\* \*\* Token length 9B 0 INZ(2500) D\* \*\* Token and array for subscripting token DTOKEN DS 2500 DTOKENARRAY 1 D\* \* Name of retained key<br>DNAME S 64 DNAME S 64 D\* \*\* Structure used for aligning 2 bytes into a  $D*$   $**$  2 byte integer.<br>DLENSTRUCT DS 2 DLENSTRUCT DS 2 DMSB 1 1 1 DLSB 2 2 DLENGTH 1 2B 0 D\* \*\* Certificate section length DCRTSECLEN S 9B 0 D\* \*\* Public key section length DPUBSECLEN S 9B 0 D\* \*\* Index into PKA key token DTKNINDEX S 9B 0 D\*  $***$  Index into PKA key token<br>DTMPINDEX S 9B 0 DTMPINDEX D\* \*\* File descriptor DFILED S 9B 0 D\*  $+$  File path and path length<br>DPATH S 80 INZ(\*ALLX 80 INZ(\*ALLX'00')<br>9B 0 DPATHLEN S D\* \*\* Open Flag - Open for Read only  $S$  10I 0 INZ(1) D\* D\*\*\*\*\*\*\*\*\*\*\*\*\*\*\*\*\*\*\*\*\*\*\*\*\*\*\*\*\*\*\*\*\*\*\*\*\*\*\*\*\*\*\*\*\*\*\*\*\*\*\*\*\*\*\*\*\*\* D\* Prototype for PKA Public Key Register (CSNDPKR) D\*\*\*\*\*\*\*\*\*\*\*\*\*\*\*\*\*\*\*\*\*\*\*\*\*\*\*\*\*\*\*\*\*\*\*\*\*\*\*\*\*\*\*\*\*\*\*\*\*\*\*\*\*\*\*\*\*\* DCSNDPKR PR DRETCOD 9B 0 DRSNCOD 9B 0 DEXTDTALN 9B 0 DEXTDT 4 DRARRYCT 9B 0 DRARRY 16 DKYNAM 64 DCRTLEN 9B 0 DCRT 500 OPTIONS(\*VARSIZE) D\* D\*\*\*\*\*\*\*\*\*\*\*\*\*\*\*\*\*\*\*\*\*\*\*\*\*\*\*\*\*\*\*\*\*\*\*\*\*\*\*\*\*\*\*\*\*\*\*\*\*\*\*\*\*\*\*\*\*\* D\* Prototype for open() D\*\*\*\*\*\*\*\*\*\*\*\*\*\*\*\*\*\*\*\*\*\*\*\*\*\*\*\*\*\*\*\*\*\*\*\*\*\*\*\*\*\*\*\*\*\*\*\*\*\*\*\*\*\*\*\*\*\*  $D*$  value returned = file descriptor (OK), -1 (error)<br>Dopen PR 9B 0 EXTPROC('open') Dopen PR 9B 0 EXTPROC('open') D\* path name of file to be opened. D 128 OPTIONS(\*VARSIZE) D\* Open flags

9B 0 VALUE D.  $\n *D*$ (OPTIONAL) mode - access rights 10U 0 VALUE OPTIONS (\*NOPASS)  $\mathsf{D}$ D\* (OPTIONAL) codepage D 10U 0 VALUE OPTIONS (\*NOPASS) D\*  $D*$  Prototype for read()  $D*$  value returned = number of bytes actually read, or -1 Dread **PR** PR 9B 0 EXTPROC('read') File descriptor returned from open() D∗ 9B 0 VALUE  $\mathsf{D}$ D\* Input buffer 2500 OPTIONS (\*VARSIZE) D. n∗ Length of data to be read D 9B 0 VALUE D\*  $D*$  Prototype for close()  $D*$  value returned = 0 (OK), or -1 Dclose PR 9B 0 EXTPROC('close')  $D*$  File descriptor returned from open()  $\mathsf{D}$ 9B 0 VALUE n<sub>\*</sub> \*\* Declares for sending messages to the<br>\*\* job log using the QMHSNDPM API D∗  $\n *0*$ DMSG S 5 75 DIM(5) CTDATA PERRCD(1) DMSGLENGTH  $S$ 9B 0 INZ(75) D **DS** DMSGTEXT 1 80 JrailRSNC<br>DMESSAGEID S<br>DMESSAGEFILE S<br>DMSGKEY S<br>DMSGTYPE STACKF™T 41 44 46 49  $\begin{array}{cc}\n 7 & 49 \\
 7 & 21 \\
 4 & 10 \\
 10 & 9B\n\end{array}$  $INZ$ <sup>('</sup>) INZ('<br>INZ(' ')  $\left( \cdot \right)$  $INZ('*INFO)$ <sup>+</sup>)  $10$   $1NZ$   $($   $*$ ΞĎ, DSTACKCOUNTER S 9B 0 INZ(2) DERRCODE **DS** DBYTESIN  $1 \t 4B \t 0 INZ(0)$ DBYTESOUT  $5<sup>5</sup>$ 8B 0 INZ(0)  $C*$ C\* START OF PROGRAM  $C*$  $\star$  $\mathsf{C}$ \*ENTRY PLIST  $\mathsf{C}$ **PARM** FILEPARM 50 C\* Open certificate file  $C*$ \*---------------------\* \*\* Build path name \* C∗ C\*  $\star$ ---------------------\*  $\mathsf{r}$  $\mathsf{C}$ \*---------------------\* C∗  $\star$  Open the file  $\star$ C∗ \*----------------------\*  $C*$ EVAL FILED = open(PATH: OFLAG)  $\mathsf{C}$ C∗ \*-----------------------\*  $C*$ \* Check if open worked \* C∗  $\star$ ---------------------\*  $\mathsf{C}$ FILED IFEQ -1

```
C* *------------------------------------*
C* * Open failed, send an error message *
C* *------------------------------------*
C MOVEL MSG(1) MSGTEXT
C EXSR SNDMSG
C RETURN
C*
C ENDIF
     C* *--------------------------------------------------*
C* * Open worked, read certificate and close the file *C* *--------------------------------------------------*
C EVAL TOKENLEN = read(FILED: TOKEN: TOKENLEN)
               C CALLP close (FILED)
C*
     C* *--------------------------------------*
C* * Check if read operation was OK *C* *--------------------------------------*
C TOKENLEN IFEQ -1
C MOVEL MSG(2) MSGTEXT
C EXSR SNDMSG
C<sub>RETURN</sub> RETURN
C ENDIF
C*
C* *--------------------------------------*
C* * Check if certificate length is valid *<br>C* * The length bytes start at position 3 *
     * The length bytes start at position 3 *C* *--------------------------------------*
C EVAL MSB = TOKENARRAY(3)
C EVAL LSB = TOKENARRAY(4)
C LENGTH IFLT TOKENLEN
C* *-----------------------------------*
       * Certificate length is not valid *C* *-----------------------------------*
C MOVEL MSG(3) MSGTEXT
C EXSR SNDMSG
C<br>C RETURN<br>ENDIF
               ENDIF
C*
C**************************************************************
C* Find the certificate in the token
C*C* The layout of the token is
C*
C* - Token header - 8 bytes - including 2 length bytes
C* - Public key section - length bytes at position 3 (11 overall)
C* - Private key name - 68 bytes
C* - Certificate section
C*C* Note: 1 is added because RPG arrays start at 1.
C**************************************************************
C EVAL MSB = TOKENARRAY(11)
C EVAL LSB = TOKENARRAY(12)
C EVAL PUBSECLEN = LENGTH
C EVAL TKNINDEX = PUBSECLEN + 68 + 8 + 1
C*
C* *-----------------------------------------*
C* * Determine length of certificate section *C* * Length bytes are at position 2 of the *C* * section.
C* *-----------------------------------------*
C EVAL MSB = TOKENARRAY(TKNINDEX + 2)
C EVAL LSB = TOKENARRAY(TKNINDEX + 3)
C EVAL CRTSECLEN = LENGTH
C*
C**************************************************************
C* Register the public key
C**************************************************************
```
C\* \*------------------------------------------\*  $C*$  \* Set the keywords in the rule array C\* \*------------------------------------------\* C MOVEL 'CLONE ' RULEARRAY C 2-ADD 1 RULEARRAYCNT C\* \*------------------------------------------\*  $C*$  \* Build the key name (FILENAME.RETAINED) \* C\* \*------------------------------------------\* EVAL %SUBST(NAME: 1: PATHLEN) = C %SUBST(PATH: 1: PATHLEN) C EVAL %SUBST(NAME:PATHLEN+1:9) = '.RETAINED' C\* \*--------------------------------\*<br>C\* \* Call PKA Public Key Register \* \* Call PKA Public Key Register \* C\* \*------------------------------\* C CALLP CSNDPKR (RETURNCODE: C<br>C<br>C<br>EXITDATALEN C EXITDATALEN:<br>C EXITDATA: EXITDATA: EXITDATA: C RULEARRAYCNT:<br>C RULEARRAY: C RULEARRAY:<br>C NAME: C NAME: C CRTSECLEN: TOKENARRAY(TKNINDEX)) C\* \*------------------------\* C\* \* Check the return code \* C\* \*------------------------\* C RETURNCODE IFGT 0 C\* \*-----------------------\* C\* \* Send failure message \* C\* \*-----------------------\* C MOVEL MSG(4) MSGTEXT C MOVE RETURNCODE FAILRETC C MOVE REASONCODE FAILRSNC C EXSR SNDMSG<br>C ELSE C ELSE C\* \*-----------------------\* C\* \* Send success message \* C\* \*-----------------------\* C MOVEL MSG(5) MSGTEXT C EVAL %SUBST(MSGTEXT: 41: PATHLEN + 9) = C %SUBST(NAME: 1: PATHLEN + 9) C EXSR SNDMSG<br>C ENDIF ENDIF C\* C SETON SETON LR C\* C\*\*\*\*\*\*\*\*\*\*\*\*\*\*\*\*\*\*\*\*\*\*\*\*\*\*\*\*\*\*\*\*\*\*\*\*\*\*\*\*\*\*\*\*\*\*\*\*\*\*\*\*\*\*\*\*\*\*\*\*\*\* C\* Subroutine to send a message C\*\*\*\*\*\*\*\*\*\*\*\*\*\*\*\*\*\*\*\*\*\*\*\*\*\*\*\*\*\*\*\*\*\*\*\*\*\*\*\*\*\*\*\*\*\*\*\*\*\*\*\*\*\*\*\*\*\*\*\*\*\* C SNDMSG BEGSR C<br>C<br>C<br>PARM<br>PARM C PARM MESSAGEID C PARM MESSAGEFILE MSGTEXT C PARM MSGLENGTH C PARM MSGTYPE C PARM STACKENTRY PARM STACKCOUNTER C PARM PARM MSGKEY C PARM ERRCODE ENDSR

The file could not be opened.

\*\*

There was an error reading from the file. The length of the certificate is not valid. CSNDPKR failed with return/reason codes 9999/9999. The hash was successfully registered as

# **Example: ILE C program for certifying a public key token:**

Change this IBM i ILE C program example to suit your needs for certifying a CCA public key certificate to be used for master key cloning.

```
/*-------------------------------------------------------------------*/
\frac{1}{x} /* CERTKEY \frac{x}{x}\frac{1}{\sqrt{2}} */
/* Sample program to certify a CCA public key certificate to be */
/* used for master key cloning. */\frac{1}{\sqrt{2}} */
/* COPYRIGHT 5769-SS1 (C) IBM CORP. 1999, 2007 */
\frac{1}{\sqrt{2}} */
/* This material contains programming source code for your */* consideration. These examples have not been thoroughly */* tested under all conditions. IBM, therefore, cannot *//* guarantee or imply reliability, serviceability, or function */
/* of these program. All programs contained herein are */* provided to you "AS IS". THE IMPLIED WARRANTIES OF *//* MERCHANTABILITY AND FITNESS FOR A PARTICULAR PURPOSE ARE */
/* ARE EXPRESSLY DISCLAIMED. IBM provides no program services for */
\frac{1}{\sqrt{\frac{1}{\pi}}} these programs and files. \frac{1}{\sqrt{\frac{1}{\pi}}}\frac{1}{\sqrt{2}} */
\frac{1}{\sqrt{2}} */
/* Note: Input format is more fully described in Chapter 2 of */* IBM CCA Basic Services Reference and Guide \star/<br>/* (SC31-8609) publication.
      (SC31-8609) publication. */
\frac{1}{\sqrt{2}} */
/* Parameters: FILENAME - File containing public key token */
/* RETAINED_KEY_NAME - Name of key to certify token */
\frac{1}{\sqrt{2}} */
/* Example: */
/* CALL PGM(CERTKEY) PARM(MYKEY.PUB CERTKEY) */
\frac{1}{\sqrt{2}} */
\frac{1}{\sqrt{2}} */
/* Note: This program assumes the card with the profile is \star/<br>/* already identified either by defaulting to the CRP01 \star/
      already identified either by defaulting to the CRP01 *//* device or by being explicitly named using the */<br>/* Cryptographic Resource Allocate verb. Also this */
/* Cryptographic_Resource_Allocate verb. Also this */
/* device must be varied on and you must be authorized \star/<br>/* to use this device description.
      to use this device description. *\frac{1}{\sqrt{2}} */
/* The Common Cryptographic Architecture (CCA) verbs used are */* Digital_Signature_Generate (CSNDDSG) and One_Way_Hash (CSNBOWH). */
\frac{1}{\sqrt{2}} */
/* Use these commands to compile this program on the system: */
\frac{1}{2} ADDLIBLE LIB(QCCA) \frac{1}{2} and \frac{1}{2} and \frac{1}{2} and \frac{1}{2} and \frac{1}{2} and \frac{1}{2} and \frac{1}{2} and \frac{1}{2} and \frac{1}{2} and \frac{1}{2} and \frac{1}{2} and \frac{1}{2} and \frac{1}{2} and \frac{1}{2} 
/* CRTCMOD MODULE(CERTKEY) SRCFILE(SAMPLE) */
/* CRTPGM PGM(CERTKEY) MODULE(CERTKEY) */
\frac{1}{\sqrt{\pi}} BNDDIR(QCCA/QC6BNDDIR) */<br>\frac{1}{\sqrt{\pi}} */
\frac{1}{\sqrt{2}} */
/* Note: Authority to the CSNDDSG and CSNBOWH service programs *\frac{1}{\sqrt{\epsilon}} in the QCCA library is assumed. \frac{\epsilon}{\sqrt{\epsilon}}\frac{1}{\sqrt{2}} */
/*-------------------------------------------------------------------*/
#include <stdio.h>
#include <string.h>
#include "csucincl.h"
#include "decimal.h"
```

```
extern void QDCXLATE(decimal(5,0), char *, char*, char *);
#pragma linkage (QDCXLATE, OS, nowiden)
int main(int argc, char *argv[])
\{/*------------------------------------------------------------------*/
/* Declares for CCA parameters *//*------------------------------------------------------------------*/
long return_code = 0;
long reason code = 0;
long exit data length = 0;
char exit data[4];
char rule_array[24];
long rule_array_count;
long token len = 2500;
char token[2500];
long chaining vector length = 128;
long hash length = 2\overline{0};
long text_length;
unsigned char chaining vector[128];
unsigned char hash[20];
long signature length = 256;
long signature bit length;
/*------------------------------------------------------------------*/
/* Declares for working with a PKA token *//*------------------------------------------------------------------*/
 long pub_sec_len; /* Public section length */
 long cert_sec_len; /* Certificate section length */
 long offset; /* Offset into token */
 long tempOffset; /* (Another) Offset into token */
 long tempLength; /* Length variable */
 char name[64]; /* Private key name */
 char SAname[64]; /* Share administration or certifying */
                        /* key name. */char SAnameASCII[64]; /* Share admin key name in ASCII */
long SAname_length = 64; /* Length of Share admin key name \frac{\ast}{}<br>long count; /* Number of bytes read from file \frac{\ast}{}\frac{1}{2} Number of bytes read from file \frac{1}{2}decimal(5,0) xlate length = 64; /* Packed decimal variable *//* needed for call to QDCXLATE. */FILE *fp; /* File pointer */if (argc < 3) /* Check the number of parameters passed */
{
 printf("Need to enter a public key name and SA key\n");
 return 1;
}
name[0] = 0; /* Make copy of name parameters */strcpy(name,argv[1]);
memset(SAname, ' ', 64); /* Make copy of Share Admin key name */memcpy(SAname,argv[2],strlen(argv[2]));
fp = fopen(name,"rb"); /* Open the file containing the token */if (!fp)
 {
  printf("File %s not found.\n",argv[1]);
  return 1;
 }
memset(token,0,2500); \rightarrow /* Read the token from the file \rightarrow /
count = \text{fred}(\text{token}, 1, 2500, \text{fp});fclose(fp);
                        /* Determine length of token from length */
                       /* bytes at offset 2 and 3. \star/
token len = ((256 * token[2]) + token[3]);if (count < token_len) /* Check if whole token was read in */
```

```
\{printf("Incomplete token in file\n");
 return 1;
 }
/************************************************************/
/* Find the certificate offset in the token */\frac{1}{\sqrt{2}} * \frac{1}{\sqrt{2}} * \frac{1}{\sqrt{2}} * \frac{1}{\sqrt{2}} * \frac{1}{\sqrt{2}} * \frac{1}{\sqrt{2}} * \frac{1}{\sqrt{2}} * \frac{1}{\sqrt{2}} * \frac{1}{\sqrt{2}} * \frac{1}{\sqrt{2}} * \frac{1}{\sqrt{2}} * \frac{1}{\sqrt{2}} * \frac{1}{\sqrt{2}} * \frac{1}{\sqrt{2}} * \frac{1}{\sqrt{2}}/* The layout of the token is *//\star */
/* - Token header - 8 bytes - including 2 length bytes *//* - Public key section - length bytes at offset 10 overall *//* - Private key name - 68 bytes */<br>/* - Certificate section */
/* - Certificate section<br>/*
/\star */
/************************************************************/
pub\_sec\_len = ((256 * token[10]) + token[11]);offset = pub sec len + 68 + 8; /* Set offset to certiicate section */
                               /* Determine certificate section */
                               /* length from the length bytes at *//* offset 2 of the section. */
cert sec len = ((256 * token[offset + 2]) + token[offset + 3]);tempOffset = offset + 4; /* Set offset to first subsection */
   /*-----------------------------------------------------*/
   /* Parse each subsection of the certificate until the *//* signature subsection is found or the end is reached.*//* (Identifier for signature subsection is Hex 45.) \star/
  /*-----------------------------------------------------*/
while(token[tempOffset] != 0x45 &&
     tempOffset < offset + cert_sec_len)
 \{tempOffset += 256 * token[tempOffset + 2] + token[tempOffset+3];
 }
/*----------------------------------------------------*/
/* Check if no signature was found before the end of *//* the certificate section. *//*----------------------------------------------------*/
if (token[tempOffset] != 0x45)
 \{printf("Invalid certificate\n");
 return 1;
 }
/*******************************************************/
/* Replace Private key name in certificate with the *//* Share admin key name (expressed in ASCII). */
/*******************************************************/
text length = tempOffset - offset + 70;
memcpy(SAnameASCII,SAname,64);
/*----------------------------------------------------*/
 /* Convert the Share Admin key name to ASCII */
/*----------------------------------------------------*/
QDCXLATE(xlate length, SAnameASCII, "QASCII ", "QSYS
memcpy(&token[tempOffset + 6], SAnameASCII, 64);
/**************************************************************/
/* Hash the certificate *//**************************************************************/
memcpy((void*)rule_array,"SHA-1 ",8);
rule array count = 1;
chaining vector length = 128;
hash length = 20;
```

```
CSNBOWH ( & return code, & reason code, & exit data length,
       exit data,
       &rule_array count,
       (unsigned char*) rule_array,
       &text length,
       &token[offset],
       &chaining vector length,
       chaining vector,
       &hash_length,
       hash);if (return code != 0)
 \{printf("One_Way_Hash Failed : return reason %d/%d\n",
        return_code, reason_code);
 return 1;\}/* Create a signature
                                                     \star/memcpy((void*)rule array,"ISO-9796",8);
rule array count = 1;
CSNDDSG( &return code, &reason code, &exit data length,
       exit data,
       &rule_array_count,
       (unsigned char*) rule array,
       &SAname length,
       SAname,
       &hash_length,
       hash,
       &signature_length,
       &signature bit length,
       &token[tempOffset+70]);
if (return_code != 0)
 printf("Digital Signature Generate Failed : return reason %d/%d\n",
        return_code, reason_code);
 return 1;
 \}/* Check if the new signature is longer than the *//* original signature */
if((token[tempOffset + 2] * 256 + token[tempOffset + 3]) - 70 !=signature length)
 \{printf("Signature Length change from %d to %d.\n",
     token[temp0ffset + 2] * 256 + token[temp0ffset + 3] - 70,
     signature_length);
  /* Adjust length in signature subsection */token[tempOffset + 2] = signature_length \gg 8;token[tempOffset + 3] = signature[length;/* Adjust length in certificate section */
  token[offset + 2] = (text_length + signature_length) >> 8;token[offset + 3] = text[length + signature] length;/* Adjust length in token header section */
  tempLength = 8 + pub\_sec\_len + 68 + text\_length +signature length;
  token[2] = tempLength >> 8;
  token[3] = template,
```

```
₹
else tempLength = token[2] * 256 + token[3];
/* Write certified public key out to a file */
strcat(name,".CRT"); /* Append .CRP to filename
                                                          \star/fp = fopen(name, "wb");
                     /* Open the certificate file
                                                         \star/if (!fp)
   \left\{ \right.printf("File open failed for output\n");
   \mathcal{E}P\{fwrite(token, 1, tempLength, fp);
    fclose(fp);printf("Public token written to file %s.\n", name);
   \mathcal{E}
```
# Example: ILE RPG program for certifying a public key token:

 $\}$ 

Change this IBM i ILE RPG program example to suit your needs for certifying a CCA public key certificate to be used for master key cloning.

```
D* CERTKEY
D*
D* Sample program to certify a CCA public key certificate to be
D* used for master key cloning.
\n  <i>n</i>D*
D* COPYRIGHT 5769-SS1 (C) IBM CORP. 2000, 2007
D*
D* This material contains programming source code for your
D* consideration. These example has not been thoroughly
D* tested under all conditions. IBM, therefore, cannot
D* quarantee or imply reliability, serviceability, or function
D* of these programs. All programs contained herein are
D* provided to you "AS IS". THE IMPLIED WARRANTIES OF
D* MERCHANTABILITY AND FITNESS FOR A PARTICULAR PURPOSE ARE
D* ARE EXPRESSLY DISCLAIMED. IBM provides no program services for
D* these programs and files.
\n  <i>0</i>D*
D* Note: Input format is more fully described in Chapter 2 of
D*
         IBM CCA Basic Services Reference and Guide
\n  <i>n</i>(SC31-8609) publication.
D∗
D* Parameters: FILENAME
                               - File containing public key token
              RETAINED KEY NAME - Name of key to certify token
D∗
D*
D* Example:
    CALL PGM(CERTKEY) PARM(MYKEY.PUB CERTKEY)
D∗
D*
D* Use these commands to compile this program on the system:
D* CRTRPGMOD MODULE(CERTKEY) SRCFILE(SAMPLE)
D* CRTPGM PGM(CERTKEY) MODULE(CERTKEY)
          BNDDIR(QCCA/QC6BNDDIR)
D∗
D*
D* Note: Authority to the CSNDDSG and CSNBOWH service programs
D*
        in the QCCA library is assumed.
D*
```
D\* The Common Cryptographic Architecture (CCA) verbs used are D\* Digital Signature Generate (CSNDDSG) and One Way Hash (CSNBOWH).  $\n *D*$ D\*\*\*\*\*\*\*\*\*\*\*\*\*\*\*\*\*\*\*\*\*\*\*\*\*\*\*\*\*\*\*\*\*\*\*\*\*\*\*\*\*\*\*\*\*\*\*\*\*\*\*\*\*\*\*\*\*\*\*\*\*\* D\*-------------------------------------------------------- D\* Declare variables used by CCA SAPI calls D\*-------------------------------------------------------- D\* \*\* Return code DRETURNCODE D\* \*\* Reason code DREASONCODE S 9B 0 D\* \*\* Exit data length<br>DEXITDATALEN S 9B 0 DEXITDATALEN S 9B 0 D\* \*\* Exit data DEXITDATA D\* \*\* Rule array count DRULEARRAYCNT S 9B 0 D\* \*\* Rule array DRULEARRAY S 16 D\* \*\* Token length DTOKENLEN S 9B 0 INZ (2500) D\* \*\* Token and array for subscripting token DTOKEN DS 2500<br>DTOKENARRAY DS 1 DIM(2500) DTOKENARRAY 1 D\*  $*$  Chaining vector length<br>DCHAINVCTLEN S 9B 0 INZ(128 9B 0 INZ(128) D\*  $***$  Chaining vector<br>DCHAINVCT S 128 DCHAINVCT S 128 D\* \*\* Hash length DHASHLEN S 9B 0 INZ(20) D\* \*\* Hash DHASH S 20 D\* \*\* Text length DTXTLENGTH S 9B 0 D\*  $***$  Signature length<br>DSIGLENGTH S 9B 0 DSIGLENGTH S 9B 0 INZ(256) \*\* Signature length in bits DSIGBITLEN S 9B 0 D\*-------------------------------------------------------- D\* Declare variables for working with tokens D\*-------------------------------------------------------- \*\* NAMEPTR and NAME are used for copying D\* \*\* private key name DNAMEPTR S \*<br>DNAME S 64 BASED(NAMEPTR) D\*  $*$  Share administrator (certifying key) name length<br>DSANAMELEN S 9B 0 DSANAMELEN D\* \*\* Share administrator (certifying key) name DSANAME S 64 D\*  $***$  Share administrator name expressed in ASCII<br>DSANAMEASC S 64 DSANAMEASC S 64 D\* \*\* Certificate section length DCRTSECLEN S 9B 0 D\*  $*$  Public key section length<br>DPUBSECLEN S 9B 0 DPUBSECLEN S 9B 0 D\* \*\* Index into PKA key token DTKNINDEX S 9B 0 D\* \*\* Index into PKA key token DTMPINDEX S 9B 0 D\* \*\* Structure used for aligning 2 bytes into a  $D*$   $*$  2 byte integer.<br>DLENSTRUCT DS 2 DLENSTRUCT DS 2 DMSB 1 1 1 DLSB 2 2 DLENGTH 1 2B 0 D\* \*\* File descriptor DFILED S 9B 0

D\* \*\* File path and path length **DPATH** S 80 INZ(\*ALLX'00') 9B 0 **DPATHLEN**  $S$ \*\* Open flag - Create on open, open for writing, D∗ D\*  $\star\star$ and clear if exists **DOFLAGW**  $S$  $10I \t0 INZ(X'4A')$ D\* \*\* Open Flag - Open for Read only  $10I$  0  $INZ(1)$ DOFLAGR  $S$ \*\* Declares for calling QDCXLATE API  $\mathsf{D} \star$ 10 INZ('QASCII ')<br>10 INZ('QSYS ') **DXTABLE**  $S$ DLIB  $S$ DXLATLEN S.  $5 \t 0 INZ(64)$  $\mathsf{D}$ D\* D\* Prototype for Digital Signature Generate (CSNDDSG) **DCSNDDSG** PR 9B 0 **DRETCOD DRSNCOD** 9B 0 DEXTDTALN 9B 0 DEXTDT  $\overline{4}$ DRARRYCT 9B 0 DRARRY 16 DKEYIDLEN 9B 0 DKEYID 2500 OPTIONS(\*VARSIZE) **DHSHL** 9B 0 **DHSH** 20 OPTIONS(\*VARSIZE) DSIGFLDL 9B 0 DSIGBTL 9B 0 DSIGFLD 256 OPTIONS(\*VARSIZE) D\* D\* Prototype for One Way Hash (CSNBOWH) **PR DCSNBOWH DRETCOD** 9B 0 **DRSNCOD** 9B 0 9B 0 DEXTDTALN DEXTDT 4 **DRARRYCT** 9B 0 DRARRY 16 **DTXTLEN** 9B 0 500 OPTIONS(\*VARSIZE) **DTXT** 9B 0 **DCHNVCTLEN** 128 **DCHNVCT** DHSHLEN 9B 0 DHSH 20 D∗ D\*  $D*$  Prototype for open()  $D*$  value returned = file descriptor  $(0K)$ , -1 (error) Dopen **PR** 9B 0 EXTPROC('open') D\* path name of file to be opened. 128 OPTIONS(\*VARSIZE) D Open flags ∩∗ D 9B 0 VALUE D\* (OPTIONAL) mode - access rights D 10U 0 VALUE OPTIONS (\*NOPASS) (OPTIONAL) codepage  $\n *n*$ 10U 0 VALUE OPTIONS (\*NOPASS)  $\mathsf{D}$ D\*  $D*$  Prototype for read() 

```
value returned = number of bytes actually read, or -1D*
Dread
            PR
                        9B 0 EXTPROC('read')
    File descriptor returned from open()
\n  <i>n</i>9B 0 VALUE
D.
D*
    Input buffer
D
                     2500 OPTIONS (*VARSIZE)
D*
    Length of data to be read
D.
                        9B 0 VALUE
D*
D* Prototype for write()
value returned = number of bytes written, or -1D*Dwrite PR 9B 0 EXTPROC('write')
    File descriptor returned from open()
D*
D.
                       9B 0 VALUE
D*
    Output buffer
D
                     2500 OPTIONS (*VARSIZE)
D*
    Length of data to be written
D
                        9B 0 VALUE
\n  <i>0</i>D* Prototype for close()
D* value returned = 0 (OK), or -1
                      9B 0 EXTPROC('close')
Dclose PR
\n  <i>0</i>File descriptor returned from open()
                       9B 0 VALUE
D.
\n  <i>0</i>[)*----------------------
                 ** Declares for sending messages to the
\n  <i>D</i>D*
            ** job log using the QMHSNDPM API
DMSG S S 75 DIM(7) CTDATA PERRCD(1)
DMSGLENGTH
           S9B 0 INZ(75)
D
           DS
                  \begin{array}{c} 1 \\ 1 \end{array}DMSGTEXT
                       75
DSAPI
                       \overline{7}DFAILRETC
                41
                       44
                 46
                       49
DFAILRSNC
DMESSAGEID<br>DMESSAGEFILE
                          INZ ('
             S\overline{7}\left( \begin{array}{c} 1 \end{array} \right)INZ(\left( \cdot \right)S21
                           INZ ('
DMSGKEY
             S\overline{4}\left( \begin{array}{c} 1 \end{array} \right)S10 INZ ('*INFO
                                       ۰)
DMSGTYPF
                      10
                                       ٠j
DSTACKENTRY
             SINZ ('*
DSTACKCOUNTER
             \mathsf{S}9B 0 INZ(2)
DERRCODE
             DS
                       4B 0 INZ(0)
DBYTESIN
                   \mathbf{1}8B 0 INZ(0)
DBYTESOUT
                   5^{\circ}C*C* START OF PROGRAM
*ENTRY PLIST
\mathsf{r}\mathsf{C}PARM
                                FILEPARM
                                            32
C
              PARM
                                CKEY
                                            32
C* Open certificate file
C*
  *----------------------*
C*** Build path name *
C**---------------------*
   \mathsf{C}\mathsf{C}C**---------------------*
   * Open the file *C∗
  *---------------------*
C*
```

```
C EVAL FILED = open(PATH: OFLAGR)
C* *----------------------*
C* * Check if open worked *
C* *----------------------*
C FILED IFEQ -1
C* *------------------------------------*
C* * Open failed, send an error message *
C* *------------------------------------*
C MOVEL MSG(1) MSGTEXT
C EXSR SNDMSG
C<sub>RETURN</sub> RETURN
C*
C ENDIF
   C* *--------------------------------------------------*
C* * Open worked, read certificate and close the file *C* *--------------------------------------------------*
C EVAL TOKENLEN = read(FILED: TOKEN: TOKENLEN)
C CALLP close (FILED)
C*
C* *--------------------------------------*
C* * Check if read operation was OK *C* *--------------------------------------*
C TOKENLEN IFEQ -1
C MOVEL MSG(2) MSGTEXT
C EXSR SNDMSG
C ENDIF
C*C* *--------------------------------------*
C* * Check if certificate length is valid *
C* *--------------------------------------*
C EVAL MSB = TOKENARRAY(3)
C EVAL LSB = TOKENARRAY(4)
C LENGTH IFLT TOKENLEN
C* *-----------------------------------*
C* * Certificate length is not valid *<br>C* *---------------------------------
C* *-----------------------------------*
C MOVEL MSG(3) MSGTEXT
C EXSR SNDMSG
C<sub>RETURN</sub> RETURN
C ENDIF
C*
C**************************************************************
C* Find the certificate in the token
C*C* The layout of the token is
C*C* - Token header - 8 bytes - including 2 length bytes
C* - Public key section - length bytes at offset 2
C* - Private key name - 68 bytes
C* - Certificate section
C^*C**************************************************************
C* *--------------------------------------------------------*
C* * Certificate starts after the public key header section *C* *--------------------------------------------------------*
C EVAL MSB = TOKENARRAY(11)
C EVAL LSB = TOKENARRAY(12)
C EVAL PUBSECLEN = LENGTH
C EVAL TKNINDEX = PUBSECLEN + 68 + 8 + 1C*
C* *-----------------------------------------*
C* * Determine length of certificate section *C* *-----------------------------------------*
C EVAL MSB = TOKENARRAY(TKNINDEX + 2)
C EVAL LSB = TOKENARRAY(TKNINDEX + 3)
C EVAL CRTSECLEN = LENGTH
C EVAL TMPINDEX = TKNINDEX + 4
```
C\* C\* \*-----------------------------------------------------\*  $C*$  \* Parse each subsection of the certificate until the \*  $C*$  \* signature subsection is found or the end is reached.\*<br> $C*$  \* (Identifier for signature subsection is Hex 45.) \* \* (Identifier for signature subsection is Hex 45.)  $*$ C\* \*-----------------------------------------------------\* C DOW (TOKENARRAY(TMPINDEX) <> X'45') AND C (TMPINDEX < TKNINDEX + CRTSECLEN) C EVAL MSB = TOKENARRAY(TMPINDEX + 2)<br>C EVAL LSB = TOKENARRAY(TMPINDEX + 3) EVAL  $LSB = TOKENARRAY(TMPINDEX + 3)$ C TMPINDEX ADD LENGTH TMPINDEX C ENDDO C\* C\* \*----------------------------------------------------\*  $*$  Check if no signature was found before the end of  $*$  $C*$   $\rightarrow$  the certificate section. C\* \*----------------------------------------------------\* C IF TOKENARRAY(TMPINDEX) <> X'45' MSG(4) MSGTEXT C EXSR SNDMSG C<br>C RETURN<br>FNDIF **ENDIF** C\* C\*\*\*\*\*\*\*\*\*\*\*\*\*\*\*\*\*\*\*\*\*\*\*\*\*\*\*\*\*\*\*\*\*\*\*\*\*\*\*\*\*\*\*\*\*\*\*\*\*\*\*\*\*\*\*\*\*\*\*\*\*\* C\* Sign the Certificate C\*\*\*\*\*\*\*\*\*\*\*\*\*\*\*\*\*\*\*\*\*\*\*\*\*\*\*\*\*\*\*\*\*\*\*\*\*\*\*\*\*\*\*\*\*\*\*\*\*\*\*\*\*\*\*\*\*\*\*\*\*\* C\* \*----------------------------------------------------\*  $C*$  \* Convert the Certifying Keyname to ASCII C\* \*----------------------------------------------------\* C EVAL SANAMELEN = %LEN(%TRIM(CKEY)) C SANAMELEN SUBST CKEY:1 SANAME MOVEL SANAME C CALL 'QDCXLATE' C PARM XLATLEN C PARM SANAMEASC C PARM **PARM** XTABLE C PARM LIB C\* \*----------------------------------------------------\*  $C*$  \* Replace the private key name in the certificate  $*$ C\* \*----------------------------------------------------\* C EVAL NAMEPTR = %ADDR(TOKENARRAY(TMPINDEX + 6)) MOVEL SANAMEASC NAME C\* \*----------------------------------------------------\*  $C*$  \* Calculate length of data to hash  $*$  $C*$  \* TKNINDEX is the start of the certificate,  $*$  $C*$  \* TMPINDEX is start of signature subsection,<br> $C*$  \* signature subsection header is 70 bytes lor \* signature subsection header is 70 bytes long C\* \*----------------------------------------------------\* C EVAL TXTLENGTH = TMPINDEX - TKNINDEX + 70 C\* \*------------------------------------------\*  $C*$   $\rightarrow$  Set the keywords in the rule array C\* \*------------------------------------------\* C MOVEL 'SHA-1 ' RULEARRAY Z-ADD 1 RULEARRAYCNT C\* \*-------------------------\* C\* \* Call One Way Hash SAPI \* C\* \*-------------------------\* CALLP CSNBOWH (RETURNCODE: C REASONCODE: C EXITDATALEN:<br>C EXITDATA: C EXITDATA:<br>C RULEARRAY C<br>C<br>C<br>RULEARRAY: C RULEARRAY: TXTLENGTH: C **C** TOKENARRAY (TKNINDEX): C CHAINVCTLEN: C CHAINVCT:

C<sub>c</sub> HASHLEN: C HASH) C\* \*------------------------\*  $C*$  \* Check the return code \* C\* \*------------------------\* C RETURNCODE IFGT 0 C\* \*-----------------------\* C\* \* Send failure message \*<br>C\* \*-----------------------C\* \*-----------------------\* C MOVEL MSG(5) MSGTEXT C MOVE RETURNCODE FAILRETC C MOVE REASONCODE FAILRSNC C MOVEL 'CSNBOWH' SAPI C EXSR SNDMSG RETURN C ENDIF C\* \*------------------------------------------\*  $C*$  \* Set the keywords in the rule array  $*$ C\* \*------------------------------------------\* C MOVEL 'ISO-9796' RULEARRAY C 2-ADD 1 RULEARRAYCNT C\* \*------------------------------------------\*  $C*$  \* Adjust TMPINDEX to where signature starts\*  $C*$  \* in the certificate  $*$ C\* \*------------------------------------------\* C TMPINDEX ADD 70 TMPINDEX C\* \*------------------------------------------\*  $C*$  \* Set the Key name length  $*$ C\* \*------------------------------------------\* C Z-ADD 64 SANAMELEN C\* \*---------------------------------------\* \* Call Digital Signature Generate SAPI \* C\* \*---------------------------------------\* C<br>C CALLP CSNDDSG (RETURNCODE:<br>C REASONCODE: C<br>C REASONCODE:<br>C EXITDATALEN C<br>C EXITDATALEN:<br>EXITDATA: EXITDATA: C RULEARRAYCNT: C RULEARRAY: C<br>C SANAMELEN:<br>SANAME: C<br>C<br>C<br>HASHLEN HASHLEN: C HASH: C<br>C SIGBITLEN:<br>SIGBITLEN: C<br>C SIGBITLEN:<br>C TOKENARRAY TOKENARRAY (TMPINDEX)) C\* \*------------------------\* C\* \* Check the return code \* C\* \*------------------------\* C RETURNCODE IFGT 0 C\* \*-----------------------\* C\* \* Send failure message \* C\* \*-----------------------\* C MOVEL MSG(5) MSGTEXT C MOVE RETURNCODE FAILRETC C MOVE REASONCODE FAILRSNC C<br>C MOVEL 'CSNDDSG' SAPI<br>C EXSR SNDMSG C EXSR SNDMSG C<sub>RETURN</sub> RETURN C ENDIF C\* C\* \*-----------------------------------------------\*  $C* *$  Check if the new signature is longer than the  $*$ <br> $C* *$  original signature C\* \* original signature \* C\* \*-----------------------------------------------\* C\* \*\* Adjust TMPINDEX back the start of the subsection<br>C TMPINDEX SUB 70 TMPINDEX C TMPINDEX SUB 70

C\* \*\* Get two byte length of subsection C EVAL MSB = TOKENARRAY(TMPINDEX + 2)<br>C EVAL LSB = TOKENARRAY(TMPINDEX + 3) EVAL  $LSB = TOKENARRAY(TMPINDEX + 3)$ C\* \*\* Subtract length of subsection header<br>C LENGTH SUB 70 LENGTH C LENGTH SUB 70 LENGTH C\* \*\* Compare old length with new length C LENGTH IFNE SIGLENGTH C\* \*----------------------------------\* \* Adjust certificate lengths C\* \*----------------------------------\* C\* \*\* Adjust signature length C EVAL LENGTH = SIGLENGTH C EVAL TOKENARRAY(TMPINDEX + 2) = MSB<br>C EVAL TOKENARRAY(TMPINDEX + 3) = LSB C EVAL TOKENARRAY(TMPINDEX + 3) = LSB<br> $C*$  \*\* Adjust certificate section length \*\* Adjust certificate section length C EVAL LENGTH = LENGTH + TXTLENGTH C EVAL TOKENARRAY(TKNINDEX + 2) = MSB C EVAL TOKENARRAY(TKNINDEX + 3) = LSB<br> $C*$  \*\* Adjust length in token header section \*\* Adjust length in token header section C EVAL LENGTH = LENGTH + 8 + PUBSECLEN + 68 C EVAL TOKENARRAY(3) = MSB C EVAL TOKENARRAY(4) = LSB C Z-ADD LENGTH TOKENLEN ENDIF C\* C\*\*\*\*\*\*\*\*\*\*\*\*\*\*\*\*\*\*\*\*\*\*\*\*\*\*\*\*\*\*\*\*\*\*\*\*\*\*\*\*\*\*\*\*\*\*\*\*\*\*\*\*\*\*\*\*\*\*\*\*\*\* C\* Write certified public key out to a file C\*\*\*\*\*\*\*\*\*\*\*\*\*\*\*\*\*\*\*\*\*\*\*\*\*\*\*\*\*\*\*\*\*\*\*\*\*\*\*\*\*\*\*\*\*\*\*\*\*\*\*\*\*\*\*\*\*\*\*\*\*\* C\* \*\* Build path name C EVAL %SUBST(PATH:PATHLEN+1:4) = '.CRT' C\* \*\* Open the file C\* C EVAL FILED = open(PATH: OFLAGW) C\* \*\* Check if open worked C\* C FILED IFEQ -1 C\* C\* \*\* Open failed, send an error message C\* MOVEL MSG(6) MSGTEXT C<sub>EXSR</sub> SNDMSG C\* **ELSE** C\* \*\* Open worked, write certificate out to file and close file C\* CALLP write (FILED: C TOKEN: C TOKENLEN) close (FILED) C\* C\* \*\* Send completion message C\* C MOVEL MSG(7) MSGTEXT C EVAL %SUBST(MSGTEXT: 41: PATHLEN + 4) = C<br>C EXSR SNDMSG<br>C EXSR SNDMSG EXSR SNDMSG C ENDIF C\* C SETON SETON LR  $C*$ C\*\*\*\*\*\*\*\*\*\*\*\*\*\*\*\*\*\*\*\*\*\*\*\*\*\*\*\*\*\*\*\*\*\*\*\*\*\*\*\*\*\*\*\*\*\*\*\*\*\*\*\*\*\*\*\*\*\*\*\*\*\* C\* Subroutine to send a message C\*\*\*\*\*\*\*\*\*\*\*\*\*\*\*\*\*\*\*\*\*\*\*\*\*\*\*\*\*\*\*\*\*\*\*\*\*\*\*\*\*\*\*\*\*\*\*\*\*\*\*\*\*\*\*\*\*\*\*\*\*\* C SNDMSG BEGSR

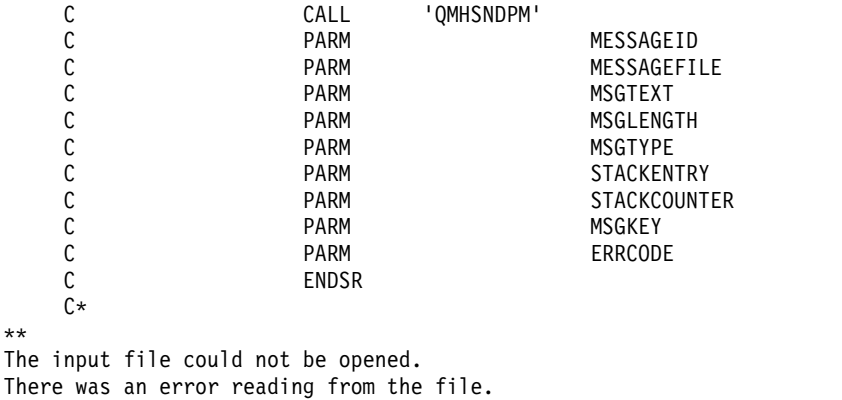

There was an error reading from the file. The length of the certificate is not valid. The certificate is not valid. CSNBOWH failed with return/reason codes 9999/9999. The output file could not be opened. The certified token was written to file

#### **Example: ILE C program for obtaining a master key share:**

Change this IBM i ILE C program example to suit your needs for obtaining a master key share.

```
/*-------------------------------------------------------------------*/
\frac{1}{x} /* GETSHARE \frac{x}{x}\frac{1}{\sqrt{2}} */
/* Sample program to obtain a master key share as part of the */
/* master key cloning process. \star/\frac{1}{\sqrt{2}} */
/* COPYRIGHT 5769-SS1 (C) IBM CORP. 1999, 2007 */
\frac{1}{\sqrt{2}} */
/* This material contains programming source code for your *//* consideration. These examples have not been thoroughly * //* tested under all conditions. IBM, therefore, cannot */
/* guarantee or imply reliability, serviceability, or function */
/* of these program. All programs contained herein are */* provided to you "AS IS". THE IMPLIED WARRANTIES OF *//* MERCHANTABILITY AND FITNESS FOR A PARTICULAR PURPOSE ARE */
/* ARE EXPRESSLY DISCLAIMED. IBM provides no program services for */
\frac{1}{\sqrt{\frac{1}{\pi}}} these programs and files. \frac{1}{\sqrt{\frac{1}{\pi}}}\frac{1}{\sqrt{2}} */
\frac{1}{\sqrt{2}} */
/* Note: Input format is more fully described in Chapter 2 of \star/<br>/* IBM CCA Basic Services Reference and Guide \star/
/* IBM CCA Basic Services Reference and Guide<br>/* (SC31-8609) publication.
/* (SC31-8609) publication. */
\frac{1}{\sqrt{2}} */
/* Parameters: Share number \star/
/* Name of share sender private key */
          Name of certifying key */
/* Stream file containing receiver certificate \begin{array}{cc} \star/ \star & \star/ \end{array}\frac{1}{\sqrt{2}} */
\frac{1}{\sqrt{2}} */
/* Example: */
/* CALL PGM(GETSHARE) PARM(2 SENDR SAKEY RECVR.PUB) */
\frac{1}{\sqrt{2}} */
\frac{1}{\sqrt{2}} */
/* Note: This program assumes the card with the profile is \star/<br>/* already identified either by defaulting to the CRP01 \star/
/* already identified either by defaulting to the CRP01 \star/<br>/* device or by being explicitly named using the \star/
      device or by being explicitly named using the
/* Cryptographic_Resource_Allocate verb. Also this */
/* device must be varied on and you must be authorized \star/<br>/* to use this device description.
      to use this device description. *\frac{1}{\sqrt{2}} */
```

```
/* The Common Cryptographic Architecture (CCA) verbs used is * //* Master_Key_Distribution (CSUAMKD). */
\frac{1}{\sqrt{2}} */
/* Use these commands to compile this program on the system: \frac{*}{} /* ADDLIBLE LIB(QCCA)
/* ADDLIBLE LIB(QCCA)<br>/* CRTCMOD MODULE(GETSHARE) SRCFILE(SAMPLE) *** *** *** **
/* CRTCMOD MODULE(GETSHARE) SRCFILE(SAMPLE) */
/* CRTPGM PGM(GETSHARE) MODULE(GETSHARE) */
/* BNDDIR(QCCA/QC6BNDDIR) */
\frac{1}{\sqrt{2}} */
/* Note: Authority to the CSUAMKD service program */
\frac{1}{x} in the QCCA library is assumed. \frac{x}{x}\frac{1}{\sqrt{2}} */
/*-------------------------------------------------------------------*/
#include <stdio.h>
#include <string.h>
#include "csucincl.h"
#include "decimal.h"
extern void QDCXLATE(decimal(5,0), char *, char*, char *);
#pragma linkage (QDCXLATE, OS, nowiden)
int main(int argc, char *argv[])
 \{/*------------------------------------------------------------------*/
/* Declares for CCA parameters
/*------------------------------------------------------------------*/
long return_code = 0;
long reason_code = 0;
long exit data length = 0;
char exit_data[4];
char rule_array[24];
long rule_array_count;
long token len = 2500;
char token[2500];
long cloneInfoKeyLength = 500;
unsigned char cloneInfoKey[500];
long cloneInfoLength = 400;
unsigned char cloneInfo[400];
long shareIdx;
char name[64];
char SAname[64];
/*------------------------------------------------------------------*/
/* Declares for working with a PKA token
/*------------------------------------------------------------------*/
 long pub_sec_len; /* Public section length */
 long prv_sec_len; /* Private section length */
 long cert_sec_len; /* Certificate section length */
 long info_subsec_len; /* Information subsection length */
 long offset; /* Offset into token */
 long tempOffset; /* (Another) Offset into token */
 long tempLength; /* Length variable */
long tempLen1, tempLen2; /* temporary length variables */
char cloneShare[] = "cloneShare00"; /* Base cloning share filename */<br>long count: /* Number of bytes read in from file */
              \frac{1}{x} /* Number of bytes read in from file \frac{x}{x}decimal(15,5) shareParm; /* Packed 15 5 var used for converting */
                       /* from packed 15 5 to binary. Numeric */
                      /* parms on system are passed as dec 15 5*/
FILE * fp; \overline{\phantom{a}} /* File pointer * /
if (argc \lt 5) \lt Check the number of parameters passed \star/
 {
  printf("Need to Share index, Sender name, SA name, and cert\n");
  return 1;
 }
```
/\* Convert the packed decimal 15 5 parm  $*/$ 

```
/* to binary. */memcpy(&shareParm,argv[1],sizeof(shareParm));
shareIdx = shareParm;<br>memset(name,' ',64);
                       /* Copy the Private key name parm to a */memcpy(name,argv[2],strlen(argv[2])); /* 64 byte space padded var. */
memset(SAname, ', (64); /* Copy the Share Admin name parm to a */memcpy(SAname,argv[3],strlen(argv[3]));/* 64 byte space padded var. */
fp = fopen(argv[4],"rb"); /* Open the file containing the token */if (!fp)
 \{printf("File %s not found.\n",argv[4]);
 return 1;
}
memset(token, 0,2500); \frac{1}{2} /* Read the token from the file \frac{1}{2} /
count = \text{fred}(\text{token}, 1, 2500, \text{fp});fclose(fp); /* Close the file */
                       /* Determine length of token from length */
                       /* bytes at offset 2 and 3. */token len = ((256 * token[2]) + token[3]);if (count \lt token len) /* Check if whole token was read in \lt'\{printf("Incomplete token in file\n");
 return 1;
}
/************************************************************/
/* Find the certificate offset in the token \begin{array}{ccc} \star & \star & \star \end{array}/\star */
/* The layout of the token is */\frac{1}{\sqrt{2}} */
/* - Token header - 8 bytes - including 2 length bytes *//* - Public key section - length bytes at offset 10 overall *//* - Private key name - 68 bytes *//* - Certificate section */\frac{1}{\sqrt{2}} */
/************************************************************/
pub sec len = ((256 * token[10]) + token[11]);offset = pub_sec_len + 68 + 8; /* Set offset to certiicate section */
                           /* Determine certificate section */
                           /* length from the length bytes at *//* offset 2 of the section. */cert sec len = ((256 * token[offset + 2]) + token[offset + 3]);/**************************************************************/
/* Obtain a share *//**************************************************************/
memcpy((void*)rule_array,"OBTAIN ",8); /* Set rule array */
rule array count = 1;
CSUAMKD( &return_code, &reason_code, &exit_data_length,
       exit data,
       &rule_array_count,
       (unsigned char*)rule_array,
       &shareIdx,
       name,
       SAname,
       &cert_sec_len,
       &token[offset],
       &cloneInfoKeyLength,
       cloneInfoKey,
       &cloneInfoLength,
```

```
cloneInfo);
if (return code != 0)
 {
 printf("Master Key Distribution Failed : return reason %d/%d\n",
        return code, reason code);
 return 1;
 }
else
 \{/**************************************************************/
 /* Write signed token out to a file */**************************************************************/
 printf("Master Key Distribution worked\n");
                           /* Build file path name */if (shareIdx < 9) cloneShare[11] = '0' + shareIdx;
 else
   \{cloneShare[10] = '1';
    cloneShare[11] = '0' + shareIdx - 10;}
  fp = fopen(cloneShare, "wb"); /* Open the file \star/if (!fp)
  \{printf("File %s not be opened for output.\n",cloneShare);
   return 1;
  }
                           /* Write out the length of KEK */
  fwrite((char*)&cloneInfoKeyLength,1,4,fp);
                           /* Write out the KEK */fwrite((char*)cloneInfoKey,1,cloneInfoKeyLength,fp);
                           /* Write out the length of info */fwrite((char*)&cloneInfoLength,1,4,fp);
                           /* Write out the clone info \star/
  fwrite((char*)cloneInfo,1,cloneInfoLength,fp);
 printf("CLone share %d written to %s.\n",shareIdx,cloneShare);
 fclose(fp); /* Close the file \star/return 0;
 }
```
# **Example: ILE RPG program for obtaining a master key share:**

}

Change this IBM i ILE RPG program example to suit your needs for obtaining a master key share.

```
D*************************************************************
D* GETSHARE
D*
D* Sample program to obtain a master key share as part of the
D* master key cloning process.
D*
D*
D* COPYRIGHT 5769-SS1 (C) IBM CORP. 2000, 2007
\n  <b>D</b>D* This material contains programming source code for your
D* consideration. These example has not been thoroughly
D* tested under all conditions. IBM, therefore, cannot
D* guarantee or imply reliability, serviceability, or function
D* of these programs. All programs contained herein are
```

```
D* provided to you "AS IS". THE IMPLIED WARRANTIES OF
D* MERCHANTABILITY AND FITNESS FOR A PARTICULAR PURPOSE ARE
D* ARE EXPRESSLY DISCLAIMED. IBM provides no program services for
D* these programs and files.
D*
D*
D* Note: Input format is more fully described in Chapter 2 of
D* IBM CCA Basic Services Reference and Guide D* (SC31-8609) publication.
       (SC31-8609) publication.
D*
D* Parameters: Share number
D* Name of share sender private key
D* Name of certifying key<br>D* Path name of stream fi
            Path name of stream file containing receiver certificate
D*
D* Example:
D* CALL PGM(GETSHARE) PARM(2 SENDR SAKEY RECVR.PUB)
D*
D* Use these commands to compile this program on the system:
D* CRTRPGMOD MODULE(GETSHARE) SRCFILE(SAMPLE)
D* CRTPGM PGM(GETSHARE) MODULE(GETSHARE)
D* BNDDIR(QCCA/QC6BNDDIR)
D*
D* Note: Authority to the CSUAMKD service program
D* in the QCCA library is assumed.
\n  <i>D</i>D* The Common Cryptographic Architecture (CCA) verbs used is
D* Master Key Distribution (CSUAMKD).
D*
D**************************************************************
D*--------------------------------------------------------
D* Declare variables used by CCA SAPI calls
D*--------------------------------------------------------
             D* ** Return code
DRETURNCODE<br>D*
              D* ** Reason code
DREASONCODE
D* ** Exit data length
DEXITDATALEN S 9B 0
D* ** Exit data
DEXITDATA S 4
D* ** Rule array count
DRULEARRAYCNT S 9B 0
D* ** Rule array
DRULEARRAY S 16
D* ** Token length
                           9B 0 INZ(2500)
D* ** Token and array for subscripting
DTOKEN DS 2500
DTOKENARRAY 1 DIM(2500)
D* ** Private key name
DPRVNAME S 64
D* ** Certifying key name
DCERTKEY S 64
D*
DLSTRUCT DS
D* ** Clone KEK length - one is binary form and the
D* ** other is used for reading the value from a file
DCLONEKEKL 9B 0 INZ(500)
DCLONEKEKLC 1 4
D* ** Clone info length - one is binary form and the
D* ** other is used for reading the value from a file
DCLONEINFOLEN 9B 0 INZ(400)<br>DCLONEINFOLENC 5 8
DCLONEINFOLENC
D* ** Cloning key-encrypting-key
DCLONEKEK S 500
D* ** Cloning info
```
DCLONEINFO S 400 D\*  $***$  Share index<br>DSHAREIDX S 9B 0 DSHAREIDX  $D*$   $**$  Data structure for aligning 2 bytes into  $D*$   $**$  a 2 bytes integer \*\* a 2 bytes integer DLENSTRUCT DS 2 DMSB 1 1 1 DLSB 2 2 DLENGTH 1 2B 0 D\* \*\* Certificate section length DCRTSECLEN S 9B 0 D\*  $***$  Public key section length<br>DPUBSECLEN S 9B 0 DPUBSECLEN S D\* \*\* Index into Token array DTKNINDEX D\* \*\* Number of bytes to write out to a file DOUTLEN S 9B 0 D\*  $***$  File descriptor<br>DFILED S 9B 0 DFILED S 9B 0 D\*  $***$  File path and length<br>DPSTRUCT DS DPSTRUCT DPATH 80 INZ(\*ALLX'00')<br>DSIDX 11 12B0 DSIDX 11 12B 0 DPATHLEN S 9B 0  $D*$   $**$  Open Flag - Open for Read only<br>DOFLAGR S 101 0 INZ(1)  $10I \t0 INZ(1)$ D\* \*\* Open flag - Create on open, open for writing, D\* \*\* and clear if exists DOFLAGW S 10I 0 INZ(X'4A') D\*  $*$  Axe name of file to store cloning share<br>DSHAREFILE S 12 INZ('cloneShare00') 12 INZ('cloneShare00') D\* D\*\*\*\*\*\*\*\*\*\*\*\*\*\*\*\*\*\*\*\*\*\*\*\*\*\*\*\*\*\*\*\*\*\*\*\*\*\*\*\*\*\*\*\*\*\*\*\*\*\*\*\*\*\*\*\*\*\* D\* Prototype for Master Key Distribution (CSUAMKD) D\*\*\*\*\*\*\*\*\*\*\*\*\*\*\*\*\*\*\*\*\*\*\*\*\*\*\*\*\*\*\*\*\*\*\*\*\*\*\*\*\*\*\*\*\*\*\*\*\*\*\*\*\*\*\*\*\*\* DCSUAMKD DRETCOD 9B 0 DRSNCOD 9B 0 DEXTDTALN 9B 0 DEXTDT 4 DRARRYCT 9B 0 **DRARRY** DSHRINDX 9B 0 DKYNAM 64<br>DCRTKYNAM 64 DCRTKYNAM 64<br>DCRTL 9B 0 DCRTL 9E<br>DCRT 2500 OPTIONS(\*VARSIZE) DCLNKEKL 9B 0 DCLNKEK 1200 OPTIONS(\*VARSIZE) DCLNL 9B 0<br>DCLN 400 DCLN 400 OPTIONS(\*VARSIZE) D\* D\*\*\*\*\*\*\*\*\*\*\*\*\*\*\*\*\*\*\*\*\*\*\*\*\*\*\*\*\*\*\*\*\*\*\*\*\*\*\*\*\*\*\*\*\*\*\*\*\*\*\*\*\*\*\*\*\*\* D\* Prototype for open() D\*\*\*\*\*\*\*\*\*\*\*\*\*\*\*\*\*\*\*\*\*\*\*\*\*\*\*\*\*\*\*\*\*\*\*\*\*\*\*\*\*\*\*\*\*\*\*\*\*\*\*\*\*\*\*\*\*\*  $D*$  value returned = file descriptor  $(0K)$ , -1 (error) Dopen PR 9B 0 EXTPROC('open') D\* path name of file to be opened. D 128 OPTIONS(\*VARSIZE) D\* Open flags D 9B 0 VALUE D\* (OPTIONAL) mode - access rights D<br>D\* (OPTIONAL) codepage 10U 0 VALUE OPTIONS(\*NOPASS) (OPTIONAL) codepage D 10U 0 VALUE OPTIONS(\*NOPASS) D\* D\*\*\*\*\*\*\*\*\*\*\*\*\*\*\*\*\*\*\*\*\*\*\*\*\*\*\*\*\*\*\*\*\*\*\*\*\*\*\*\*\*\*\*\*\*\*\*\*\*\*\*\*\*\*\*\*\*\*\*\*\*\*\*\*\*\*\*\*\*

```
D* Prototype for write()
D* value returned = number of bytes written, or -1
Dwrite PR 9B 0 EXTPROC('write')
D* File descriptor returned from open()
D
                     9B 0 VALUE
D*
    Output buffer
                   2500 OPTIONS(*VARSIZE)
D.
D*
    Length of data to be written
D
                     9B 0 VALUE
D*
D* Prototype for read()
D* value returned = number of bytes actually read, or -1
Dread PR 9B 0 EXTPROC('read')
D* File descriptor returned from open()
D
                    9B 0 VALUE
   Input buffer
D*
                    2500 OPTIONS (*VARSIZE)
D
D∗
    Length of data to be read
                     9B 0 VALUE
\mathsf{D}\n  <i>0</i>D* Prototype for close()
.<br>.<br>.<br>.<br>.<br>.<br>.<br>.<br>.<br>.
D* value returned = 0 (OK), or -1
Dclose PR 9B 0 EXTPROC('close')
D* File descriptor returned from open()
D
                     9B 0 VALUE
\n  <i>D</i>** Declares for sending messages to the
D∗
D∗
           ** job log using the QMHSNDPM API
               \left( \cdot \right)DSTACKENTRY<br>DSTACKCOUNTER S<br>DERRCODE DS
DSTACKENTRY
                                   j,
DERRCODE
DBYTESIN
                 1 4B \theta INZ(\theta)
                 5 \t 8B \t 0 INZ(0)DBYTESOUT
C*C* START OF PROGRAM
C*C
   ∗ENTRY
             PLIST
C
             PARM
                             SINDEX
                                       15 5
             PARM
\mathsf{C}PRVKEY
                                        -32
\mathsf{C}PARM
                             SAKFY
                                       32
\mathsf{C}PARM
                            FILEPARM
                                       32
C* Open certificate file
C* *----------------------*
  ** Build path name *
C*C∗
   \star---------------------*
            EVAL PATHLEN = %LEN(%TRIM(FILEPARM))
\mathsf{C}
```

```
C PATHLEN SUBST FILEPARM:1 PATH
C* *---------------------*
C* * Open the file *C* *---------------------*
         EVAL         FILED = open(PATH: OFLAGR)
C* *----------------------*
C* * Check if open worked *<br>C* *----------------------
C* *----------------------*
   FILED IFEQ -1
C* *------------------------------------*
C* * Open failed, send an error message *
C* *------------------------------------*
C MOVEL MSG(1) MSGTEXT
C EXSR SNDMSG
C<sub>RETURN</sub> RETURN
C*
C ENDIF
C* *----------------------------------------------*
     * Open worked, read certificate and close file *C* *----------------------------------------------*
C EVAL TOKENLEN = read(FILED: TOKEN: TOKENLEN)
C CALLP close (FILED)
C*
C* *--------------------------------------*
C* * Check if read operation was OK *
     C* *--------------------------------------*
C TOKENLEN IFEQ -1<br>C MOVEL MSG(2)
C MOVEL MSG(2) MSGTEXT
C EXSR SNDMSG
C ENDIF
C*
     C* *--------------------------------------*
C* * Check if certificate length is valid *
C* * The length bytes start at position 3 *
C* *--------------------------------------*
C EVAL MSB = TOKENARRAY(3)
C EVAL LSB = TOKENARRAY(4)
C LENGTH IFLT TOKENLEN
C* *-----------------------------------*
C* * Certificate length is not valid *
C* *-----------------------------------*
              MOVEL MSG(3) MSGTEXT
C<sub>EXSR</sub> SNDMSG
C<br>C ENDIF
               ENDIF
C*
C**************************************************************
C* Find the certificate in the token
C*C* The layout of the token is
C*
C* - Token header - 8 bytes - including 2 length bytes
C* - Public key section - length bytes at position 3 (11 overall)
C* - Private key name - 68 bytes
C* - Certificate section
C*
C* Note: 1 is added because RPG arrays start at 1.
C**************************************************************
C EVAL MSB = TOKENARRAY(11)
C EVAL LSB = TOKENARRAY(12)
C EVAL PUBSECLEN = LENGTH
C EVAL TKNINDEX = PUBSECLEN + 68 + 8 + 1
C*
     C* *-----------------------------------------*
C* * Determine length of certificate section *C* * Length bytes are at position 2 of the *C* * section.
```
C\* \*-----------------------------------------\* C EVAL MSB = TOKENARRAY(TKNINDEX + 2) C EVAL LSB = TOKENARRAY(TKNINDEX + 3) C **EVAL** CRTSECLEN = LENGTH C\* C\*\*\*\*\*\*\*\*\*\*\*\*\*\*\*\*\*\*\*\*\*\*\*\*\*\*\*\*\*\*\*\*\*\*\*\*\*\*\*\*\*\*\*\*\*\*\*\*\*\*\*\*\*\*\*\*\*\*\*\*\*\* C\* Obtain a certificate C\*\*\*\*\*\*\*\*\*\*\*\*\*\*\*\*\*\*\*\*\*\*\*\*\*\*\*\*\*\*\*\*\*\*\*\*\*\*\*\*\*\*\*\*\*\*\*\*\*\*\*\*\*\*\*\*\*\*\*\*\*\* C\* \*------------------------------------------\* C\* \* Set share index number \* C\*  $\quad$  + (Convert from packed 15 5 to binary)  $\quad$  \* C\* \*------------------------------------------\* C Z-ADD SINDEX SHAREIDX C\* \*------------------------------------------\*  $C*$  \* Set private key name C\* \*------------------------------------------\* C EVAL LENGTH = %LEN(%TRIM(PRVKEY)) C LENGTH SUBST PRVKEY:1 PRVNAME C\* \*------------------------------------------\*  $C*$  \* Set certifying key name C\* \*------------------------------------------\* C EVAL LENGTH = %LEN(%TRIM(SAKEY)) C LENGTH SUBST SAKEY:1 CERTKEY C\* \*------------------------------------------\*  $C*$  \* Set the keywords in the rule array  $*$ C\* \*------------------------------------------\* C MOVEL 'OBTAIN ' RULEARRAY C 2-ADD 1 RULEARRAYCNT C\* \*------------------------------------\* C\* \* Call Master Key Distribution SAPI \* C\* \*------------------------------------\* C CALLP CSUAMKD (RETURNCODE: C REASONCODE: C EXITDATALEN: C<br>C EXITDATA:<br>C RULEARRAY C RULEARRAYCNT:<br>C RULEARRAY: RULEARRAY: C SHAREIDX: C PRVNAME: C CERTKEY: C CRTSECLEN: TOKENARRAY (TKNINDEX): C CLONEKEKL: C<br>CLONEKEK:<br>CLONEINFO C CLONEINFOLEN: C CLONEINFO) C\* \*------------------------\* C\* \* Check the return code \* C\* \*------------------------\* C RETURNCODE IFGT 0 C\* \*-----------------------\* C\* \* Send failure message \* C\* \*-----------------------\*<br>C MOVEL MSG(4) C MOVEL MSG(4) MSGTEXT C MOVE RETURNCODE FAILRETC C MOVE REASONCODE FAILRSNC C<br>C MOVEL CSUAMKD' SAPI C<br>
C MOVEL 'CSUAME<br>
C EXSR SNDMSG C<sub>RETURN</sub> RETURN C ENDIF C\* C\*\*\*\*\*\*\*\*\*\*\*\*\*\*\*\*\*\*\*\*\*\*\*\*\*\*\*\*\*\*\*\*\*\*\*\*\*\*\*\*\*\*\*\*\*\*\*\*\*\*\*\*\*\*\*\*\*\*\*\*\*\* C\* Write share out to a file C\*\*\*\*\*\*\*\*\*\*\*\*\*\*\*\*\*\*\*\*\*\*\*\*\*\*\*\*\*\*\*\*\*\*\*\*\*\*\*\*\*\*\*\*\*\*\*\*\*\*\*\*\*\*\*\*\*\*\*\*\*\* C\* \*\* Build path name C MOVEL \*ALLX'00' PATH C MOVEL SHAREFILE PATH

 $\mathsf C$ SIDX ADD SHAREIDX SIDX  $\tilde{c}$ SHAREIDX IFGE 10  $\mathbf{C}$ ADD 246 SIDX SIDX  $\mathsf C$ ENDIF  $C*$  $C*$ \*\* Open the file  $C*$  $\mathsf C$ EVAL FILED = open(PATH: OFLAGW)  $C*$  $C*$ \*\* Check if open worked C\*  $\mathsf C$ FILED IFEQ  $-1$  $C*$  $C*$ \*\* Open failed, send an error message  $C*$  $\mathbb C$ MOVEL  $MSG(5)$ MSGTEXT  $\mathsf C$ EXSR SNDMSG  $C*$  $\mathsf C$ **ELSE**  $C*$  $C*$ \*\* Open worked, write certificate out to file and close file  $C*$  $\mathsf{C}$  $Z - ADD$  $\overline{4}$ **OUTLEN**  $\mathsf C$ CALLP (FILED: write  $\overline{C}$ CLONEKEKLC:  $\mathsf C$ OUTLEN)  $\mathsf C$ CALLP write (FILED:  $\mathsf C$ CLONEKEK:  $\mathsf{C}$ CLONEKEKL)  $\mathsf C$ CALLP write (FILED:  $\mathsf C$ CLONEINFOLENC:  $\mathsf C$ OUTLEN)  $\frac{C}{C}$ CALLP write (FILED: CLONEINFO:  $\overline{C}$ CLONEINFOLEN)  $\mathsf C$ CALLP close (FILED)  $C*$ C\* \*\* Send completion message  $C*$  $\mathsf C$ MOVEL  $MSG(6)$ MSGTEXT  $\mathsf C$ EVAL %SUBST(MSGTEXT: 32: 12) =  $\mathsf C$ %SUBST(PATH: 1: 12)  $\mathsf C$ EXSR SNDMSG  $\mathsf C$ ENDIF  $C*$  $\mathsf C$ **SETON**  $C*$ C\* Subroutine to send a message  $\mathsf C$ SNDMSG BEGSR  $\mathsf C$ 'QMHSNDPM' CALL  $\mathsf C$ PARM MESSAGEID  $\mathsf C$ PARM MESSAGEFILE  $\mathsf C$ PARM MSGTEXT  $\mathsf C$ **PARM** MSGLENGTH  $\mathsf C$ **PARM** MSGTYPE  $\mathsf C$ PARM STACKENTRY  $\mathsf C$ PARM **STACKCOUNTER**  $\mathsf C$ MSGKEY PARM  $\overline{c}$ **PARM** ERRCODE  $\mathbf{C}$ ENDSR  $C*$ The input file could not be opened.

There was an error reading from the file.

 $\star\star$ 

LR

The length of the certificate is not valid. CSUAMKD failed with return/reason codes 9999/9999. The output file could not be opened. The share was written to file

## **Example: ILE C program for installing a master key share:**

Change this IBM i ILE C program example to suit your needs for installing a master key share.

**Note:** Read the ["Code license and disclaimer information" on page 273](#page-278-0) for important legal information.

```
/*-------------------------------------------------------------------*/
\frac{1}{x} PUTSHARE \frac{x}{x}\frac{1}{\sqrt{2}} */
/* Sample program to install a master key share as part of the */
/* master key cloning process. \begin{array}{ccc} \star/ \star & \star/ \end{array}\frac{1}{\sqrt{2}} */
/* COPYRIGHT 5769-SS1 (C) IBM CORP. 1999, 2007 */
\frac{1}{\sqrt{2}} */
/* This material contains programming source code for your */* consideration. These examples have not been thoroughly */
/* tested under all conditions. IBM, therefore, cannot *//* guarantee or imply reliability, serviceability, or function */
/* of these program. All programs contained herein are */* provided to you "AS IS". THE IMPLIED WARRANTIES OF *//* MERCHANTABILITY AND FITNESS FOR A PARTICULAR PURPOSE ARE \star//* ARE EXPRESSLY DISCLAIMED. IBM provides no program services for */
/* these programs and files. */\frac{1}{\sqrt{2}} */
\frac{1}{\sqrt{2}} */
/* Note: Input format is more fully described in Chapter 2 of */* IBM CCA Basic Services Reference and Guide */
/* (SC31-8609) publication. */
\frac{1}{\sqrt{2}} */
/* Parameters: Share number */
   Name of share receiver private key \star//* Name of certifying key */
/* Stream file containing sender certificate */
\frac{1}{\sqrt{2}} */
\frac{1}{\sqrt{2}} */
/* Example: */
/* CALL PGM(PUTSHARE) PARM(2 RECVR SAKEY SNDR.PUB) */
\frac{1}{\sqrt{2}} */
\frac{1}{\sqrt{2}} */
/* Note: This program assumes the card with the profile is */
/* already identified either by defaulting to the CRP01 \star/<br>/* device or by being explicitly named using the \star/
\frac{1}{\ast} device or by being explicitly named using the \frac{1}{\ast} \frac{1}{\ast} (ryptographic Resource Allocate verb. Also this \frac{1}{\ast}/
/* Cryptographic_Resource_Allocate verb. Also this */
/* device must be varied on and you must be authorized \star/<br>/* to use this device description. \star/
      to use this device description. *\frac{1}{\sqrt{2}} */
/* The Common Cryptographic Architecture (CCA) verbs used is */<br>/* Master Key Distribution (CSUAMKD). */
/* Master Key Distribution (CSUAMKD).
\frac{1}{\sqrt{2}} */
/* Use these commands to compile this program on the system: */
/* ADDLIBLE LIB(QCCA) *//* CRTCMOD MODULE(PUTSHARE) SRCFILE(SAMPLE) */
/* CRTPGM PGM(PUTSHARE) MODULE(PUTSHARE) */
/* BNDDIR(QCCA/QC6BNDDIR) */
\frac{1}{\sqrt{2}} */
/* Note: Authority to the CSUAMKD service program */
\frac{1}{\sqrt{\epsilon}} in the QCCA library is assumed. \frac{\epsilon}{\sqrt{\epsilon}}\frac{1}{\sqrt{2}} */
/*-------------------------------------------------------------------*/
#include <stdio.h>
#include <string.h>
#include "csucincl.h"
```
**238** IBM i: Cryptography

```
#include "decimal.h"
```

```
extern void QDCXLATE(decimal(5,0), char *, char*, char *);
#pragma linkage (QDCXLATE, OS, nowiden)
int main(int argc, char *argv[])
 \{/*------------------------------------------------------------------*/
/* Declares for CCA parameters *//*------------------------------------------------------------------*/
long return code = 0;
long reason code = 0;
long exit data length = 0;
char exit_data[4];
char rule_array[24];
long rule array count;
long token_len = 2500;
char token\sqrt{2500};
long cloneInfoKeyLength = 500;
unsigned char cloneInfoKey[500];
long cloneInfoLength = 400;
unsigned char cloneInfo[400];
long shareIdx;
char name[64];
char SAname[64];
/*------------------------------------------------------------------*/
/* Declares for working with a PKA token *//*------------------------------------------------------------------*/
 long pub sec len;       /* Public section length         */
 long prv_sec_len; /* Private section length */
 long cert sec len;      /* Certificate section length        */
 long info_subsec_len; /* Information subsection length */
 long offset; /* Offset into token */
 long tempOffset; /* (Another) Offset into token */
 long tempLength; /* Length variable */
long tempLen1, tempLen2; /* temporary length variables */
char cloneShare[] = "cloneShare00"; /* Base cloning share filename */
long count; The Sound Constant of bytes read in from file */
decimal(15,5) shareParm; /* Packed 15 5 var used for converting *//* from packed 15 5 to binary. Numeric *//* parms on system are passed as dec 15 5*/
FILE *fp; /* File pointer */if (argc \lt 5) \lt Check number of parameters passed in \lt/{
  printf("Need Share index, Receiver name, SA name, and cert\n");
  return 1;
 }
                       /* Convert the packed decimal 15 5 parm *//* to binary. */memcpy(&shareParm,argv[1],sizeof(shareParm));
shareIdx = shareParm;
memset(name, \prime,64); \prime /* Copy the Private key name parm to a \prime/
memcpy(name,argv[2],strlen(argv[2])); /* 64 byte space padded var. */
memset(SAname, ',64); /* Copy the Share Admin name parm to a */
memcpy(SAname,argv[3],strlen(argv[3]));/* 64 byte space padded var. */
fp = fopen(argv[4],"rb"); /* Open the file containing the token */if (!fp)
 {
  printf("File %s not found.\n",argv[4]);
  return 1;
 }
memset(token,0,2500); \rightarrow /* Read the token from the file \rightarrow /
```

```
\star/fclose(fp);/* Close the file
                         /* Determine length of token from length */
                         /* bytes at offset 2 and 3.
                                                                 \star/token len = ((256 * token[2]) + token[3]);if (count < token len)
                       /* Check if whole token was read in
                                                                \star/\left\{ \right.printf("Incomplete token in file\n");
 return 1;
\mathcal{F}/* Find the certificate offset in the token
                                                         \star//\star\star//* The layout of the token is
                                                         \star//\star\star//* - Token header - 8 bytes - including 2 length bytes
                                                         \star//* - Public key section - length bytes at offset 10 overall *//* - Private key name - 68 bytes
                                                         \star//* - Certificate section
                                                         \star//\star\star/*******/
pub sec len = ((256 * token[10]) + token[11]);offset = pub_sec_len + 68 + 8; /* Set offset to certiicate section */
                              /* Determine certificate section
                                                                \star//* length from the length bytes at *//* offset 2 of the section.
                                                                \star/cert_sec_len = ((256 * token[offset + 2]) + token[offset + 3]);/* Open and read the clone file
                                           \star//* Build path name from the base
                                                                \star//* file name and the index
                                                                 \star/if (shareIdx < 9) cloneShare[11] = '0' + shareIdx;
else
  \{cloneShare[10] = '1';cloneShare[11] = '0' + shareIdx - 10;
  \mathcal{F}fp = fopen(cloneShare,"rb"); /* Open the file with the share
                                                                \star/if (!fp)\{printf("Clone share file %s not found.\n",cloneShare);
 return 1;
 \}/* Read in the length of the KEK
                                                                \star/count = fread((char*)&cloneInfoKeyLength,1,4,fp);
 if (count \leq 4)
                         /* Check if there was an error
                                                                \star/\{printf("Clone share file %s contains invalid data.\n",
          cloneShare);
   fclose(fp);return 1;\}/* Read in the Key encrypting key
                                                                \star/count = \text{fred}((char*)cloneInfoKey,1,cloneInfoKeyLength,fp);if (count < cloneInfoKeyLength) /* Check for an error reading
                                                                \star/\{printf("Clone share file %s contains invalid data.\n",
```
 $count = \nfrac{1}{2600}, f_p);$ 

```
cloneShare);
  fclose(fp);return 1;
  \}/* Read in the length of the clone info */count = fread((char*)&cloneInfoLength,1,4,fp);
 if (count \leq 4)
                         /* Check for an error
                                                               \star/-3
  printf("Clone share file %s contains invalid data.\n",
          cloneShare);
  fclose(fp);return 1;\mathcal{E}/* Read in the clone info
                                                               \star/count = fread((char*)cloneInfo,1,cloneInfoLength,fp);
 if (count < cloneInfoLength) /* Check for an error
                                                               \star/\{printf("Clone share file %s contains invalid data.\n",
          cloneShare);
  fclose(fp);return 1;
  \}/* Close the file
fclose(fp);\star//* Install the share
                                                         \star/memcpy((void*)rule array,"INSTALL ",8); /* Set rule array
                                                               \star/rule array count = 1;
CSUAMKD( &return_code, &reason_code, &exit_data_length,
        exit data,
        &rule array count,
        (unsigned char*) rule_array,
        &shareIdx,
        name,
        SAname,
        &cert sec len,
        &token[offset],
        &cloneInfoKeyLength,
        cloneInfoKey,
        &cloneInfoLength,
        cloneInfo);
if (return code > 4 )
 \{printf("Master Key Distribution Failed : return reason %d/%d\n",
         return_code, reason_code);
 return 1;
}
else
 \{printf("Master Key share %d successfully installed.\n", shareIdx);
 printf("Return reason codes %d/%d\n", return_code, reason_code);
 return 0;\, \,
```
 $\}$ 

## **Example: ILE RPG program for installing a master key share:**

Change this IBM i ILE RPG program example to suit your needs for installing a master key share.

```
D*************************************************************
D* PUTSHARE
D*
D* Sample program to install a master key share as part of
D* the master key cloning process.
D*
\n  <i>D</i>D* COPYRIGHT 5769-SS1 (C) IBM CORP. 2000, 2007
D*
D* This material contains programming source code for your
D* consideration. These example has not been thoroughly
D* tested under all conditions. IBM, therefore, cannot
D* guarantee or imply reliability, serviceability, or function
D* of these programs. All programs contained herein are
D* provided to you "AS IS". THE IMPLIED WARRANTIES OF
D* MERCHANTABILITY AND FITNESS FOR A PARTICULAR PURPOSE ARE
D* ARE EXPRESSLY DISCLAIMED. IBM provides no program services for
D* these programs and files.
D*
\n  <i>D</i>D* Note: Input format is more fully described in Chapter 2 of
D* IBM CCA Basic Services Reference and Guide<br>D* (SC31-8609) publication.
        (SC31-8609) publication.
D*
D* Parameters: Share number
D* Name of share receiver private key
D* Name of certifying key
D* Path name of stream file containing sender certificate
D*D* Example:
D* CALL PGM(PUTSHARE) PARM(2 RECVR SAKEY SENDER.PUB)
D*
D* Use these commands to compile this program on the system:
D* CRTRPGMOD MODULE(PUTSHARE) SRCFILE(SAMPLE)
D* CRTPGM PGM(PUTSHARE) MODULE(PUTSHARE)
D* BNDDIR(QCCA/QC6BNDDIR)
D*
D* Note: Authority to the CSUAMKD service program
D* in the QCCA library is assumed.
D*
D* The Common Cryptographic Architecture (CCA) verbs used is
D* Master Key Distribution (CSUAMKD).
D*
D**************************************************************
D*--------------------------------------------------------
D* Declare variables used by CCA SAPI calls
D*--------------------------------------------------------
D* ** Return code
DRETURNCODE
D* ** Reason code
DREASONCODE S 9B 0
D* *** Exit data length<br>DEXITDATALEN S 9B 0
DEXITDATALEN S 9B 0
D* ** Exit data
DEXITDATA S 4
D* * Rule array count
DRULEARRAYCNT S 9B 0
D* ** Rule array
DRULEARRAY S 16
D* ** Token length
                              9B 0 INZ(2500)
```
D\* \*\* Token and array for subscripting DTOKEN DS 2500 DTOKENARRAY 1 D\* \*\* Private key name DPRVNAME D\* \* Certifying key name DCERTKEY S 64  $\n *D*$ DLSTRUCT DS  $D*$   $\star\star$  Clone KEK length - one is binary form and the  $D*$   $\qquad \qquad \ast \ast$  other is used for reading the value from a file DCLONEKEKL 9B 0 INZ(500)<br>DCLONEKEKLC 1 4 DCLONEKEKLC 1 4  $D*$   $\rightarrow$   $\rightarrow$  Clone info length - one is binary form and the  $D*$ \*\* other is used for reading the value from a file DCLONEINFOLEN 9B 0 INZ(400) DCLONEINFOLENC 5 8 D\*  $*$  Cloning key-encrypting-key<br>DCLONEKEK S 500 DCLONEKEK S 500 D\*  $***$  Cloning info<br>DCLONEINFO S 400 DCLONEINFO S 400 D\*  $***$  Share index<br>DSHAREIDX S 9B 0 DSHAREIDX<br>D\* \*\* Data structure for aligning 2 bytes into D\*  $**$  a 2 bytes integer<br>DLENSTRUCT DS 2 DLENSTRUCT DS 2<br>DMSB 1 1 DMSB 1 1 1 DLSB 2 2 DLENGTH 1 2B 0 D\*  $*$  Certificate section length<br>DCRTSECLEN S 9B 0 DCRTSECLEN S 9B 0 Public key section length DPUBSECLEN S 9B 0 D\* \*\* Index into Token array DTKNINDEX S 9B 0 \*\* Number of bytes to read from a file<br>S<br>9B 0 **DINLEN** D\*  $***$  File descriptor<br>DFILED S 9B 0 DFILED S 9B 0 D\*  $+$  File path and length<br>DPSTRUCT DS DPSTRUCT<br>DPATH 80 INZ(\*ALLX'00') DSIDX 11 12B 0 DPATHLEN S 9B 0  $D*$   $**$  Open Flag - Open for Read only<br>DOFLAGR S 101 0 INZ(1) DOFLAGR S 10I 0 INZ(1) D\*  $*$  Asse name of file to store cloning share<br>DSHAREFILE S 12 INZ('cloneShare00') 12 INZ('cloneShare00')  $\n *D*$ D\*\*\*\*\*\*\*\*\*\*\*\*\*\*\*\*\*\*\*\*\*\*\*\*\*\*\*\*\*\*\*\*\*\*\*\*\*\*\*\*\*\*\*\*\*\*\*\*\*\*\*\*\*\*\*\*\*\* D\* Prototype for Master Key Distribution (CSUAMKD) D\*\*\*\*\*\*\*\*\*\*\*\*\*\*\*\*\*\*\*\*\*\*\*\*\*\*\*\*\*\*\*\*\*\*\*\*\*\*\*\*\*\*\*\*\*\*\*\*\*\*\*\*\*\*\*\*\*\* DCSUAMKD PR DRETCOD 9B 0<br>DRSNCOD 9B 0 DRSNCOD DEXTDTALN 9B 0 DEXTDT 4 DRARRYCT DRARRY 16 DSHRINDX 9B 0 DKYNAM 64 DCRTKYNAM 64 DCRTL 9B 0<br>DCRT 2500 OPTIONS(\*VARSIZE) DCLNKEKL 9B 0 DCLNKEK 1200 OPTIONS(\*VARSIZE) DCLNL 9B 0

```
DCLN
                            OPTIONS(*VARSIZE)
                        400
D*
D* Prototype for open()
D*value returned = file descriptor (0K), -1 (error)
Dopen
     D∗
     path name of file to be opened.
\mathsf{D}128 OPTIONS(*VARSIZE)
D*
    Open flags
D
                         9B 0 VALUE
D*
     (OPTIONAL) mode - access rights
                        10U 0 VALUE OPTIONS (*NOPASS)
\mathsf{D}(OPTIONAL) codepage
D∗
                        10U 0 VALUE OPTIONS (*NOPASS)
D.
\n  <i>0</i>D* Prototype for read()
D* value returned = number of bytes actually read, or -1
     PR PR
Dread
                        9B 0 EXTPROC('read')
D* File descriptor returned from open()
D
                         9B 0 VALUE
\n  <i>D</i>Input buffer
                       2500 OPTIONS (*VARSIZE)
D.
\n  <i>n</i>Length of data to be read
\mathsf{D}9B 0 VALUE
D*
D* Prototype for close()
D* value returned = 0 (OK), or -1
Dclose PR 9B 0 EXTPROC('close')
D* File descriptor returned from open()
\mathsf{D}9B 0 VALUE
D*
D∗
             ** Declares for sending messages to the
            ** job log using the QMHSNDPM API
D∗
SDMSG
                       75 DIM(7) CTDATA PERRCD(1)
            DS
D.
            \begin{array}{ccc}\n1 & 80 \\
1 & 7\n\end{array}DMSGTEXT
DSAPI
                   1\overline{7}DFAILRETC<br>DFAILRSNC<br>DMSGLENGTH S<br>DMESSAGEID S<br>DMSSAGEFILE S<br>DMSGKEY S<br>DMSGKEY S
                  41
                        44
                  46
                        49
                  9B 0 INZ(8)<br>7 INZ('<br>21 INZ('
                         9B 0 INZ(80)
                                      \left( \begin{array}{c} 1 \end{array} \right)/ INZ(<br>21 INZ('<br>4 INZ('*INFO<br>10 INZ('*
                                                 \left\langle \cdot \right\rangle\left( \cdot \right)-ý
DSTACKCOUNTER S
                        9B 0 INZ(2)
        DS<sub>DS</sub>
DERRCODE
                   1 4B 0 INZ(0)
DBYTESIN
DBYTESOUT
                    5<sup>5</sup>8B 0 INZ(0)
C^*C* START OF PROGRAM
                                               \starC∗
                                               \star\mathsf{C}*ENTRY
               PLIST
\mathsf{C}PARM
                                 SINDEX
                                             15 5
\mathsf{C}PARM
                                 PRVKEY
                                              32
\mathsf{C}PARM
                                 SAKEY
                                              32
C
               PARM
                                 FILEPARM
                                              32
C* Open certificate file
```
C\*\*\*\*\*\*\*\*\*\*\*\*\*\*\*\*\*\*\*\*\*\*\*\*\*\*\*\*\*\*\*\*\*\*\*\*\*\*\*\*\*\*\*\*\*\*\*\*\*\*\*\*\*\*\*\*\*\*\*\*\*\* C\* \*---------------------\*  $C*$  \*\* Build path name \* C\* \*---------------------\* C EVAL PATHLEN = %LEN(%TRIM(FILEPARM)) C PATHLEN SUBST FILEPARM:1 PATH C\* \*---------------------\*  $C*$  \* Open the file \*<br> $C*$  \*---------------------\* C\* \*---------------------\* C EVAL FILED = open(PATH: OFLAGR) C\* \*----------------------\*  $C*$  \* Check if open worked \* C\* \*----------------------\* C FILED IFEQ -1 C\* \*------------------------------------\*  $C*$  \* Open failed, send an error message \* C\* \*------------------------------------\* C MOVEL MSG(1) MSGTEXT SNDMSG C<sub>RETURN</sub> RETURN C\* C ENDIF C\* \*--------------------------------------------------------\*  $C*$  \* Open worked, read certificate from file and close file  $*$ C\* \*--------------------------------------------------------\* EVAL TOKENLEN = read(FILED: TOKEN: TOKENLEN) C CALLP close (FILED) C\* C\* \*--------------------------------------\* C\* \* Check if read operation was OK \* C\* \*--------------------------------------\* TOKENLEN IFEQ -1 C MOVEL MSG(2) MSGTEXT C EXSR SNDMSG C ENDIF C\* C\* \*--------------------------------------\*  $C*$  \* Check if certificate length is valid \*  $C*$  \* The length bytes start at position 3 \* C\* \*--------------------------------------\* C EVAL MSB = TOKENARRAY(3) C EVAL LSB = TOKENARRAY(4) C LENGTH IFLT TOKENLEN C\* \*-----------------------------------\* C\* \* Certificate length is not valid \* C\* \*-----------------------------------\* C MOVEL MSG(3) MSGTEXT C EXSR SNDMSG C<sub>RETURN</sub> C ENDIF  $C*$ C\*\*\*\*\*\*\*\*\*\*\*\*\*\*\*\*\*\*\*\*\*\*\*\*\*\*\*\*\*\*\*\*\*\*\*\*\*\*\*\*\*\*\*\*\*\*\*\*\*\*\*\*\*\*\*\*\*\*\*\*\*\* C\* Find the certificate in the token  $\int$ C\* The layout of the token is C\*  $C*$  - Token header - 8 bytes - including 2 length bytes  $C*$  - Public key section - length bytes at position 2 (11 overall)  $C*$  - Private key name - 68 bytes C\* - Certificate section C\* C\* Note: 1 is added because RPG arrays start at 1. C\*\*\*\*\*\*\*\*\*\*\*\*\*\*\*\*\*\*\*\*\*\*\*\*\*\*\*\*\*\*\*\*\*\*\*\*\*\*\*\*\*\*\*\*\*\*\*\*\*\*\*\*\*\*\*\*\*\*\*\*\*\* EVAL MSB = TOKENARRAY(11) C EVAL LSB = TOKENARRAY(12) C EVAL PUBSECLEN = LENGTH EVAL TKNINDEX = PUBSECLEN +  $68 + 8 + 1$ 

```
C*
C* *-----------------------------------------*
C* * Determine length of certificate section *C* * Length bytes are at position 2 of the *<br>C* * section.
    * section.
C* *-----------------------------------------*
C EVAL MSB = TOKENARRAY(TKNINDEX + 2)
C EVAL LSB = TOKENARRAY(TKNINDEX + 3)
                     CRTSECLEN = LENGTH
C*
C**********************************************************
C* Open and read the clone file
C**********************************************************
C* *------------------------------------------*
C* * Set share index number
C* * (Convert from packed 15 5 to binary) *
C* *------------------------------------------*
C Z-ADD SINDEX SHAREIDX
C* ** Build path name
C MOVEL *ALLX'00' PATH
C MOVEL SHAREFILE
C* ** Adjust two digits on file name by adding to their
C* ** character value
C SIDX ADD SHAREIDX SIDX
C* ** If the index is greater than or equal to 10<br>C* ** then add 246 to force the first character to
      ** then add 246 to force the first character to change
C SHAREIDX IFGE 10<br>C SIDX ADD 246
C SIDX ADD 246 SIDX
C ENDIF
C*
C* ** Open the file
C*
C EVAL FILED = open(PATH: OFLAGR)
C*
C* ** Check if open worked
C*
    FILED IFEQ -1
C*
C* ** Open failed, send an error message
C∗<br>C
C MOVEL MSG(4) MSGTEXT
                     SNDMSG
C*
C ELSE
C*
     ** Open worked, read in the clone information and close file
C*
C SETON 5 SETON 61
C Z-ADD 4 INLEN
C EVAL INLEN = read(FILED: CLONEKEKLC: INLEN)
C*
C* *--------------------------------------*
C* * Check if read operation was OK *C* *--------------------------------------*
C INLEN IFNE 4
C MOVEL MSG(5) MSGTEXT
C EXSR SNDMSG<br>C SETOFF
C SETOFF 91
C ENDIF
C*
C 01 EVAL INLEN = read(FILED: CLONEKEK: CLONEKEKL)
C*
C 01INLEN IFNE CLONEKEKL<br>C MOVEL MSG(5)
                               MSGTEXT
C EXSR SNDMSG
C SETOFF 91
C ENDIF
```
C\* C 01 2-ADD 4 INLEN<br>C 01 EVAL INLEN = read(FILED: 01 EVAL INLEN = read(FILED: CLONEINFOLENC: INLEN) C\* C\* \*--------------------------------------\*  $C*$  \* Check if read operation was OK C\* \*--------------------------------------\* C 01INLEN IFNE 4<br>C MOVEL MSG(5 C MOVEL MSG(5) MSGTEXT C EXSR SNDMSG C SETOFF 91 C ENDIF  $C^*$ <br>C 01 EVAL INLEN = read(FILED: CLONEINFO: CLONEINFOLEN) C\* C\* \*--------------------------------------\*  $C*$  \* Check if read operation was OK  $*$ C\* \*--------------------------------------\* C 01INLEN IFNE CLONEINFOLEN C MOVEL MSG(5) MSGTEXT C EXSR SNDMSG<br>C SETOFF C SETOFF 91 C ENDIF C\* C CALLP close (FILED) C N01 SETON SETON LR  $C*$ C\*\*\*\*\*\*\*\*\*\*\*\*\*\*\*\*\*\*\*\*\*\*\*\*\*\*\*\*\*\*\*\*\*\*\*\*\*\*\*\*\*\*\*\*\*\*\*\*\*\*\*\*\*\*\*\*\*\*\*\*\*\* C\* Obtain a certificate C\*\*\*\*\*\*\*\*\*\*\*\*\*\*\*\*\*\*\*\*\*\*\*\*\*\*\*\*\*\*\*\*\*\*\*\*\*\*\*\*\*\*\*\*\*\*\*\*\*\*\*\*\*\*\*\*\*\*\*\*\*\* C\* \*------------------------------------------\*  $C*$  \* Set share index number C\* \*------------------------------------------\* C Z-ADD SINDEX SHAREIDX C\* \*------------------------------------------\*  $C*$  \* Set private key name<br> $C*$  \*------------------------C\* \*------------------------------------------\* C EVAL LENGTH = %LEN(%TRIM(PRVKEY)) C LENGTH SUBST PRVKEY:1 PRVNAME C\* \*------------------------------------------\* C\* \* Set certifying key name \* \* C\* \*------------------------------------------\* C EVAL LENGTH = %LEN(%TRIM(SAKEY)) C LENGTH SUBST SAKEY:1 CERTKEY C\* \*------------------------------------------\* C\* \* Set the keywords in the rule array \* C\* \*------------------------------------------\* C MOVEL 'INSTALL ' RULEARRAY C 2-ADD 1 RULEARRAYCNT C\* \*------------------------------------\* C\* \* Call Master Key Distribution SAPI \* C\* \*------------------------------------\* C CALLP CSUAMKD (RETURNCODE:<br>C REASONCODE: C<br>C REASONCODE:<br>C EXITDATALEN EXITDATALEN: C EXITDATA:<br>C RULEARRAY C RULEARRAYCNT: C RULEARRAY: SHAREIDX: C<br>C<br>C<br>CERTKEY: C<br>C CERTKEY:<br>C CRTSECLE C<br>C C C C C TOKENARRAY C TOKENARRAY(TKNINDEX): CLONEKEKL: C CLONEKEK: CLONEINFOLEN: C CLONEINFO)

```
C* *------------------------*
   C* * Check the return code *
   C* *------------------------*
   C RETURNCODE IFGT 4
       C* *-----------------------*
   C* * Send failure message *
   C* *-----------------------*
   C MOVEL MSG(6) MSGTEXT
                MOVE RETURNCODE FAILRETC
   C MOVE REASONCODE FAILRSNC
   C MOVEL 'CSUAMKD' SAPI
   C<sub>EXSR</sub> SNDMSG
   C<br>C RETURN<br>ENDIF
                ENDIF
   C* *-----------------------*
   C* * Send success message *
   C* *-----------------------*
   C MOVEL MSG(7) MSGTEXT
   C EVAL %SUBST(MSGTEXT: 32: 12) =
   C<br>C EXSR SNDMSG <sup>%SUBST</sup>(PATH: 1: 12)
   C<sub>EXSR</sub> SNDMSG
   C ENDIF
   C*
   C SETON SETON LR
   C*C**************************************************************
   C* Subroutine to send a message
   C**************************************************************
   C SNDMSG BEGSR
   C<br>C CPARM<br>PARM
   C PARM MESSAGEID
                                 MESSAGEFILE
   C PARM MSGTEXT
   C PARM PARM MSGLENGTH
   C PARM MSGTYPE
   C PARM STACKENTRY
                                 STACKCOUNTER
   C PARM PARM MSGKEY
   C<sub>2</sub> PARM ERRCODE
   C ENDSR
   C*
The certificate file could not be opened.
There was an error reading from the certificate file.
The length of the certificate is not valid.
The clone share file could not be opened.
The clone share file either could not be read or has invalid data.
CSUAMKD failed with return/reason codes 9999/9999.
The share was successfully installed.
```
#### **Example: ILE C program for listing retained keys:**

Change this IBM i program example to suit your needs for listing retained keys.

**Note:** Read the ["Code license and disclaimer information" on page 273](#page-278-0) for important legal information.

/\*-------------------------------------------------------------------\*/  $/*$  List the names of the RSA private keys retained.  $*/$  $\frac{1}{\sqrt{2}}$  \*/  $\frac{1}{\sqrt{2}}$  \*/  $\frac{1}{\sqrt{2}}$  \*/ /\* COPYRIGHT 5769-SS1 (C) IBM CORP. 2000, 2007 \*/  $\frac{1}{\sqrt{2}}$  \*/  $/*$  This material contains programming source code for your  $*$  $/*$  consideration. These examples have not been thoroughly  $* /$  $/*$  tested under all conditions. IBM, therefore, cannot  $*/$ /\* guarantee or imply reliability, serviceability, or function  $*$ /

\*\*

```
/\star of these program. All programs contained herein are \qquad \qquad \star//* provided to you "AS IS". THE IMPLIED WARRANTIES OF */
/* MERCHANTABILITY AND FITNESS FOR A PARTICULAR PURPOSE ARE */
/* ARE EXPRESSLY DISCLAIMED. IBM provides no program services for */
/* these programs and files. */\frac{1}{\sqrt{2}} */
\frac{1}{\sqrt{2}} */
/* Note: Input format is more fully described in Chapter 2 of \star/<br>/* IBM CCA Basic Services Reference and Guide \star/
       IBM CCA Basic Services Reference and Guide
/* (SC31-8609) publication. */
\frac{1}{\sqrt{2}} */
\frac{1}{x} Parameters: \frac{x}{x} none. \frac{1}{x}\sqrt{\star} none. \star/\frac{1}{\sqrt{2}} */
/* Example: */<br>/* CALL PGM(LISTRETAIN) */ */ */ */ */ */ */ */
/* CALL PGM(LISTRETAIN) */
\frac{1}{\sqrt{2}} */
\frac{1}{\sqrt{2}} */
/* Note: This program assumes the card with the profile is */
/* already identified either by defaulting to the CRP01 \star/<br>/* device or by being explicitly named using the \star/
/* device or by being explicitly named using the */<br>/* Cryptographic Resource Allocate verb. Also this */
      Cryptographic_Resource_Allocate verb. Also this \star/<br>device must be varied on and you must be authorized \star//* device must be varied on and you must be authorized \star/<br>/* to use this device description. \star/
\frac{1}{\sqrt{\frac{1}{\pi}}} to use this device description. \frac{1}{\pi} \frac{1}{\pi} +/
\frac{1}{\sqrt{2}} */
/* The Common Cryptographic Architecture (CCA) verb used is */* Access_Control_Initialization (CSUAACI). */
\frac{1}{\sqrt{2}} */
/* Use these commands to compile this program on the system: *//* ADDLIBLE LIB(QCCA) */
/* CRTCMOD MODULE(LISTRETAIN) SRCFILE(SAMPLE) */
/* CRTPGM PGM(LISTRETAIN) MODULE(LISTRETAIN) */
/* BNDSRVPGM(QCCA/CSNDRKL) */
\frac{1}{\sqrt{2}} */
/* Note: Authority to the CSNDRKL service program in the \begin{array}{ccc} \star \end{array} \begin{array}{ccc} \star \end{array}\frac{1}{\sqrt{\pi}} QCCA library is assumed. \frac{1}{\sqrt{\pi}} \frac{1}{\sqrt{\pi}}\frac{1}{\sqrt{2}} */
/* The Common Cryptographic Architecture (CCA) verb used is */* Retained Key List (CSNDRKL). \star/\frac{1}{\sqrt{2}} */
/*-------------------------------------------------------------------*/
#include <string.h>
#include <stdio.h>
#include "csucincl.h"
void main(void)
 \{/*-----------------------------------------------------------------*/
 /* standard CCA parameters */
 /*-----------------------------------------------------------------*/
 long return_code;
 long reason code;
 long exit_data_length;
 unsigned char exit data[2];
 long rule_array_count;
 unsigned char rule_array[2][8];
 /*-----------------------------------------------------------------*/
 /* CCA parameters unique to CSNDRKL */*-----------------------------------------------------------------*/
 unsigned char key_label_mask[64];
 unsigned char key label[500][64];
 long retain key count;
 long key_label_count = 500;<br>int k;
 int/*-----------------------------------------------------------------*/
 /* Set up label mask, ie. which key name to retrieve. * /
```

```
/* *.*.*.*.*.* is a wildcard for all keys. *//*-----------------------------------------------------------------*/
memset(key_label, 0x00, sizeof(key label) );
memset(key_label_mask, ' ', sizeof(key_label_mask));
memcpy(key_label_mask,"*.*.*.*.*.*.*",13);
rule array count = 0;
/*-----------------------------------------------------------------*/
/* Invoke the verb to get the list of the retained keys. */*-----------------------------------------------------------------*/
CSNDRKL(&return_code,
       &reason_code,
       &exit data length,
       extdata,&rule array count,
       (unsigned char*)rule_array,
       key_label_mask,
       &retain key count,
       &key label count,
       (unsigned char*)key_label);
/*-----------------------------------------------------------------*/
/* Check the results *//*-----------------------------------------------------------------*/
if (return_code != 0)
{
 printf("Retained Key List failed with return/reason %d/%d \n",
        return_code, reason_code);
 return;
 }
else
 \{/*---------------------------------------------------------------*/
  /* Display number of keys retained/returned. */
  /*---------------------------------------------------------------*/
 printf("Retained key count [%d]\n",retain_key_count);
  printf( "No. of key labels returned [%d]\n", key_label_count);
  if (key label count > 0)
  {
   /*------------------------------------------------------------*/
   /* Display the names of each key returned. *//*------------------------------------------------------------*/
   printf("Retain list = \n\langle n" \rangle;
   for (k = 0; k < key label count; k++)\{printf( "[%.64s]\n",key_label[k]);
    }
   }
 }
```
#### **Example: ILE RPG program for listing retained keys:**

Change this IBM i ILE RPG program example to suit your needs for listing retained keys.

**Note:** Read the ["Code license and disclaimer information" on page 273](#page-278-0) for important legal information.

```
D*************************************************************
D*
D* List the names of the RSA private keys retained within the
D* .
\n  <i>D</i>D*
D* COPYRIGHT 5769-SS1 (C) IBM CORP. 2000, 2007
D*
D* This material contains programming source code for your
D* consideration. These example has not been thoroughly
```
}

```
D* tested under all conditions. IBM, therefore, cannot
D* guarantee or imply reliability, serviceability, or function
D* of these programs. All programs contained herein are
D* provided to you "AS IS". THE IMPLIED WARRANTIES OF
D* MERCHANTABILITY AND FITNESS FOR A PARTICULAR PURPOSE ARE
D* ARE EXPRESSLY DISCLAIMED. IBM provides no program services for
D* these programs and files.
D*
D*
D* Note: Input format is more fully described in Chapter 2 of
D* IBM CCA Basic Services Reference and Guide
D* (SC31-8609) publication.
D*
D* Parameters: None
D*
D* Example:
D* CALL PGM(LISTRETAIN)
D*
D* Use these commands to compile this program on the system:
D* CRTRPGMOD MODULE(LISTRETAIN) SRCFILE(SAMPLE)
D* CRTPGM PGM(LISTRETAIN) MODULE(LISTRETAIN)
D* BNDSRVPGM(QCCA/CSNDRKL)
D*
D* The Common Cryptographic Architecture (CCA) verbs used are
D* Retained key List (CSNDRKL)
D*
D* Note: Authority to the CSNDRKL service program in the
D* QCCA library is assumed.
D*
D*
D* Note: This program assumes the card with the profile is D* already identified either by defaulting to the CRI
       already identified either by defaulting to the CRP01
D* device or by being explicitly named using the
D* Cryptographic Resource Allocate verb. Also this
D* device must be varied on and you must be authorized D* to use this device description.
       to use this device description.
D*
D*************************************************************
D*------------------------------------------------
D* Declare variables for CCA SAPI calls
D*------------------------------------------------
D* ** Return code
DRETURNCODE S 9B 0
D* ** Reason code
DREASONCODE S 9B 0
D* ** Exit data length<br>DEXITDATALEN S 9B 0
DEXITDATALEN
D* ** Exit data
DEXITDATA S 4
D* ** Rule array count
DRULEARRAYCNT S 9B 0
D* ** Rule array
DRULEARRAY S 16
D* ** Key label mask
DKEYLBLMASK S 64
D* ** Key count
DKEYCOUNT S 9B 0
D* ** Label count
DLABELCOUNT S 9B 0
D* ** Label list and label array
DLABELLIST DS 3200<br>DLABELS 64
                            64 DIM(50)
D* ** Loop counter
DI S 9B 0
D*
D**********************************************************
D* Prototype for Retained Key List
```
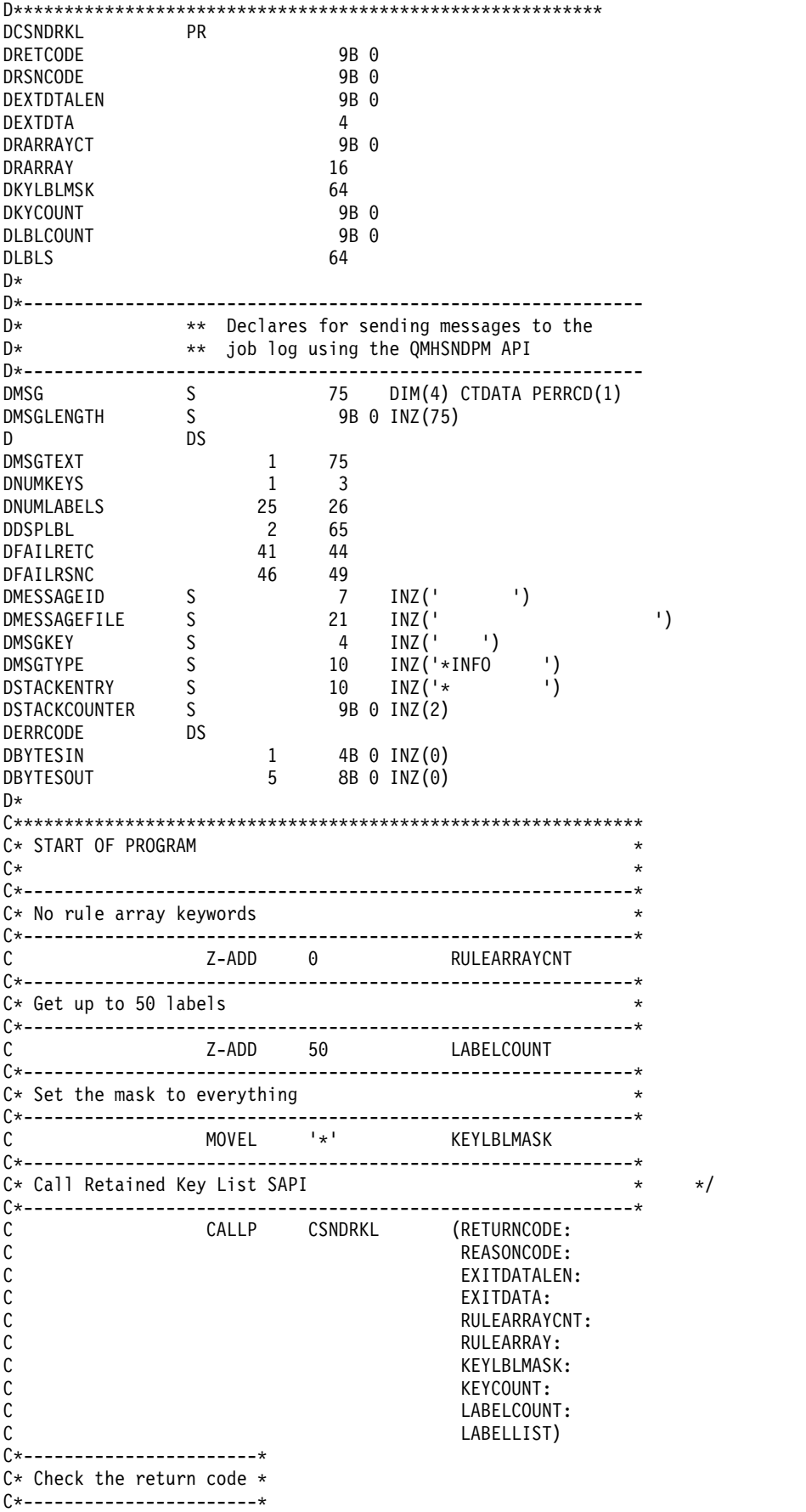

C RETURNCODE IFGT 4 C\* \*----------------------\* C\* \* Send error message \* C\* \*----------------------\* C MOVE<br>C MOVE C MOVE RETURNCODE FAILRETC C MOVE REASONCODE FAILRSNC C<sub>EXSR</sub> SNDMSG C\* ELSE C\* C\* \*----------------------\* C\* \* Check number of keys \* C\* \*----------------------\* C LABELCOUNT IFEQ C\* \*---------------------------------------\* C\* \* Send message saying there are no keys \* C\* \*---------------------------------------\* MOVE MSG(2) MSGTEXT C<sub>EXSR</sub> SNDMSG C\* **ELSE** C\* C\* \*----------------------------------\* C\* \* Send message with number of keys \*<br>C\* \*--------------------------------C\* \*----------------------------------\* C MOVE MSG(3) MSGTEXT C MOVE KEYCOUNT NUMKEYS MOVE LABELCOUNT NUMLABELS C EXSR SNDMSG C\* C\* \*---------------------------------\*  $C*$  \* Display each key label up to 50  $*$ C\* \*---------------------------------\* C MOVE MSG(4) MSGTEXT C FOR I=1 BY 1 TO LABELCOUNT C MOVEL LABELS(I) DSPLBL C EXSR SNDMSG<br>C ENDFOR **ENDFOR** C\* C<br>C ENDIF<br>ENDIF ENDIF C\* C SETON SETON LR C\* C\*\*\*\*\*\*\*\*\*\*\*\*\*\*\*\*\*\*\*\*\*\*\*\*\*\*\*\*\*\*\*\*\*\*\*\*\*\*\*\*\*\*\*\*\*\*\*\*\*\*\*\*\*\*\*\*\*\*\*\*\*\* C\* Subroutine to send a message C\*\*\*\*\*\*\*\*\*\*\*\*\*\*\*\*\*\*\*\*\*\*\*\*\*\*\*\*\*\*\*\*\*\*\*\*\*\*\*\*\*\*\*\*\*\*\*\*\*\*\*\*\*\*\*\*\*\*\*\*\*\* C SNDMSG BEGSR C<br>C C PARM<br>PARM C PARM MESSAGEID C PARM MESSAGEFILE C PARM MSGTEXT C PARM MSGLENGTH **MSGTYPE** C PARM STACKENTRY C PARM STACKCOUNTER MSGKEY C PARM PARM ERRCODE C ENDSR \*\* CSNDRKL failed with return/reason codes 9999/9999 There are no retained keys 000 keys were found and 00 labels returned  $[$ 

#### **Example: ILE C program for deleting retained keys:**

Change this IBM i ILE C program example to suit your needs for deleting retained keys.

**Note:** Read the ["Code license and disclaimer information" on page 273](#page-278-0) for important legal information.

```
/*-------------------------------------------------------------------*/
\frac{1}{x} Delete a retained key \frac{x}{x}\frac{1}{\sqrt{2}} */
\frac{1}{\sqrt{2}} */
/* COPYRIGHT 5769-SS1 (C) IBM CORP. 2000, 2007 */
\frac{1}{\sqrt{2}} */
/* This material contains programming source code for your */* consideration. These examples have not been thoroughly */
/* tested under all conditions. IBM, therefore, cannot */
/* guarantee or imply reliability, serviceability, or function *//* of these program. All programs contained herein are */* provided to you "AS IS". THE IMPLIED WARRANTIES OF *//* MERCHANTABILITY AND FITNESS FOR A PARTICULAR PURPOSE ARE */
/* ARE EXPRESSLY DISCLAIMED. IBM provides no program services for */
\frac{1}{x} these programs and files. \frac{x}{x} */
\frac{1}{\sqrt{2}} */
\frac{1}{\sqrt{2}} */
/* Note: Input format is more fully described in Chapter 2 of */* IBM CCA Basic Services Reference and Guide /* (SC31-8609) publication.
     (SC31-8609) publication. *\frac{1}{\sqrt{2}} */
\forall Parameters: \star/
\sqrt{\star} none. \star/\frac{1}{\sqrt{2}} */
/* Example: *//* CALL PGM(DLTRTNKEY) (SSLPRIV.KEY.ONE) */
\frac{1}{\sqrt{2}} */
\frac{1}{\sqrt{2}} */
/* Note: This program assumes the card with the profile is */* already identified either by defaulting to the CRP01 *//* device or by being explicitly named using the \frac{\star}{\star} Cryptographic Resource Allocate verb. Also this \frac{\star}{\star}/* Cryptographic_Resource_Allocate verb. Also this */<br>/* device must be varied on and you must be authorized */device must be varied on and you must be authorized *//* to use this device description. \begin{array}{ccc} \star/ \\ \star/ \end{array}\frac{1}{\sqrt{2}} */
/* The Common Cryptographic Architecture (CCA) verb used is */* Retained_Key_Delete (CSNDRKD). */
\frac{1}{\sqrt{2}} */
/* Use these commands to compile this program on the system: */
\rightarrow ADDLIBLE LIB(OCCA) \rightarrow/* CRTCMOD MODULE(DLTRTNKEY) SRCFILE(SAMPLE) */
/* CRTPGM PGM(DLTRTNKEY) MODULE(DLTRTNKEY) */
   /* BNDSRVPGM(QCCA/CSNDRKD) */
\frac{1}{\sqrt{2}} */
/* Note: Authority to the CSNDRKD service program in the */* OCCA library is assumed. */\frac{1}{\sqrt{2}} */
\frac{1}{\sqrt{2}} */
/*-------------------------------------------------------------------*/
#include <string.h>
#include <stdio.h>
#include "csucincl.h"
/*-------------------------------------------------------------------*/
/* standard return codes *//*-------------------------------------------------------------------*/
#define OK 0#define WARNING 4
```

```
void main(int argc, char * argv[1])
 \{/*-----------------------------------------------------------------*/
 /* standard CCA parameters */
 /*-----------------------------------------------------------------*/
 long return code;
 long reason_code;
 long exit data length;
 unsigned char exit_data[2];
 long rule_array_count = 0;
 unsigned char rule_array[1][8];
 unsigned char key label[64];
 /*-------------------------------------------------------------------*/
 /* Process the parameters *//*-------------------------------------------------------------------*/
 if (argc \leq 1)
  \{printf("Key label parameter must be specified.\n");
    return;
   }
/*-------------------------------------------------------------------*/
/* Set up the key label *//*-------------------------------------------------------------------*/
 memset(key_label, ' ', 64 );
 memcpy(key_label, argv[1], strlen(argv[1]) );
/*-------------------------------------------------------------------*/
/* Call the Retained Key List SAPI
/*-------------------------------------------------------------------*/
 CSNDRKD(&return_code,
        &reason_code,
        &exit_data_length,
        exit_data,
        &rule_array_count,
         (unsigned char*)rule_array,
         key label);
/*-------------------------------------------------------------------*/
/* Check the return code and display the results *//*-------------------------------------------------------------------*/
if ( (return code == 0K) || (return code == WARNING) )
 {
    printf("Request was successful\n");
    return;
 }
else
 {
    printf("Request failed with return/reason codes: %d/%d \n",
         return_code, reason_code);
    return;
 }
}
```
#### **Example: ILE RPG program for deleting retained keys:**

Change this IBM i ILE RPG program example to suit your needs for deleting retained keys.

**Note:** Read the ["Code license and disclaimer information" on page 273](#page-278-0) for important legal information.

```
D*************************************************************
D* DLTRTNKEY
D*
D* Sample program to delete a retained key
D*
D*
D* COPYRIGHT 5769-SS1 (C) IBM CORP. 2000, 2007
\n  <i>D</i>D* This material contains programming source code for your
D* consideration. These example has not been thoroughly
D* tested under all conditions. IBM, therefore, cannot
D* guarantee or imply reliability, serviceability, or function
D* of these programs. All programs contained herein are
D* provided to you "AS IS". THE IMPLIED WARRANTIES OF
D* MERCHANTABILITY AND FITNESS FOR A PARTICULAR PURPOSE ARE
D* ARE EXPRESSLY DISCLAIMED. IBM provides no program services for
D* these programs and files.
D*
D*
D* Note: Input format is more fully described in Chapter 2 of
D* IBM CCA Basic Services Reference and Guide
D* (SC31-8609) publication.
D*
D* Parameters:
D* Retained key label name
D* (64 chacters - pad with blanks on the right)
D*
D* Example:
D*
D* CALL DLTRTNKEY +
D* 'PKA.RETAINED.KEY.123
D*
D* Use these commands to compile this program on the system:
D* CRTRPGMOD MODULE(DLTRTNKEY) SRCFILE(SAMPLE)
D* CRTPGM PGM(DLTRTNKEY) MODULE(DLTRTNKEY)<br>D* BNDSRVPGM(OCCA/CSNDRKD)
         BNDSRVPGM(QCCA/CSNDRKD)
D*
D* Note: Authority to the CSNDRKD service program in the
D* QCCA library is assumed.
D*
D* The Common Cryptographic Architecture (CCA) verbs used are
D* Retained Key Delete (CSNDRKD)
D*
D**************************************************************
D*------------------------------------------------
D* Declare variables for CCA SAPI calls
D*------------------------------------------------
D* ** Return code
DRETURNCODE S 9B 0
D* ** Reason code
DREASONCODE S 9B 0
D* ** Exit data length
DEXITDATALEN S 9B 0
D* ** Exit data
DEXITDATA S 4
D* ** Rule array count
DRULEARRAYCNT S 9B 0
D* ** Rule array
DRULEARRAY S 16
D* ** Retained key label
DKEYNAME S 64
D*
D**********************************************************
D* Prototype for Retained_Key_Delete (CSNDRKD)
D**********************************************************
DCSNDRKD PR
DRETCODE 9B 0
```
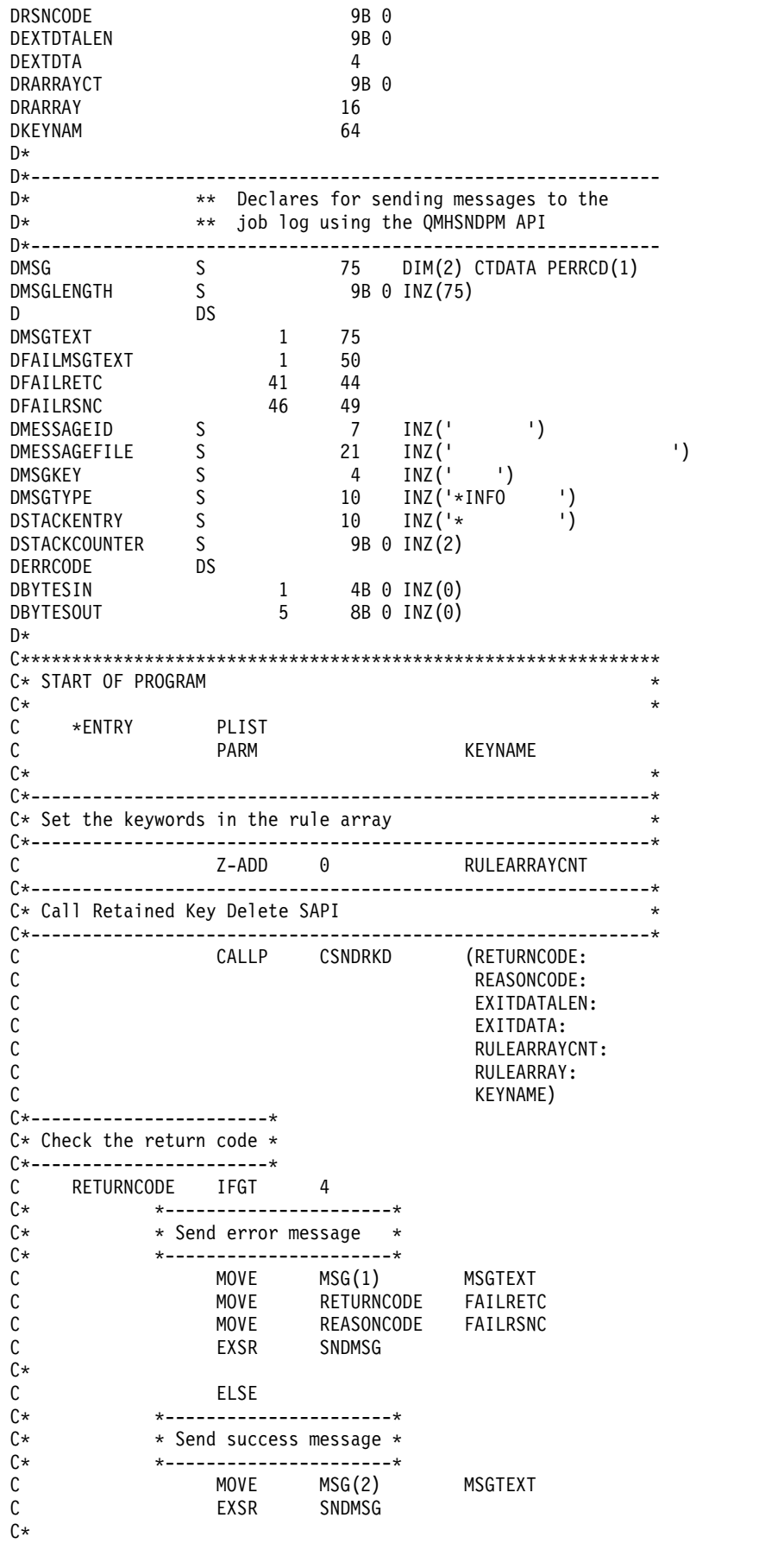

```
C ENDIF
  C*
  C SETON SETON LR
  C*C**************************************************************
  C* Subroutine to send a message
  C**************************************************************
  C SNDMSG BEGSR<br>C CALL
                   ' OMHSNDPM'
  C<sub>2</sub> PARM PARM MESSAGEID
  C PARM PARM MESSAGEFILE
  C PARM MSGTEXT
  C PARM MSGLENGTH
  C PARM PARM MSGTYPE
  C PARM STACKENTRY
  C PARM STACKCOUNTER
  C PARM MSGKEY
             PARM ERRCODE
  C ENDSR
  C*
**
CSNDRKD failed with return/reason codes 9999/9999'
```
# **Troubleshooting the Cryptographic Coprocessor**

Use these troubleshooting methods to tackle some of the basic problems that might occur with the Cryptographic Coprocessor on your system running the IBM i operating system. If the troubleshooting information does not address your problem, contact your service representative.

Always assure that you have applied all current PTFs for the relevant products and programs.

## **Using return codes**

The request completed successfully

The primary method for detecting and troubleshooting problems is by monitoring return codes and reason codes.

- v **A return code of 0** indicates successful completion. To provide some additional information, the Cryptographic Coprocessor associates some non-zero reason codes with this return code.
- v **A return code of 4** indicates that the application programming interface (API) has completed processing, but an unusual event occurred. It could be related to a problem created by the application program, or it could be a normal occurrence based on data that is supplied to the API.
- v **A return code of 8** indicates that the API did not complete successfully. An application programming error most likely caused this.
- v **A return code of 12** normally indicates some type of problem in the setup or configuration of your Coprocessor. This code means that the processing of the API did not complete successfully.
- A return code of 16 normally indicates a severe error in Common Cryptographic Architecture Cryptographic Service Provider (CCA CSP), system licensed internal code, or the Cryptographic Coprocessor licensed internal code. For these types of errors, you should contact your service representative.

You can also troubleshoot problems by analyzing the messages that appear in the job log or in the system operator (QSYSOPR) queue. Generally, any event that sends a message to the job log also returns an associated return code and a reason code to the calling programming. Messages sent to the system operator message, if reporting a severe problem, will normally point to a source of additional information about the problem. Such information is intended for IBM service, and therefore you may not necessarily find them useful for problem determination.

## **Common errors**

You should watch out for these common errors:

- v **Did you vary on the device?** You cannot send any requests to your Cryptographic Coprocessor until you vary on the device.
- v **Is the CCA finding a device?** If you do not explicitly use the Cryptographic\_Resource\_Allocate API, you must name the cryptographic device CRP01. If you do not name it that, the CCA cannot select any device. Either name the device CRP01 or change your program to use the Cryptographic\_Resource\_Allocate CCA API to select the device.
- v **Are you selecting the correct device?** If you have a default device (for example, a device named CRP01) and an additional device, the Cryptographic Coprocessor will select the default device, unless you use Cryptographic\_Resource\_Allocate.
- v **Is the Cryptographic Coprocessor finding a keystore file?** If you do not explicitly use the Key\_Store\_Designate SAPI, the CCA CSP support will attempt to use the files named on the device description. If you have named no files on the device description, the Cryptographic Coprocessor will not find any files.
- v **Have you loaded and set a master key?** The Cryptographic Coprocessor will not complete any cryptographic requests other than those for configuring your Cryptographic Coprocessor, unless you load a master key.
- v **Does the Old master key register contain a key?** The Cryptographic Coprocessor cannot re-encrypt keys under the Current master key unless the Old master key register contains a value.
- v **Does your default role have authority to use a given hardware command?** If not, you will need to log on by using a profile that uses a role that has the correct authority.
- **Does any role have authority to use a given hardware command?** If your Cryptographic Coprocessor requires the hardware command and you have not authorized a role to use that command, you must reinitialize your Cryptographic Coprocessor. Do this by using either the Cryptographic\_Facility\_Control API or the Hardware Service Manager that is found in System Service Tools. Using the Cryptographic\_Facilty\_Control API requires that you authorize a role to the hardware command that reinitializes the Cryptographic Coprocessor. If no such role exists, you must use the Hardware Service Manager.
- v **Is a function control vector loaded?** Your Cryptographic Coprocessor cannot run any cryptographic operations other than configuration until you load a function control vector.
- v **If you are loading a master key, did you begin by clearing out the new master key register?** If your Cryptographic Coprocessor has a partially loaded new master key register, you cannot load the first part of a master key.
- v **Did you remember to set the clock in your Coprocessor before removing the authority to do so from the DEFAULT role?** If not, you must reinitialize your Cryptographic Coprocessor by using either the Cryptographic\_Facility\_Control API or the Hardware Service Manager found in System Service Tools. Using the Cryptographic Facilty Control API requires that you authorize a role to the hardware command that reinitializes the Cryptographic Coprocessor. If no such role exists, you must use the Hardware Service Manager.
- v **Did you set the EID before trying to generate public-private key pairs?** You must set the EID before you can generate RSA keys.
- v **Did you correctly initialize the first byte of a null key token to binary 0?** If not, the CCA support may try to use it as a key label. CCA Support will either report it as a bad label format or report that it could find the key record.
- v **Do you use the same name for a label in a PKA keystore file and a retained PKA key?** If so, your Cryptographic Coprocessor will never find the retained key because the Cryptographic Coprocessor always searches the keystore file first.
- v **Do you have EBCDIC data in any fields in a skeleton PKA key token?** The Cryptographic Coprocessor specifically checks for ASCII data in a number of the fields and will return an error if it finds EBCDIC data.

# <span id="page-265-0"></span>**Reinitializing the Cryptographic Coprocessor**

If you set up your Cryptographic Coprocessor incorrectly, you can end up with an unusable configuration with which you cannot perform any cryptographic functions and cannot use any of the APIs to recover. For example, you can configure it such that you have no role authorized to set the master key and no role authorized to change or create new roles or profiles. You can call the hardware command for reinitializing the card by using the Cryptographic\_Facility\_Control (CSUACFC) SAPI.

However, in some cases, there may not be a role that is authorized to any hardware command. In this case, you must reload the Licensed Internal Code by using the function that is provided in Hardware Service Manager in System Service Tools.

## **Updating the Licensed Internal Code in the Cryptographic Coprocessor**

Loading the Licensed Internal Code in your Cryptographic Coprocessor erases the master key, all private keys, and all roles and profiles that are stored in your Cryptographic Coprocessor. Because of this, the system does not automatically load PTFs for the Licensed Internal Code in the Cryptographic Coprocessor, and the PTFs always require action on your part to enable them. Before you load the Licensed Internal Code, take appropriate actions to ensure that you can recover, such as ensuring that you have a hard copy of your master key.

**Note:** If you randomly generated your master key, you will need to clone that key into a second Cryptographic Coprocessor. If you do not, you will lose all your encrypted keys when you reinitialize your Cryptographic Coprocessor.

### **Related tasks**:

["Using the Hardware Service Manager" on page 266](#page-271-0)

Hardware service manager is a tool for displaying and working with the IBM i system hardware from both a logical and a packaging viewpoint, an aid for debugging input/output (I/O) processors and devices, and is also used to reinitialize the Cryptographic Coprocessor (set it back to an un-initialized state).

## **Example: ILE C program for reinitializing the Cryptographic Coprocessor**

Change this IBM i ILE C program example to suit your needs for reinitializing your Cryptographic Coprocessor.

**Note:** Read the ["Code license and disclaimer information" on page 273](#page-278-0) for important legal information.

If you choose to use the program example that is provided, change it to suit your specific needs. For security reasons, IBM recommends that you individualize these program examples rather than using the default values provided.

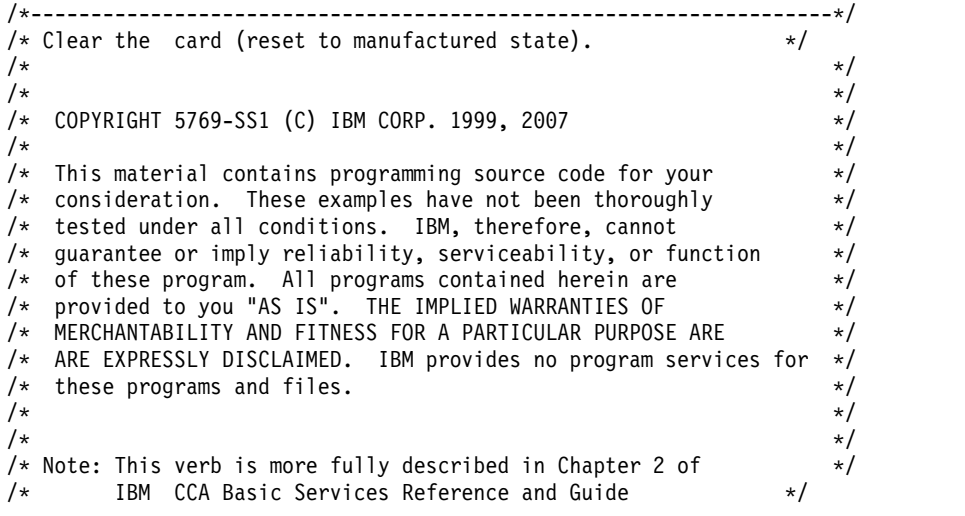

```
/* (SC31-8609) publication. */\frac{1}{\sqrt{2}} */
/* Parameters: */
\sqrt{\star} none. \star/\frac{1}{\sqrt{2}} */
/* Example: */
/* CALL PGM(REINIT) */
\frac{1}{\sqrt{2}} */
\frac{1}{\sqrt{2}} */
/* Note: This program assumes the device to use is *//* already identified either by defaulting to the CRP01 \star/<br>/* device or by being explicitly named using the \star/
/* device or by being explicitly named using the \frac{*}{*} Cryptographic Resource Allocate verb. Also this \frac{*}{*}/* Cryptographic_Resource_Allocate verb. Also this */
/* device must be varied on and you must be authorized \star/<br>/* to use this device description. \star/
/* to use this device description. \begin{array}{ccc} \star/ \star & \star/ \end{array}\frac{1}{\sqrt{2}} */
/* Use these commands to compile this program on the system: \frac{*}{} /* ADDLIBLE LIB(QCCA)
/* ADDLIBLE LIB(QCCA)<br>/* CRTCMOD MODULE(REINIT) SRCFILE(SAMPLE) *** *** *** *** *** **
/* CRTCMOD MODULE(REINIT) SRCFILE(SAMPLE) */
/* CRTPGM PGM(REINIT) MODULE(REINIT) BNDSRVPGM(QCCA/CSUACFC) */
\frac{1}{\sqrt{2}} */
/* Note: Authority to the CSUACFC service program in the \frac{\ast}{\ast}<br>/* 0CCA library is assumed.
\frac{1}{x} QCCA library is assumed. \frac{x}{x} \frac{x}{x}\frac{1}{\sqrt{2}} */
/* The Common Cryptographic Architecture (CCA) verb used is \star/<br>/* Cryptographic Facilitiess Control (CSUACFC). \star/
/* Cryptographic_Facilitiess_Control (CSUACFC). */
\frac{1}{\sqrt{2}} */
/*-------------------------------------------------------------------*/
#include "csucincl.h" /* header file for CCA Cryptographic */
                   /* Service Provider
#include <stdio.h>
#include <string.h>
#include <stdlib.h>
/*-------------------------------------------------------------------*/
/* standard return codes *//*-------------------------------------------------------------------*/
#define ERROR -1
#define OK 0
#define WARNING 4
#define TOKENSIZE 8 /* number of bytes in random token */
int main(int argc, char *argv[])
\{/*-------------------------------------------------------------------*/
   /* standard CCA parameters */
   /*-------------------------------------------------------------------*/
   long return_code = 0;
   long reason code = 0;
   long exit data length = 2;
   char exit_data[4];
   char rule_array[2][8];
   long rule array count = 2;
   /*-------------------------------------------------------------------*/
   /* fields unique to this sample program */*-------------------------------------------------------------------*/
   long verb data length = TOKENSIZE;
```

```
char verb data[TOKENSIZE];
  char verb data2[TOKENSIZE];
  int i;
  /* set keywords in the rule array */memcpy(rule_array,"ADAPTER1RQ-TOKEN",16);
  /* get a random token from the card - returned in verb_data */CSUACFC( &return code,
     &reason_code,
     &exit data length,
     exit_data,
     &rule_array_count,
     (char \star) rule array,
     &verb_data_length,
     (char \star) verb data);
  if ( (\text{return\_code == OK}) | (\text{return\_code == WARNING}) )
   \{printf("Random token was successfully returned.\n");
printf("Return/reason codes ");
printf("%ld/%ld\n\n", return_code, reason_code);
/* get the one's complement of token and store in verb data2. *//* operate on one byte at a time *for(i = 0; i <b>TOKENSIZE; i++)\{verb data2[i] = ~verb data[i];
}
/* change keyword in rule array */memcpy(&rule_array[1],"RQ-REINT",8);
/* invoke the verb to reset the card */CSUACFC( &return_code,
  &reason_code,
  &exit data length,
  exit_data,
  &rule_array_count,
  (char *)rule_array,
  &verb data length,
  verb\overline{data2};
if ( (return code == 0K) | (return code == WARNING) )
{
   printf("card successfully cleared/reset.\n");
   printf("Return/reason codes ");
   printf("%ld/%ld\n\n", return_code, reason_code);
   return(OK);
}
else
{
   printf("An error occurred while clearing the card");
   printf("card.\n Return/");
```

```
printf("reason codes %ld/%ld\n\n", return code, reason code);
    return(ERROR);
\}}
   else
   \{printf("An error occurred while getting the random token.\n");
printf("Return/reason codes ");
printf("%ld/%ld\n\n", return code, reason code);
return(ERROR);
   }
}
```
### **Example: ILE RPG program for reinitializing your Cryptographic Coprocessor**

Change this IBM i ILE RPG program example to suit your needs for reinitializing your Cryptographic Coprocessor.

**Note:** Read the ["Code license and disclaimer information" on page 273](#page-278-0) for important legal information.

If you choose to use the program example that is provided, change it to suit your specific needs. For security reasons, IBM recommends that you individualize these program examples rather than using the default values provided.

```
D*************************************************************
D* REINIT
D*
D* Clear the card (reset to manufactured state).
D*
D*
D* COPYRIGHT 5769-SS1 (C) IBM CORP. 2000, 2007
D*
D* This material contains programming source code for your
D* consideration. These example has not been thoroughly
D* tested under all conditions. IBM, therefore, cannot
D* guarantee or imply reliability, serviceability, or function
D* of these programs. All programs contained herein are
D* provided to you "AS IS". THE IMPLIED WARRANTIES OF
D* MERCHANTABILITY AND FITNESS FOR A PARTICULAR PURPOSE ARE
D* ARE EXPRESSLY DISCLAIMED. IBM provides no program services for
D* these programs and files.
D*
\n  <i>D</i>D* Note: Input format is more fully described in Chapter 2 of D* IBM CCA Basic Services Reference and Guide
         IBM CCA Basic Services Reference and Guide
D* (SC31-8609) publication.
D*
D* Parameters:
D* char * new time 16 characters
D*
D* Example:
D* CALL PGM(REINIT)
D*
D* Use these commands to compile this program on the system:
D* CRTRPGMOD MODULE(REINIT) SRCFILE(SAMPLE)
D* CRTPGM PGM(REINIT) MODULE(REINIT)
D* BNDSRVPGM(QCCA/CSUACFC)
D*
D* Note: Authority to the CSUACFC service program in the
D* QCCA library is assumed.
D*
```
D\* The Common Cryptographic Architecture (CCA) verbs used are D\* Cryptographic Facilty Control (CSUACFC) D\* D\*\*\*\*\*\*\*\*\*\*\*\*\*\*\*\*\*\*\*\*\*\*\*\*\*\*\*\*\*\*\*\*\*\*\*\*\*\*\*\*\*\*\*\*\*\*\*\*\*\*\*\*\*\*\*\*\*\*\*\*\*\* D\*------------------------------------------------ D\* Declare variables for CCA SAPI calls D\*------------------------------------------------ D\* \*\* Return code DRETURNCODE S D\* \*\* Reason code DREASONCODE S 9B 0 D\*  $***$  Exit data length<br>DEXITDATALEN S 9B 0 DEXITDATALEN S 9B 0 D\*  $***$  Exit data<br>DEXITDATA S DEXITDATA D\* \*\* Rule array count DRULEARRAYCNT S 9B 0 D\* \*\* Rule array DRULEARRAY S 16 D\* \*\* Verb data length DVERBDATALEN S 9B 0 D\* \*\* Verb data DVERBDATA S 8  $D*$ D\*------------------------------------------------ D\* Declares for calculating one's complement D\*------------------------------------------------ DBUFFER DS DA1 1 2 DA2 3 4 DA3 5 6 DA4 7 8 D\* DWORKBUFF DS DINT4 1 4B 0<br>DINT2 3 4 DINT2 3 4 D\* D\* D\*\*\*\*\*\*\*\*\*\*\*\*\*\*\*\*\*\*\*\*\*\*\*\*\*\*\*\*\*\*\*\*\*\*\*\*\*\*\*\*\*\*\*\*\*\*\*\*\*\*\*\*\*\*\*\*\*\* D\* Prototype for Cryptographic\_Facilty\_Control (CSUACFC) D\*\*\*\*\*\*\*\*\*\*\*\*\*\*\*\*\*\*\*\*\*\*\*\*\*\*\*\*\*\*\*\*\*\*\*\*\*\*\*\*\*\*\*\*\*\*\*\*\*\*\*\*\*\*\*\*\*\* DCSUACFC DRETCODE 9B 0 DRSNCODE 9B 0 DEXTDTALEN 9B<br>DEXTDTA 4 DEXTDTA 4 DRARRAYCT DRARRAY 16 DVRBDTALEN 9B 0 DVRBDTA 8 D\* D\*------------------------------------------------------------- D\* \*\* Declares for sending messages to the D\* \*\* job log using the QMHSNDPM API D\*------------------------------------------------------------- DMSG S 75 DIM(3) CTDATA PERRCD(1) DMSGLENGTH S 9B 0 INZ(64) D DS DMSGTEXT 1 80 DFAILRETC 41 44 DFAILRSNC 46 49 DMESSAGEID S 7 INZ(' ')<br>DMESSAGEFILE S 21 INZ(' DMESSAGEFILE S 21 INZ(' ')<br>DMSGKEY S 4 INZ(' ') DMSGKEY S 4 INZ(' ') DMSGTYPE S 10 INZ('\*INFO ') DSTACKENTRY S 10 INZ('\* ') DSTACKCOUNTER S 9B 0 INZ(2)

DERRCODE DS DBYTESIN 1 4B 0 INZ(0) DBYTESOUT 5 8B 0 INZ(0)  $C*$ C\*\*\*\*\*\*\*\*\*\*\*\*\*\*\*\*\*\*\*\*\*\*\*\*\*\*\*\*\*\*\*\*\*\*\*\*\*\*\*\*\*\*\*\*\*\*\*\*\*\*\*\*\*\*\*\*\*\*\*\*\*\*  $C*$  START OF PROGRAM  $\mathbb{C}^*$  $\mathbb{C}^*$ C\*------------------------------------------------------------\*  $C*$  Set the keyword in the rule array C\*------------------------------------------------------------\* C MOVEL 'ADAPTER1' RULEARRAY C MOVE 'RQ-TOKEN' RULEARRAY C 2 RULEARRAYCNT C\*------------------------------------------------------------\*  $C*$  Set the verb data length to 8  $*$ C\*------------------------------------------------------------\* C Z-ADD 8 VERBDATALEN C\*\*\*\*\*\*\*\*\*\*\*\*\*\*\*\*\*\*\*\*\*\*\*\*\*\*\*\*\*\*\*\*\*\*\*\*\*\*\*\*\*\*\*\*\*\*\*\*\*\*\*\*\*\*\*\*\*\*\*\*\*\* C\* Call Cryptographic Facilty Control SAPI  $\star/$ C\*\*\*\*\*\*\*\*\*\*\*\*\*\*\*\*\*\*\*\*\*\*\*\*\*\*\*\*\*\*\*\*\*\*\*\*\*\*\*\*\*\*\*\*\*\*\*\*\*\*\*\*\*\*\*\*\*\*\*\*\*\* C CALLP CSUACFC (RETURNCODE: C<br>C<br>C<br>EXITDATALEN C EXITDATALEN:<br>
C EXITDATA: C EXITDATA:<br>C RULEARRAY RULEARRAYCNT: C RULEARRAY: C VERBDATALEN: C VERBDATA) C\*-----------------------\* C\* Check the return code \* C\*-----------------------\* C RETURNCODE IFGT 4 C\* \*----------------------\*  $C*$  \* Send error message \*<br> $C*$  \*---------------------C\* \*----------------------\* C MOVEL MSG(1) MSGTEXT C MOVE RETURNCODE FAILRETC C MOVE REASONCODE FAILRSNC C EXSR SNDMSG<br>C RETURN C<br>C RETURN<br>ENDIF ENDIF C\* C\* \*---------------------------------------\* C\* \* Send success message for the 1st step \* C\* \*---------------------------------------\* C MOVEL MSG(2) MSGTEXT C EXSR SNDMSG  $C*$ C\*------------------------------------------------------------\*  $C*$  Set the keyword in the rule array for 2nd step C\*------------------------------------------------------------\* C MOVE 'RQ-REINT' RULEARRAY  $C*$ C\*------------------------------------------------------------\*  $C*$  Convert the token into the one's complement of it C\*------------------------------------------------------------\* C MOVE VERBDATA BUFFER C Z-ADD 0 INT4 C MOVE A1 INT2 C EVAL INT4 = 65535 - INT4 C MOVE INT2 A1 C MOVE A2 INT2 C EVAL INT4 = 65535 - INT4 C MOVE INT2 A2 C MOVE A3 INT2 C EVAL INT4 = 65535 - INT4

```
C MOVE INT2 A3
C MOVE A4 INT2
C EVAL INT4 = 65535 - INT4
C MOVE INT2 A4
C MOVE BUFFER VERBDATA
C*
C**************************************************************
C* Call Cryptographic Facilty Control SAPI \star/C**************************************************************
C CALLP CSUACFC (RETURNCODE:
C REASONCODE:
C EXITDATALEN:<br>C EXITDATA:
C<br>C EXITDATA:<br>C RULEARRAY
C C RULEARRAYCNT:<br>C RULEARRAY:
                        RULEARRAY:
C<sub>N</sub> VERBDATALEN:
C VERBDATA)
C*-----------------------*
C* Check the return code *
C*-----------------------*
C RETURNCODE IFGT 4
C* *----------------------*
C* * Send error message *
C* *----------------------*
C MOVEL MSG(1) MSGTEXT
C MOVE RETURNCODE FAILRETC
C MOVE REASONCODE FAILRSNC
C EXSR SNDMSG
C*
C ELSE
C* *----------------------*
       * Send success message *
C* *----------------------*
C MOVE MSG(3) MSGTEXT
C EXSR SNDMSG
C*
          ENDIF
C SETON SETON LR
C*C**************************************************************
C* Subroutine to send a message
C**************************************************************
C SNDMSG BEGSR
C CALL 'QMHSNDPM'
C PARM PARM MESSAGEID
C PARM MESSAGEFILE
                       MSGTEXT
C<sub>2</sub> PARM PARM MSGLENGTH
C PARM MSGTYPE
C PARM STACKENTRY
C PARM STACKCOUNTER
C PARM PARM MSGKEY
C<sub>2</sub> PARM ERRCODE
C ENDSR
```
CSUACFC failed with return/reason codes 9999/9999. Random token was successfully returned. The Cryptographic Coprocessor successfully cleared/reset.

# **Using the Hardware Service Manager**

Hardware service manager is a tool for displaying and working with the IBM i system hardware from both a logical and a packaging viewpoint, an aid for debugging input/output (I/O) processors and devices, and is also used to reinitialize the Cryptographic Coprocessor (set it back to an un-initialized state).

\*\*

When the Cryptographic Coprocessor is re-initialized, the Cryptographic Coprocessor Licensed Internal Code is reloaded into the Coprocessor. Some but not all program temporary fixes (PTFs) for the Coprocessor licensed internal code may require the use of hardware service manager to activate them. This extra step is included to allow you to prepare for recovery because reloading certain segments of the licensed internal code will cause any configuration data including master keys, retained RSA private keys, roles, and profiles to be lost.

There may be situations where the Cryptographic Coprocessor must be reset back to an unintialized state. For example, if the Coprocessor is not configured correctly, there could be a scenario where the Coprocessor cannot perform any useful function and cannot be corrected using the Cryptographic Coprocessor configuration utility or a user-written application. Another example is if the passwords for the administrative profiles are forgotten and no other profile uses a role that is authorized to change passwords.

Hardware service manager is found in System Service Tools. To use the Hardware service manager, proceed as follows:

1. Use the Start System Service Tools (STRSST) CL command by typing STRSST at the CL command line and pressing enter. The System Service Tools Signon display should be shown.

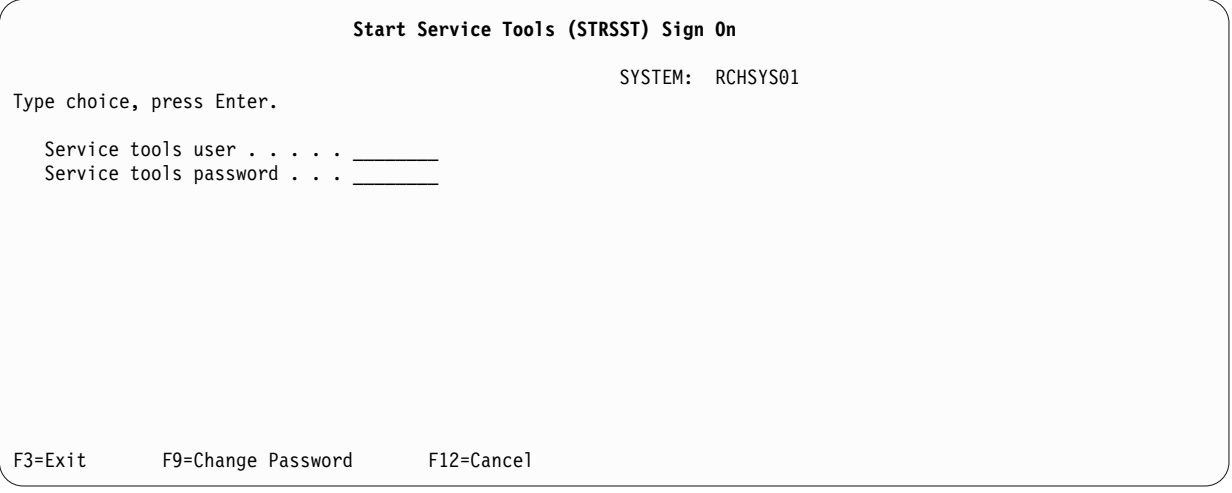

2. Enter the service tools user profile name and password. The System Service Tools display should appear.

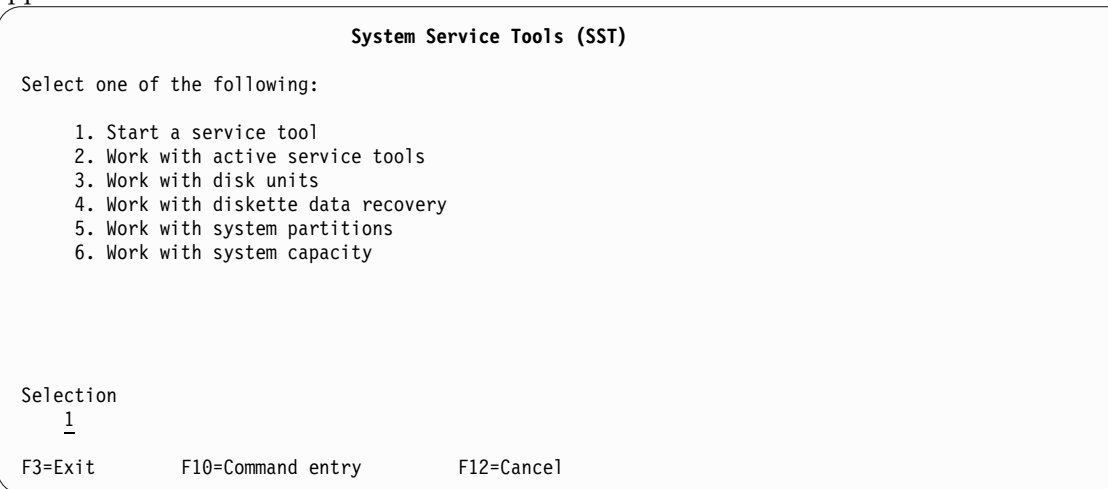

3. Select **1** to start a service tool and press Enter. The Start a Service Tool display will be shown.

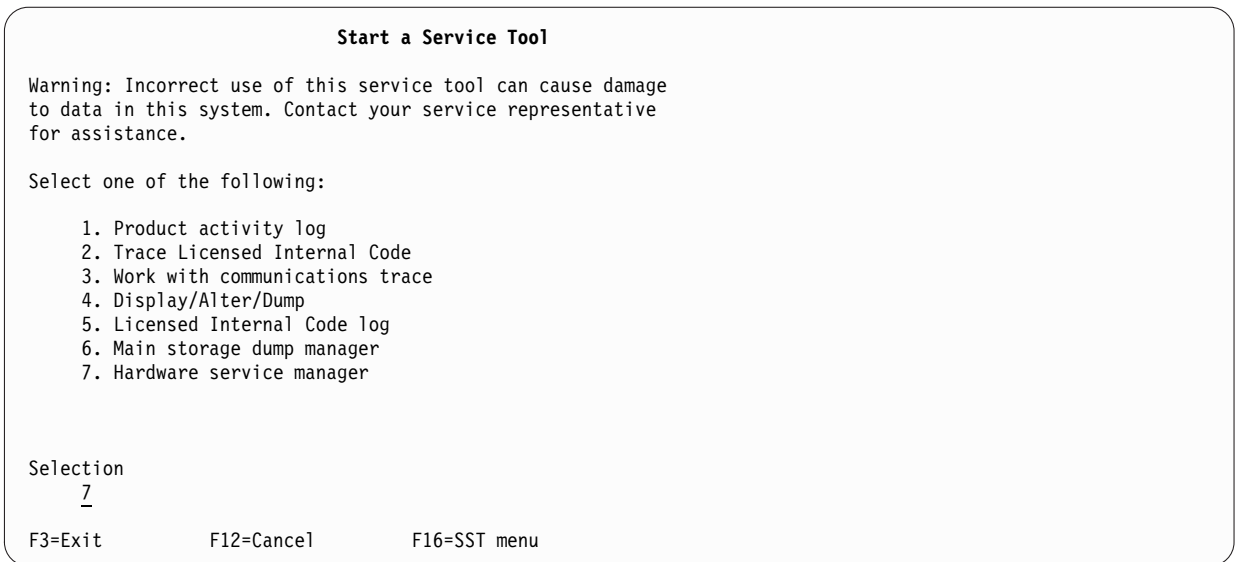

4. Select **7** to start Hardware Service Manager. The Hardware Service Manager screen display shows the menu of available options.

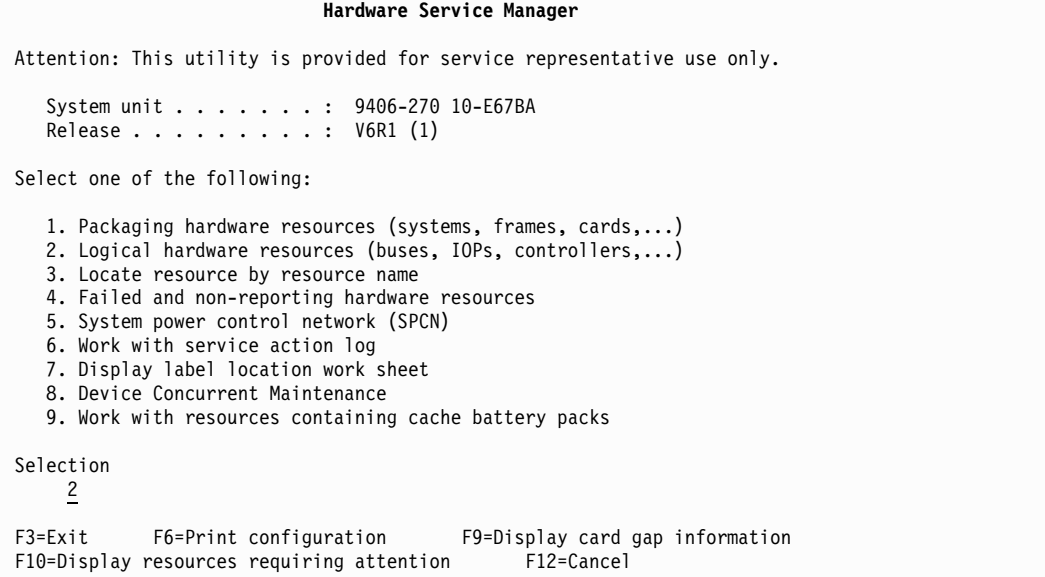

5. Select **2** to work with logical hardware resources.

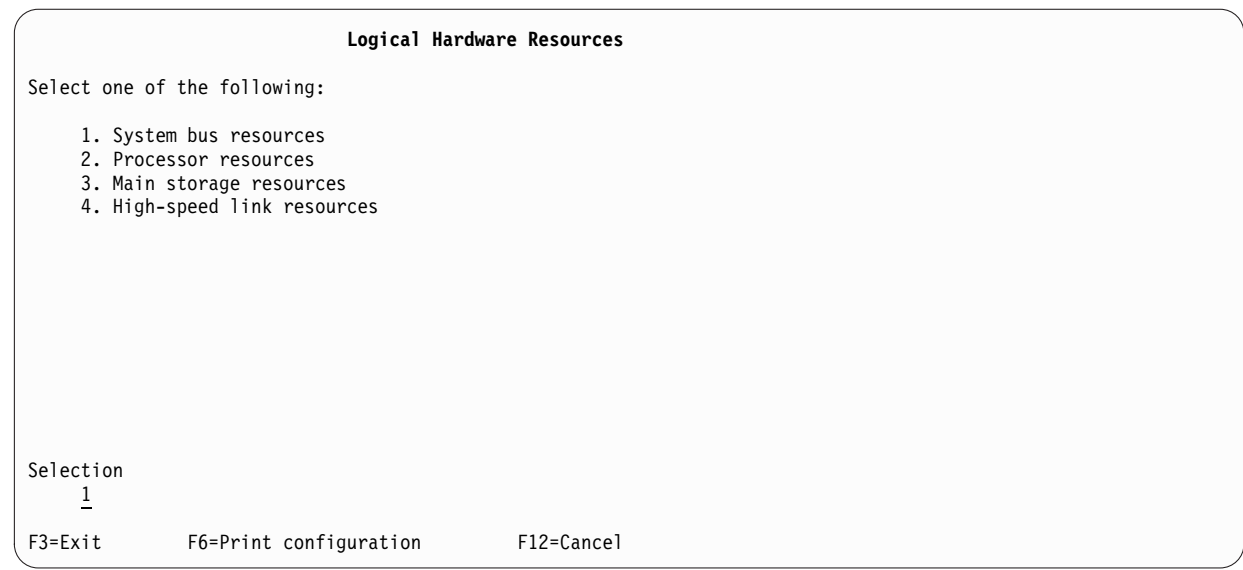

6. From the Logical Hardware Resources display, select **1** to show system bus resources.

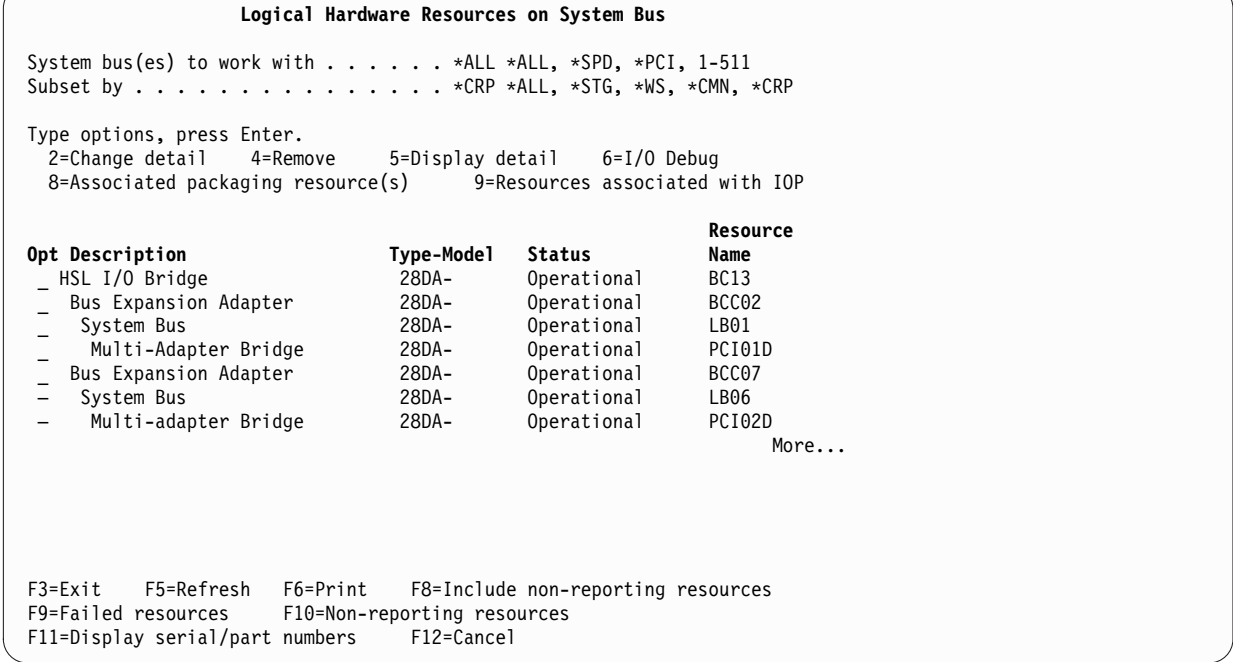

7. Page down until you see the IOP that contains the Cryptographic Coprocessor. Type **9** next to the IOP. Otherwise, filter the list by typing \*CRP for the **Subset by** field and then type **9** next to the IOP that contains the Cryptographic Coprocessor. You should then see the Logical Hardware Resources Associated with IOP display.

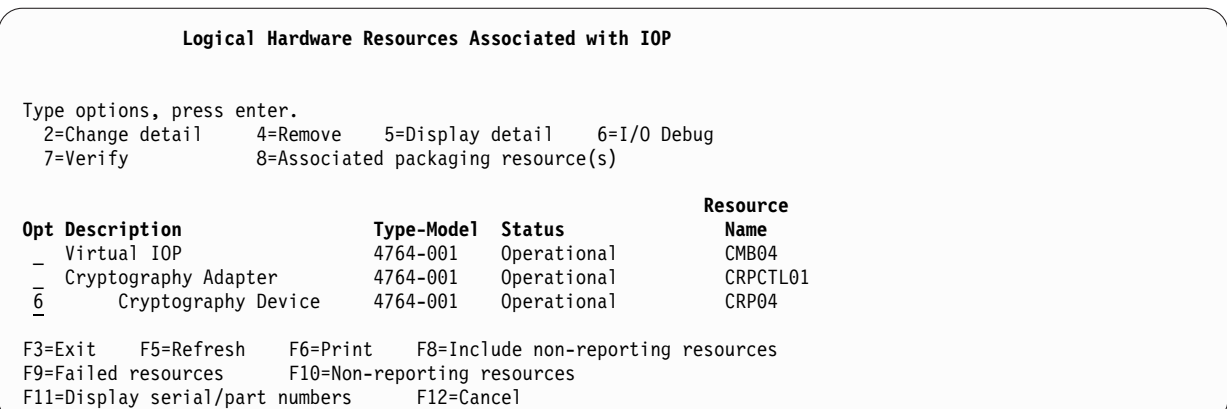

8. Type **6** next to the cryptography device that you want to reinitialize, and then press Enter.

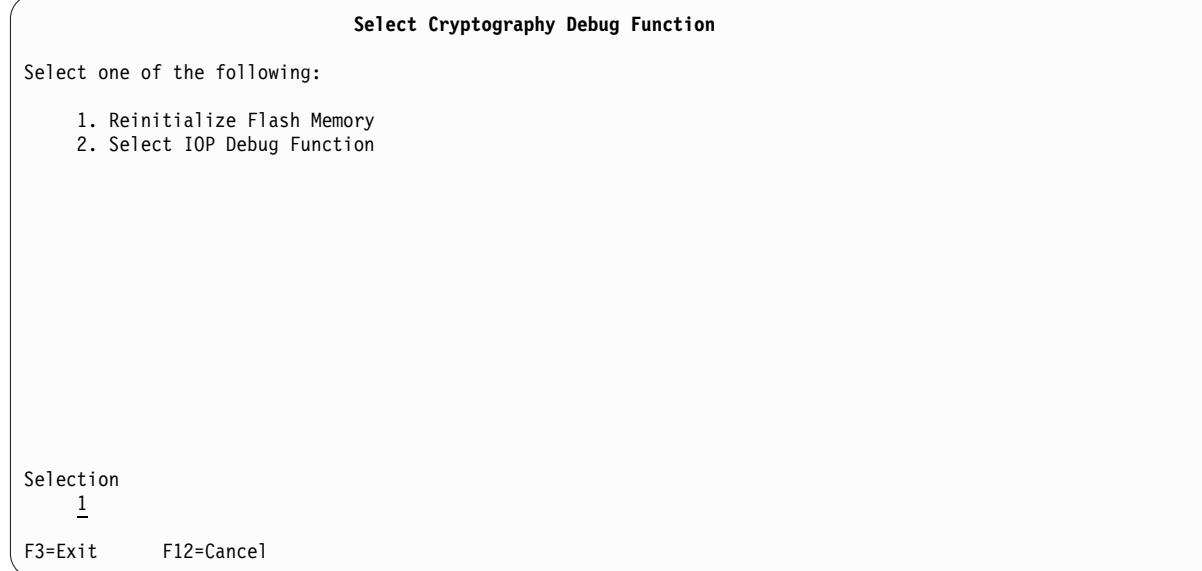

9. Select **1** to reinitialize flash memory (reload the Cryptographic Coprocessor Licensed Internal Code). A confirmation screen will be displayed. If you are applying a PTF ensure that you have taken the necessary precautions regarding your encrypted data and keys, and have a backup of the master key. Press Enter to continue.

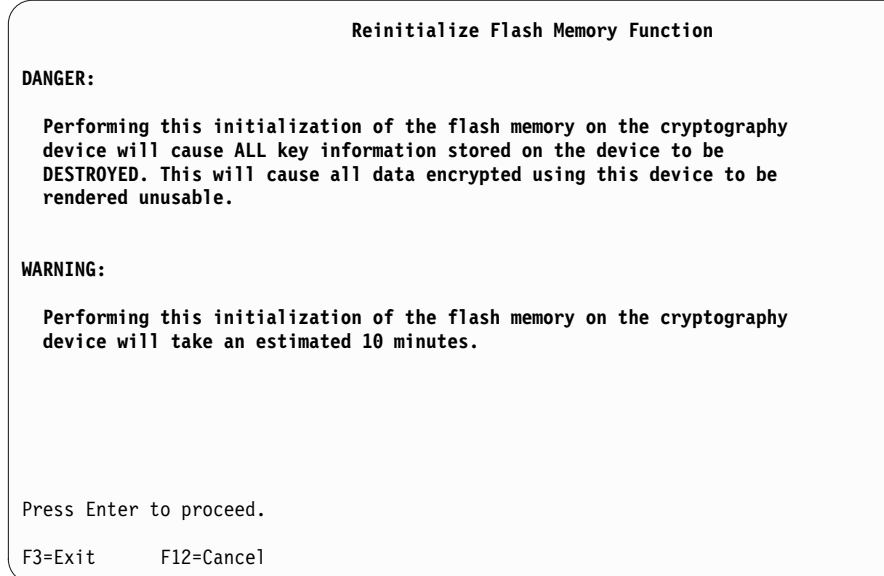

The following display shows the status of the reinitialization and is updated until the reinitialization is completed.

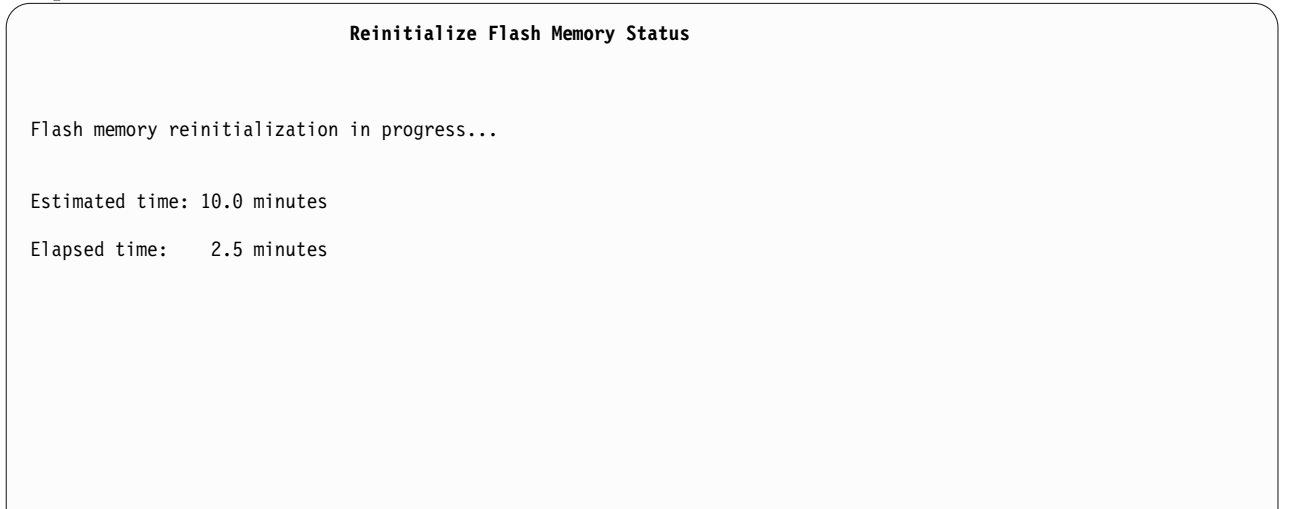

When reinitialization is complete, a message will be displayed.

```
Select Cryptography Debug Function
Select one of the following:
     1. Reinitialize Flash Memory
    2. Select IOP Debug Function
Selection
    _
F3=Exit F12=Cancel
Reinitialization of cryptography device was successful.
```
After reinitialization is complete, exit all the way out of system service tools by pressing function key F3 on each screen as necessary.

### **Related concepts**:

["Reinitializing the Cryptographic Coprocessor" on page 260](#page-265-0)

If you set up your Cryptographic Coprocessor incorrectly, you can end up with an unusable configuration with which you cannot perform any cryptographic functions and cannot use any of the APIs to recover. For example, you can configure it such that you have no role authorized to set the master key and no role authorized to change or create new roles or profiles. You can call the hardware command for reinitializing the card by using the Cryptographic\_Facility\_Control (CSUACFC) SAPI.

# **Related information for Cryptography**

This topic provides information about product manuals and Web sites that relate to the IBM i Cryptography topic collection. You can view or print any of the PDFs.

The following resources provide additional information relating to cryptographic concepts or hardware:

### **Manuals**

 $\mathbf{I}$ |

v [IBM PCIe Cryptographic Coprocessor documentation library \(http://www.ibm.com/security/](http://www.ibm.com/security/cryptocards/pciecc2/library.shtml) | [cryptocards/pciecc2/library.shtml\)](http://www.ibm.com/security/cryptocards/pciecc2/library.shtml) contains the CCA 5.3x Basic Services Manual for the 4767 |

Cryptographic Coprocessor. These downloadable PDF documents are intended for systems and applications analysts and application programmers who will evaluate or create CCA programs. |

v The CCA Basic Services Manual is intended for systems and applications analysts and application programmers who will evaluate or create programs for the IBM Common Cryptographic Architecture

(CCA) support. Go to the [IBM Cryptographic Coprocessor Library](http://www.ibm.com/security/cryptocards/pciecc2/library.shtml)  $\bullet$  for a downloadable PDF of this manual.

## **Web site**

• The [IBM Cryptographic hardware](http://www.ibm.com/security/cryptocards) (http://www.ibm.com/security/cryptocards) contains information about the 4767 PCIe Cryptographic Coprocessor hardware solution.

## <span id="page-278-0"></span>**Other information**

• [Protecting IBM i data with encryption](http://www.ibm.com/servers/enable/site/education/abstracts/efbe_abs.html)

### **Related concepts**:

["4767 Cryptographic Coprocessor" on page 21](#page-26-0) IBM offers Cryptographic Coprocessors, which are available on a variety of system models. Cryptographic Coprocessors contain hardware engines, which perform cryptographic operations used by IBM i application programs and IBM i SSL transactions.

### **Related reference**:

["PDF file for Cryptography" on page 1](#page-6-0) To view and print a PDF file of the Cryptography topic collection.

# **Code license and disclaimer information**

IBM grants you a nonexclusive copyright license to use all programming code examples from which you can generate similar function tailored to your own specific needs.

SUBJECT TO ANY STATUTORY WARRANTIES WHICH CANNOT BE EXCLUDED, IBM, ITS PROGRAM DEVELOPERS AND SUPPLIERS MAKE NO WARRANTIES OR CONDITIONS EITHER EXPRESS OR IMPLIED, INCLUDING BUT NOT LIMITED TO, THE IMPLIED WARRANTIES OR CONDITIONS OF MERCHANTABILITY, FITNESS FOR A PARTICULAR PURPOSE, AND NON-INFRINGEMENT, REGARDING THE PROGRAM OR TECHNICAL SUPPORT, IF ANY.

UNDER NO CIRCUMSTANCES IS IBM, ITS PROGRAM DEVELOPERS OR SUPPLIERS LIABLE FOR ANY OF THE FOLLOWING, EVEN IF INFORMED OF THEIR POSSIBILITY:

- 1. LOSS OF, OR DAMAGE TO, DATA;
- 2. DIRECT, SPECIAL, INCIDENTAL, OR INDIRECT DAMAGES, OR FOR ANY ECONOMIC CONSEQUENTIAL DAMAGES; OR
- 3. LOST PROFITS, BUSINESS, REVENUE, GOODWILL, OR ANTICIPATED SAVINGS.

SOME JURISDICTIONS DO NOT ALLOW THE EXCLUSION OR LIMITATION OF DIRECT, INCIDENTAL, OR CONSEQUENTIAL DAMAGES, SO SOME OR ALL OF THE ABOVE LIMITATIONS OR EXCLUSIONS MAY NOT APPLY TO YOU.

# **Notices**

This information was developed for products and services offered in the U.S.A.

IBM may not offer the products, services, or features discussed in this document in other countries. Consult your local IBM representative for information on the products and services currently available in your area. Any reference to an IBM product, program, or service is not intended to state or imply that only that IBM product, program, or service may be used. Any functionally equivalent product, program, or service that does not infringe any IBM intellectual property right may be used instead. However, it is the user's responsibility to evaluate and verify the operation of any non-IBM product, program, or service.

IBM may have patents or pending patent applications covering subject matter described in this document. The furnishing of this document does not grant you any license to these patents. You can send license inquiries, in writing, to:

IBM Director of Licensing IBM Corporation North Castle Drive Armonk, NY 10504-1785 U.S.A.

For license inquiries regarding double-byte (DBCS) information, contact the IBM Intellectual Property Department in your country or send inquiries, in writing, to:

Intellectual Property Licensing Legal and Intellectual Property Law IBM Japan Ltd. 1623-14, Shimotsuruma, Yamato-shi Kanagawa 242-8502 Japan

The following paragraph does not apply to the United Kingdom or any other country where such provisions are inconsistent with local law: INTERNATIONAL BUSINESS MACHINES CORPORATION PROVIDES THIS PUBLICATION "AS IS" WITHOUT WARRANTY OF ANY KIND, EITHER EXPRESS OR IMPLIED, INCLUDING, BUT NOT LIMITED TO, THE IMPLIED WARRANTIES OF NON-INFRINGEMENT, MERCHANTABILITY OR FITNESS FOR A PARTICULAR PURPOSE. Some states do not allow disclaimer of express or implied warranties in certain transactions, therefore, this statement may not apply to you.

This information could include technical inaccuracies or typographical errors. Changes are periodically made to the information herein; these changes will be incorporated in new editions of the publication. IBM may make improvements and/or changes in the product(s) and/or the program(s) described in this publication at any time without notice.

Any references in this information to non-IBM Web sites are provided for convenience only and do not in any manner serve as an endorsement of those Web sites. The materials at those Web sites are not part of the materials for this IBM product and use of those Web sites is at your own risk.

IBM may use or distribute any of the information you supply in any way it believes appropriate without incurring any obligation to you.

Licensees of this program who wish to have information about it for the purpose of enabling: (i) the exchange of information between independently created programs and other programs (including this one) and (ii) the mutual use of the information which has been exchanged, should contact:

IBM Corporation Software Interoperability Coordinator, Department YBWA 3605 Highway 52 N Rochester, MN 55901 U.S.A.

Such information may be available, subject to appropriate terms and conditions, including in some cases, payment of a fee.

The licensed program described in this document and all licensed material available for it are provided by IBM under terms of the IBM Customer Agreement, IBM International Program License Agreement or any equivalent agreement between us.

Any performance data contained herein was determined in a controlled environment. Therefore, the results obtained in other operating environments may vary significantly. Some measurements may have been made on development-level systems and there is no guarantee that these measurements will be the same on generally available systems. Furthermore, some measurements may have been estimated through extrapolation. Actual results may vary. Users of this document should verify the applicable data for their specific environment.

Information concerning non-IBM products was obtained from the suppliers of those products, their published announcements or other publicly available sources. IBM has not tested those products and cannot confirm the accuracy of performance, compatibility or any other claims related to non-IBM products. Questions on the capabilities of non-IBM products should be addressed to the suppliers of those products.

All statements regarding IBM's future direction or intent are subject to change or withdrawal without notice, and represent goals and objectives only.

All IBM prices shown are IBM's suggested retail prices, are current and are subject to change without notice. Dealer prices may vary.

This information is for planning purposes only. The information herein is subject to change before the products described become available.

This information contains examples of data and reports used in daily business operations. To illustrate them as completely as possible, the examples include the names of individuals, companies, brands, and products. All of these names are fictitious and any similarity to the names and addresses used by an actual business enterprise is entirely coincidental.

#### COPYRIGHT LICENSE:

This information contains sample application programs in source language, which illustrate programming techniques on various operating platforms. You may copy, modify, and distribute these sample programs in any form without payment to IBM, for the purposes of developing, using, marketing or distributing application programs conforming to the application programming interface for the operating platform for which the sample programs are written. These examples have not been thoroughly tested under all conditions. IBM, therefore, cannot guarantee or imply reliability, serviceability, or function of these programs. The sample programs are provided "AS IS", without warranty of any kind. IBM shall not be liable for any damages arising out of your use of the sample programs.

Each copy or any portion of these sample programs or any derivative work, must include a copyright notice as follows:

© (your company name) (year). Portions of this code are derived from IBM Corp. Sample Programs.

© Copyright IBM Corp. \_enter the year or years\_.

If you are viewing this information softcopy, the photographs and color illustrations may not appear.

# **Programming interface information**

This Cryptography publication documents intended Programming Interfaces that allow the customer to write programs to obtain the services of IBM i.

## **Trademarks**

IBM, the IBM logo, and ibm.com are trademarks or registered trademarks of International Business Machines Corp., registered in many jurisdictions worldwide. Other product and service names might be trademarks of IBM or other companies. A current list of IBM trademarks is available on the Web at ["Copyright and trademark information"](http://www.ibm.com/legal/copytrade.shtml) at www.ibm.com/legal/copytrade.shtml.

Adobe, the Adobe logo, PostScript, and the PostScript logo are either registered trademarks or trademarks of Adobe Systems Incorporated in the United States, and/or other countries.

Java and all Java-based trademarks and logos are trademarks of Oracle, Inc. in the United States, other countries, or both.

Other product and service names might be trademarks of IBM or other companies.

## **Terms and conditions**

Permissions for the use of these publications is granted subject to the following terms and conditions.

**Personal Use:** You may reproduce these publications for your personal, noncommercial use provided that all proprietary notices are preserved. You may not distribute, display or make derivative works of these publications, or any portion thereof, without the express consent of IBM.

**Commercial Use:** You may reproduce, distribute and display these publications solely within your enterprise provided that all proprietary notices are preserved. You may not make derivative works of these publications, or reproduce, distribute or display these publications or any portion thereof outside your enterprise, without the express consent of IBM.

Except as expressly granted in this permission, no other permissions, licenses or rights are granted, either express or implied, to the publications or any information, data, software or other intellectual property contained therein.

IBM reserves the right to withdraw the permissions granted herein whenever, in its discretion, the use of the publications is detrimental to its interest or, as determined by IBM, the above instructions are not being properly followed.

You may not download, export or re-export this information except in full compliance with all applicable laws and regulations, including all United States export laws and regulations.

IBM MAKES NO GUARANTEE ABOUT THE CONTENT OF THESE PUBLICATIONS. THE PUBLICATIONS ARE PROVIDED "AS-IS" AND WITHOUT WARRANTY OF ANY KIND, EITHER EXPRESSED OR IMPLIED, INCLUDING BUT NOT LIMITED TO IMPLIED WARRANTIES OF

MERCHANTABILITY, NON-INFRINGEMENT, AND FITNESS FOR A PARTICULAR PURPOSE.

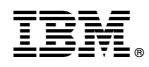

Product Number: 5770-SS1

Printed in USA